# <span id="page-0-0"></span>**ScriptUI Classes**

### **Contents**

### JavaScript Reference [ScriptUI](#page-2-0) Classes Guide

Scripting is one of the most powerful features in the CS3 suite. It can save lots of time: almost anything you can do with the user interface, you can do with scripts, and there are even a few things you can do in scripting that you cannot do from within the user interface. The contents on the right is categorized by function; in the index at the bottom, you can find all objects in alphabetical order. Each object description lists its elements, properties, and methods.

# <span id="page-2-0"></span>**ScriptUI Classes**

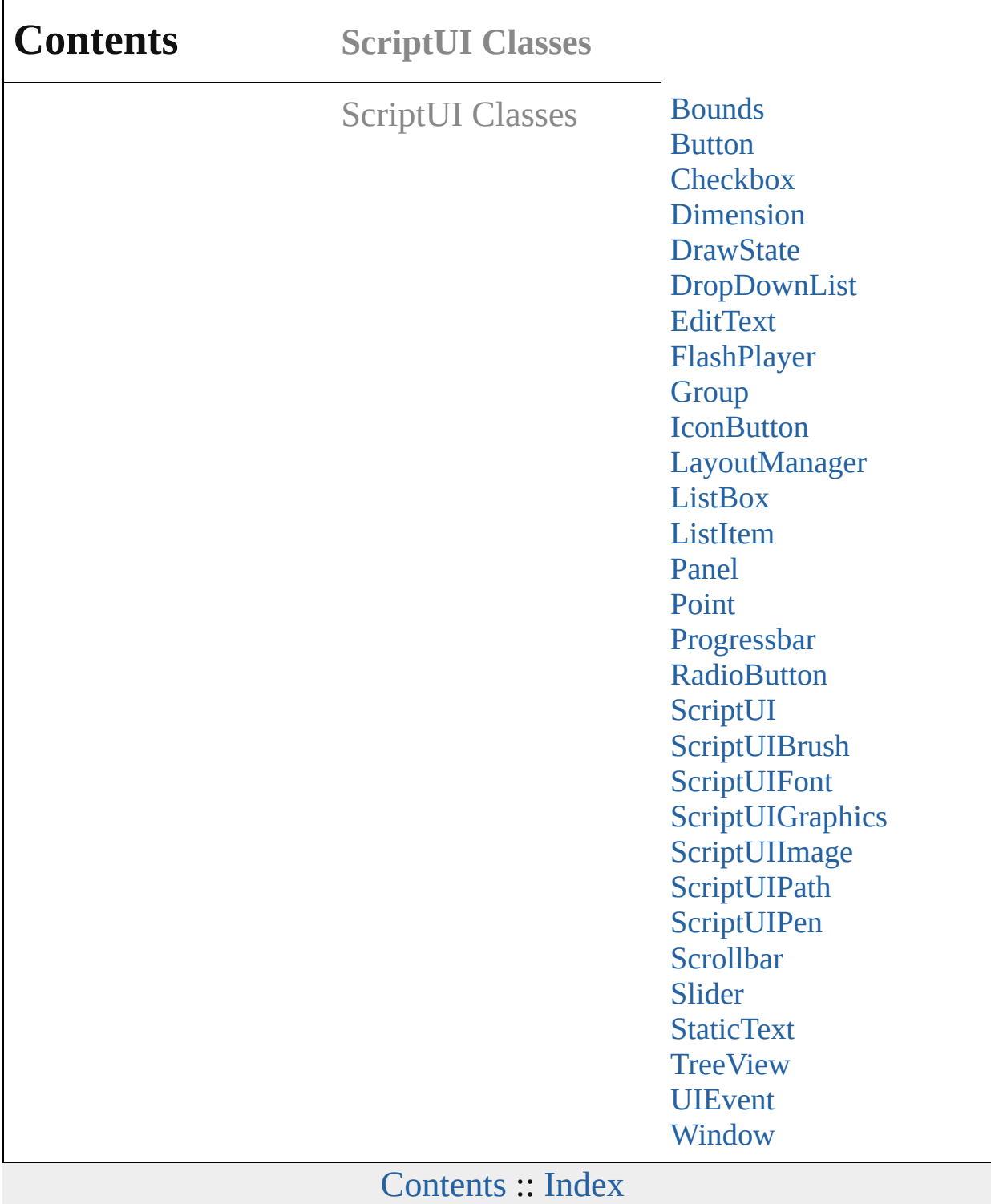

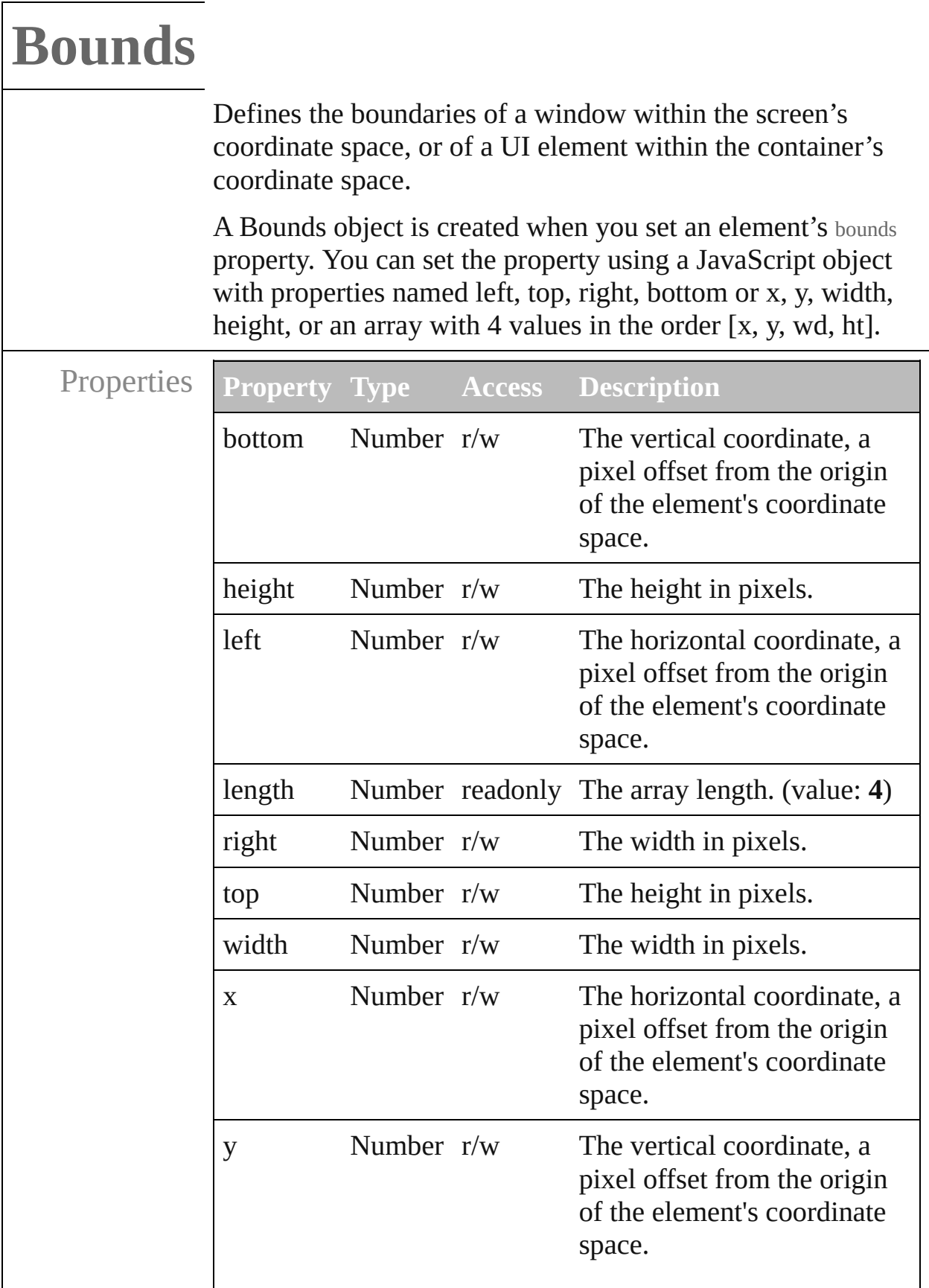

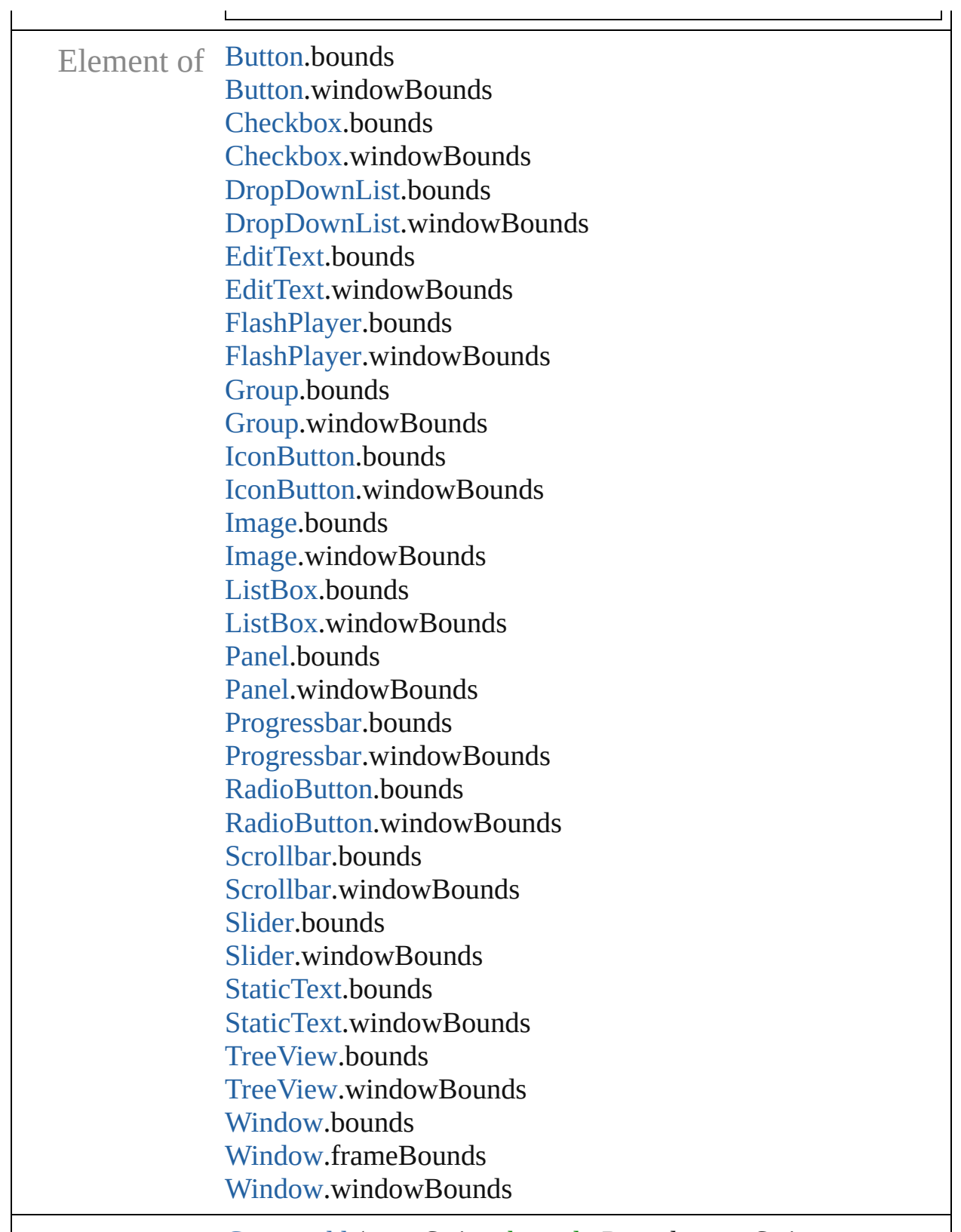

Used in [Group.add](#page-78-0) (type:*String*, bounds:*Bounds*, text:*String*, properties:*Object*)

[Panel.add](#page-127-0) (type:*String*, bounds:*Bounds*, text:*String*, properties:*Object*) [Window.Window](#page-232-0) (type:*String*, title:*String*, bounds:*Bounds*, properties:*Object*) [Window.add](#page-235-0) (type:*String*, bounds:*Bounds*, text:*String*, properties:*Object*)

## **Button**

A pushbutton element containing a mouse-sensitive text string.

Calls the [onClick](#page-16-0) callback if the control is clicked or if its notify() method is called.

QuickLinks [addEventListener](#page-15-0), [dispatchEvent,](#page-15-1) [hide,](#page-16-1) [notify](#page-16-2), [onClick](#page-16-0), [onShortcutKey,](#page-16-3) [removeEventListener,](#page-16-4) [show](#page-17-0)

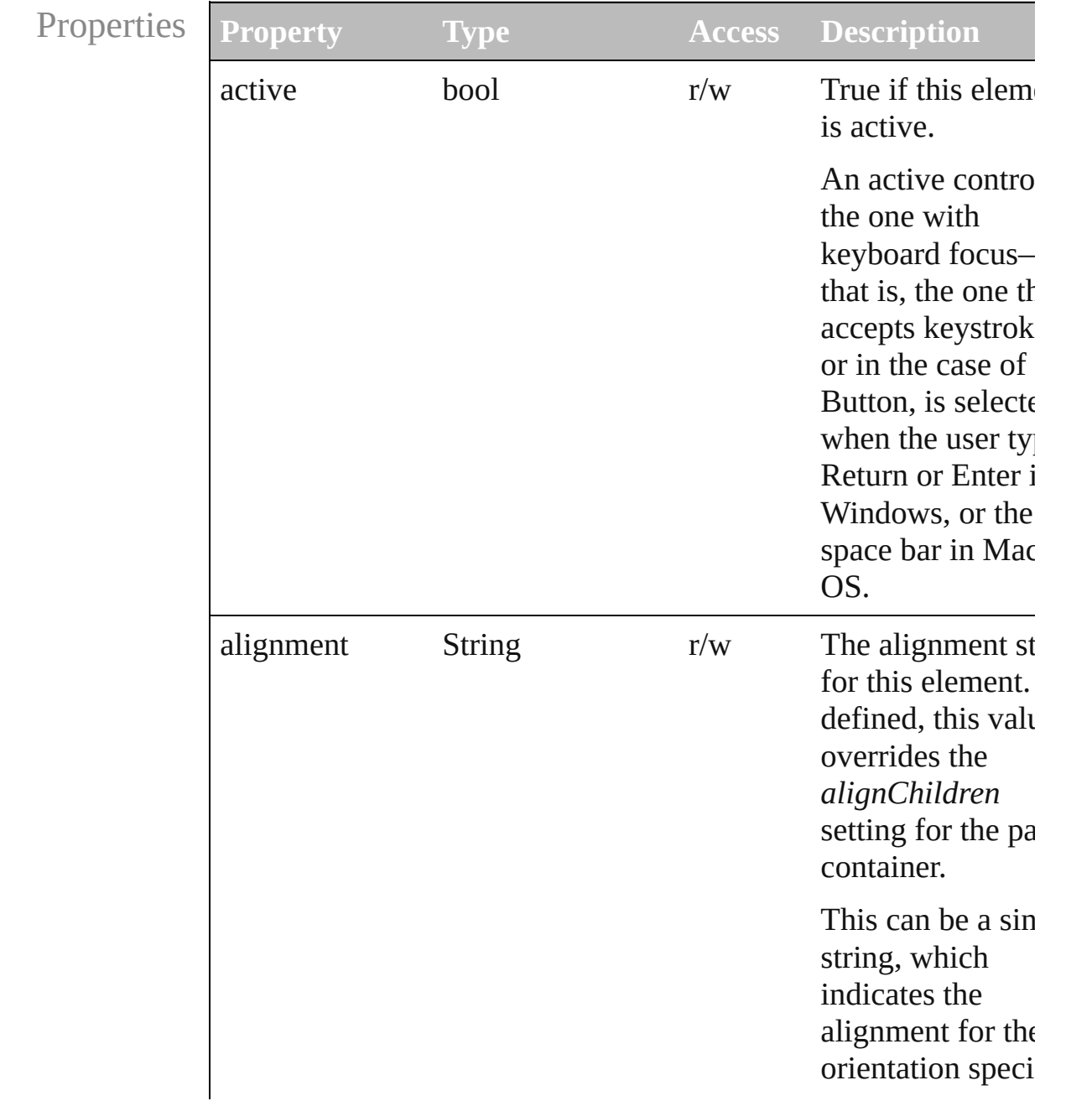

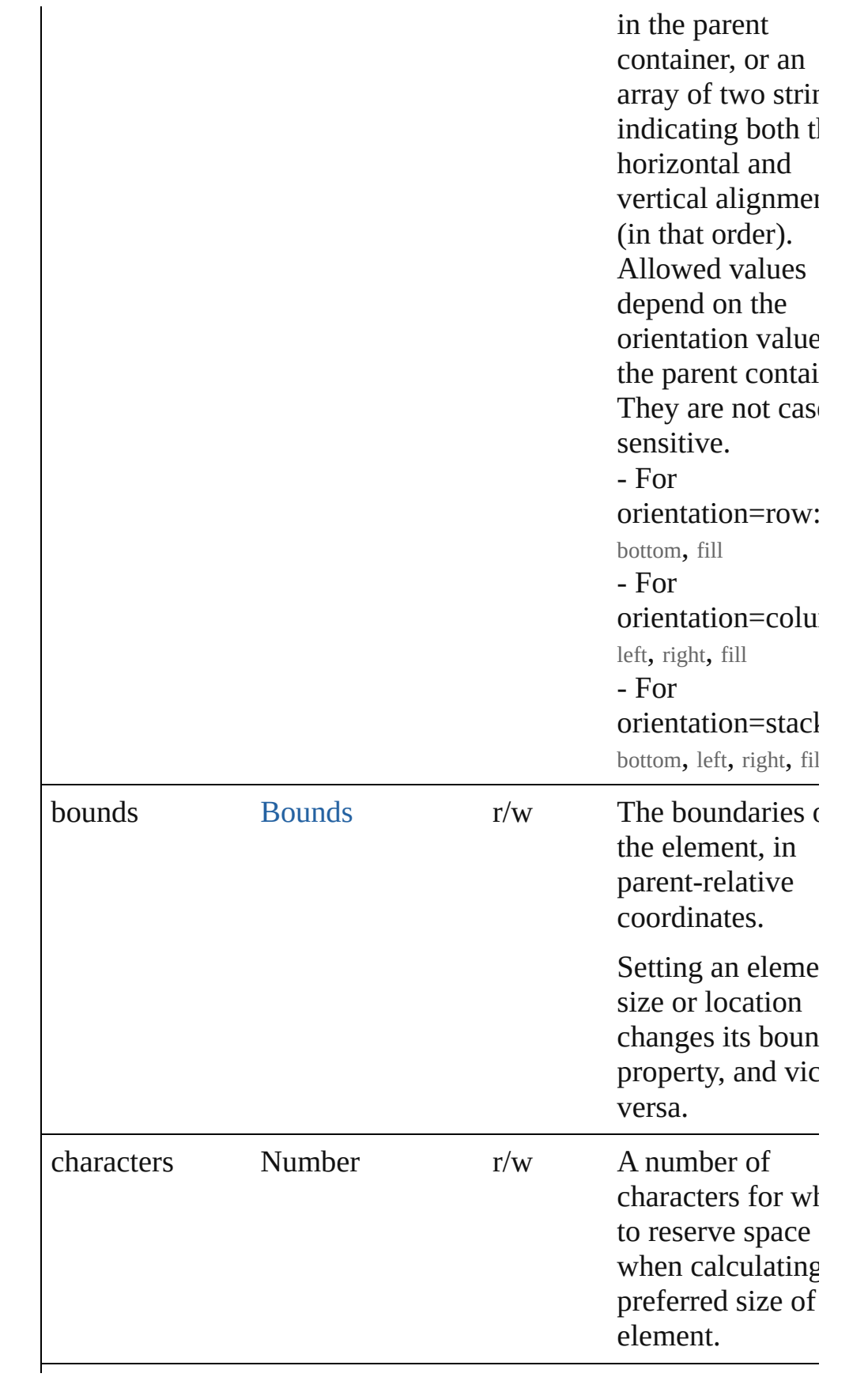

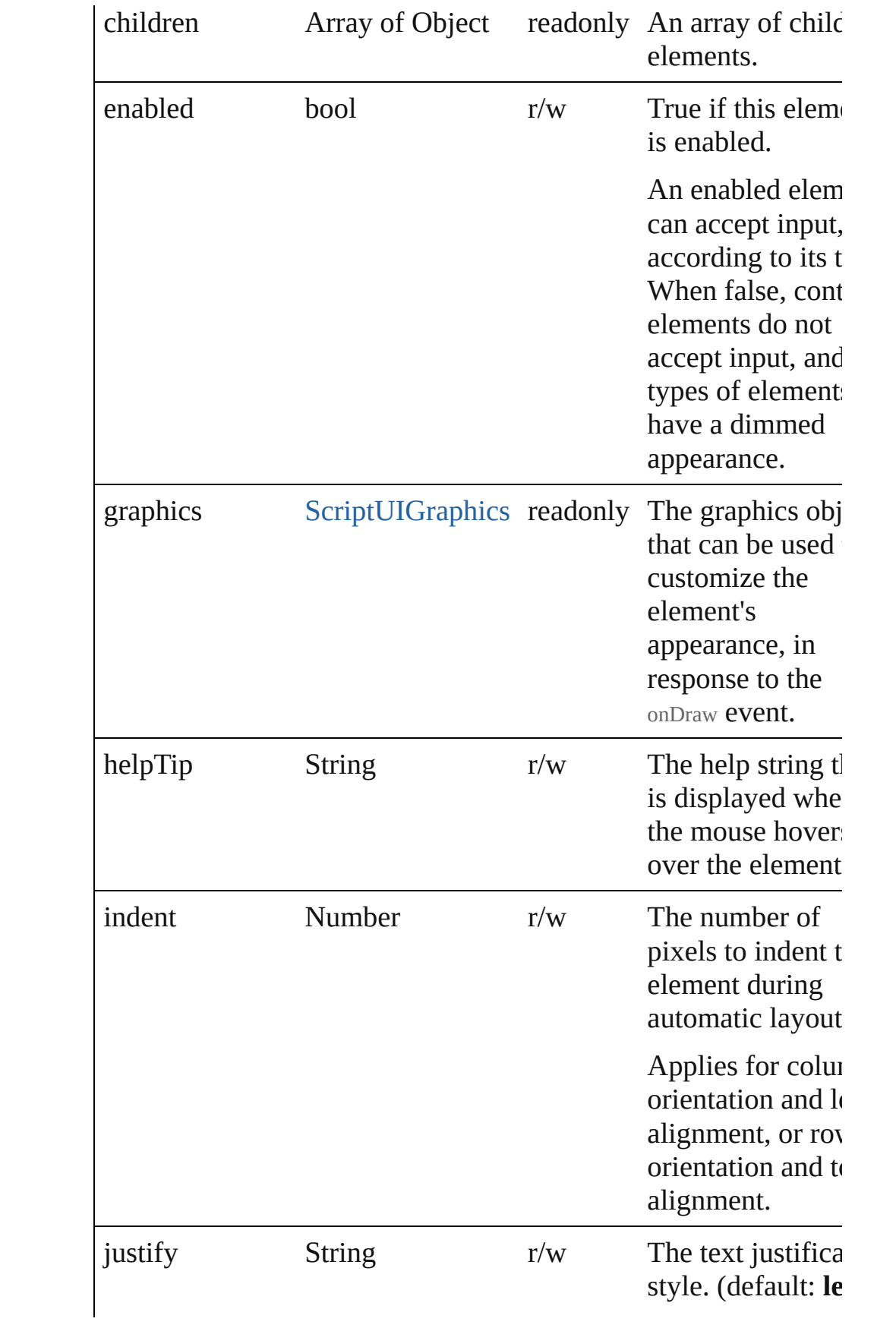

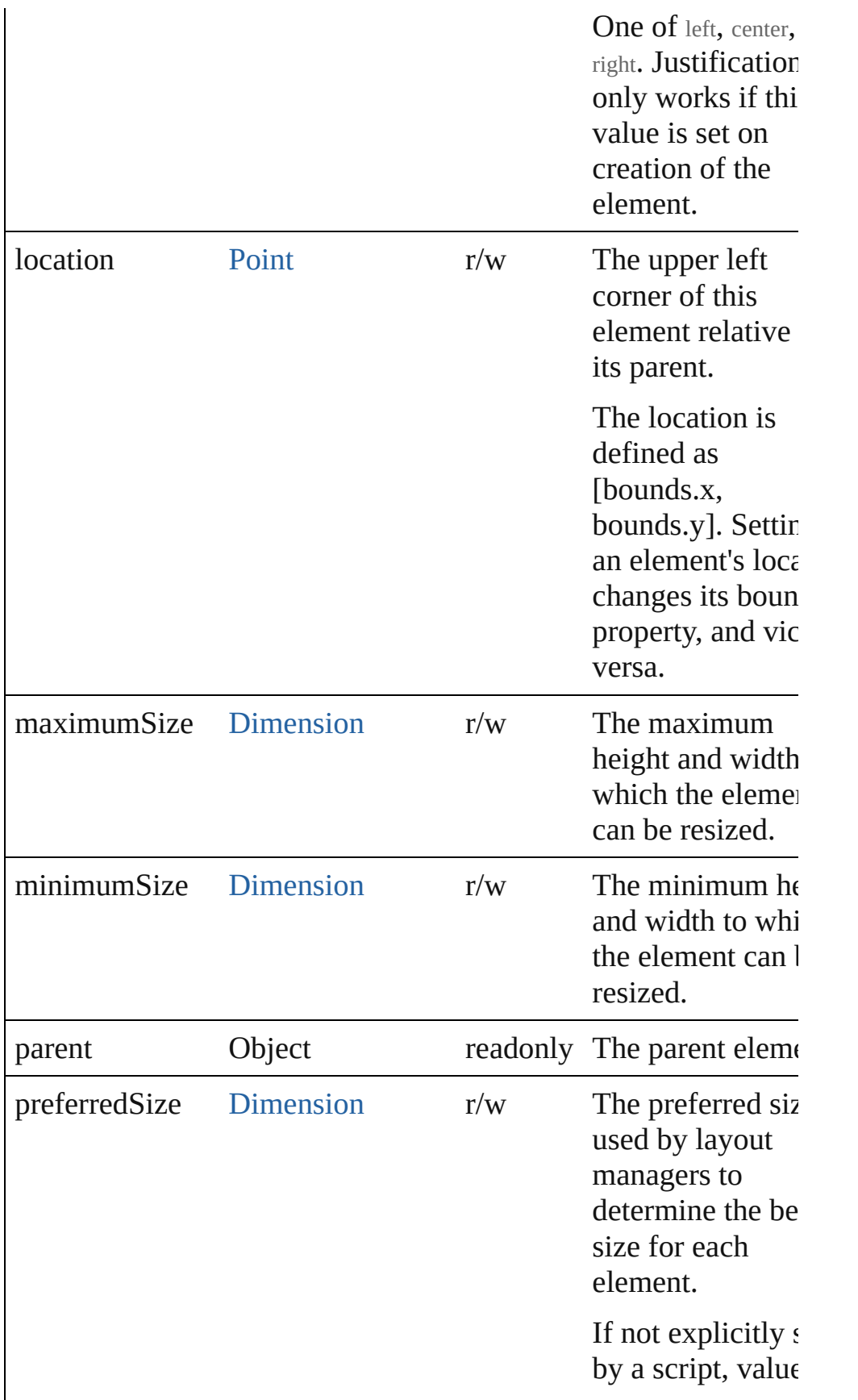

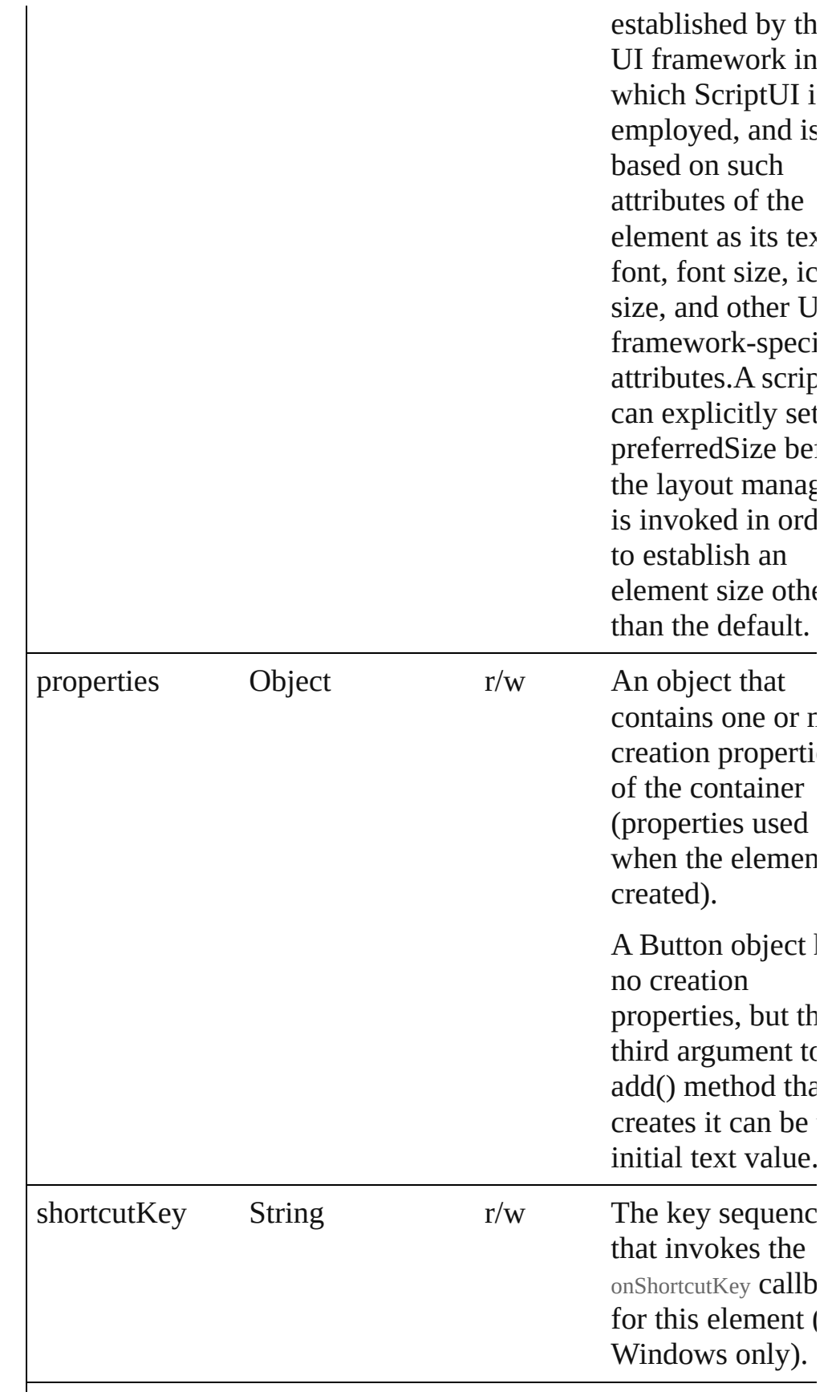

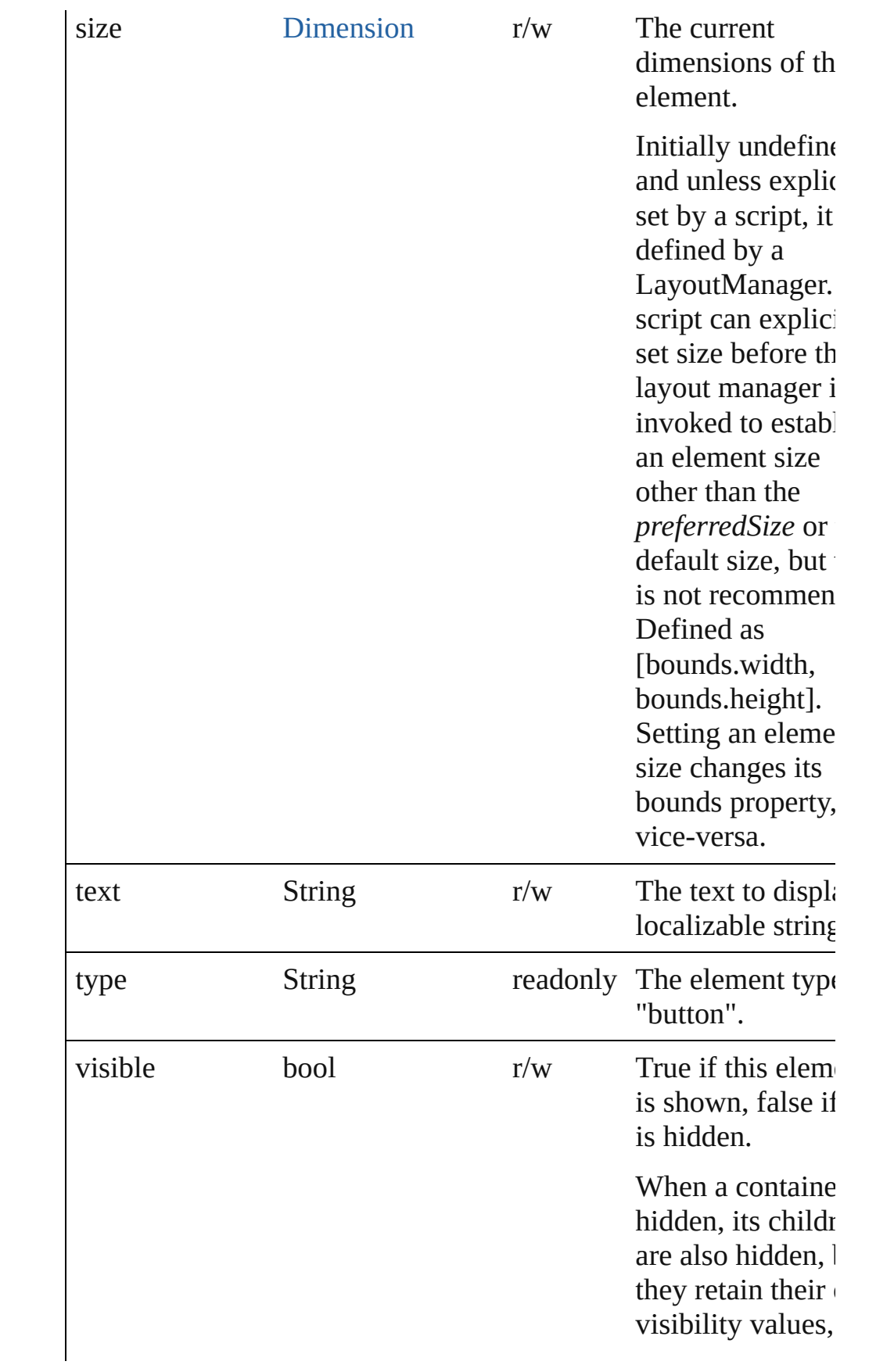

<span id="page-15-0"></span>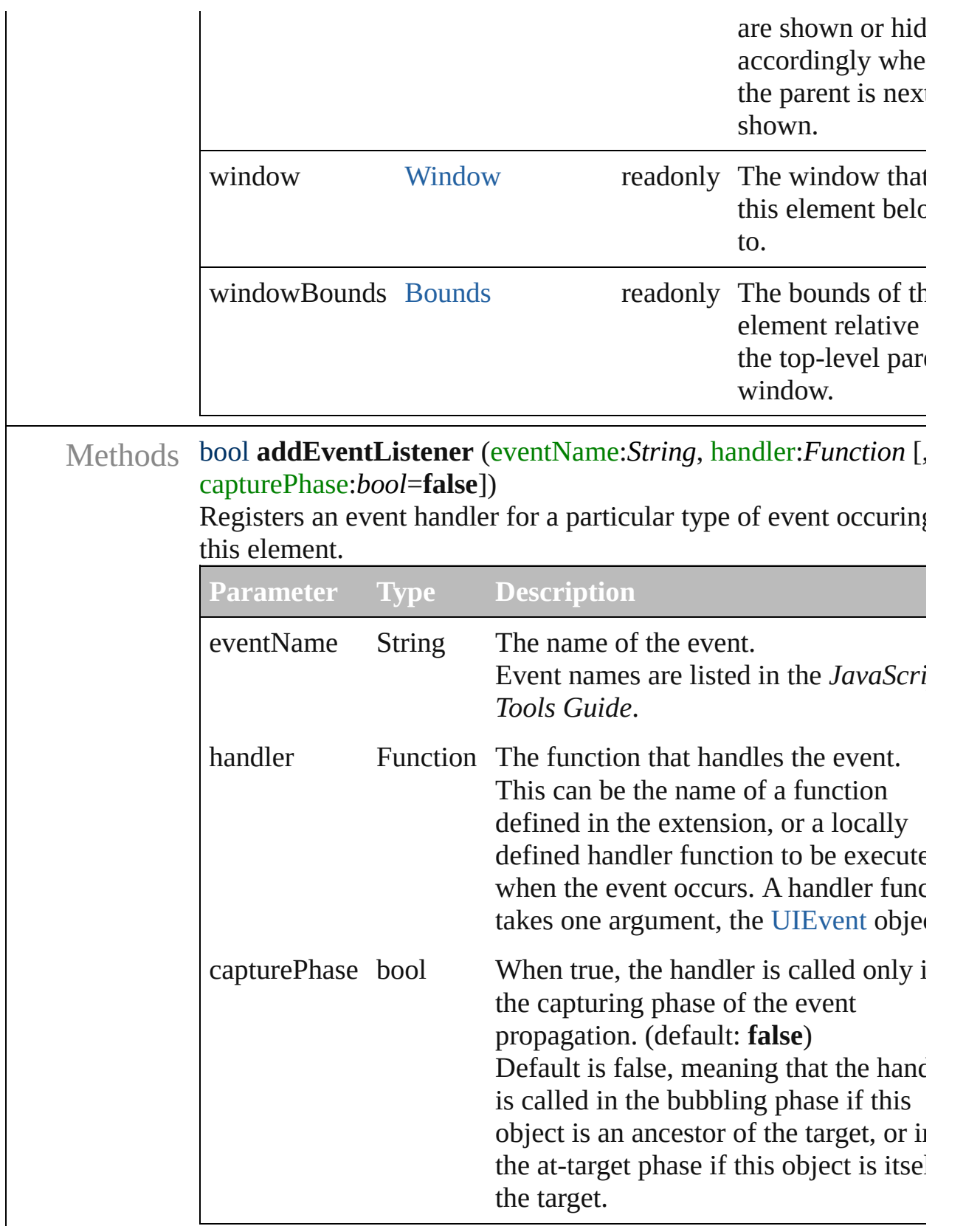

<span id="page-15-1"></span>Event **dispatchEvent** ()

Simulates the occurrence of an event in this target. A script can create a [UIEvent](#page-220-0) object for a specific event and pass to this method to start the event propagation for the event.

#### <span id="page-16-1"></span>void **hide** ()

Hides this element.

#### <span id="page-16-2"></span>void **notify** (eventName:*String*)

Sends a notification message, simulating the specified user interaction event.

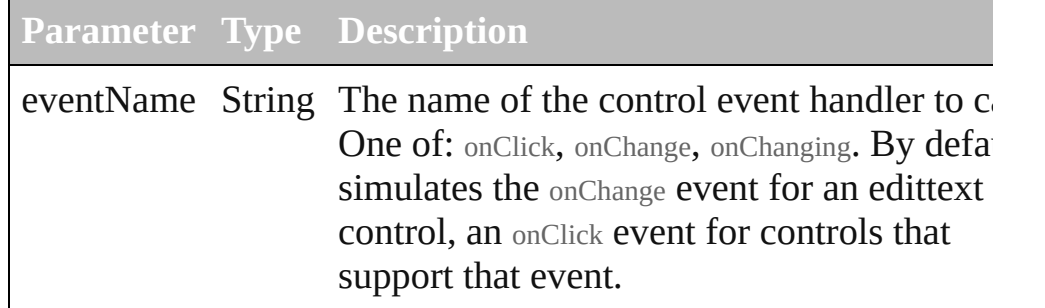

#### <span id="page-16-0"></span>void **onClick** ()

An event-handler callback function, called when the element has been clicked

#### <span id="page-16-3"></span>void **onShortcutKey** ()

An event-handler callback function, called when the element's shortcutKey sequence is typed in the active window. In Windows only.

#### <span id="page-16-4"></span>bool **removeEventListener** (eventName:*String*, handler:*Function* capturePhase:*bool*=**false**])

Unregisters an event handler for a particular type of event occuring in this element.

All arguments must be identical to those that were used to regist the event handler.

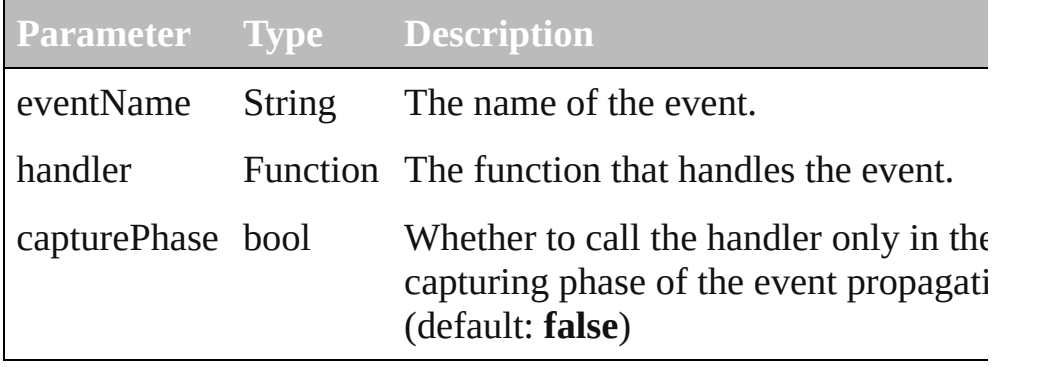

<span id="page-17-0"></span>void **show** ()

Shows this element.

When a window or container is hidden, its children are also hidd but when it is shown again, the children retain their own visibilit states.

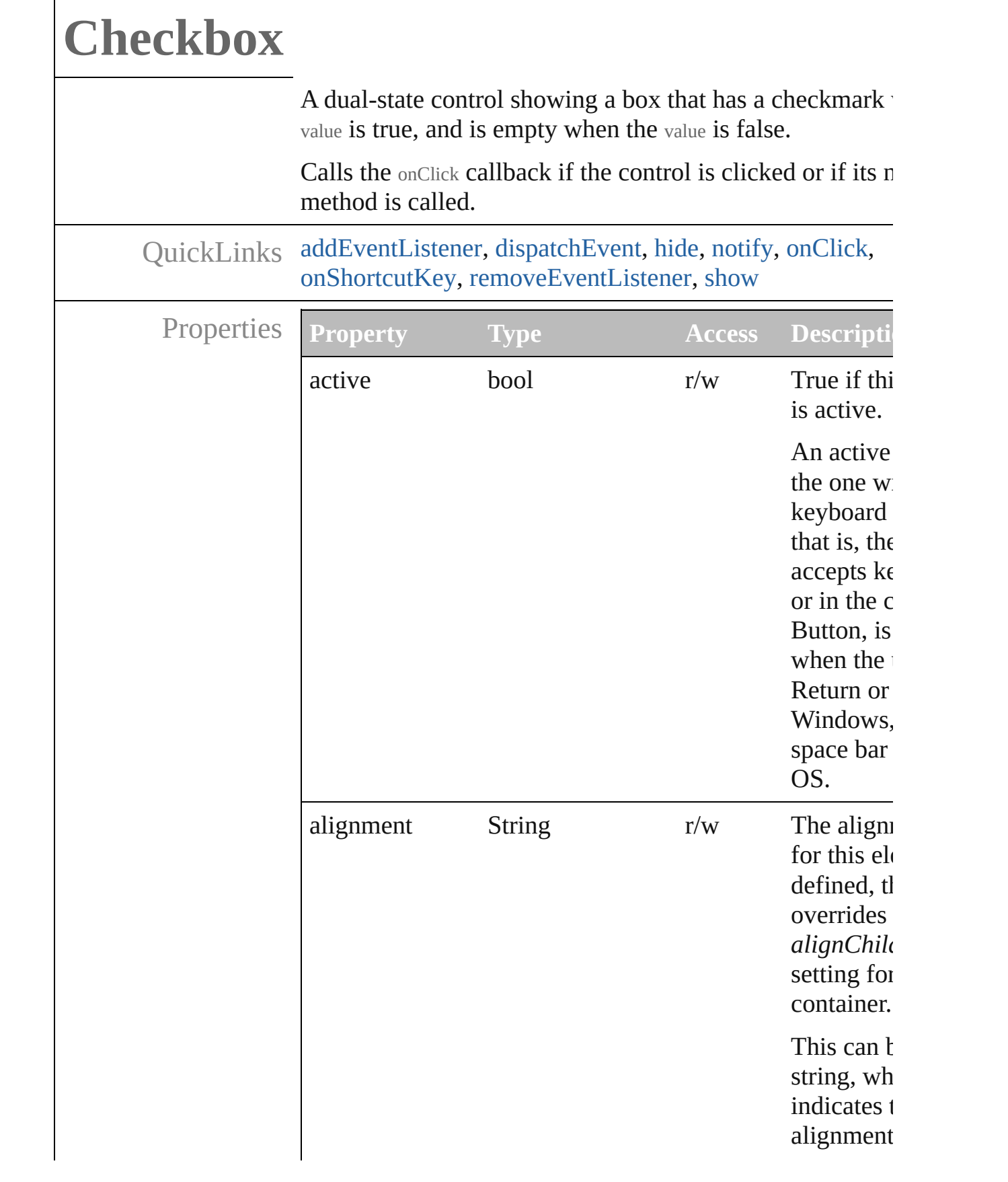

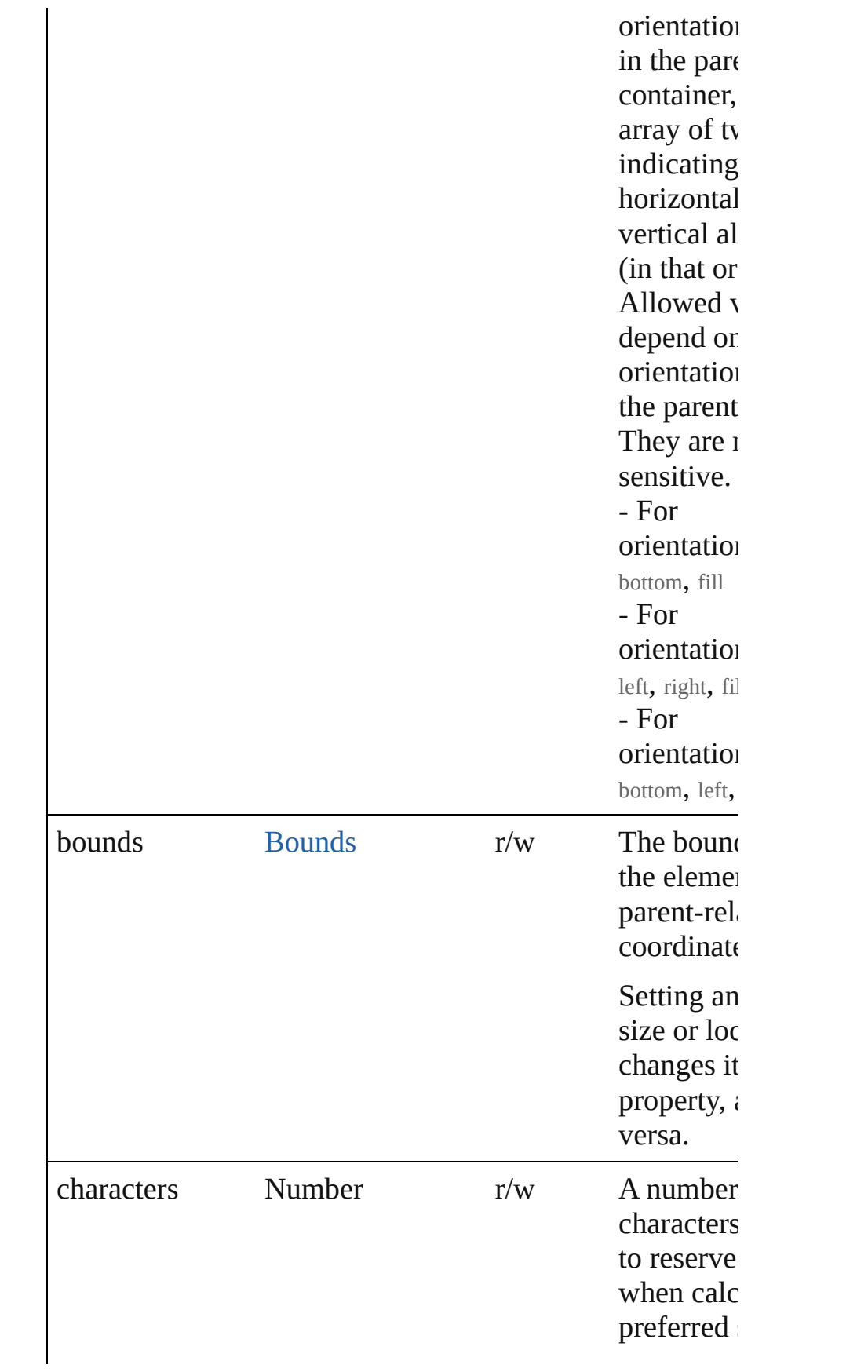

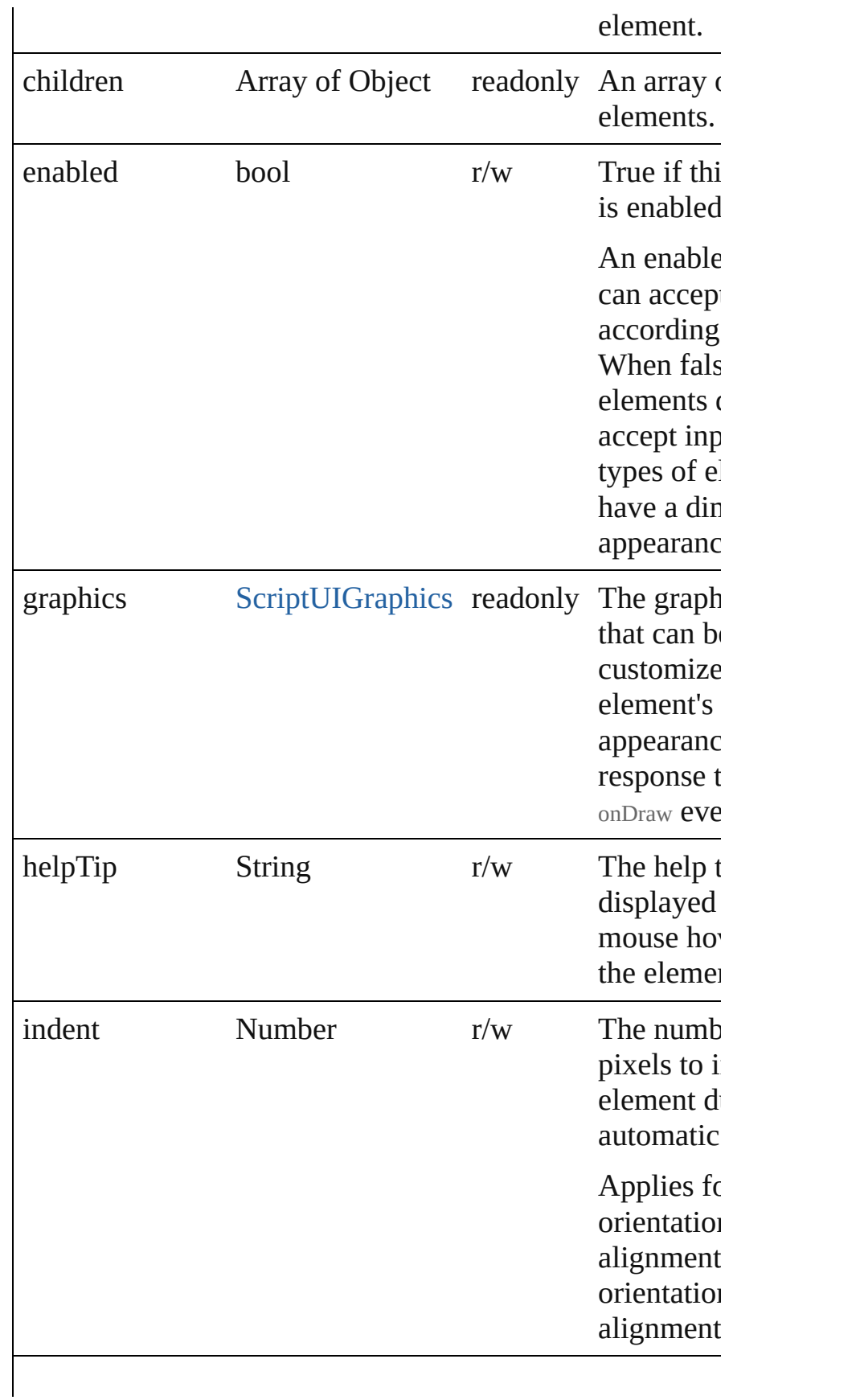

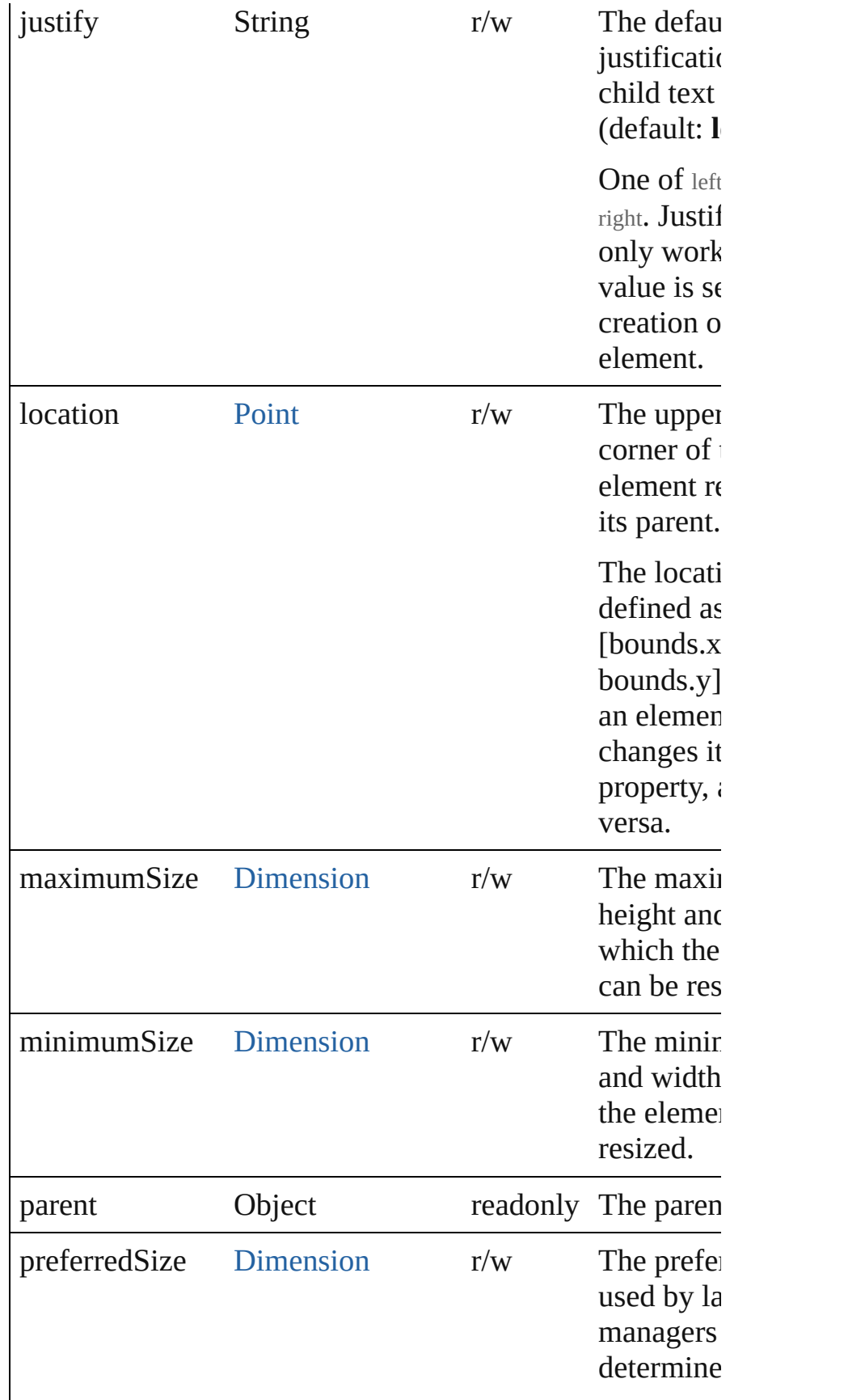

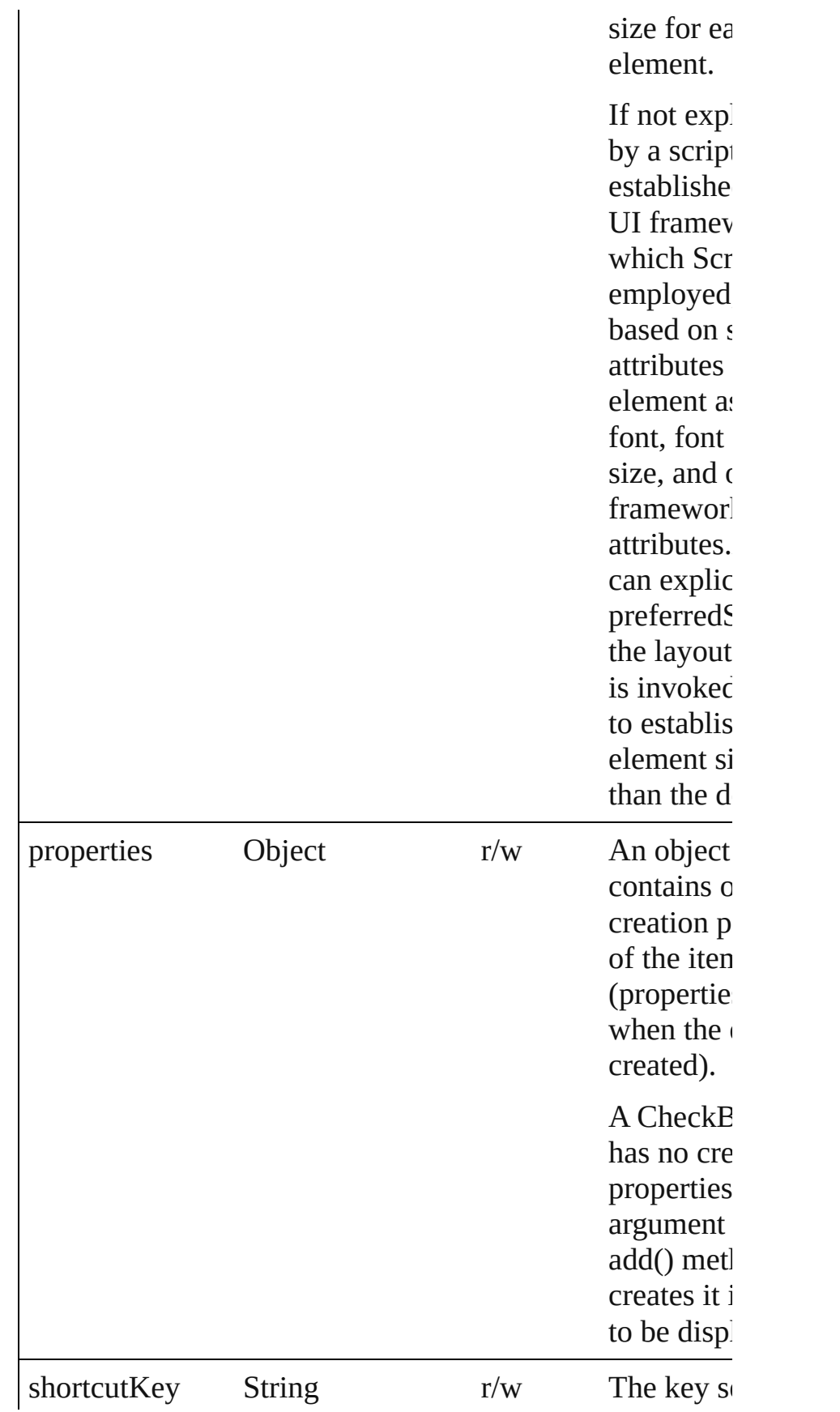

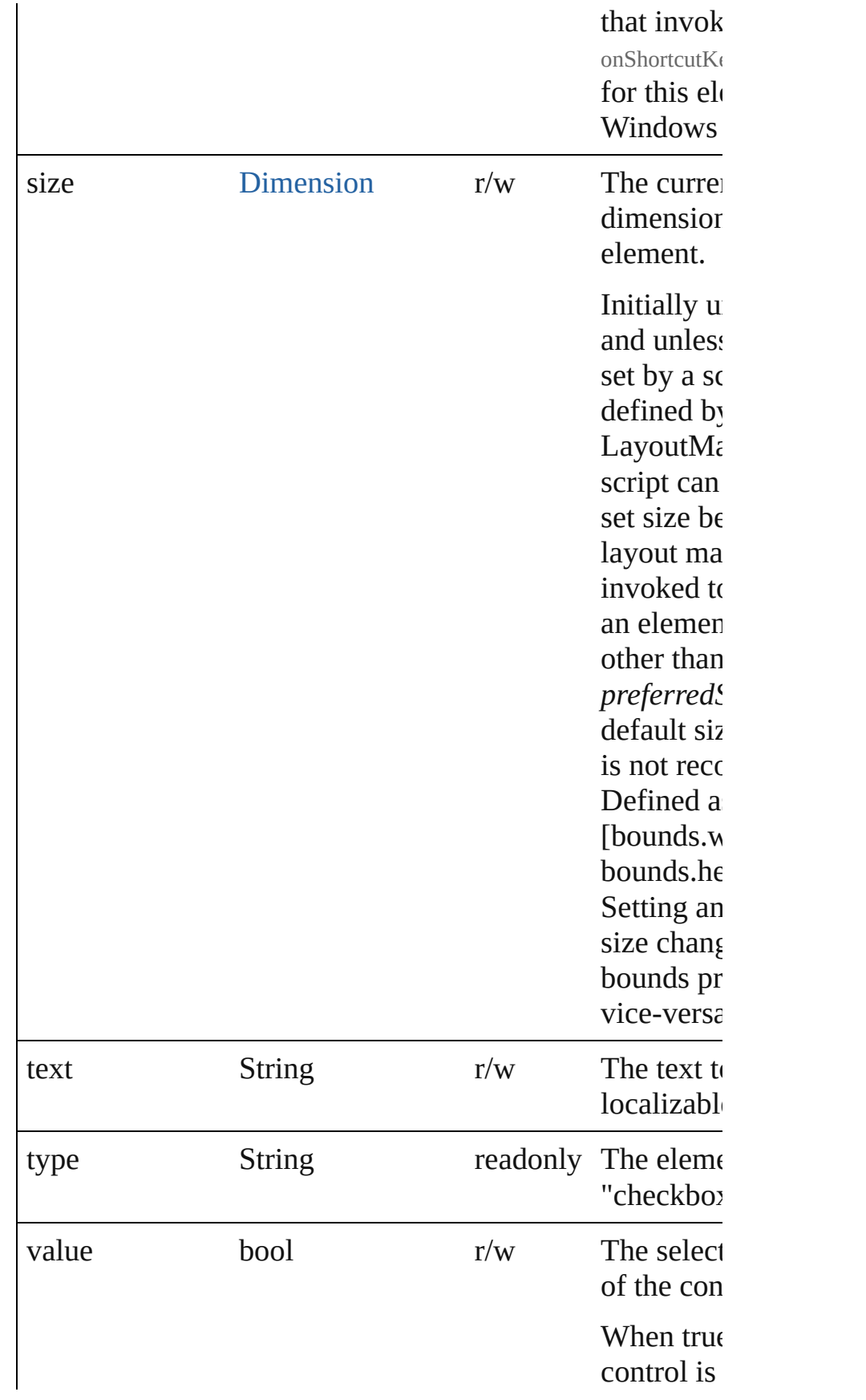

<span id="page-25-0"></span>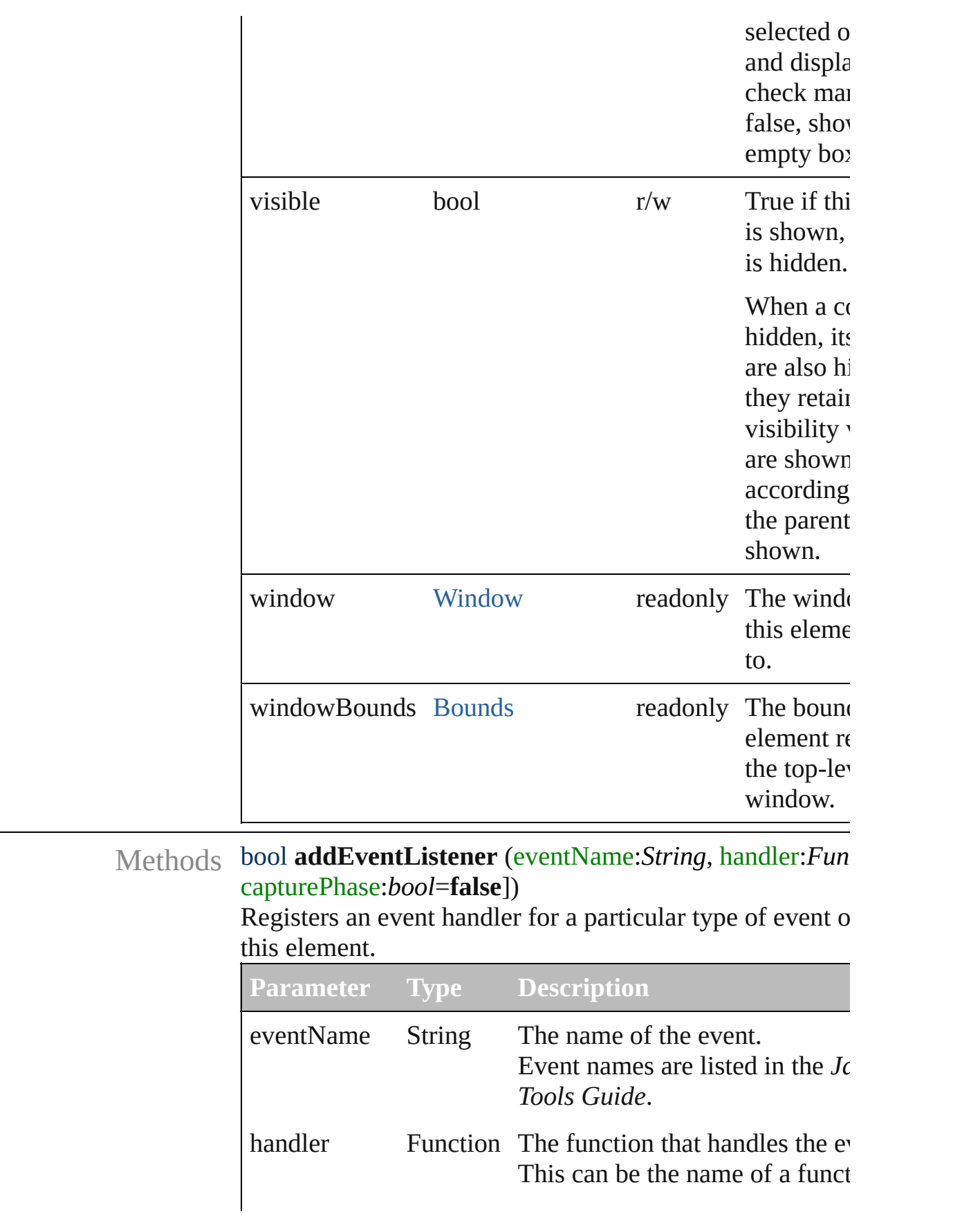

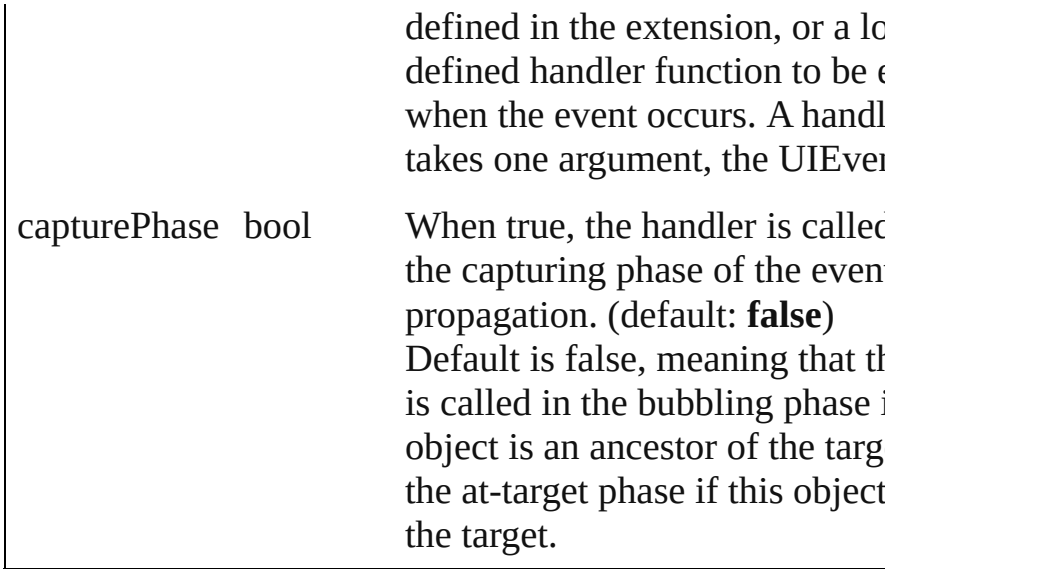

#### <span id="page-26-0"></span>Event **dispatchEvent** ()

Simulates the occurrence of an event in this target. A script can create a [UIEvent](#page-220-0) object for a specific event a to this method to start the event propagation for the event.

#### <span id="page-26-1"></span>void **hide** ()

Hides this element.

#### <span id="page-26-2"></span>void **notify** (eventName:*String*)

Sends a notification message, simulating the specified user interaction event.

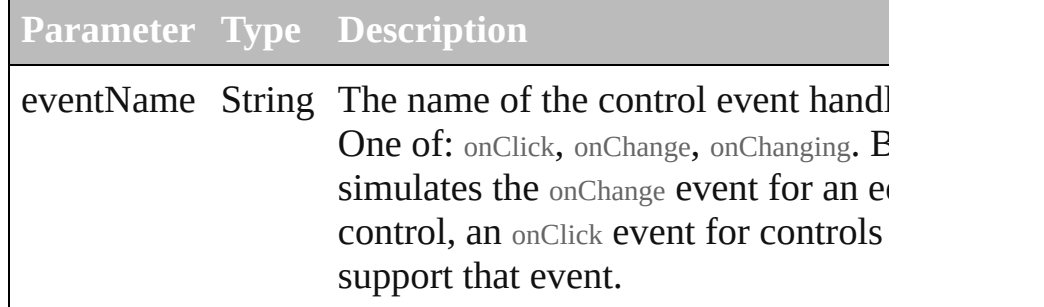

#### <span id="page-26-3"></span>void **onClick** ()

An event-handler callback function, called when the elem been clicked.

#### <span id="page-26-4"></span>void **onShortcutKey** ()

An event-handler callback function, called when the elem shortcutKey sequence is typed in the active window. In Windows only.

<span id="page-27-0"></span>bool **removeEventListener** (eventName:String, handler: capturePhase:*bool*=**false**])

Unregisters an event handler for a particular type of event in this element.

All arguments must be identical to those that were used to the event handler.

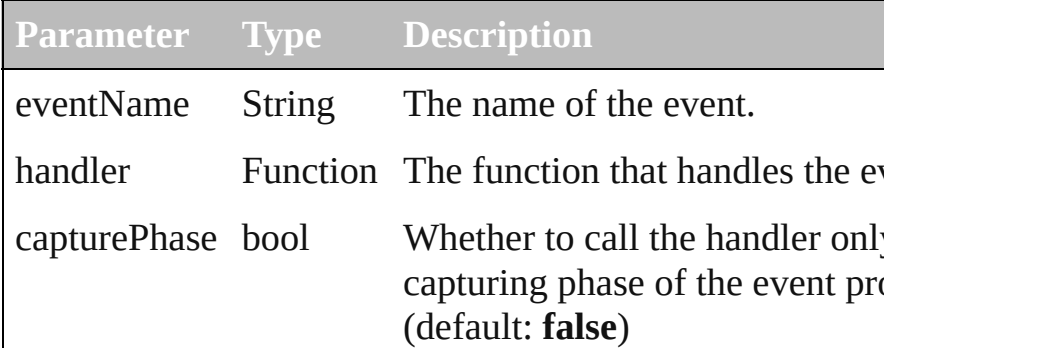

#### <span id="page-27-1"></span>void **show** ()

Shows this element.

When a window or container is hidden, its children are also but when it is shown again, the children retain their own v states.

## **Dimension**

Defines the size of a window or UI element. Contains a 2-element array.

Specifies the height and width of an element in pixels. A Dimension object is created when you set an element's size property. You can set the property using a JavaScript object with properties named width and height, or an array with 2 values in the order [wd, ht].

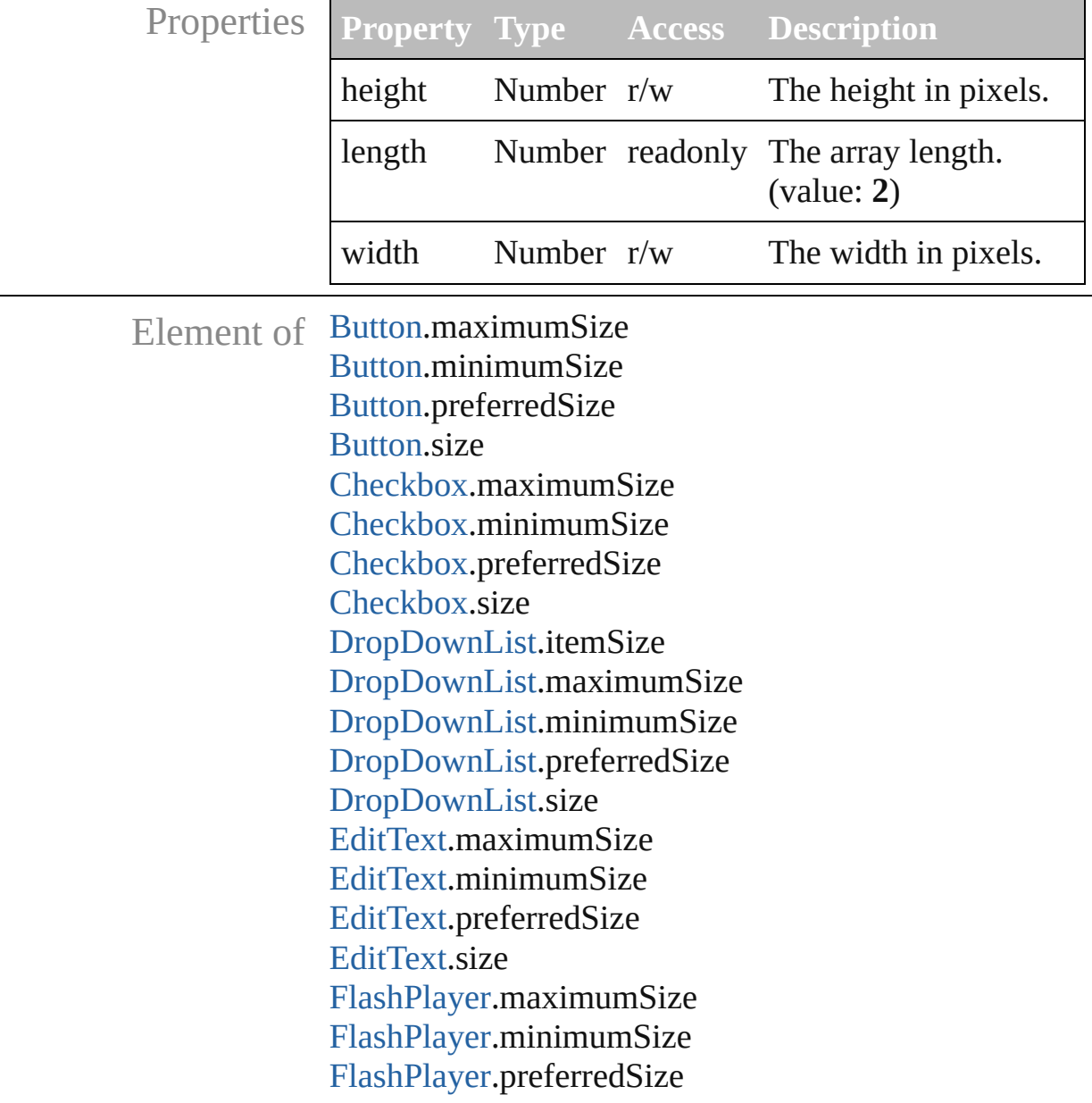

[FlashPlayer](#page-60-0).size [Group](#page-70-0).maximumSize [Group](#page-70-0).minimumSize [Group](#page-70-0).preferredSize [Group](#page-70-0).size [IconButton](#page-82-0).maximumSize [IconButton](#page-82-0).minimumSize [IconButton](#page-82-0).preferredSize [IconButton](#page-82-0).size [Image](#page-92-0).maximumSize [Image](#page-92-0).minimumSize [Image](#page-92-0).preferredSize [Image](#page-92-0).size [ListBox.](#page-102-0)itemSize [ListBox.](#page-102-0)maximumSize [ListBox.](#page-102-0)minimumSize [ListBox.](#page-102-0)preferredSize [ListBox.](#page-102-0)size [Panel](#page-118-0).maximumSize [Panel](#page-118-0).minimumSize [Panel](#page-118-0).preferredSize [Panel](#page-118-0).size [Progressbar](#page-133-0).maximumSize [Progressbar](#page-133-0).minimumSize [Progressbar](#page-133-0).preferredSize [Progressbar](#page-133-0).size [RadioButton](#page-142-0).maximumSize [RadioButton](#page-142-0).minimumSize [RadioButton](#page-142-0).preferredSize [RadioButton](#page-142-0).size [ScriptUIImage.](#page-169-0)size [Scrollbar](#page-177-0).maximumSize [Scrollbar](#page-177-0).minimumSize [Scrollbar](#page-177-0).preferredSize [Scrollbar](#page-177-0).size [Slider.](#page-188-0)maximumSize [Slider.](#page-188-0)minimumSize [Slider.](#page-188-0)preferredSize [Slider.](#page-188-0)size

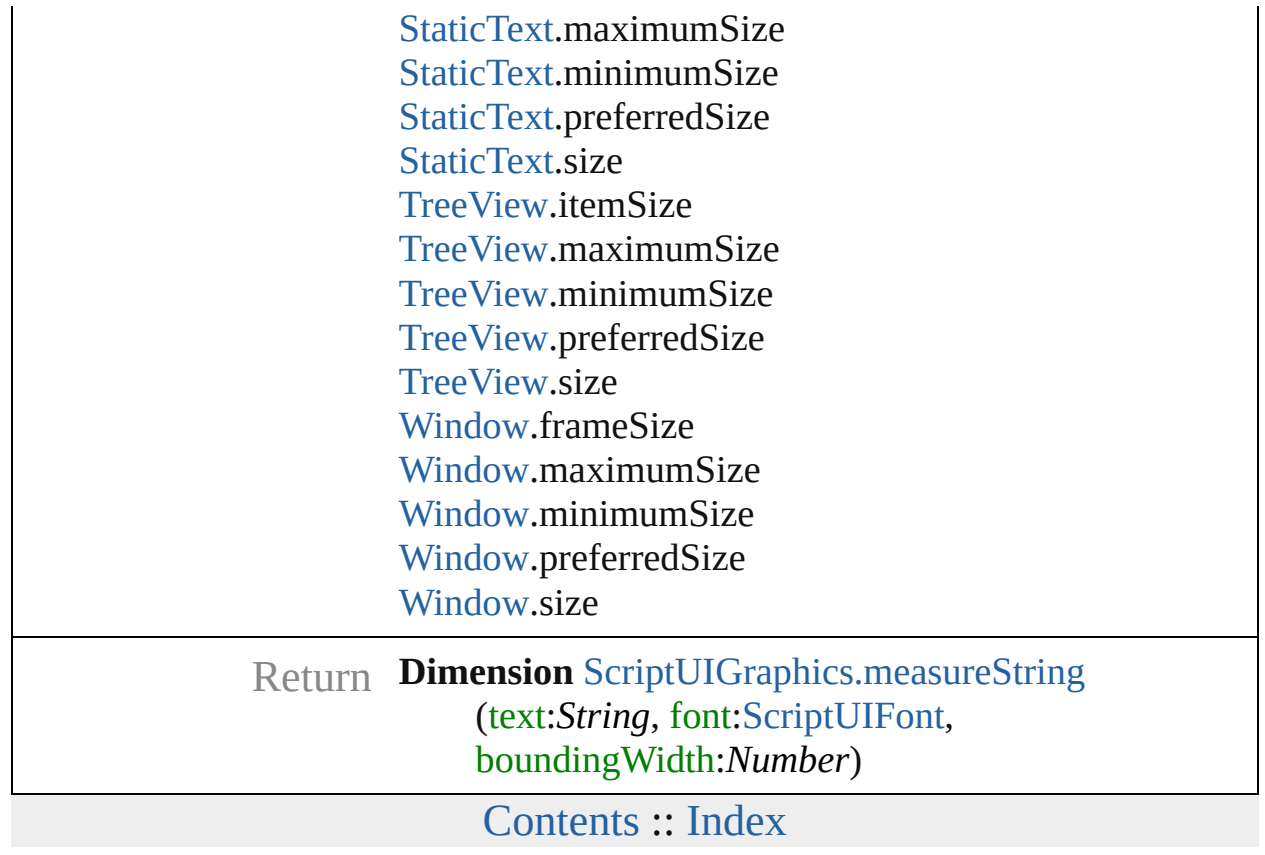

## **DrawState**

Describes an input state at the time of the triggering [ScriptUIGraphics.onDraw\(\)](#page-160-0) event.

Contains properties that report whether the current control has the input focus, and the particular mouse button and keypress state. Passed in as argument to [ScriptUIGraphics.onDraw\(\)](#page-160-0).

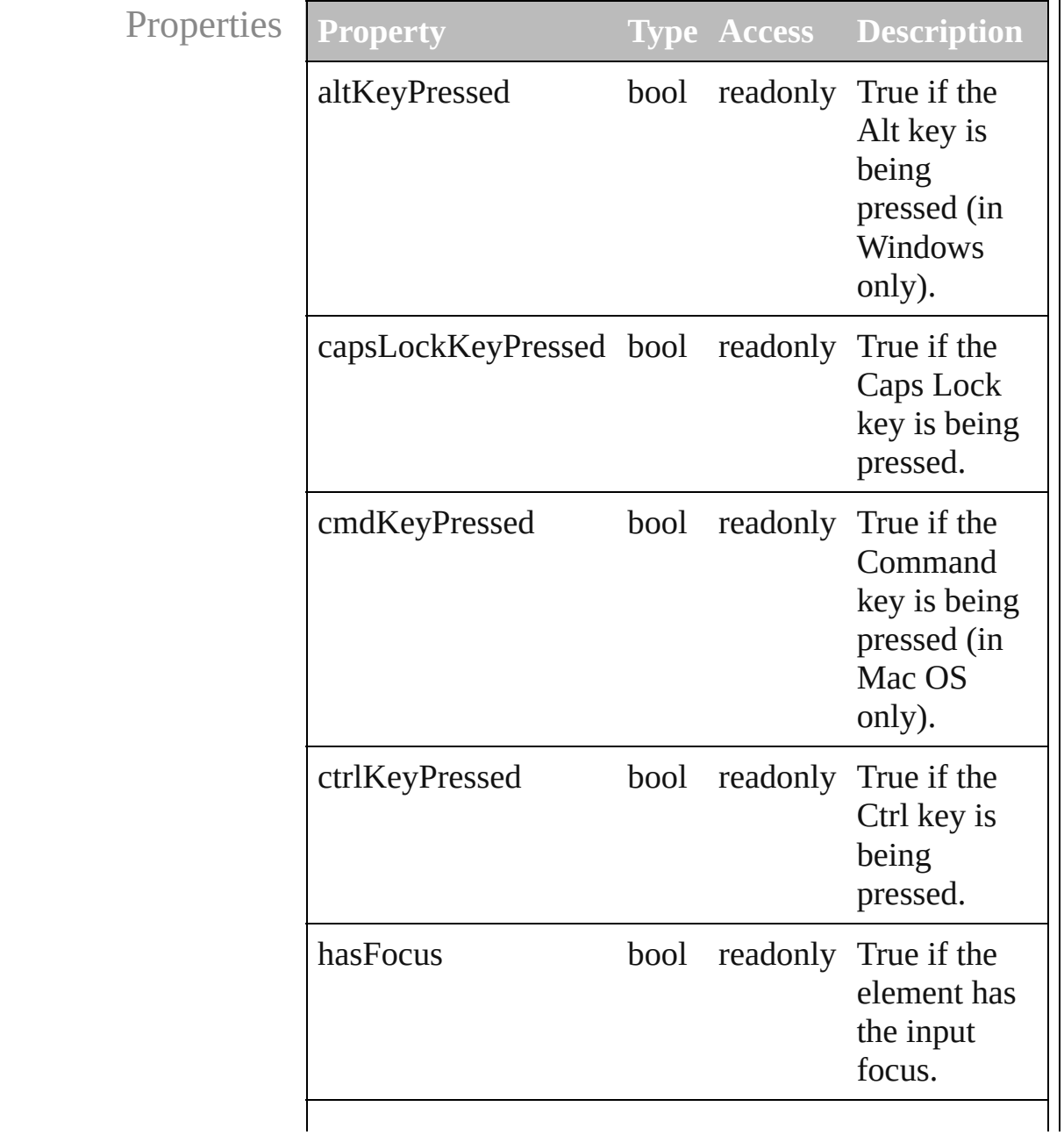

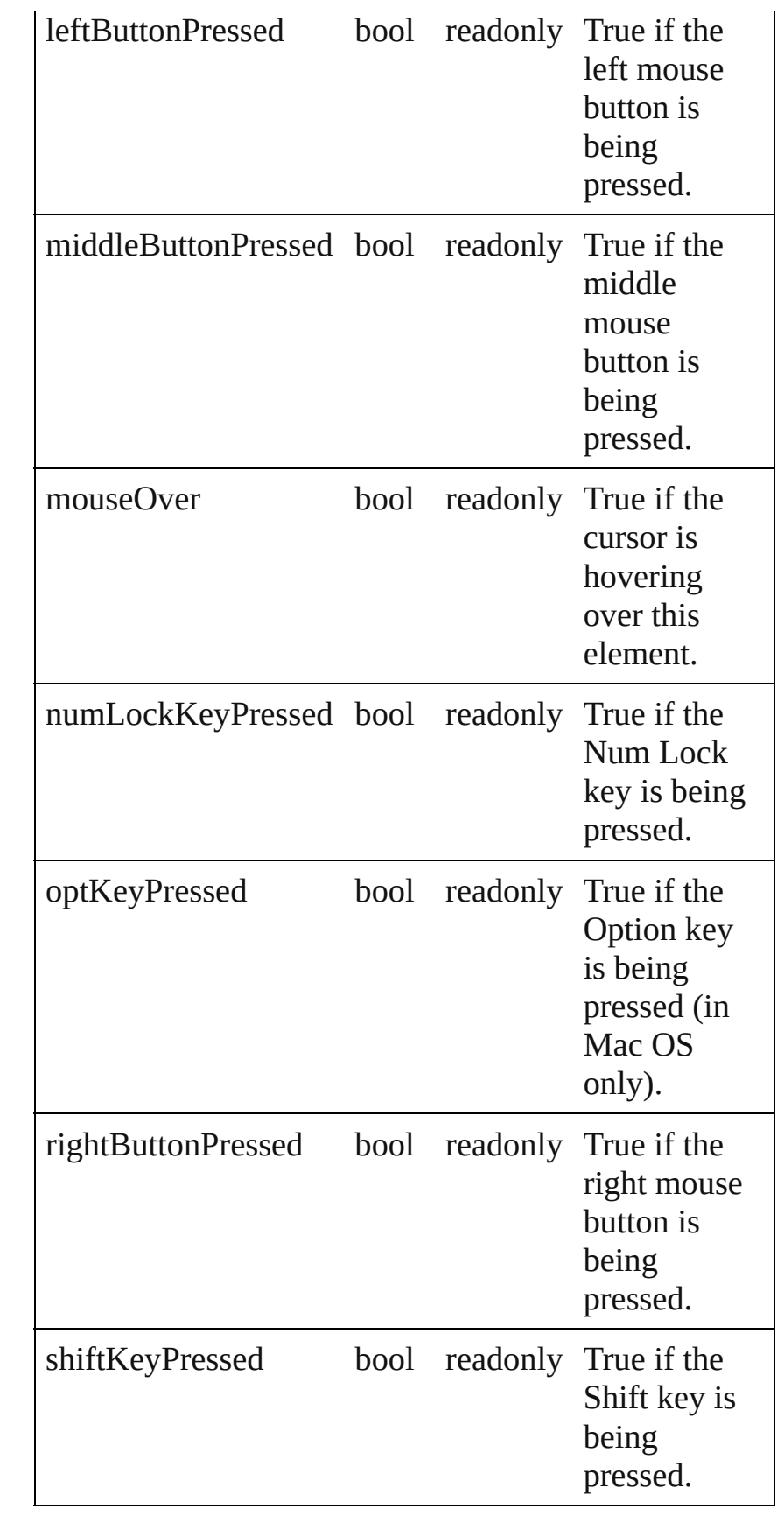

Used in [ScriptUIGraphics.onDraw](#page-167-0) (drawState:*DrawState*)
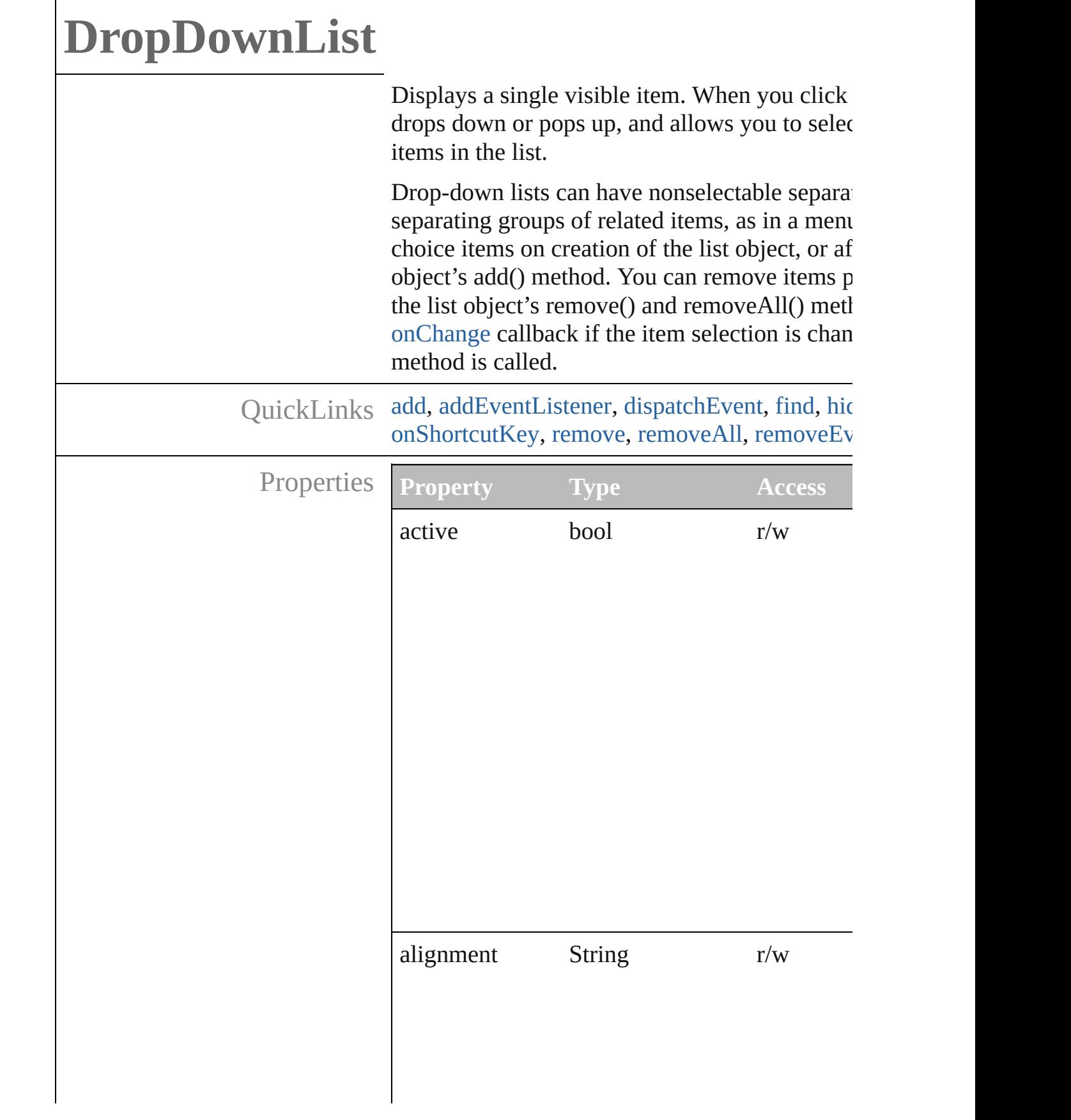

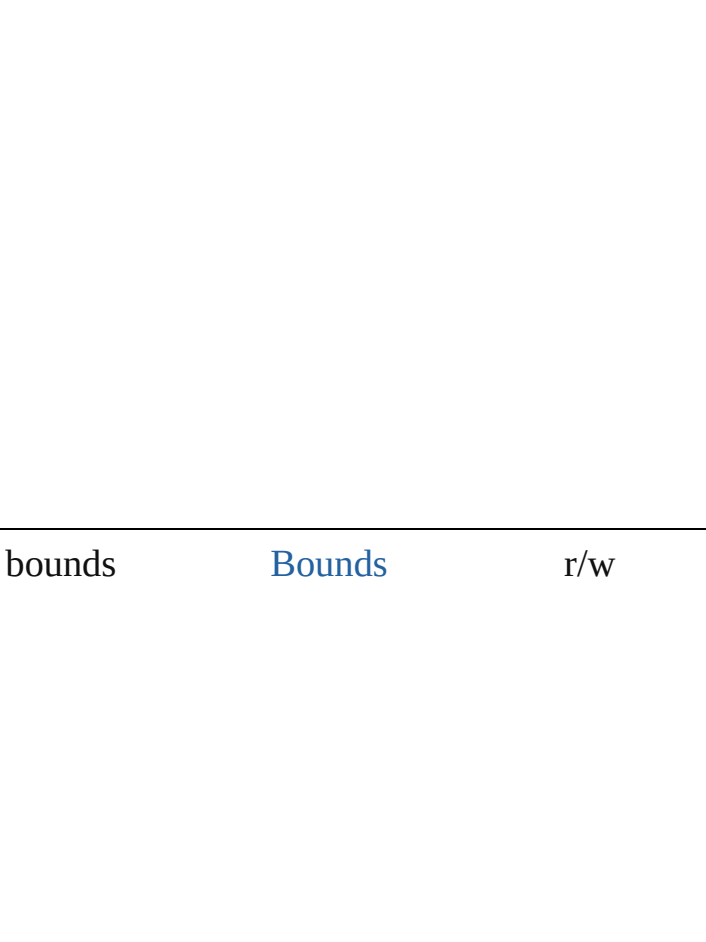

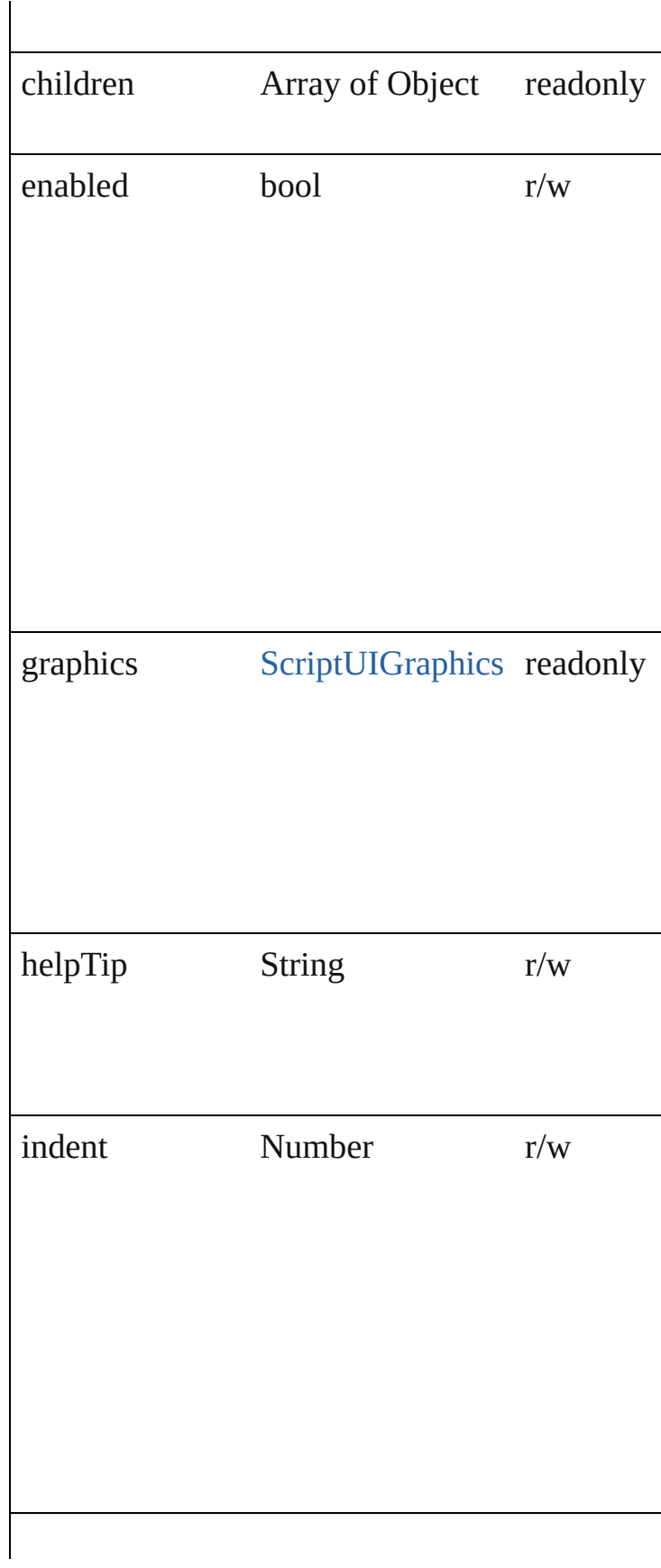

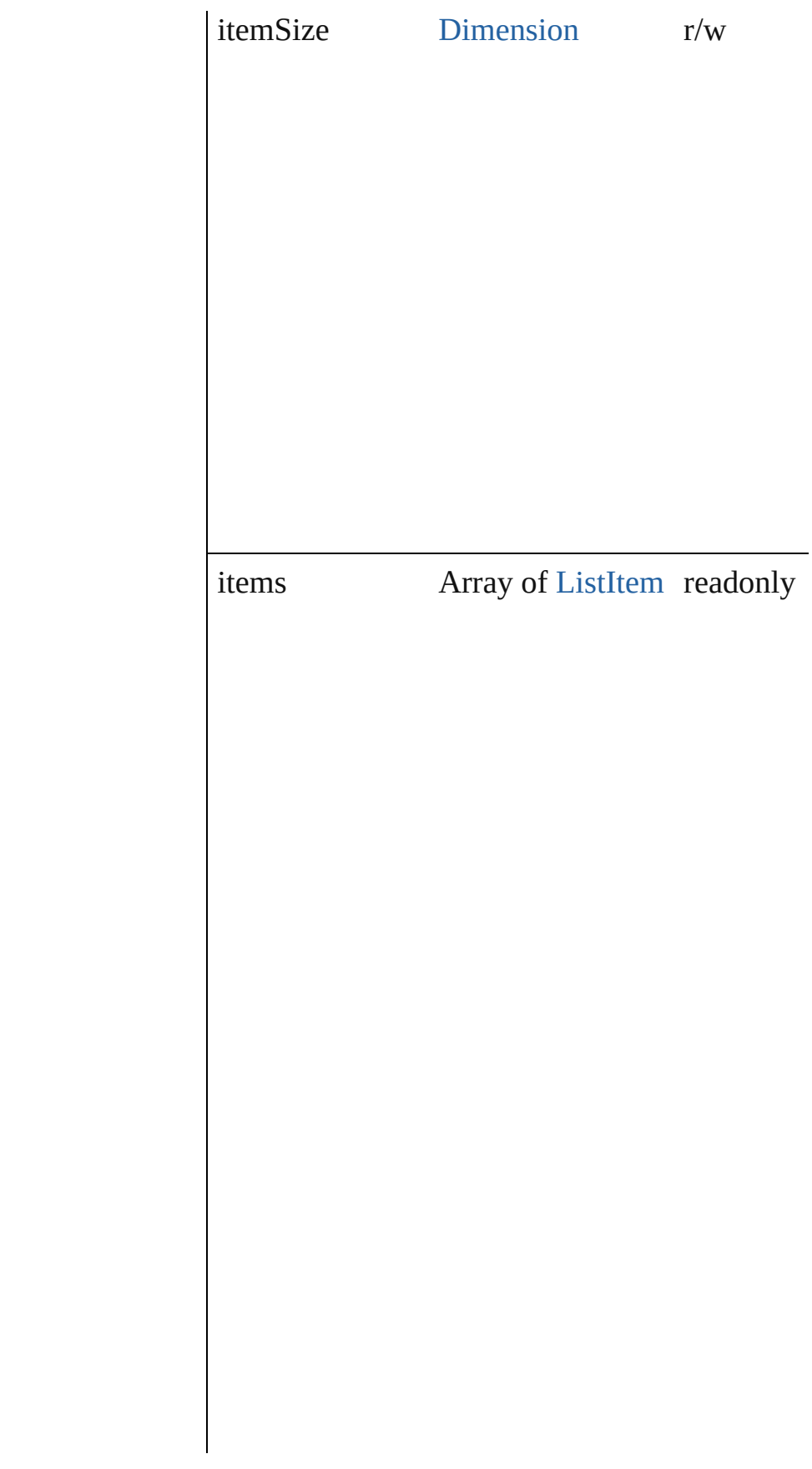

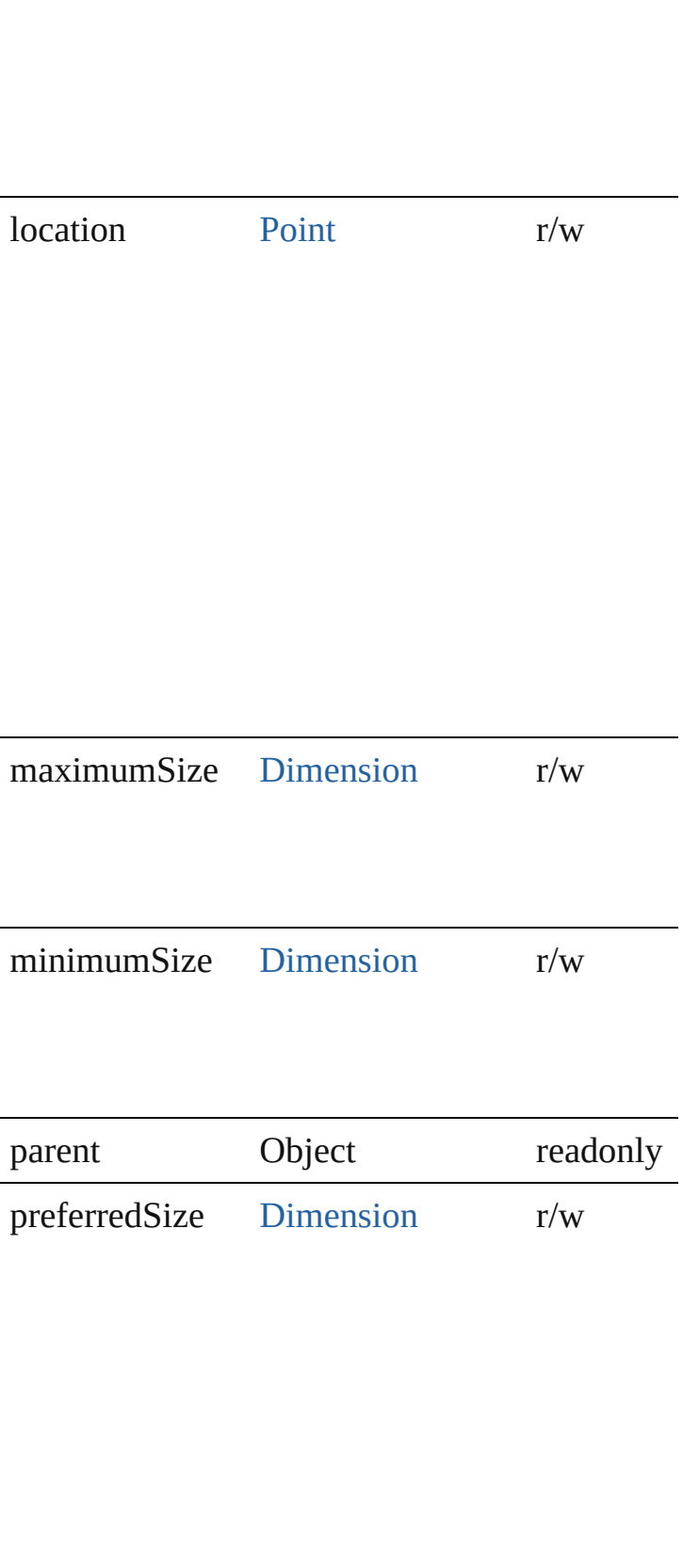

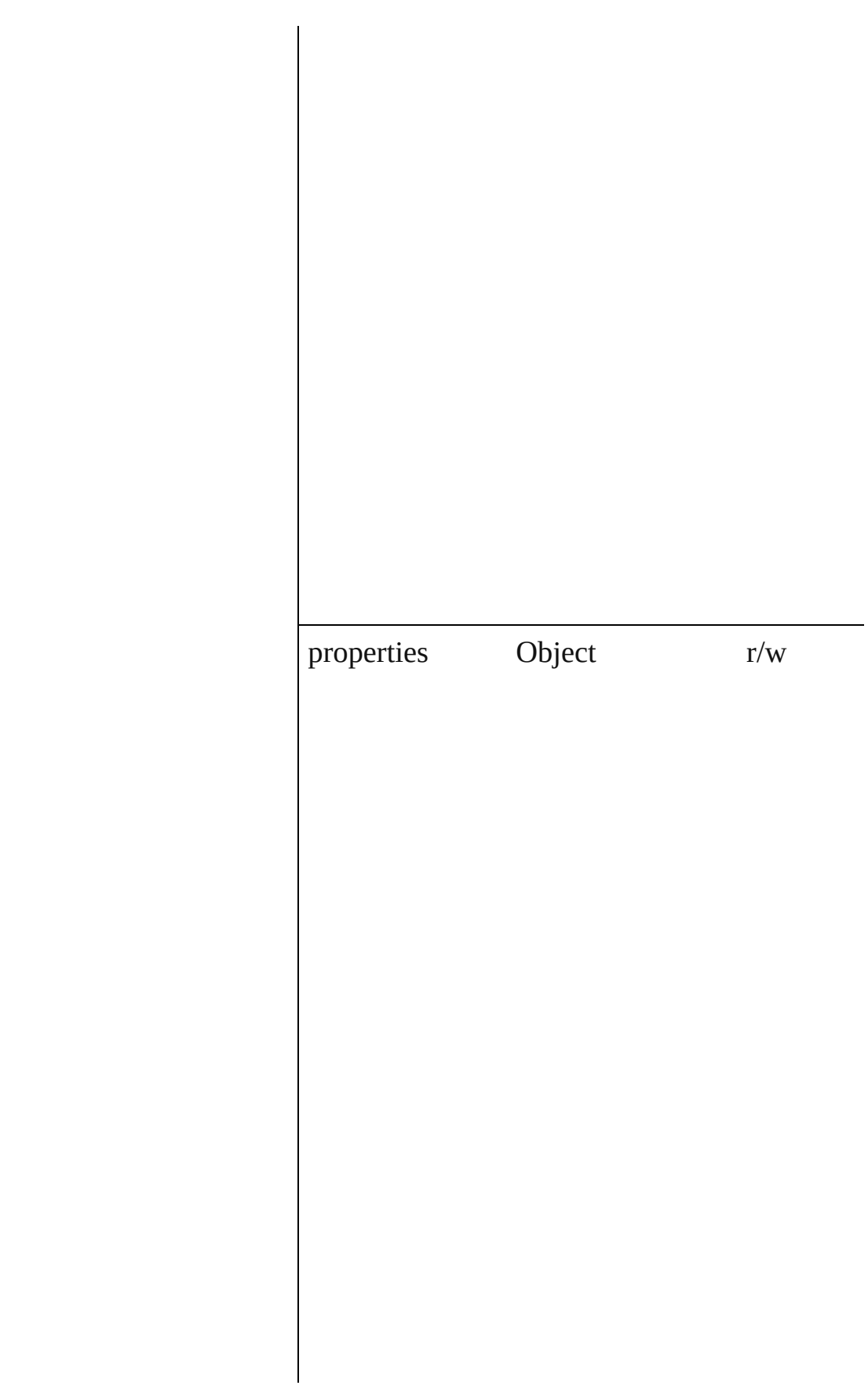

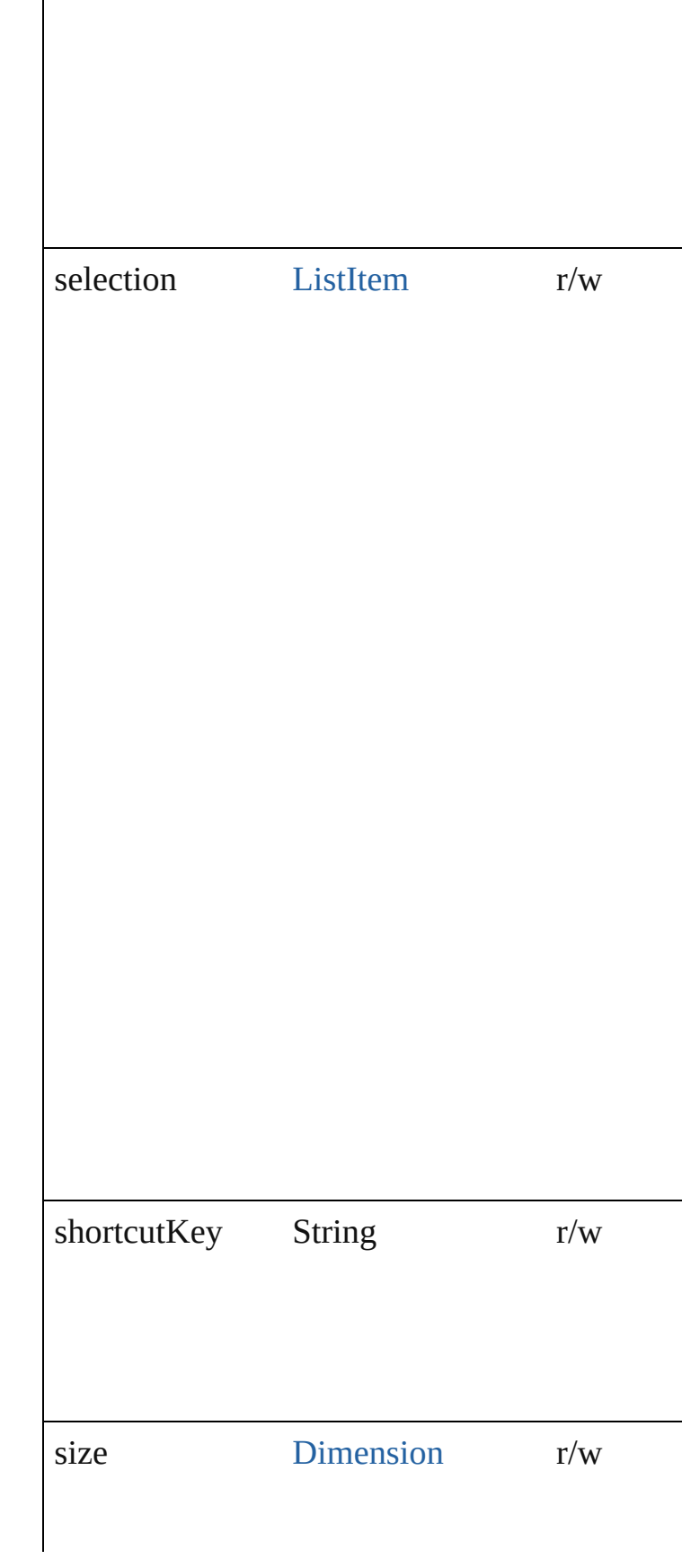

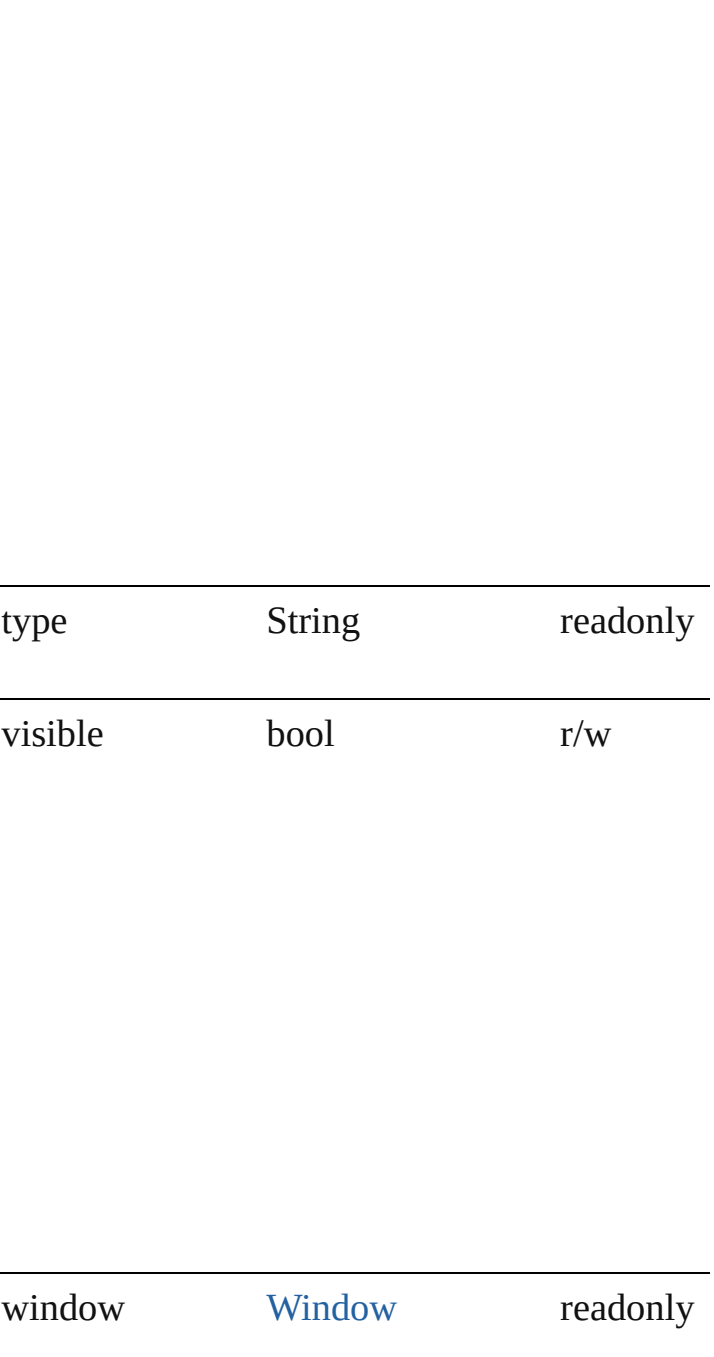

<span id="page-45-1"></span><span id="page-45-0"></span>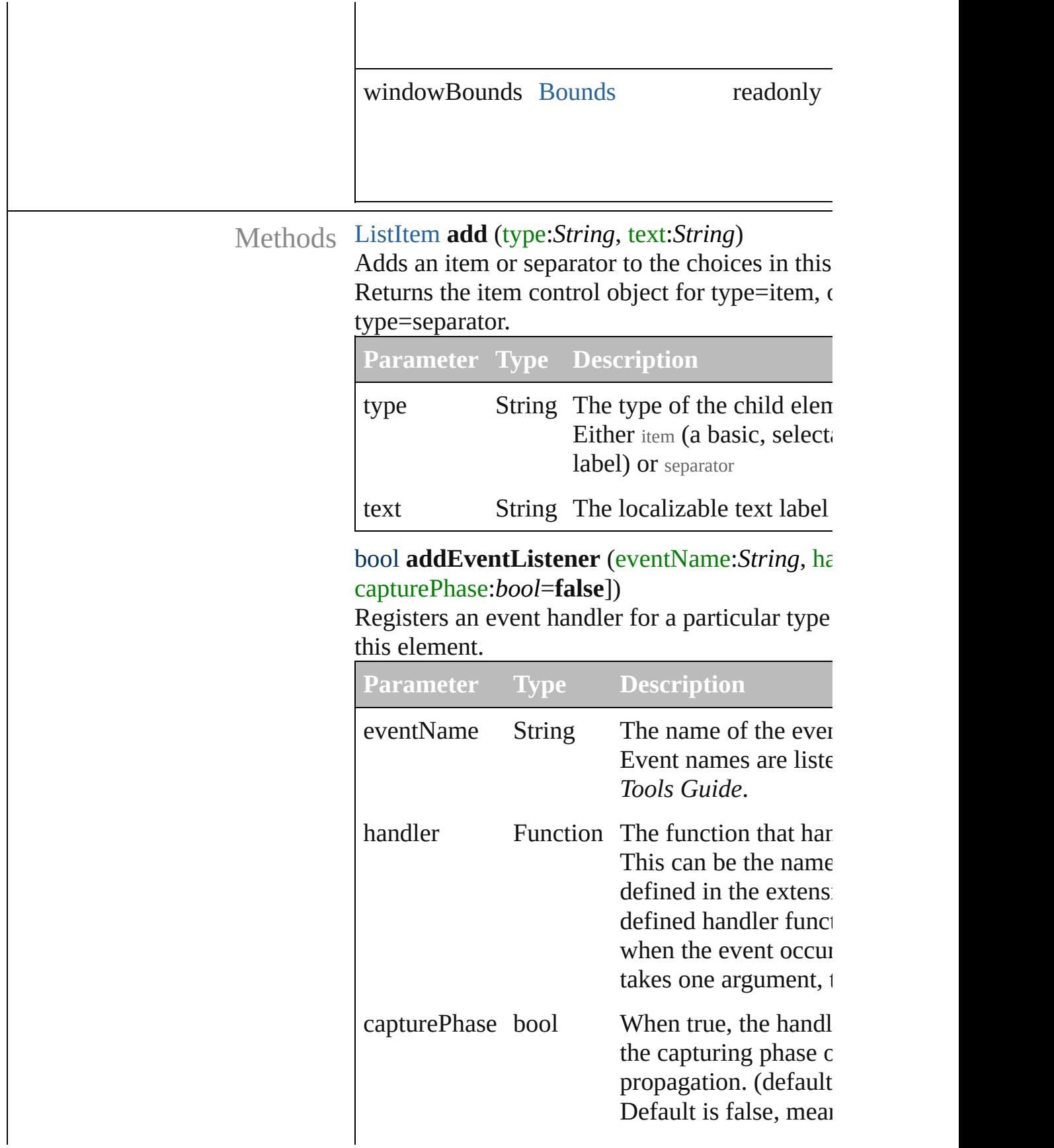

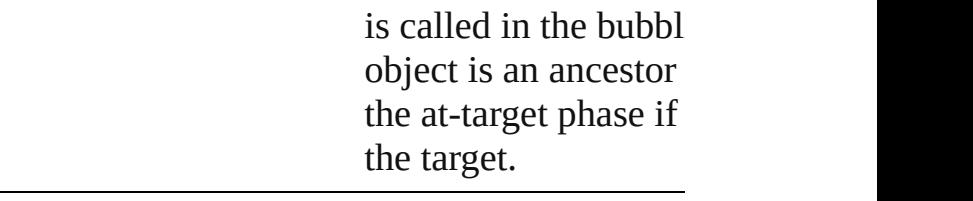

### <span id="page-46-1"></span>Event **dispatchEvent** ()

Simulates the occurrence of an event in this target A script can create a [UIEvent](#page-220-0) object for a speci to this method to start the event propagation for

# <span id="page-46-2"></span>[ListItem](#page-113-0) **find** (text:*String*)

Retrieves an item object from the list that has a

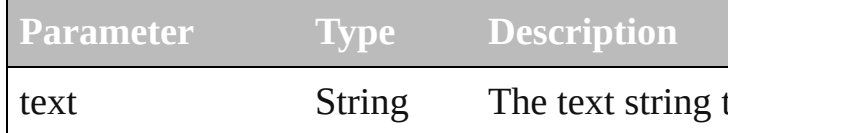

# <span id="page-46-3"></span>void **hide** ()

Hides this element.

# void **notify** (eventName:*String*)

Sends a notification message, simulating the sp interaction event.

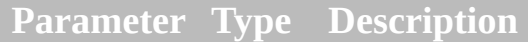

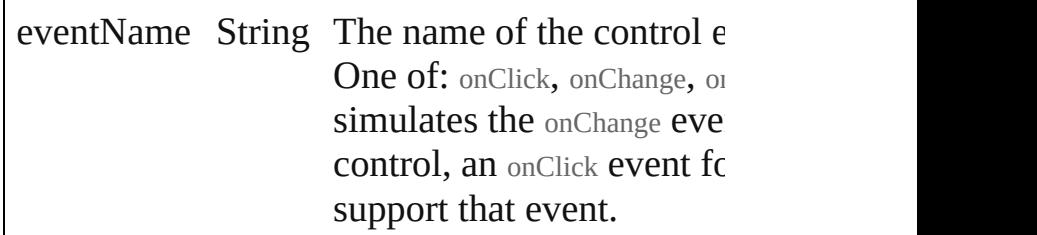

# <span id="page-46-0"></span>void **onChange** ()

An event-handler callback function, called whe element has been changed

# <span id="page-46-4"></span>void **onShortcutKey** ()

An event-handler callback function, called when shortcutKey sequence is typed in the active windo In Windows only.

<span id="page-46-5"></span>void **remove** (what:*Any*) Removes a child item from the list.

**Parameter Type Description**

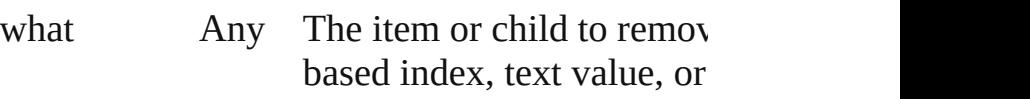

#### <span id="page-47-0"></span>void **removeAll** ()

Removes all child items from the list.

#### <span id="page-47-1"></span>bool **removeEventListener** (eventName:*String* capturePhase:*bool*=**false**])

Unregisters an event handler for a particular ty in this element.

All arguments must be identical to those that  $w$ the event handler.

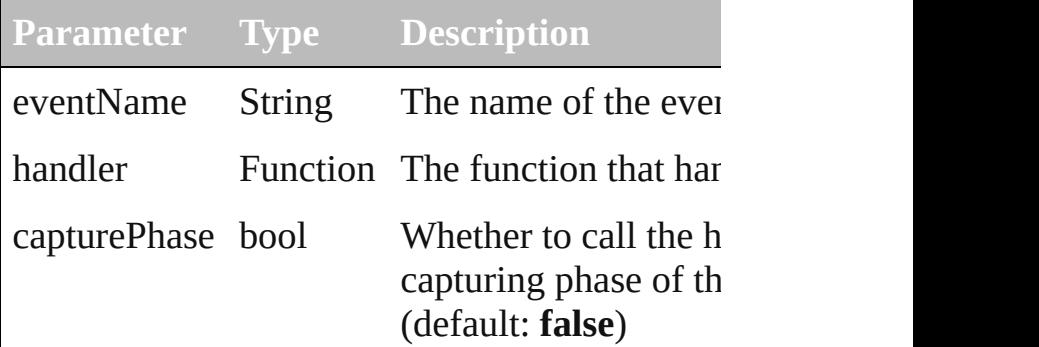

#### void **show** ()

Shows this element.

When a window or container is hidden, its child but when it is shown again, the children retain their states.

[Contents](#page-0-0) :: [Index](#page-242-0)

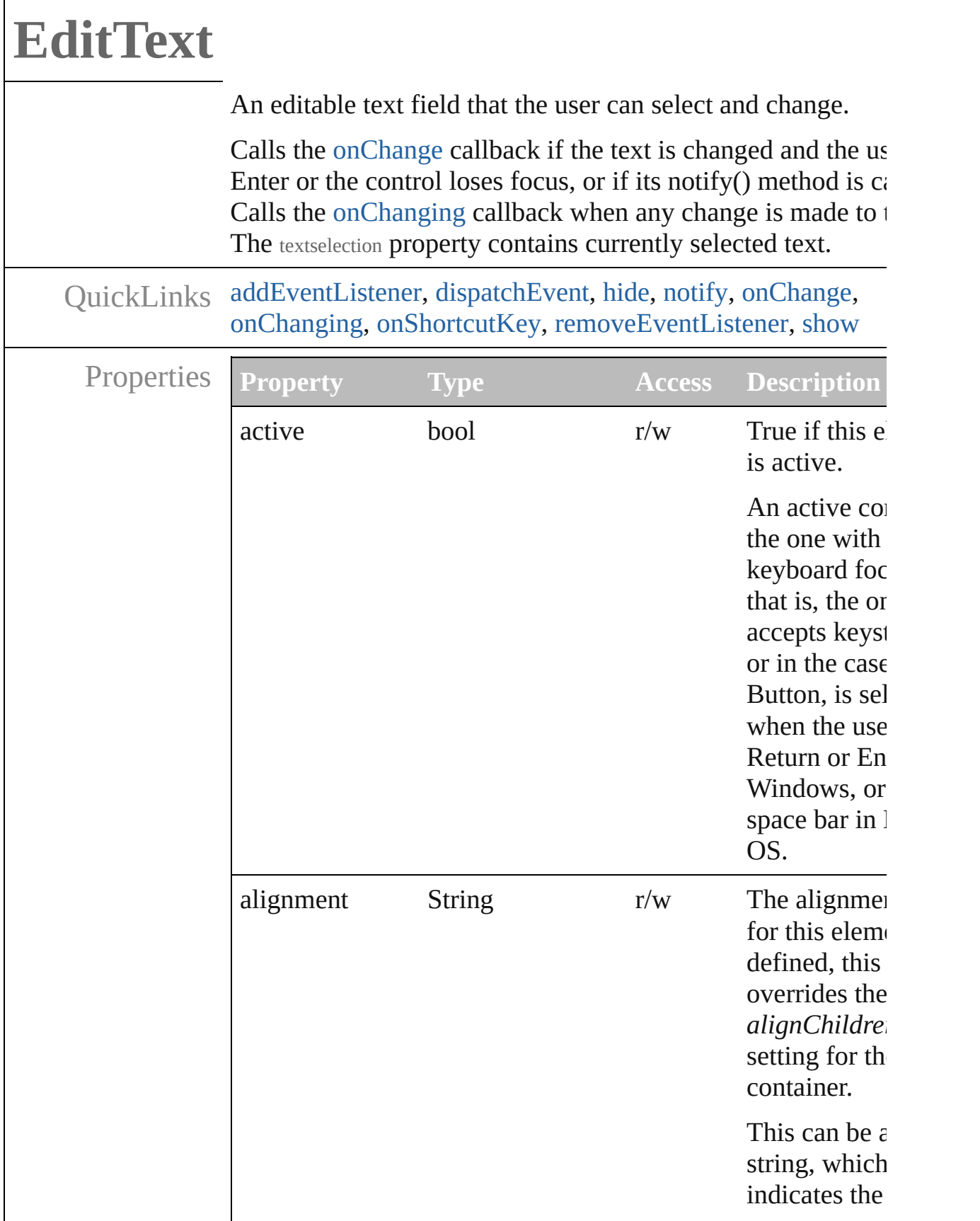

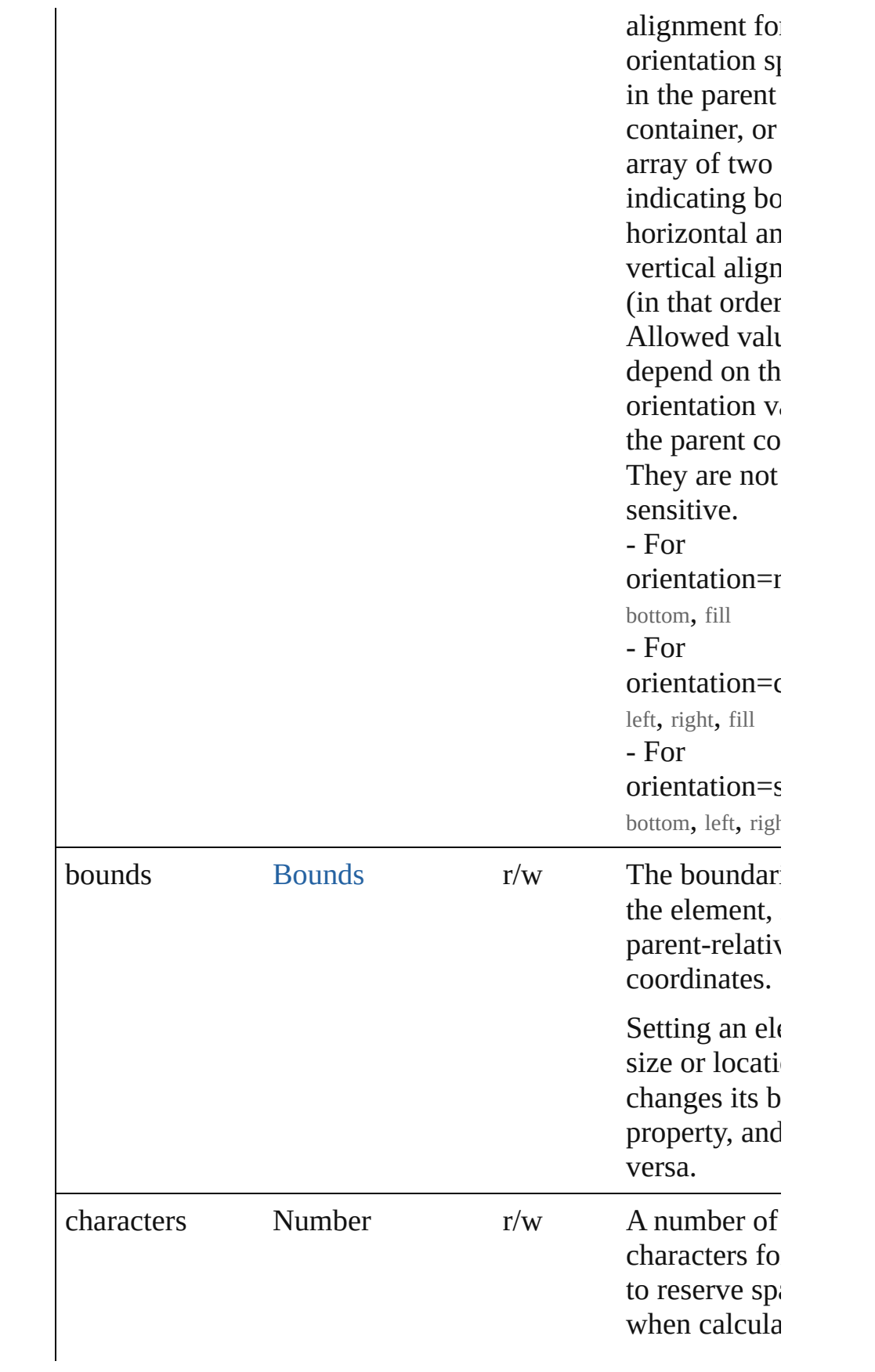

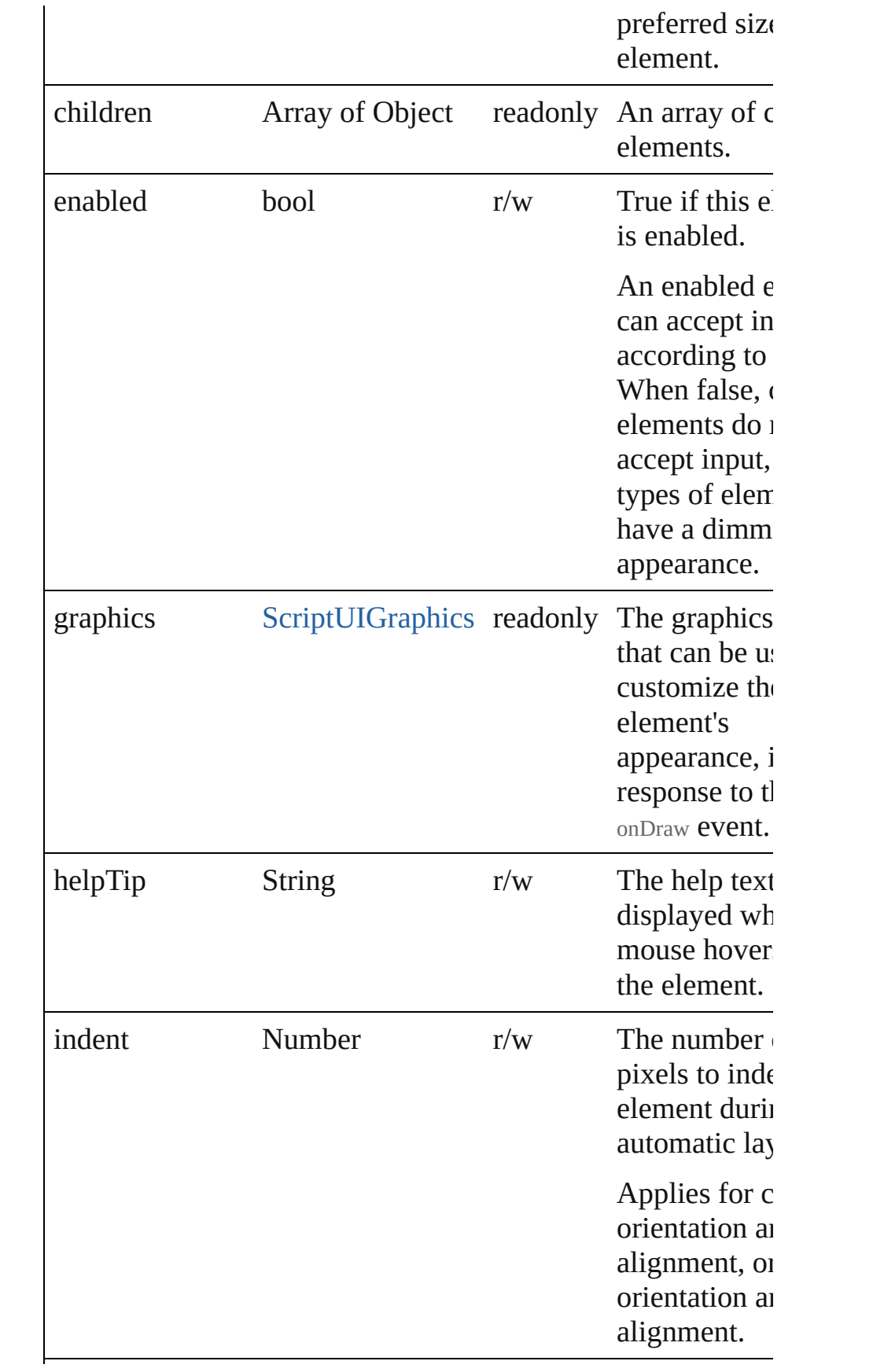

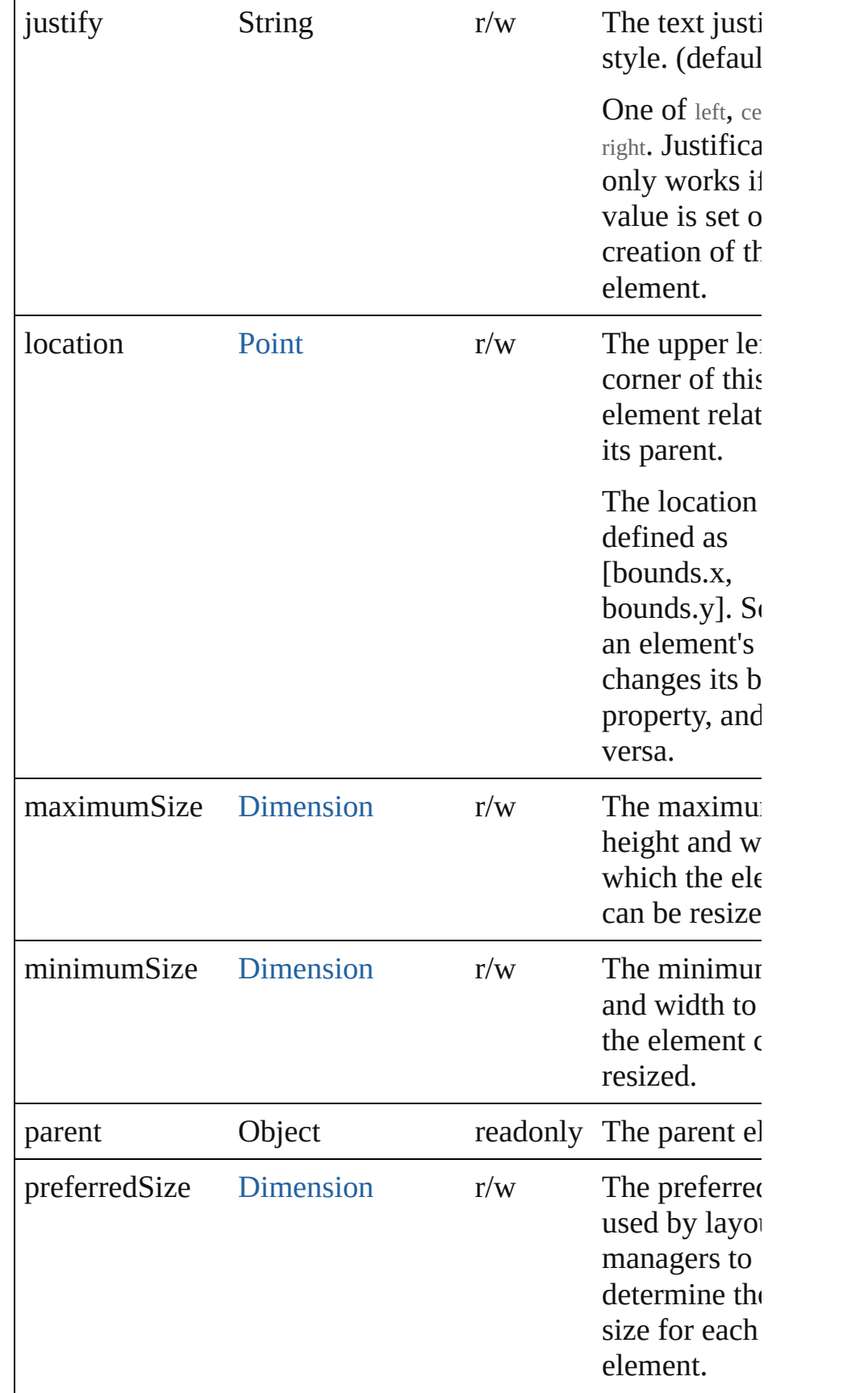

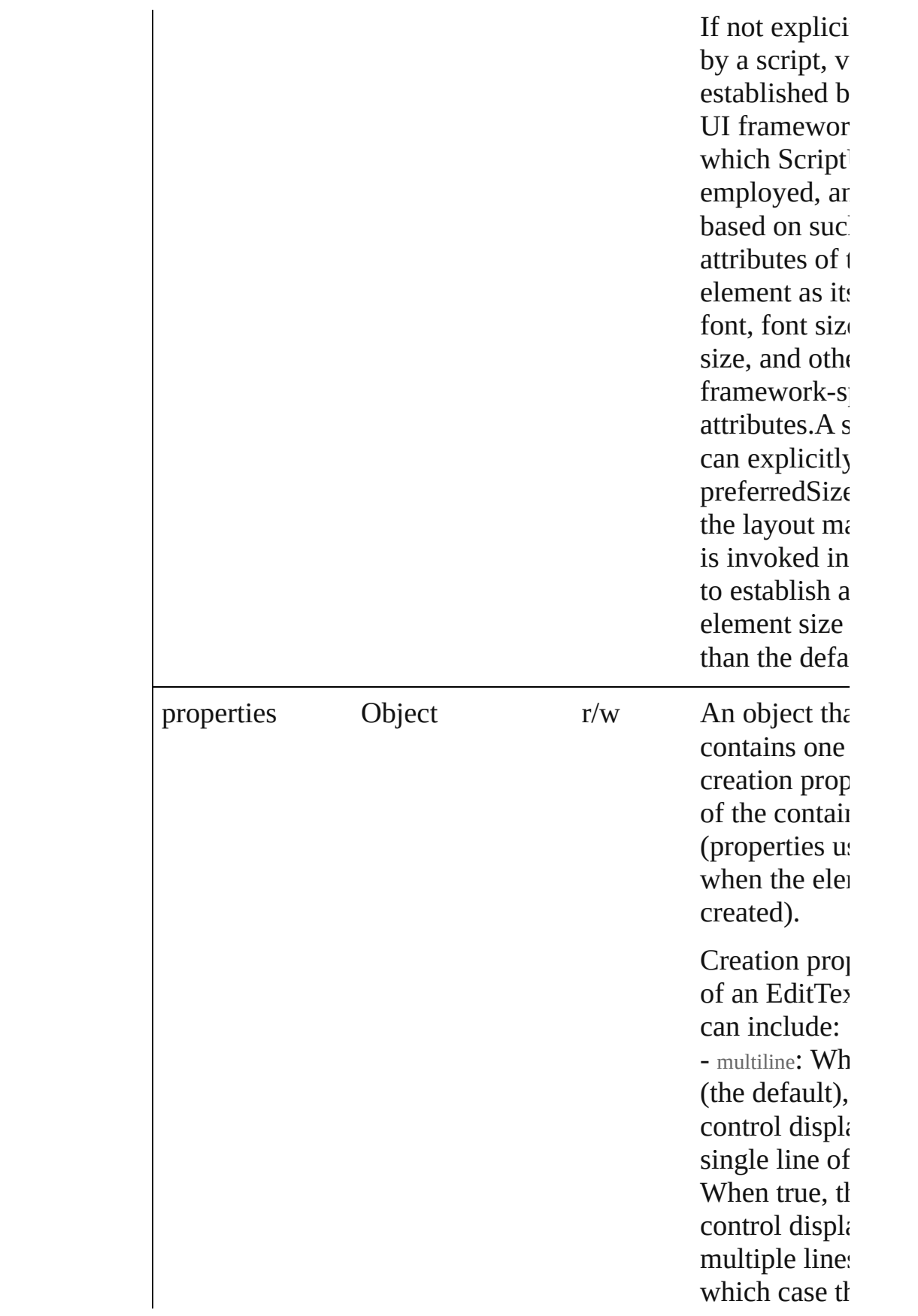

wraps within width of the  $-$  readonly:  $Wh$ (the default), control accept input. When the control do accept input displays the  $\epsilon$ of the text pr  $-$  noecho: Whe (the default), control display input text. W true, the cont not display in text (used for password inp fields). -

### enterKeySignals( When false ( default), the signals an on event when t editable text changed and control loses keyboard foc is, the user ta another control clicks outside control, or ty Enter). When the control on signals an on event when t editable text changed and

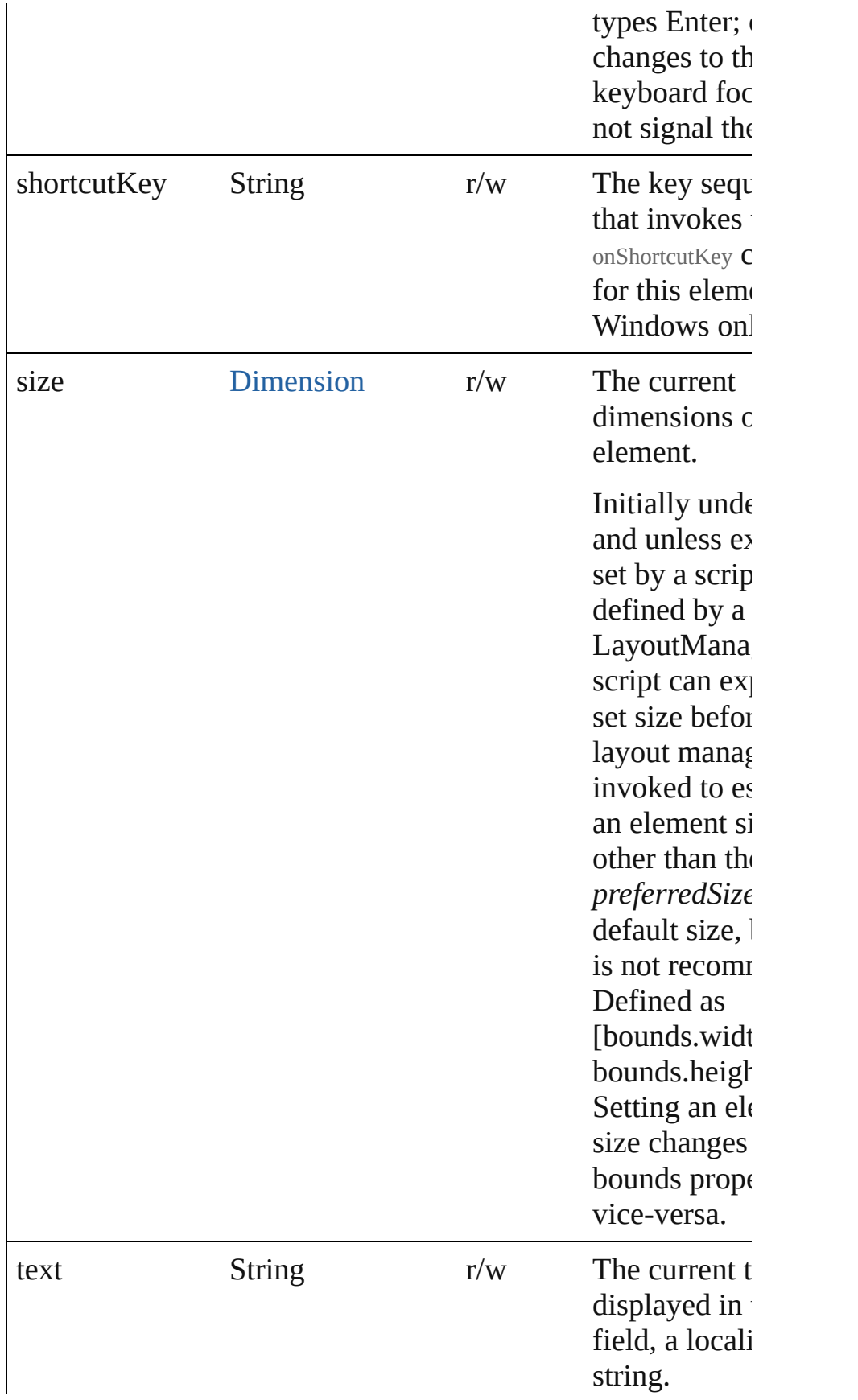

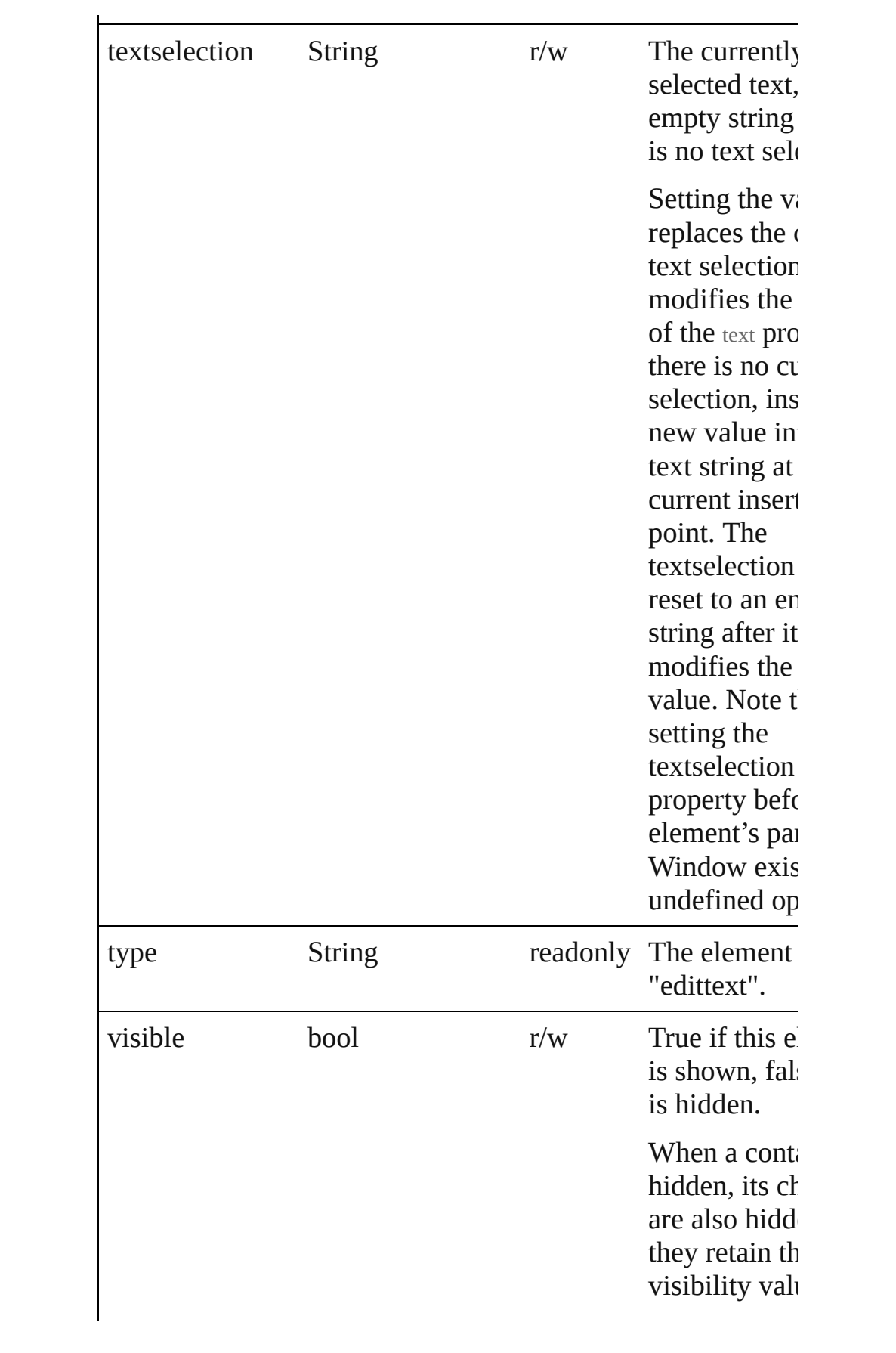

<span id="page-57-0"></span>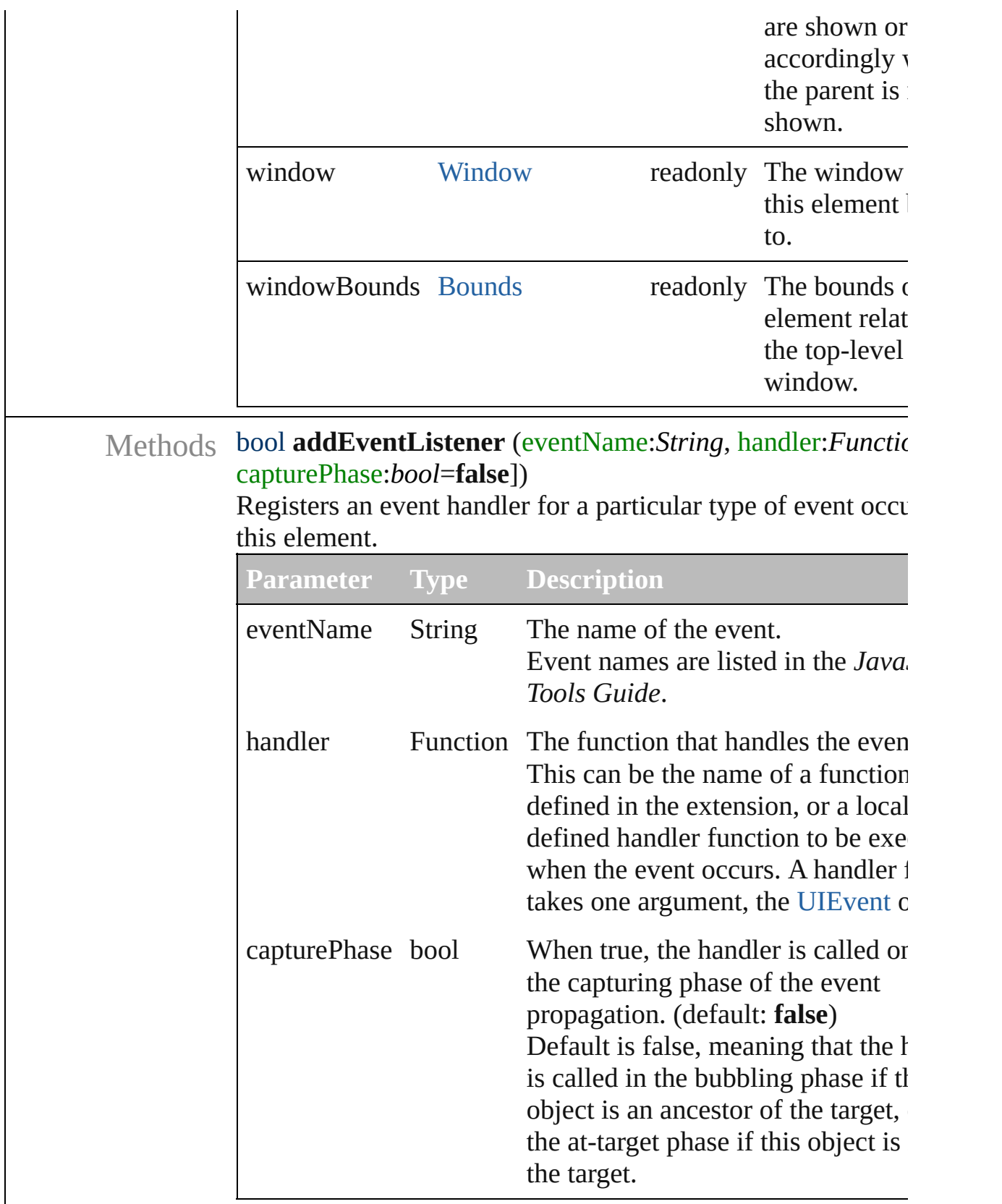

<span id="page-57-1"></span>Event **dispatchEvent** ()

Simulates the occurrence of an event in this target. A script can create a [UIEvent](#page-220-0) object for a specific event and to this method to start the event propagation for the event.

# <span id="page-58-2"></span>void **hide** ()

Hides this element.

### <span id="page-58-3"></span>void **notify** (eventName:*String*)

Sends a notification message, simulating the specified user interaction event.

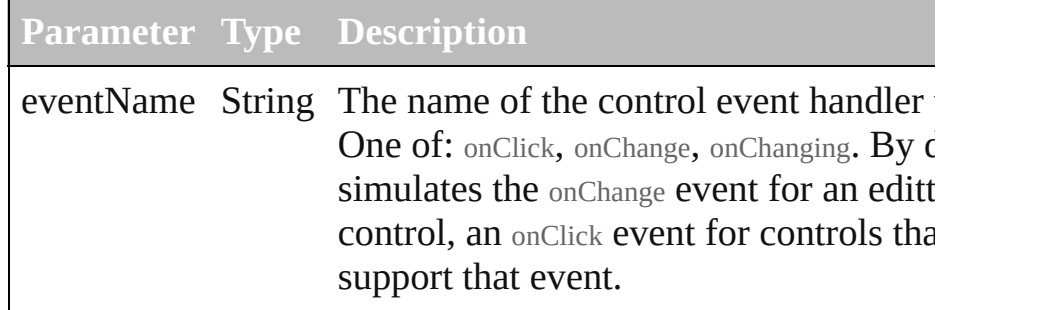

# <span id="page-58-0"></span>void **onChange** ()

An event-handler callback function, called when the content element has been changed

The handler is called only when the change is complete—that when focus moves to another control, or the user types Enter. exact behavior depends on the creation parameter *enterKeySignalsOnChange*;see the properties property.

# <span id="page-58-1"></span>void **onChanging** ()

An event-handler callback function, called when the content element is in the process of changing

The handler is called for each keypress while this control has input focus.

# <span id="page-58-4"></span>void **onShortcutKey** ()

An event-handler callback function, called when the element shortcutKey **sequence** is typed in the active window.

In Windows only.

# <span id="page-58-5"></span>bool **removeEventListener** (eventName:String, handler:Fun capturePhase:*bool*=**false**])

Unregisters an event handler for a particular type of event oc in this element.

All arguments must be identical to those that were used to register.

# the event handler.

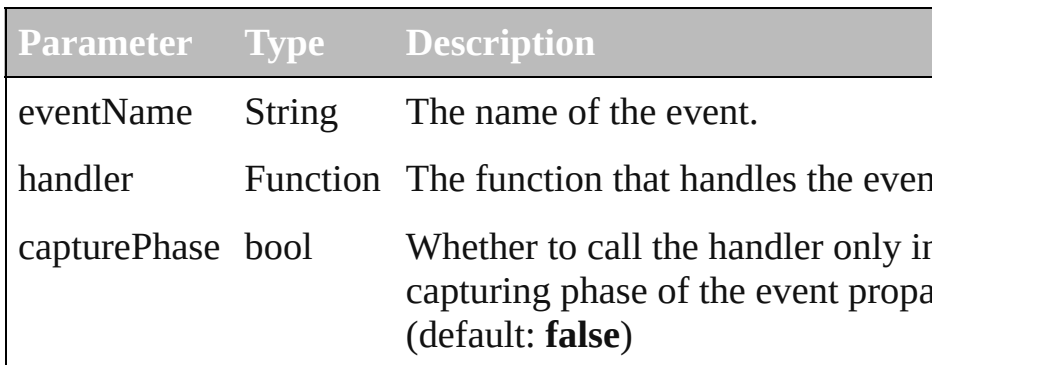

# <span id="page-59-0"></span>void **show** ()

Shows this element.

When a window or container is hidden, its children are also l but when it is shown again, the children retain their own visi states.

[Contents](#page-0-0) :: [Index](#page-242-0)

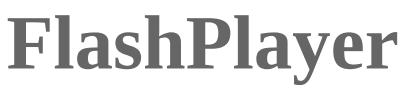

A control that contains a Flash Player, which can load play Flash movies stored in SWF files.

The ScriptUI FlashPlayer element runs the Flash appl within an Adobe application. The Flash application runs ActionScript, a different implementation of JavaScript the ExtendScript version of JavaScript that Adobe applications. run. A control object of this type contains functions that your script to load SWF files, control movie playback communicate with the ActionScript environment.

QuickLinks [addEventListener,](#page-66-0) [callback,](#page-67-0) [dispatchEvent,](#page-67-1) [hide,](#page-67-2) [invokePlayerFunction](#page-67-3), [loadMovie,](#page-68-0) [notify,](#page-68-1) [playMovie](#page-68-2) [removeEventListener](#page-69-0), [show,](#page-69-1) [stopMovie](#page-69-2)

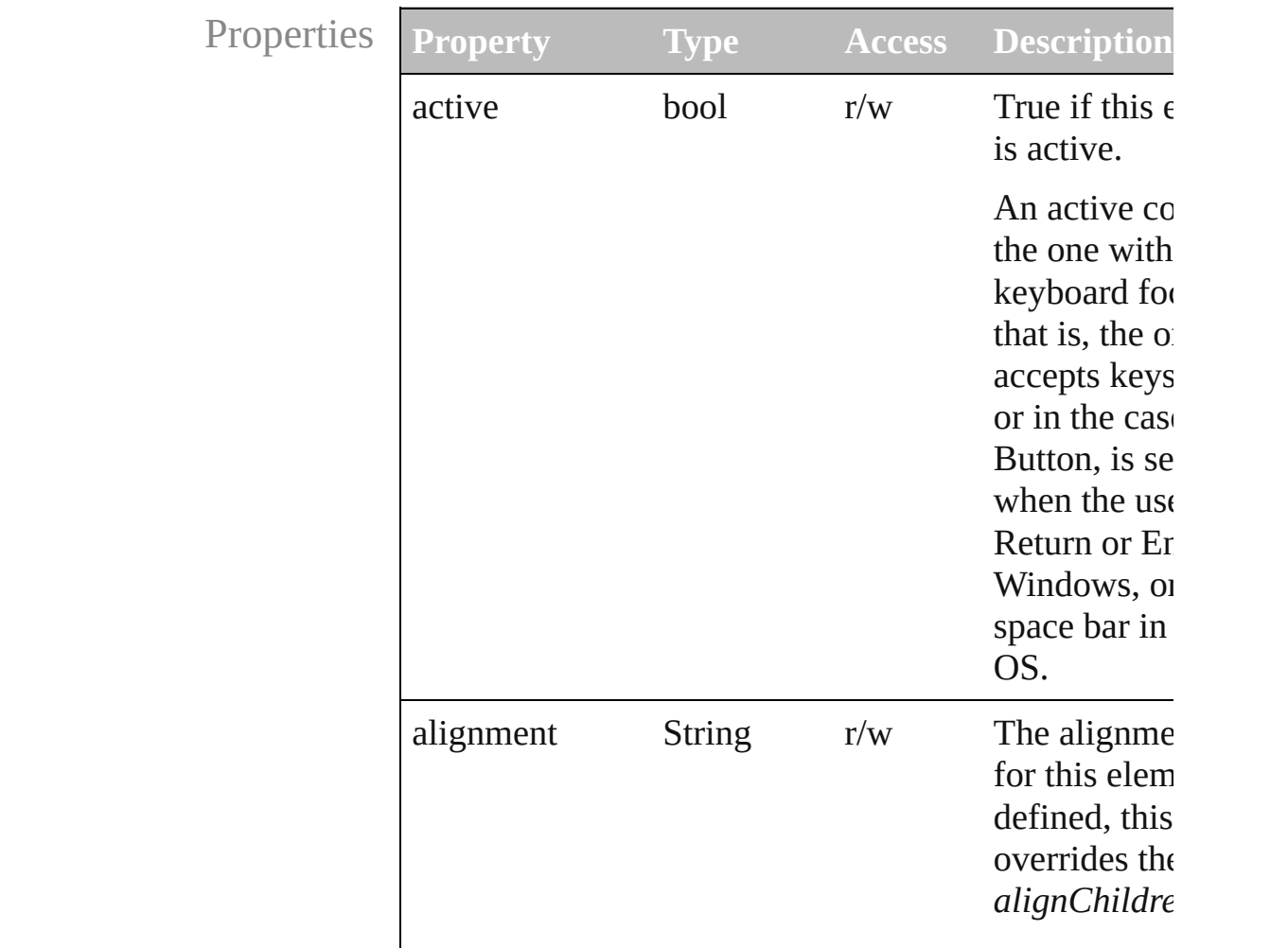

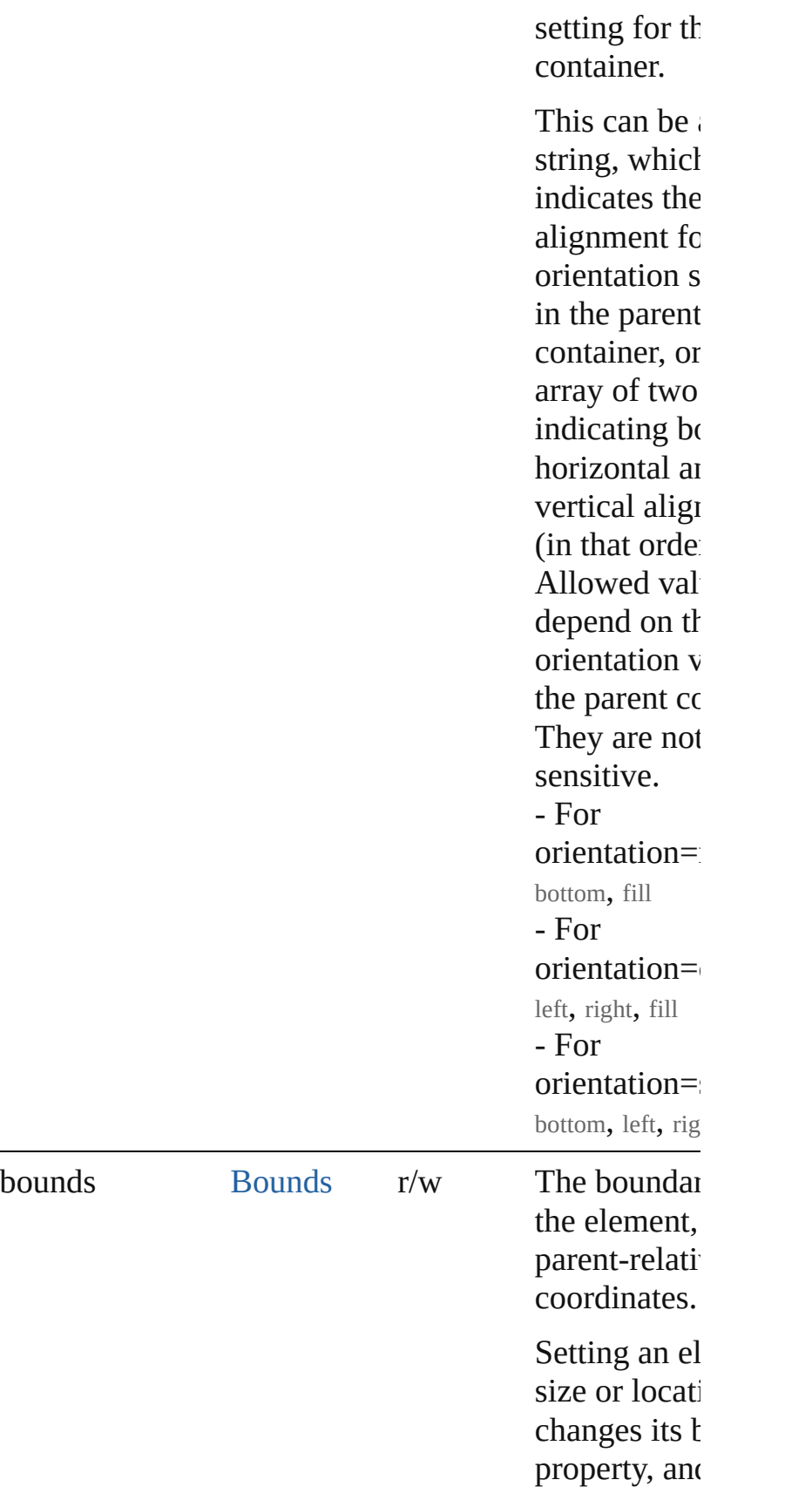

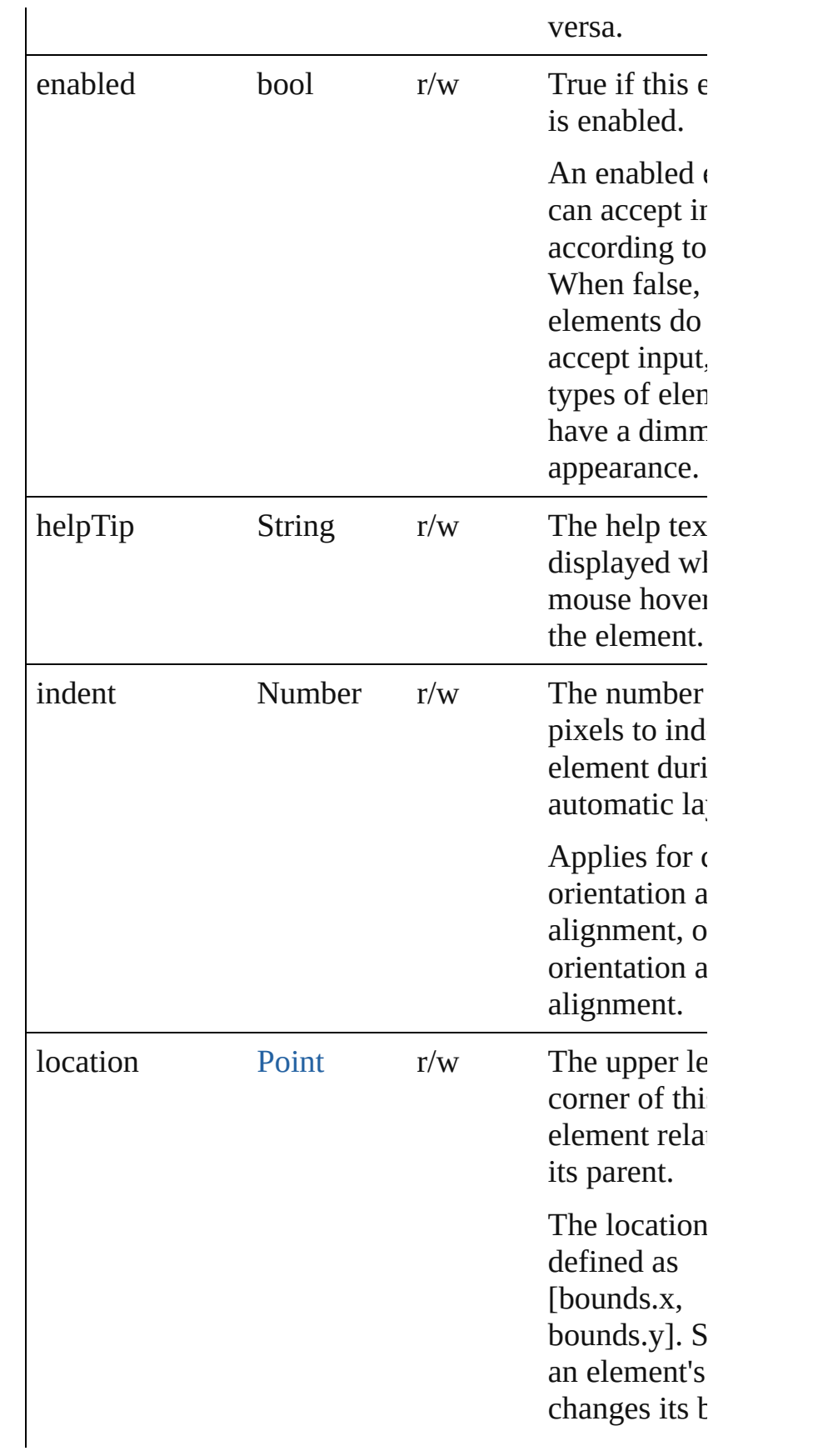

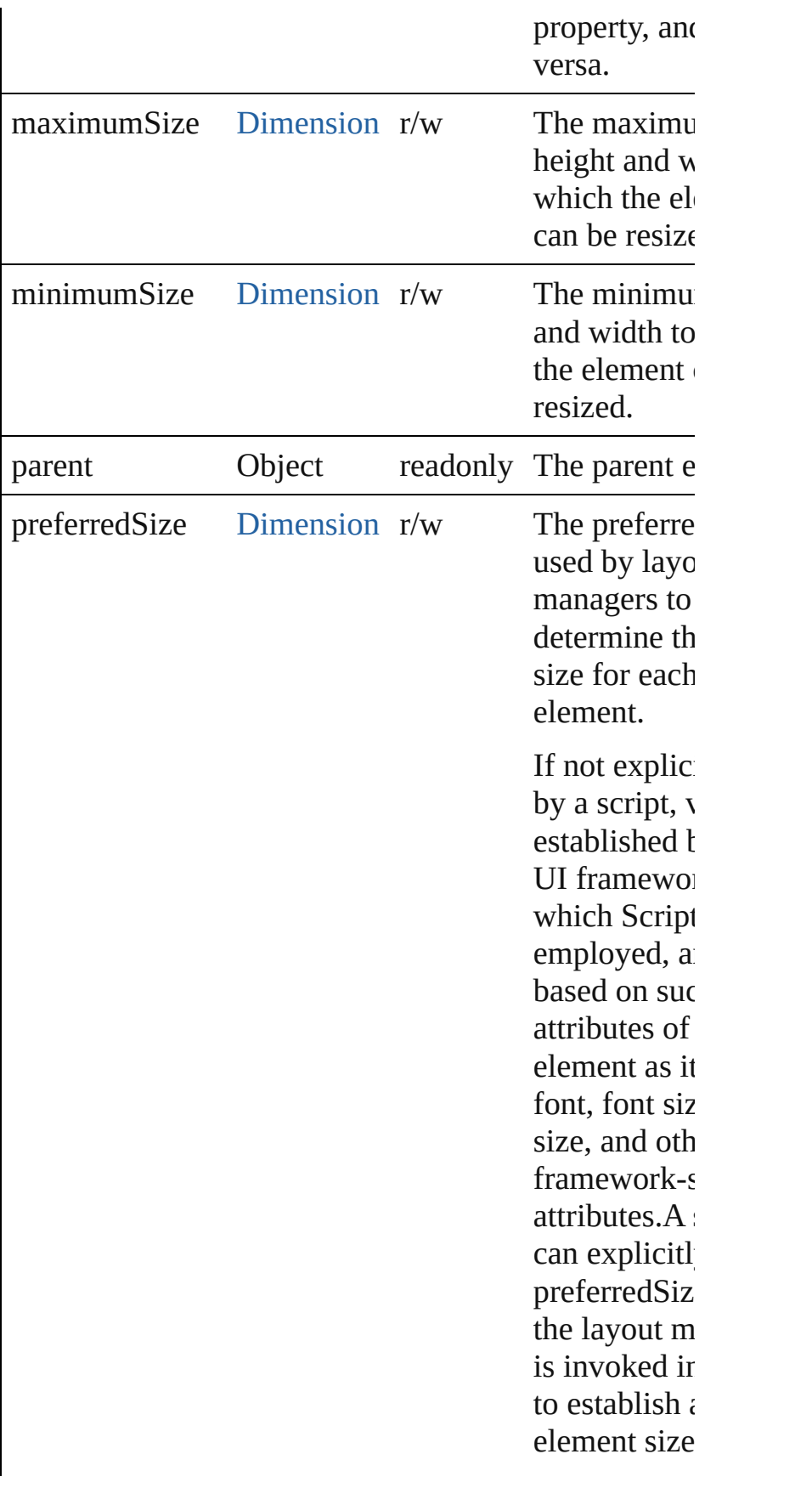

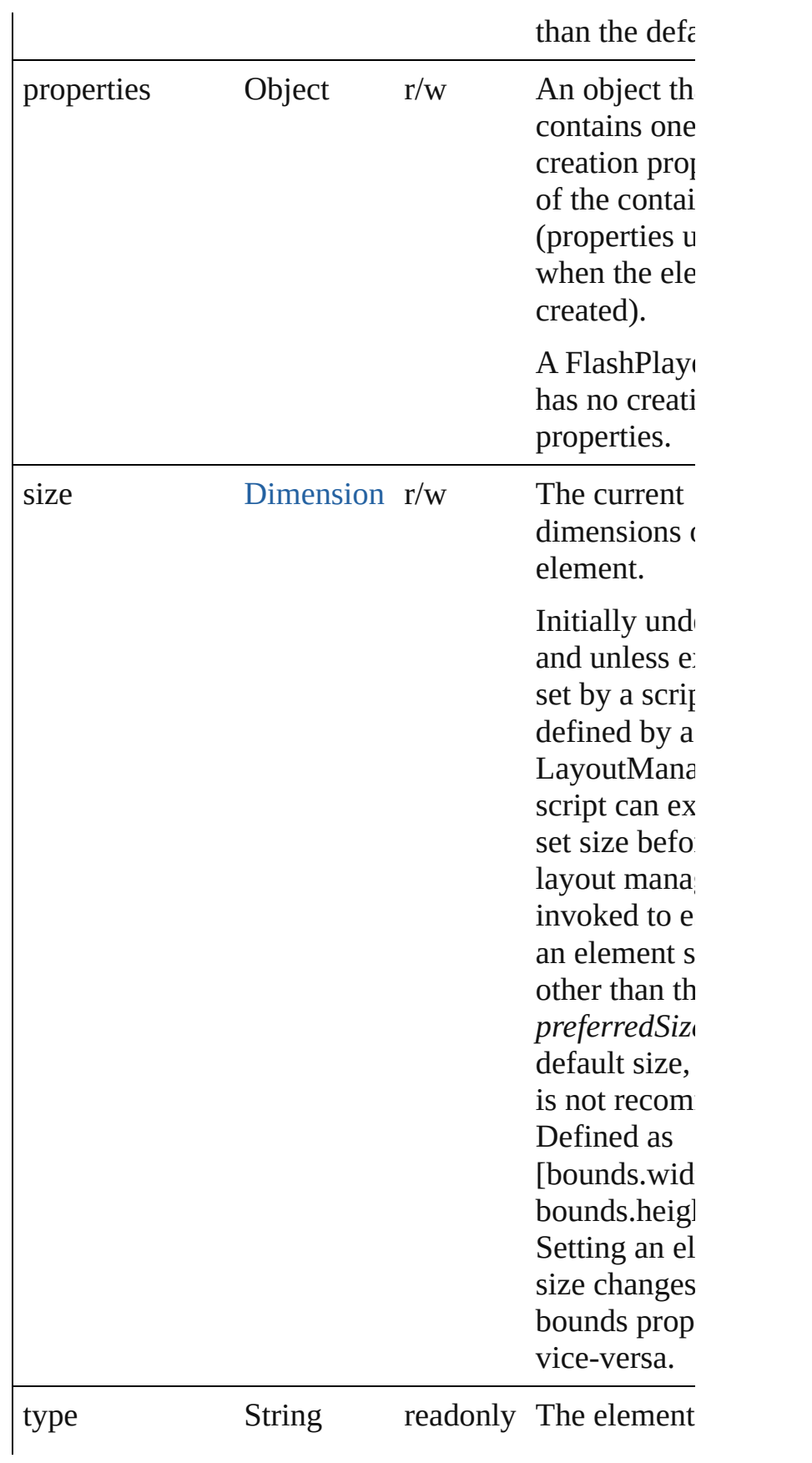

<span id="page-66-0"></span>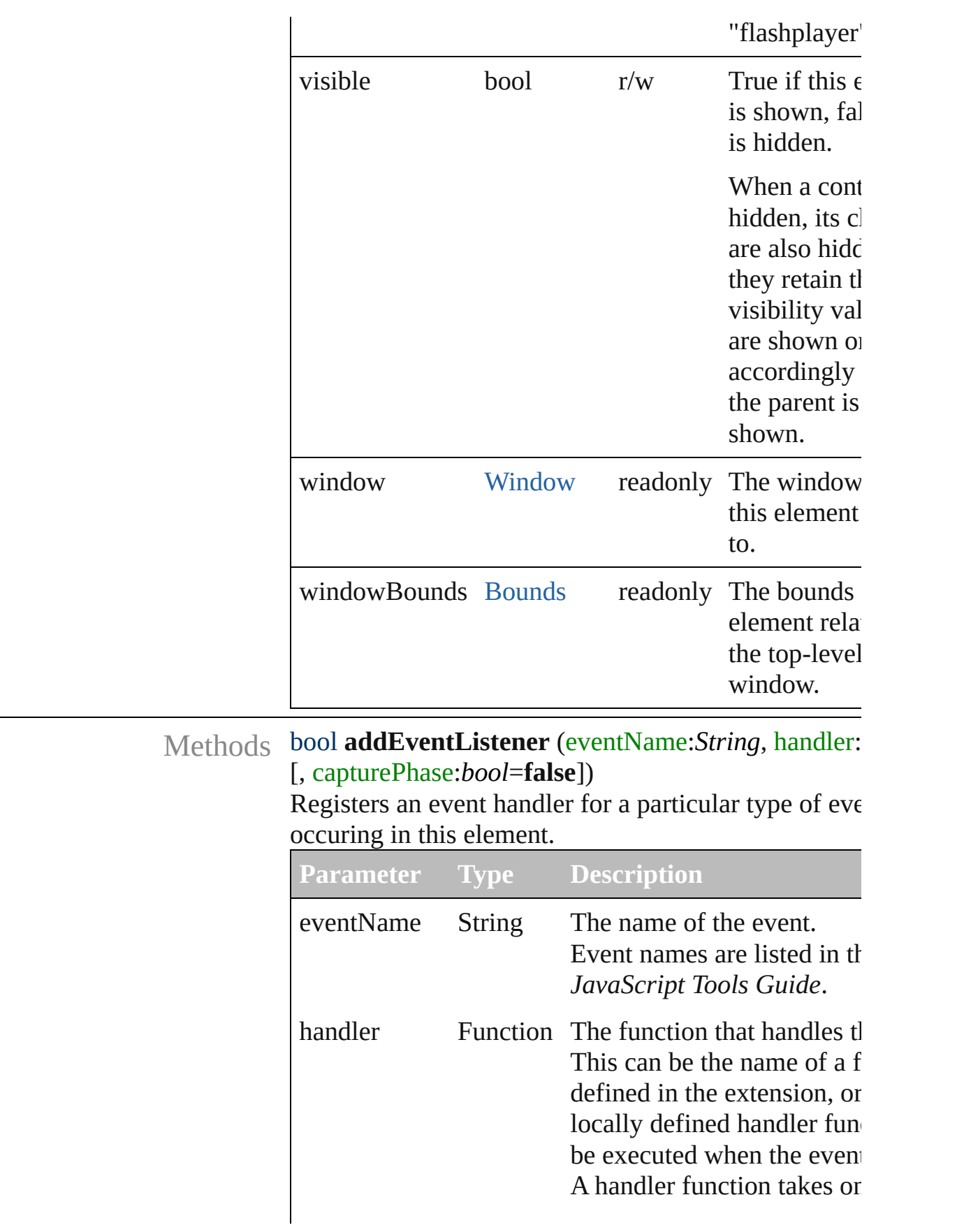

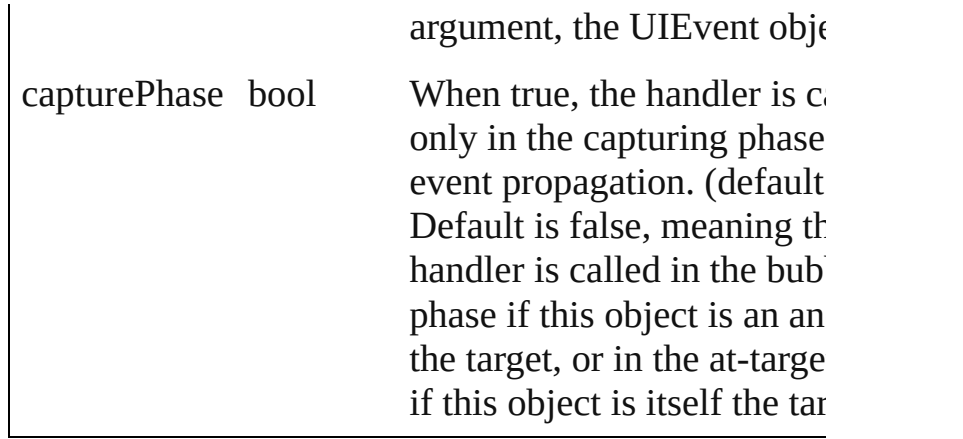

#### <span id="page-67-0"></span>void **callback** ()

A function definition for a callback from the Flash ActionScript environment.

The Flash ActionScript code can call any callback fun defined on the ExtendScript side of the FlashPlayer o invoking it by name as a property of the control object. function can take any arguments of a supported data t and can return any value of a supported data type. dat types:Number, String, Boolean, Null, undefined, Objo Array.

# <span id="page-67-1"></span>Event **dispatchEvent** ()

Simulates the occurrence of an event in this target. A script can create a [UIEvent](#page-220-0) object for a specific event pass it to this method to start the event propagation for event.

#### <span id="page-67-2"></span>void **hide** ()

Hides this element.

<span id="page-67-3"></span>Any **invokePlayerFunction** (name:*String*, argument: Invokes an ActionScript function defined in the Flash application.

Returns the result of the invoked function, which must of the allowed types. The ActionScript class and date are not supported as return values.

**Parameter Type Description** name String The name of a Flash ActionScri function that has been registered

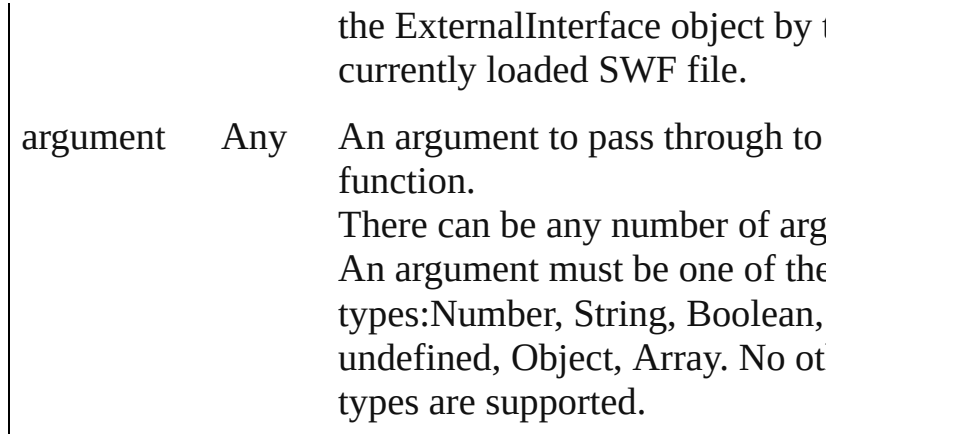

### <span id="page-68-0"></span>void **loadMovie** (file:*File*)

Loads a movie into the Flash Player, and begins playi

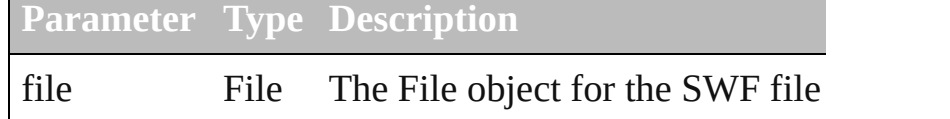

### <span id="page-68-1"></span>void **notify** (eventName:*String*)

Sends a notification message, simulating the specified interaction event.

**Parameter Type Description**

eventName String The name of the control event h to call. One of: onClick, onChange, onChanging default, simulates the onChange ev an edittext control, an onClick event

controls that support that event.

# <span id="page-68-2"></span>void **playMovie** ( [rewind:*bool*=**false**])

Restarts a movie that has been stopped.

Do not use on a movie that is currently playing.The stopMovie()-playMovie() sequence does not work for files produced by Flex, or for some files produced by Authoring (depending on how they were implemented

**Parameter Type Description**

rewind bool When true, restarts the movie from beginning; otherwise, starts play the point where it was stopped.  $($  <span id="page-69-0"></span>bool **removeEventListener** (eventName:*String*, handler:*Function* [, capturePhase:*bool*=**false**]) Unregisters an event handler for a particular type of e

occuring in this element. All arguments must be identical to those that were used register the event handler.

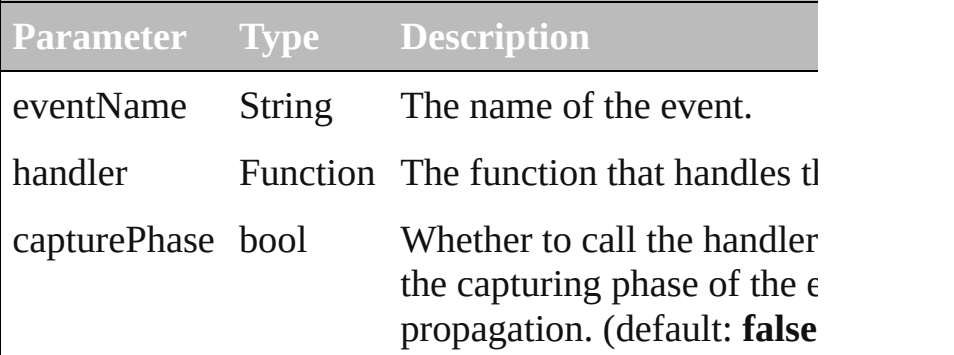

#### <span id="page-69-1"></span>void **show** ()

Shows this element.

When a window or container is hidden, its children an hidden, but when it is shown again, the children retain own visibility states.

# <span id="page-69-2"></span>void **stopMovie** ()

Halts playback of the current movie.

The stopMovie()-playMovie() sequence does not wor SWF files produced by Flex, or for some files produced Flash Authoring (depending on how they were implemented). Using stopMovie() from the player's hosting environment has no effect on an SWF file playing in ScriptUI Flash Player element. It is, however, possible produce an SWF using Flash Authoring that can stop response to user interaction.

[Contents](#page-0-0) :: [Index](#page-242-0)

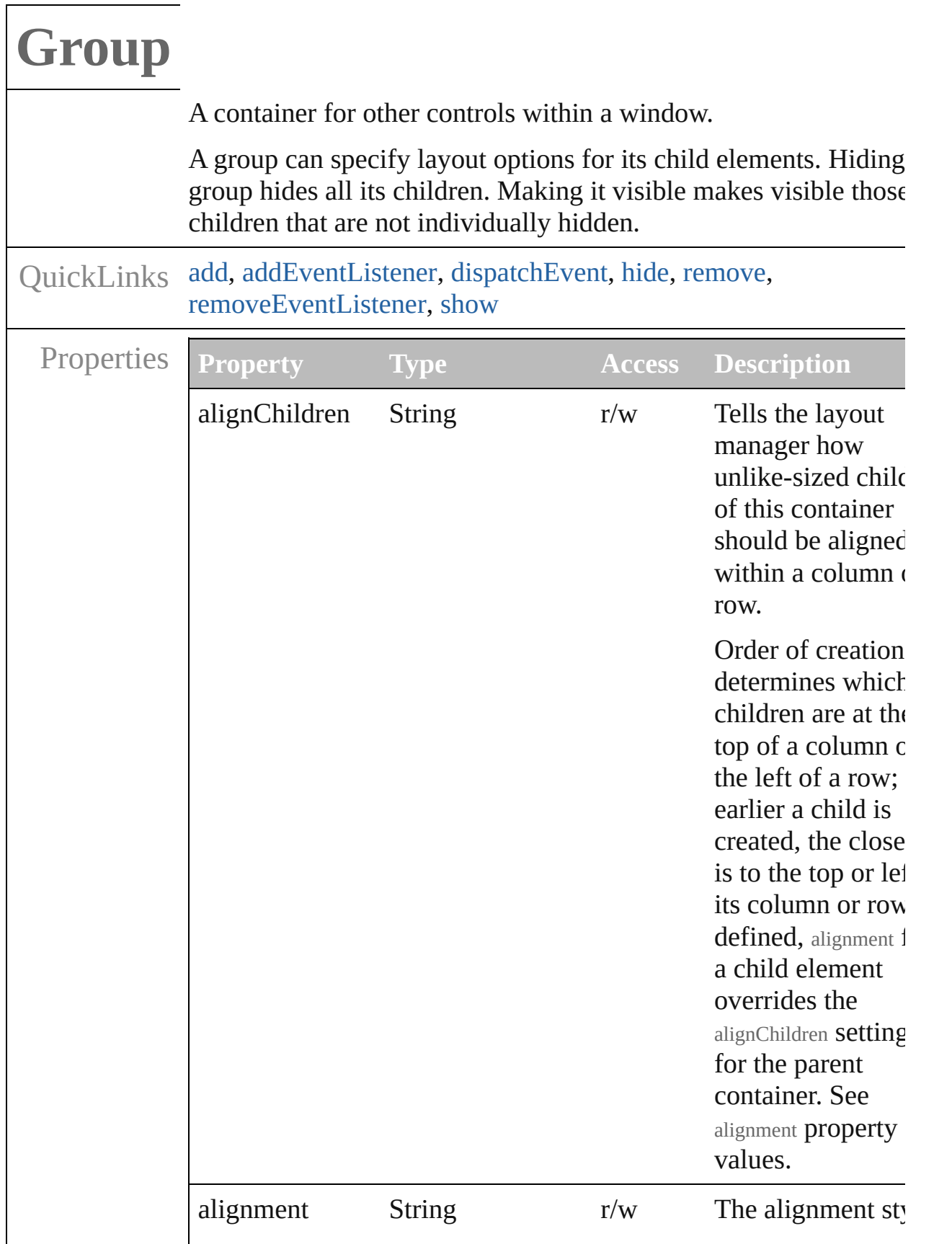
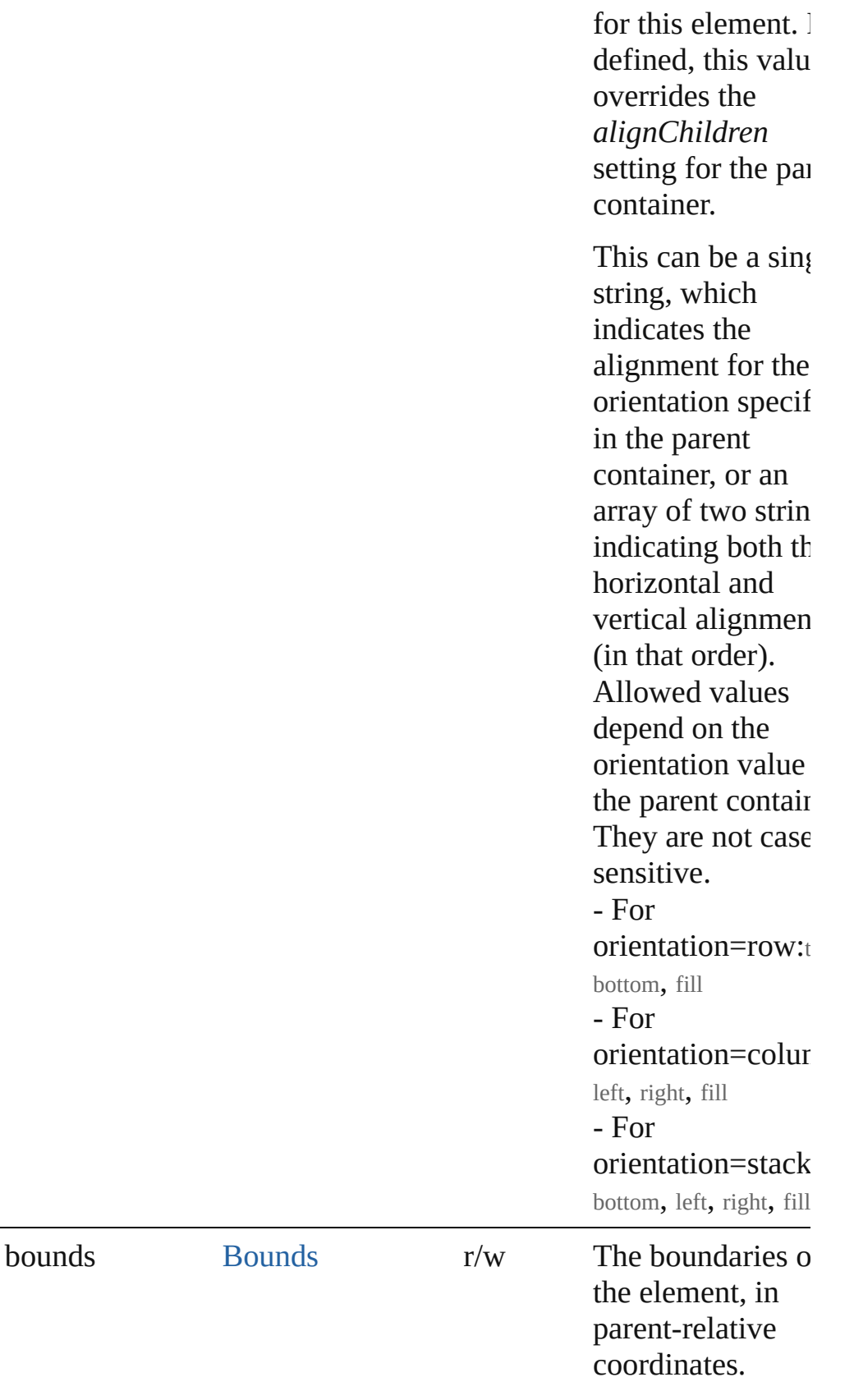

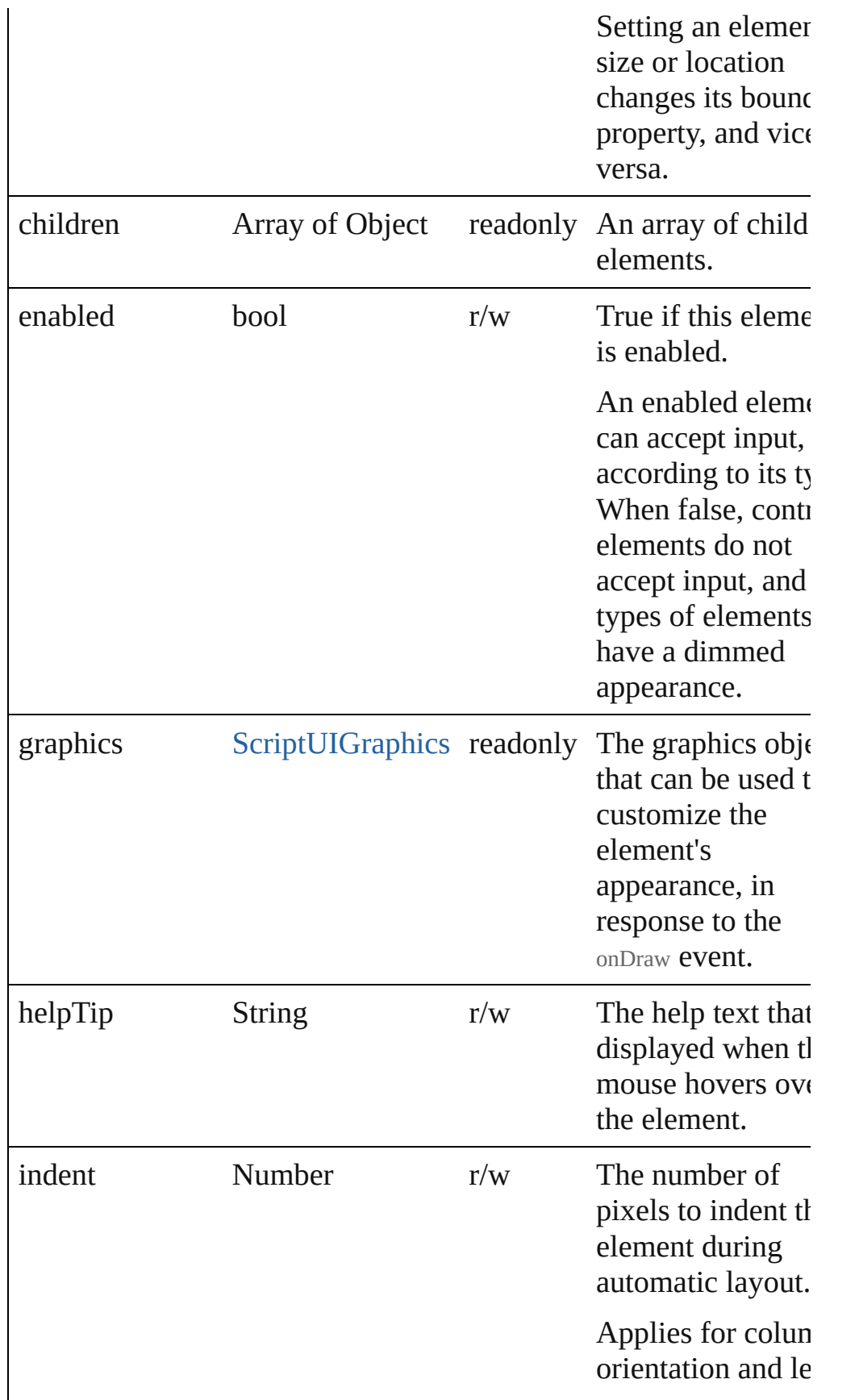

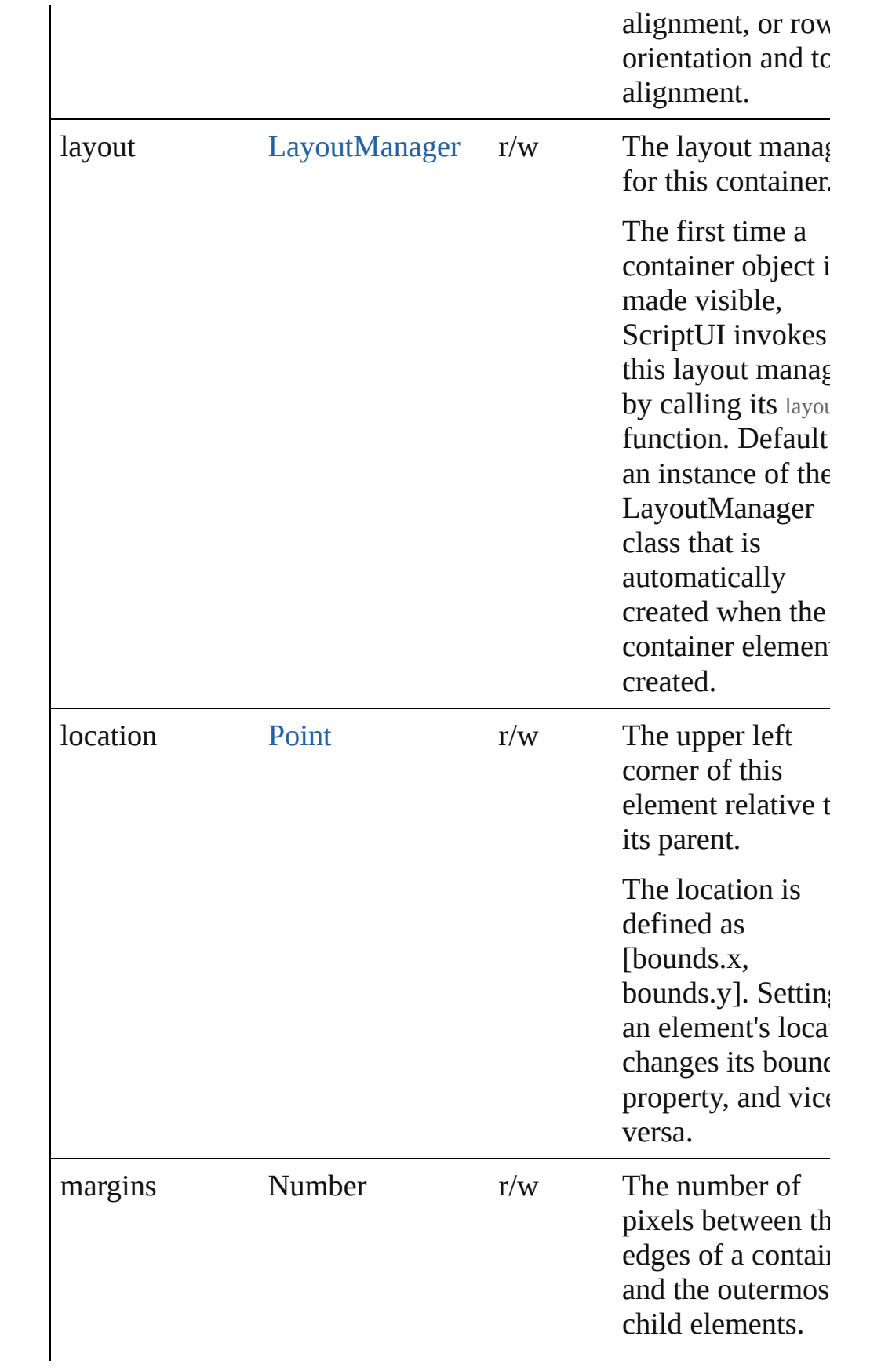

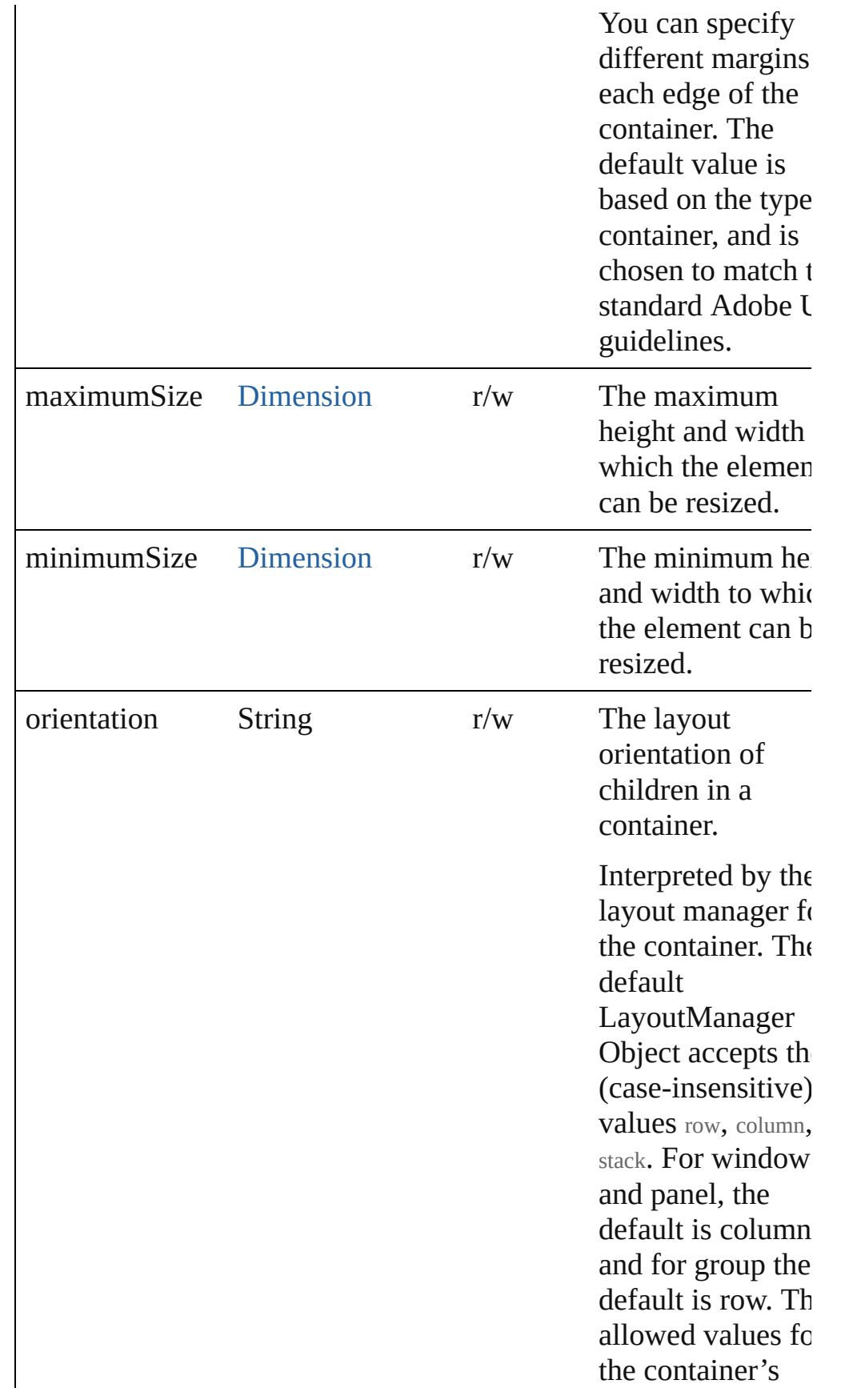

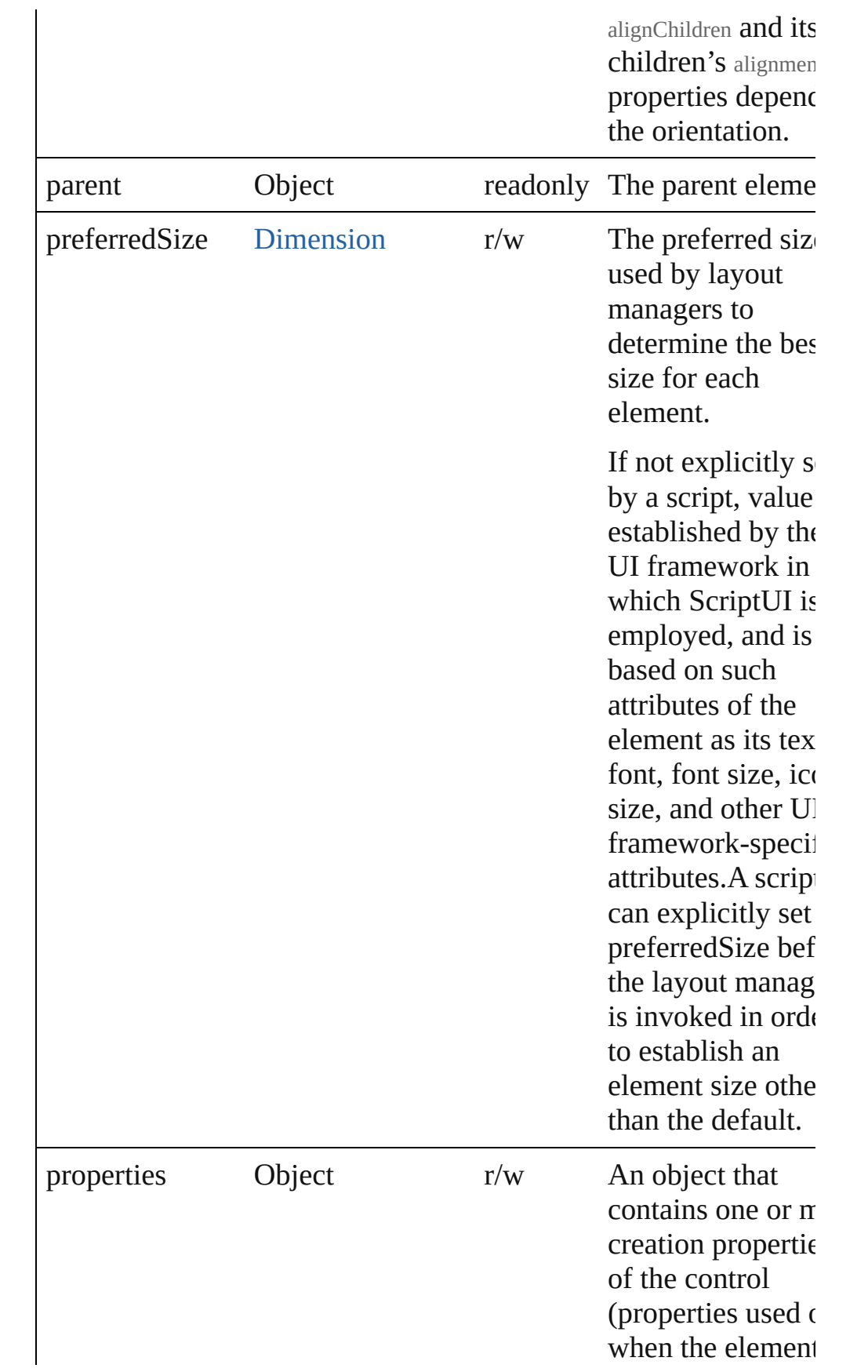

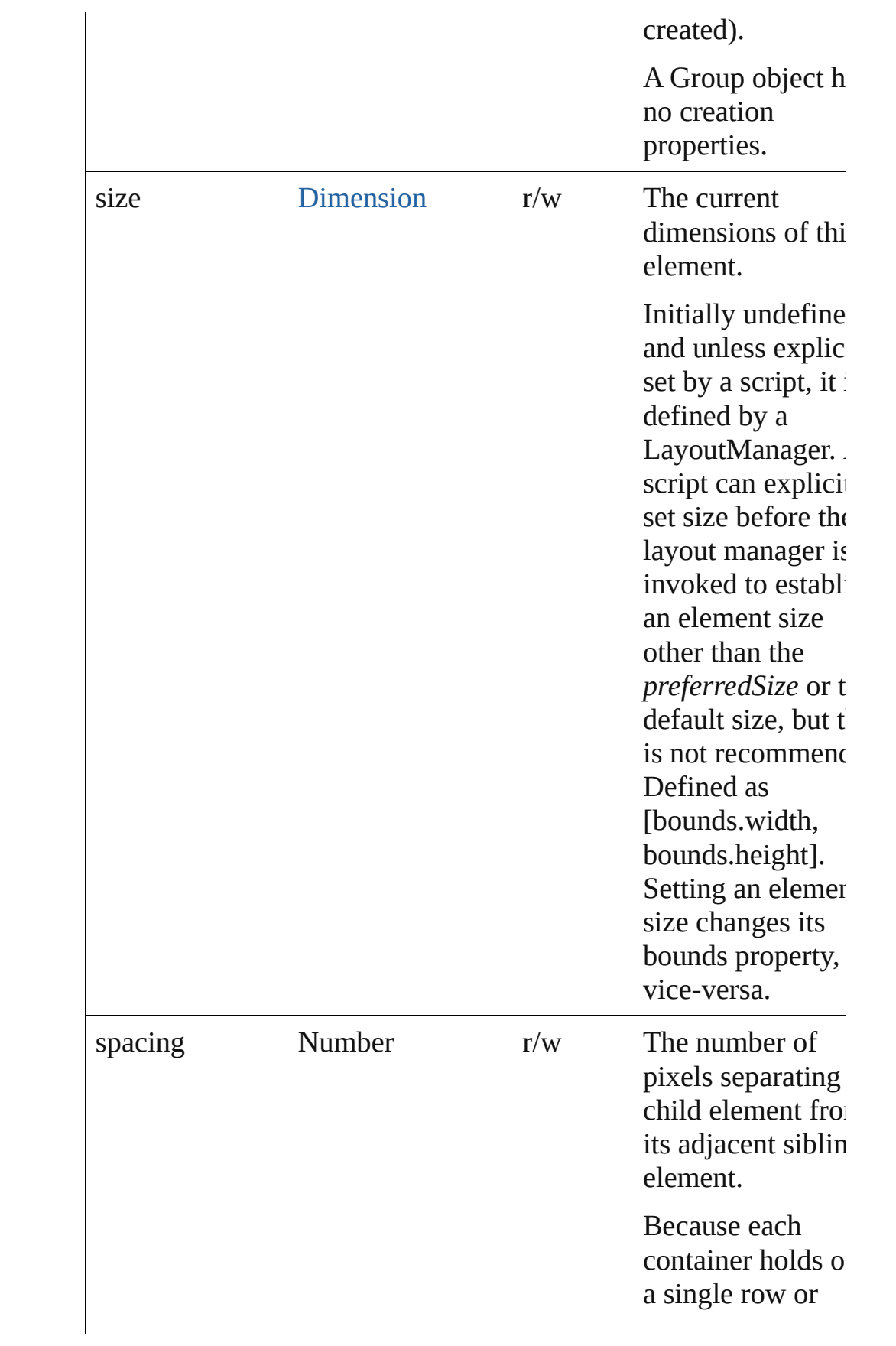

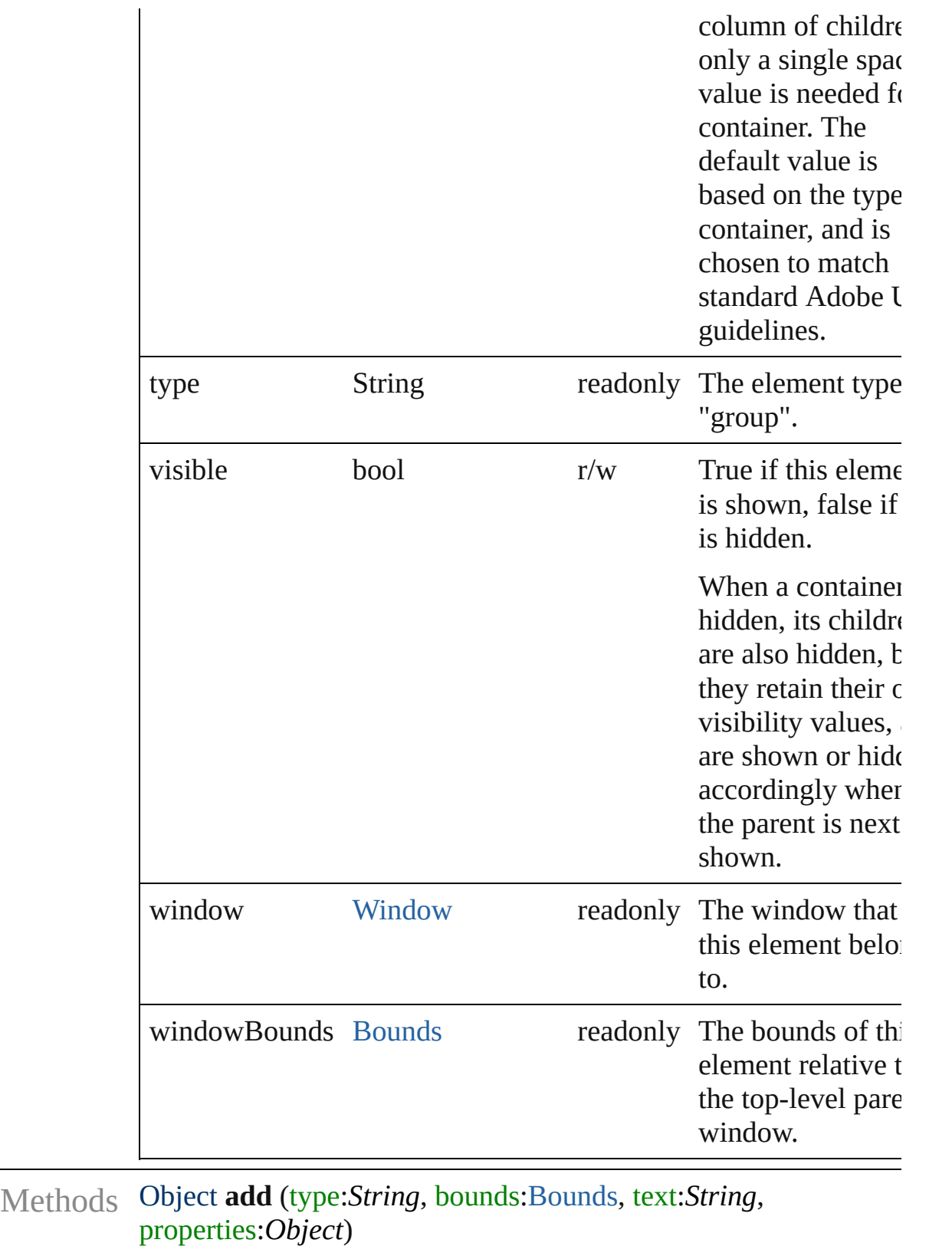

Adds a child element to this container.

Creates and returns a new control or container object and adds it

# the children of this group.

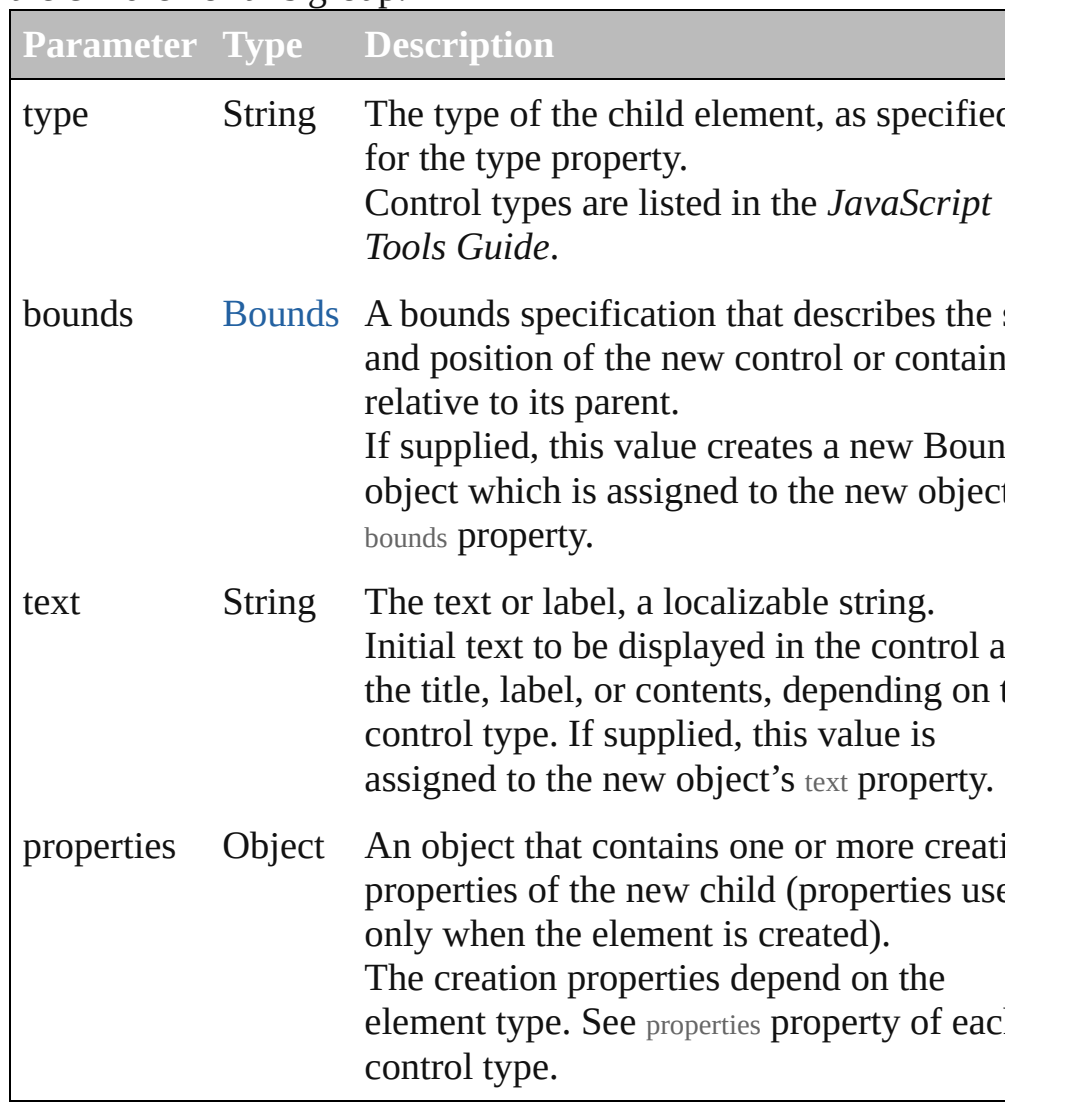

bool **addEventListener** (eventName:*String*, handler:*Function* [, capturePhase:*bool*=**false**])

Registers an event handler for a particular type of event occuring this element.

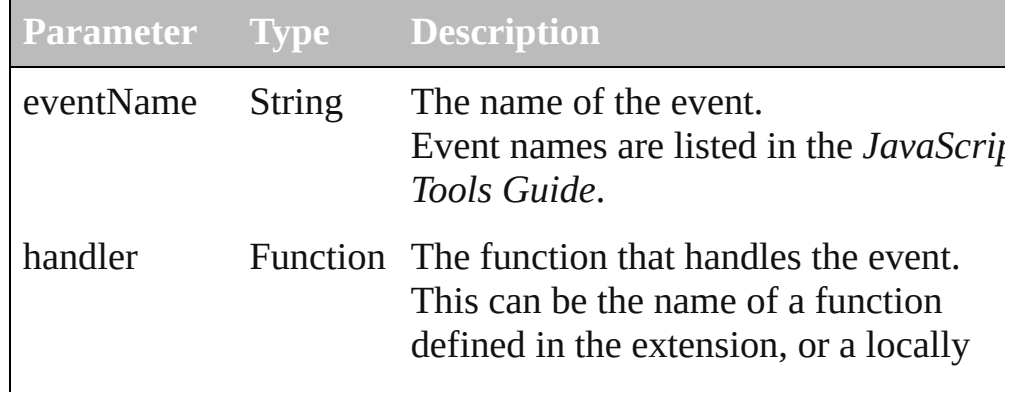

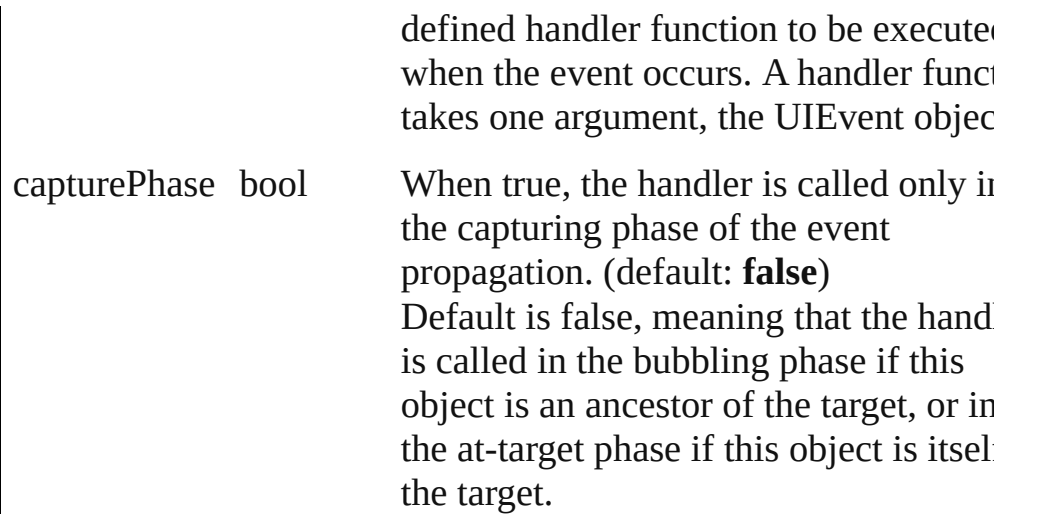

## Event **dispatchEvent** ()

Simulates the occurrence of an event in this target.

A script can create a [UIEvent](#page-220-0) object for a specific event and pass to this method to start the event propagation for the event.

#### void **hide** ()

Hides this element.

#### void **remove** (what:*Any*)

Removes the specified child control from this group's children arra No error results if the child does not exist.

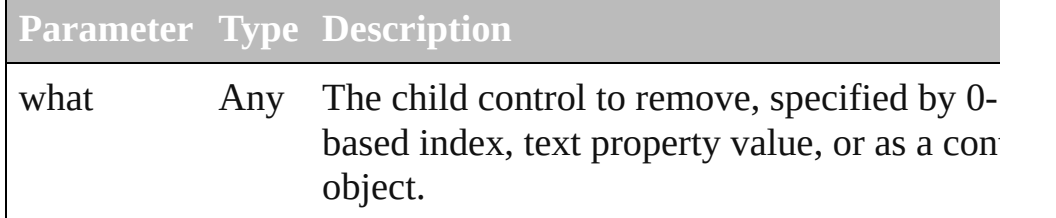

bool **removeEventListener** (eventName:*String*, handler:*Function* capturePhase:*bool*=**false**])

Unregisters an event handler for a particular type of event occuri in this element.

All arguments must be identical to those that were used to registe the event handler.

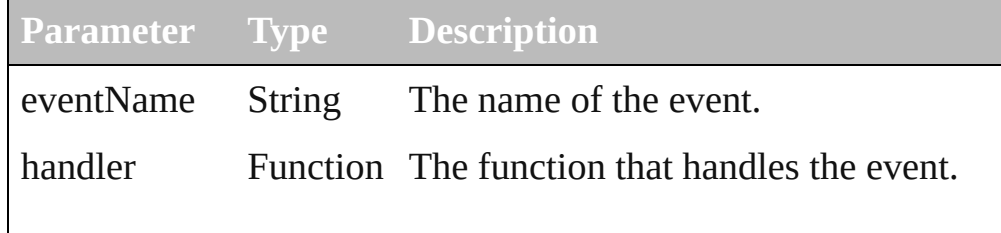

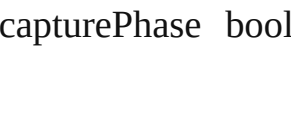

Whether to call the handler only in the capturing phase of the event propagation. (default: **false**)

# void **show** ()

Shows this element.

When a window or container is hidden, its children are also hidden, but when it is shown again, the children retain their own visibility states.

[Contents](#page-0-0) :: [Index](#page-242-0)

# **IconButton**

A mouse-sensitive pushbutton that displays an image in

Calls the [onClick](#page-90-0) callback if the control is clicked or if method is called.

QuickLinks [addEventListener,](#page-89-0) [dispatchEvent,](#page-89-1) [hide,](#page-89-2) [notify](#page-90-1), [onClick](#page-90-0) [onShortcutKey,](#page-90-2) [removeEventListener,](#page-90-3) [show](#page-90-4)

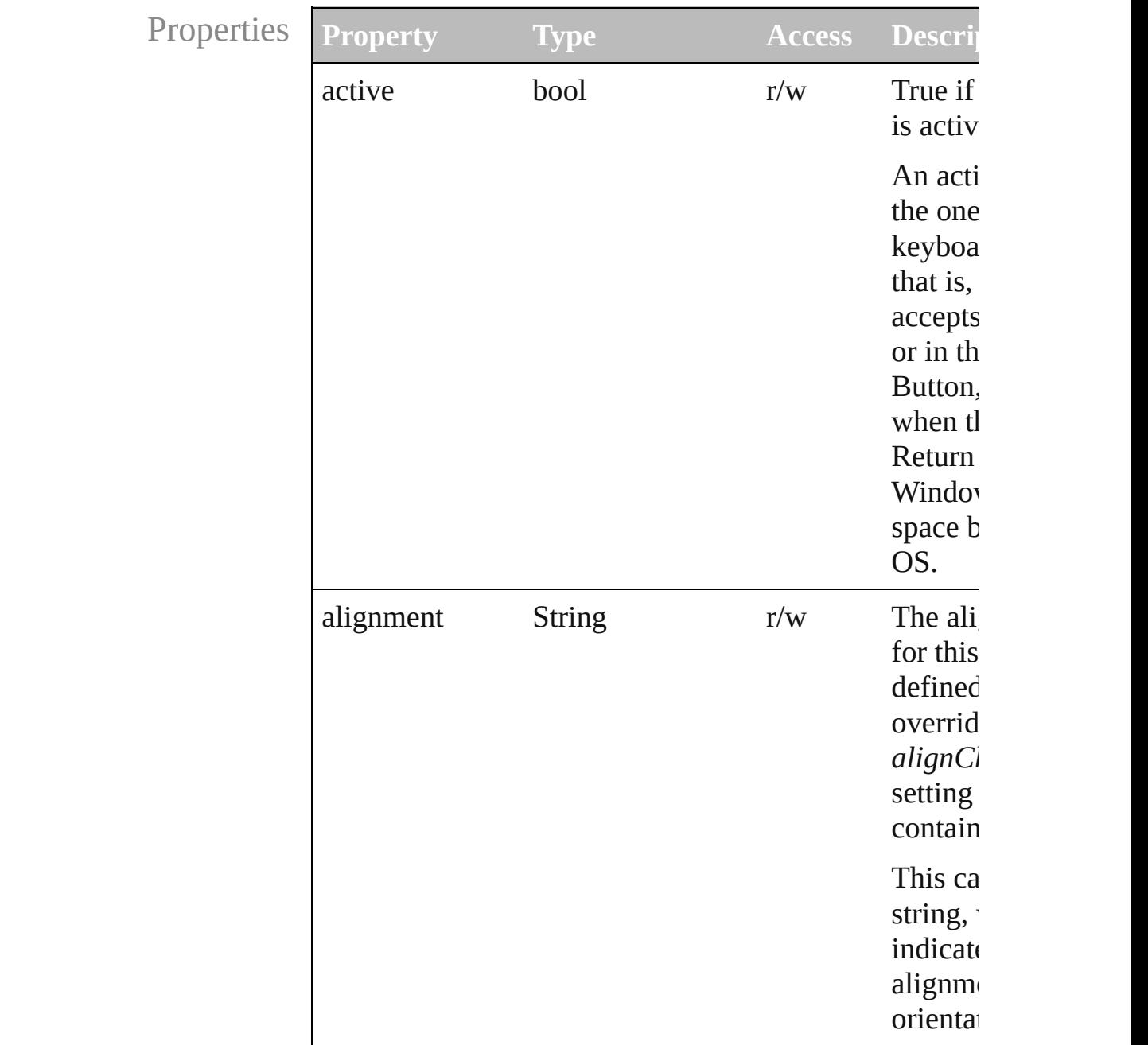

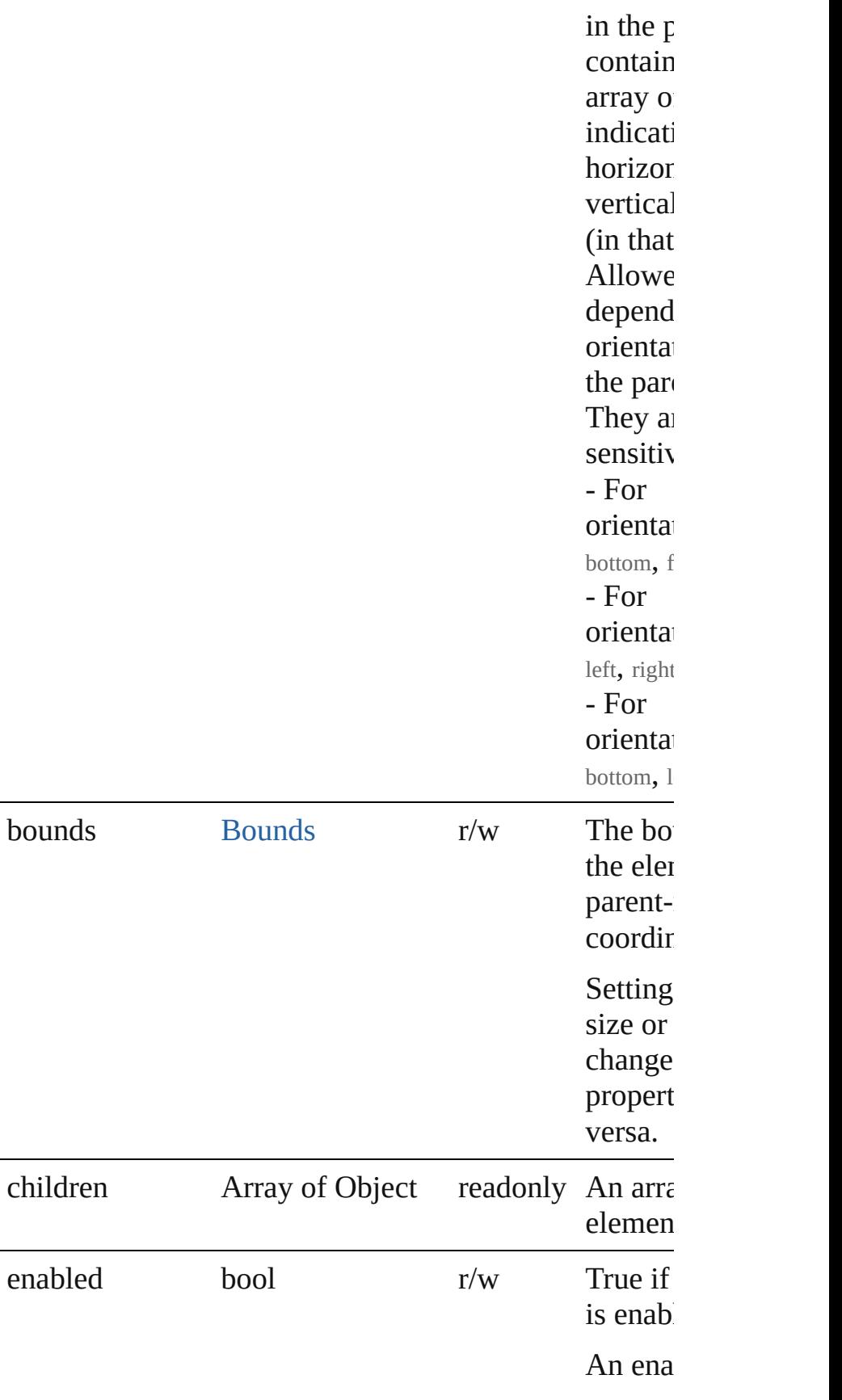

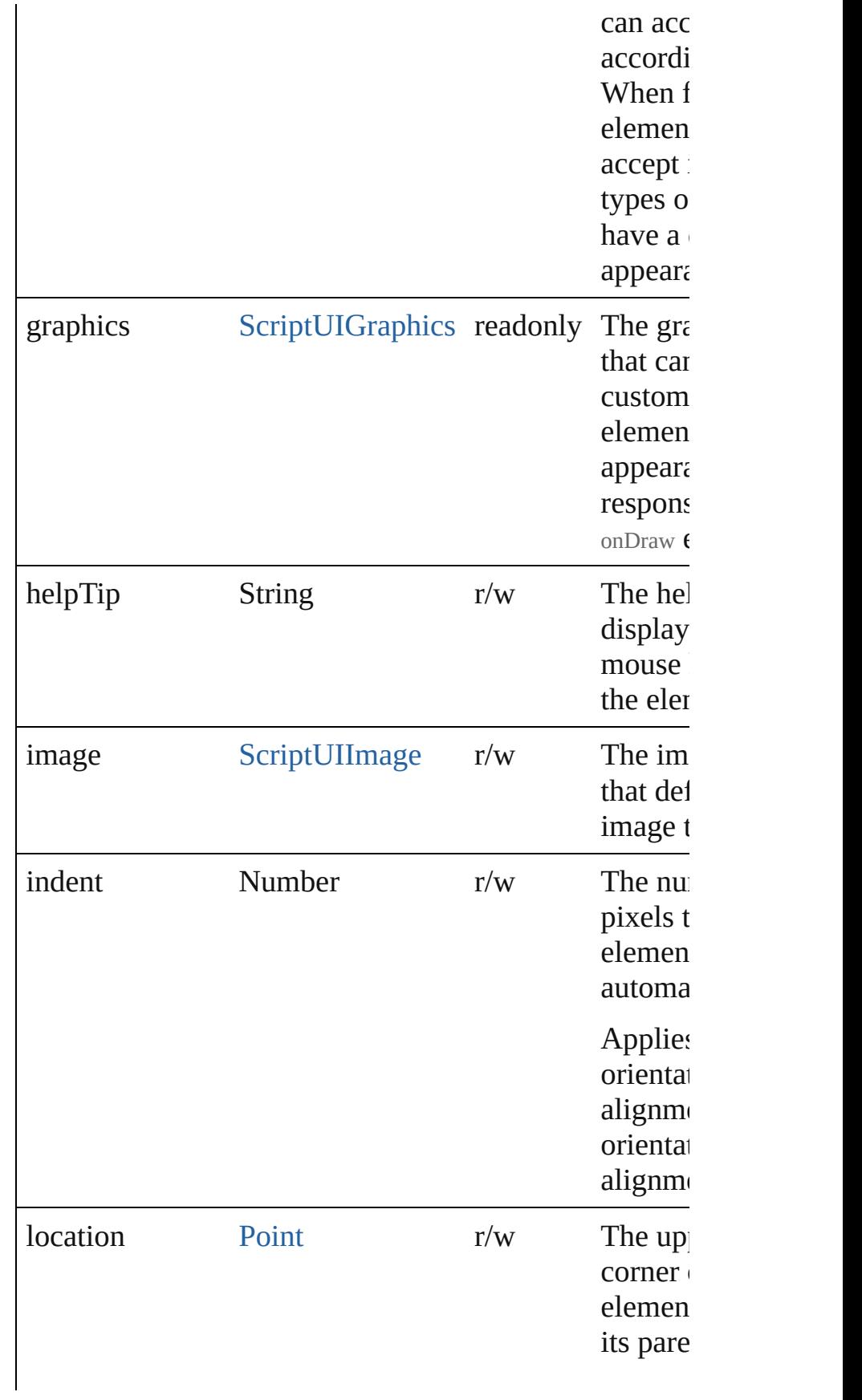

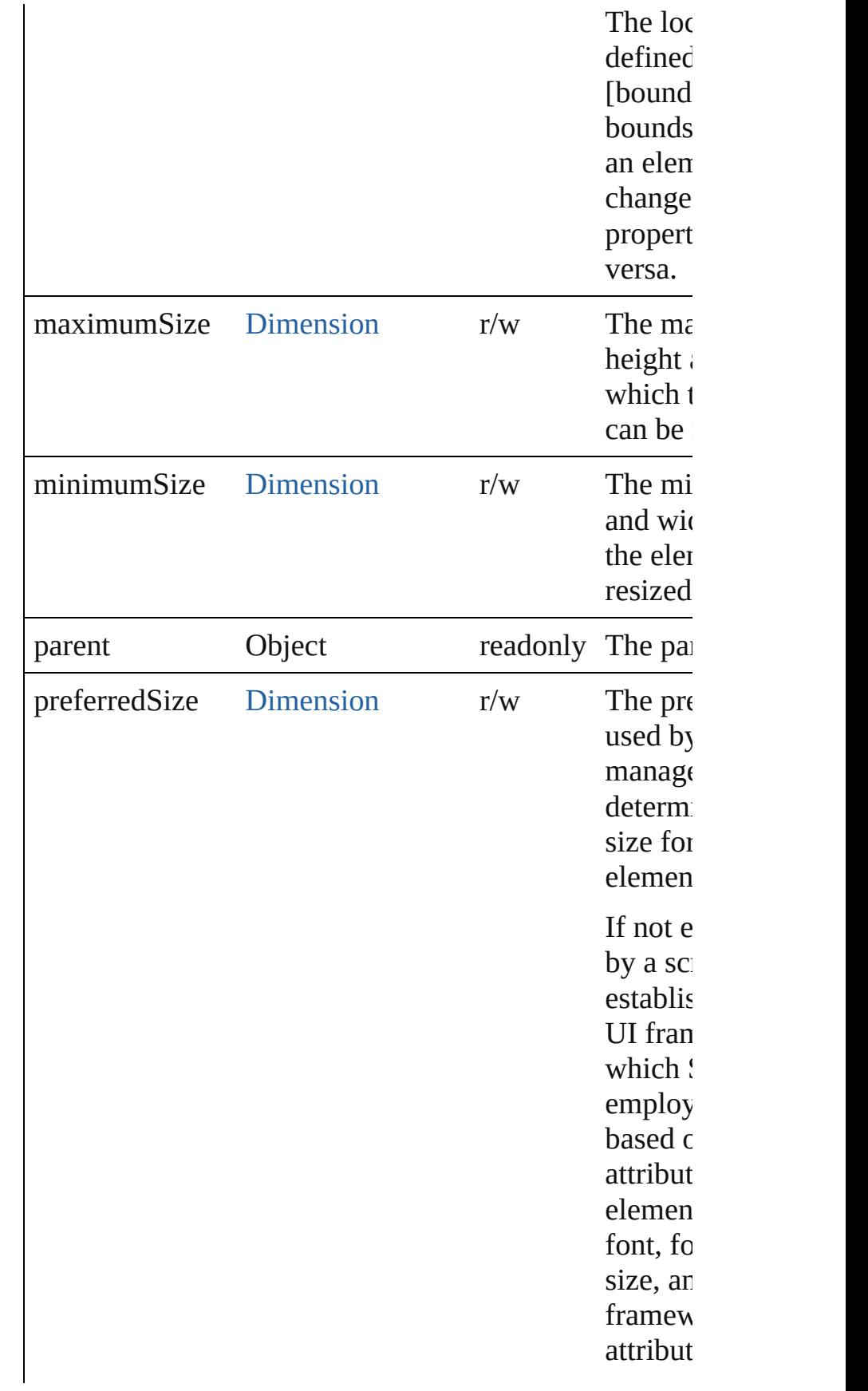

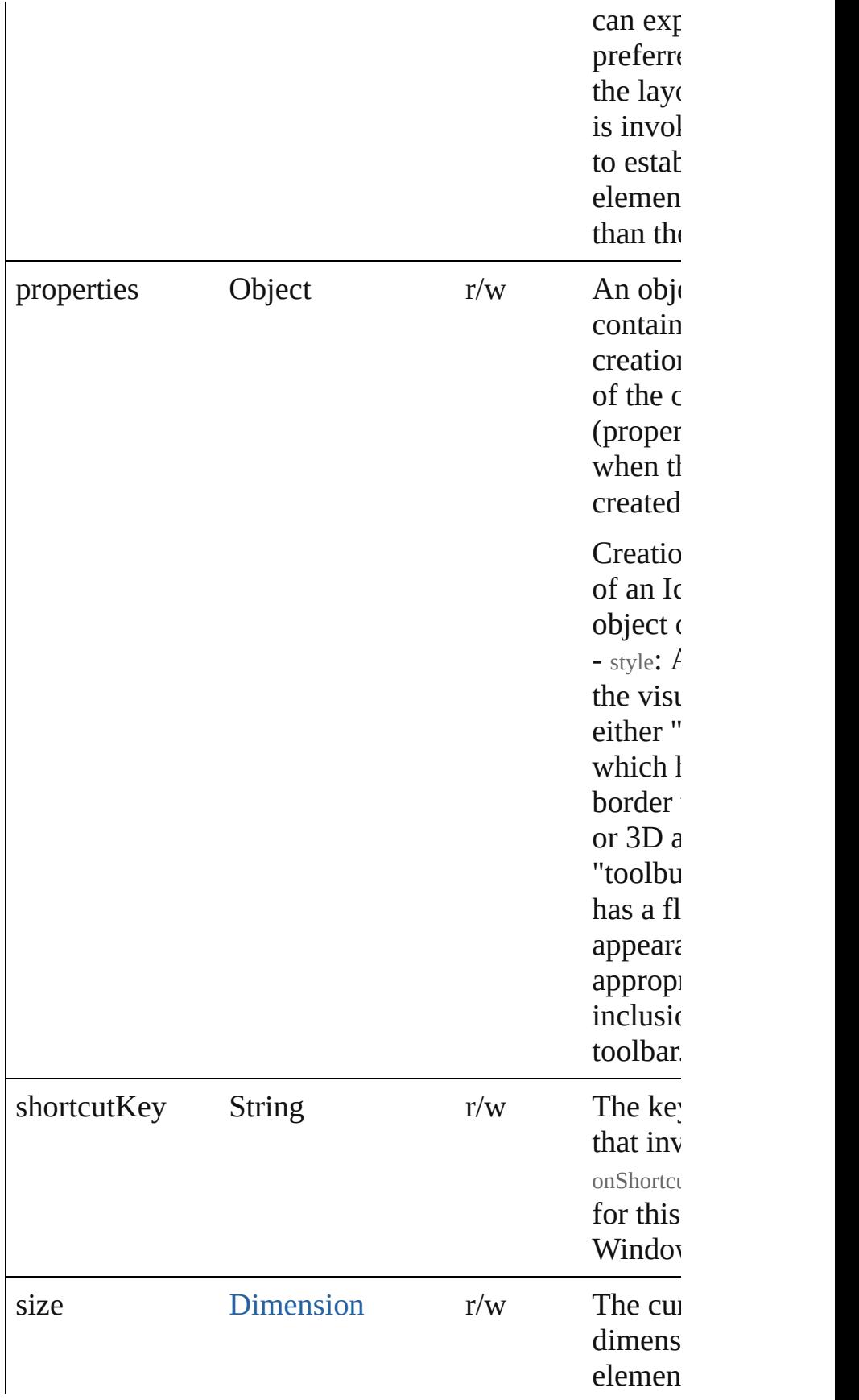

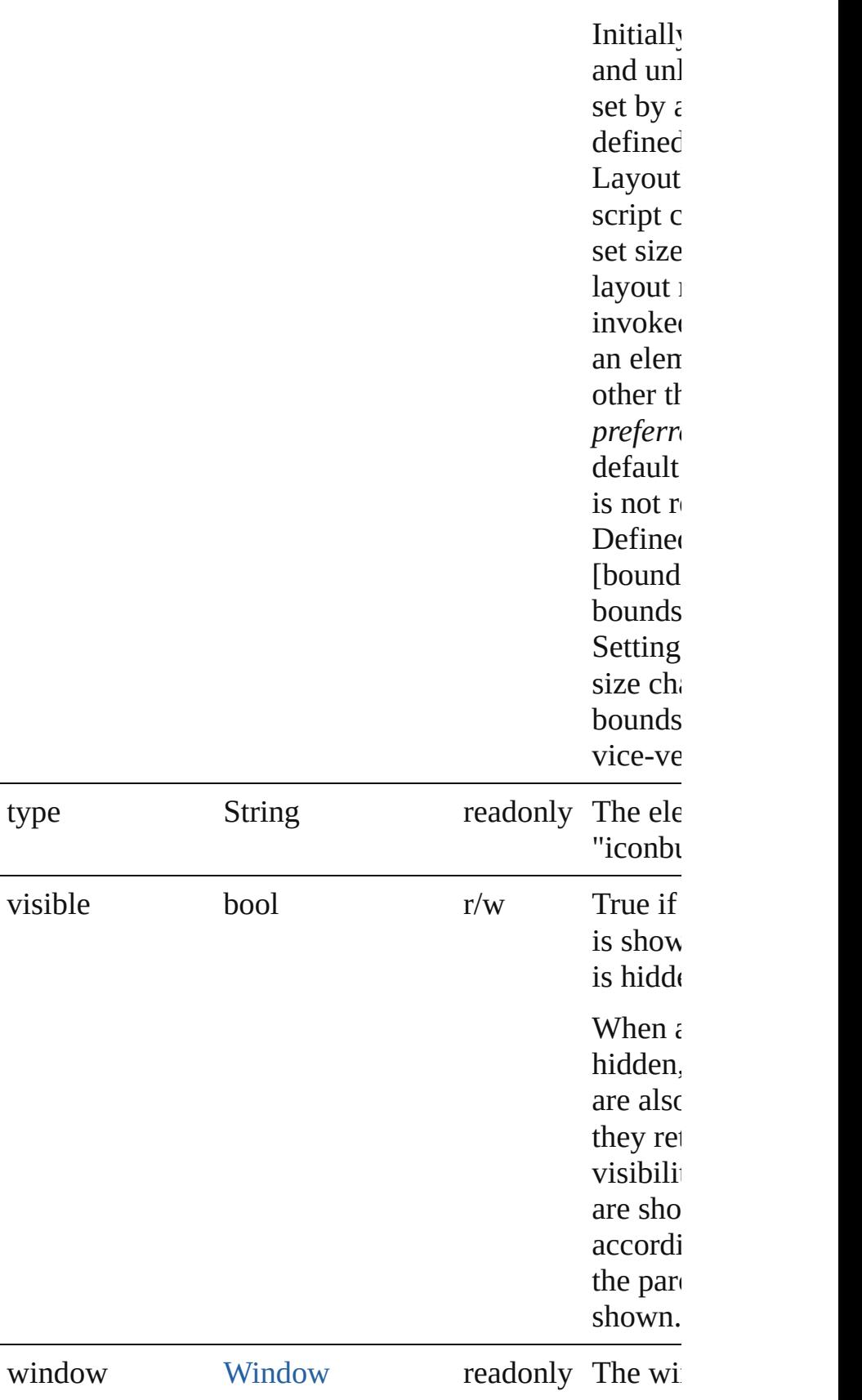

<span id="page-89-0"></span>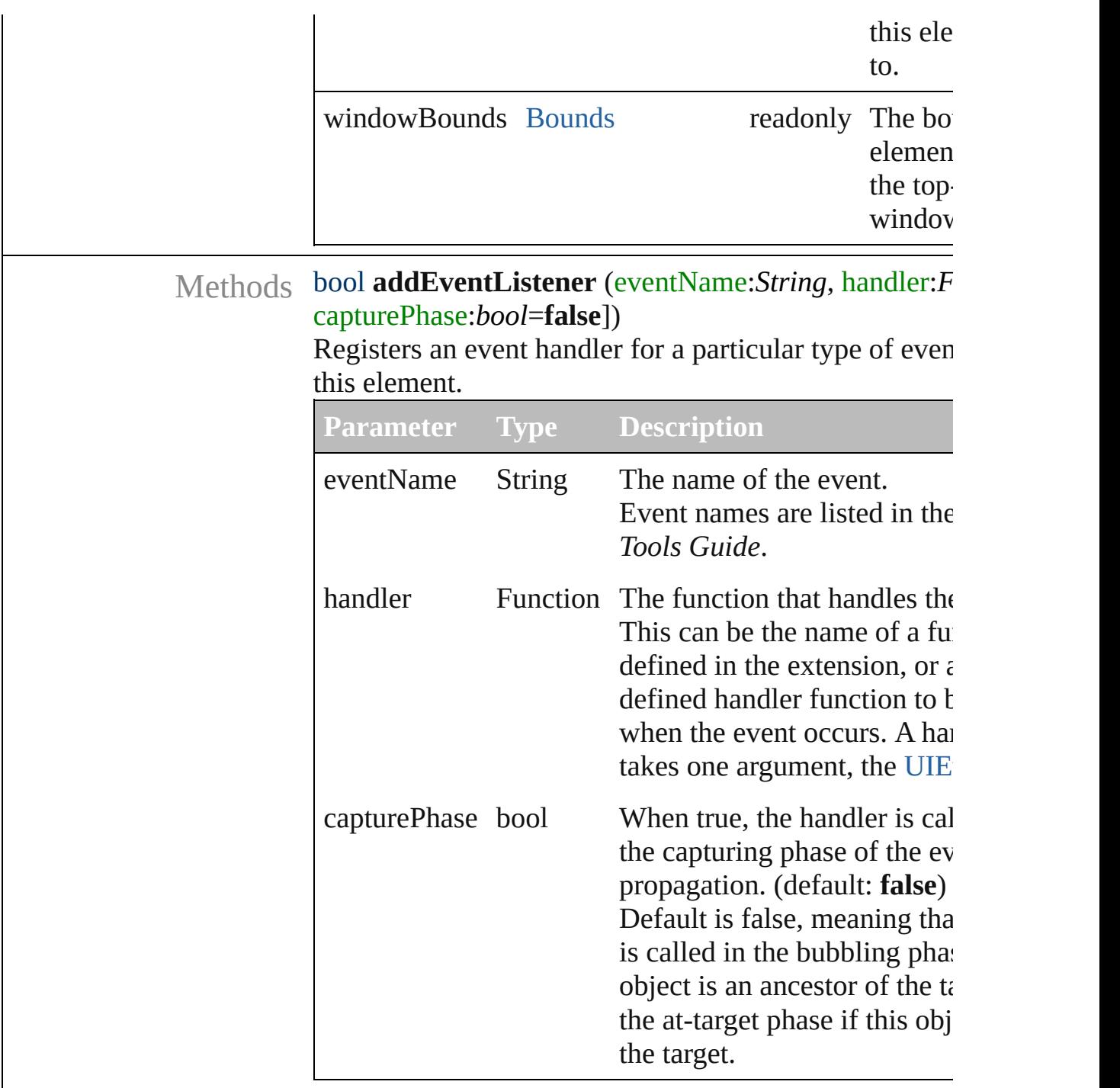

# <span id="page-89-1"></span>Event **dispatchEvent** ()

Simulates the occurrence of an event in this target. A script can create a [UIEvent](#page-220-0) object for a specific ever to this method to start the event propagation for the event.

<span id="page-89-2"></span>void **hide** () Hides this element.

#### <span id="page-90-1"></span>void **notify** (eventName:*String*)

Sends a notification message, simulating the specified interaction event.

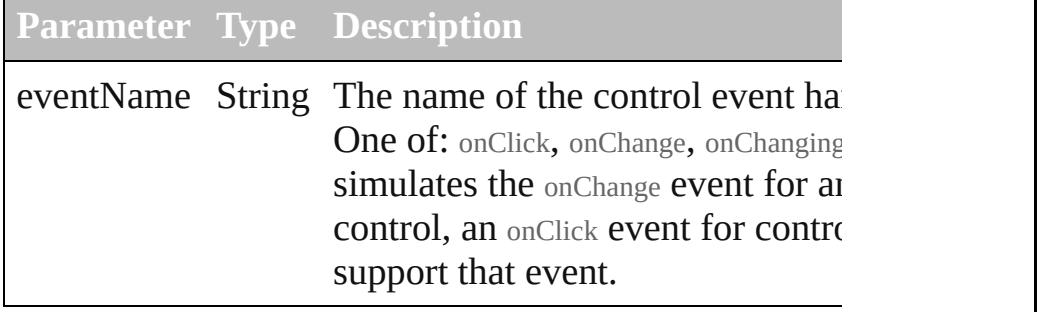

#### <span id="page-90-0"></span>void **onClick** ()

An event-handler callback function, called when the element has been clicked.

# <span id="page-90-2"></span>void **onShortcutKey** ()

An event-handler callback function, called when the el shortcutKey sequence is typed in the active window. In Windows only.

## <span id="page-90-3"></span>bool **removeEventListener** (eventName:*String*, handler capturePhase:*bool*=**false**])

Unregisters an event handler for a particular type of event of in this element.

All arguments must be identical to those that were used the event handler.

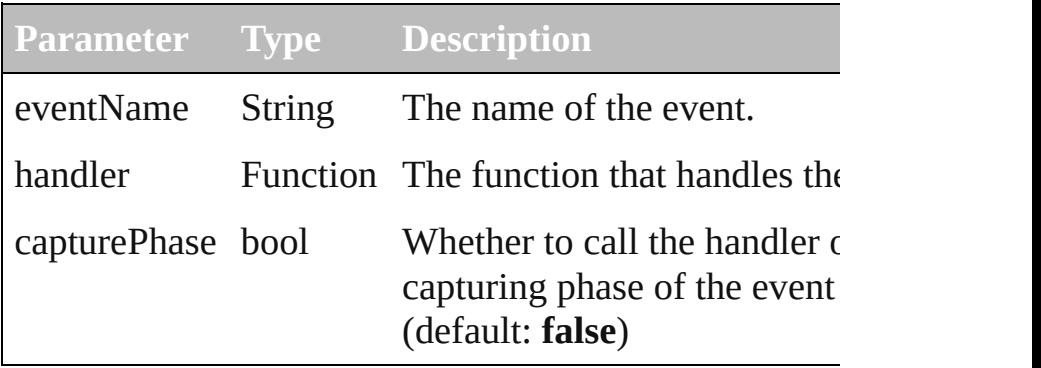

# <span id="page-90-4"></span>void **show** ()

Shows this element.

When a window or container is hidden, its children are but when it is shown again, the children retain their own states.

[Contents](#page-0-0) :: [Index](#page-242-0)

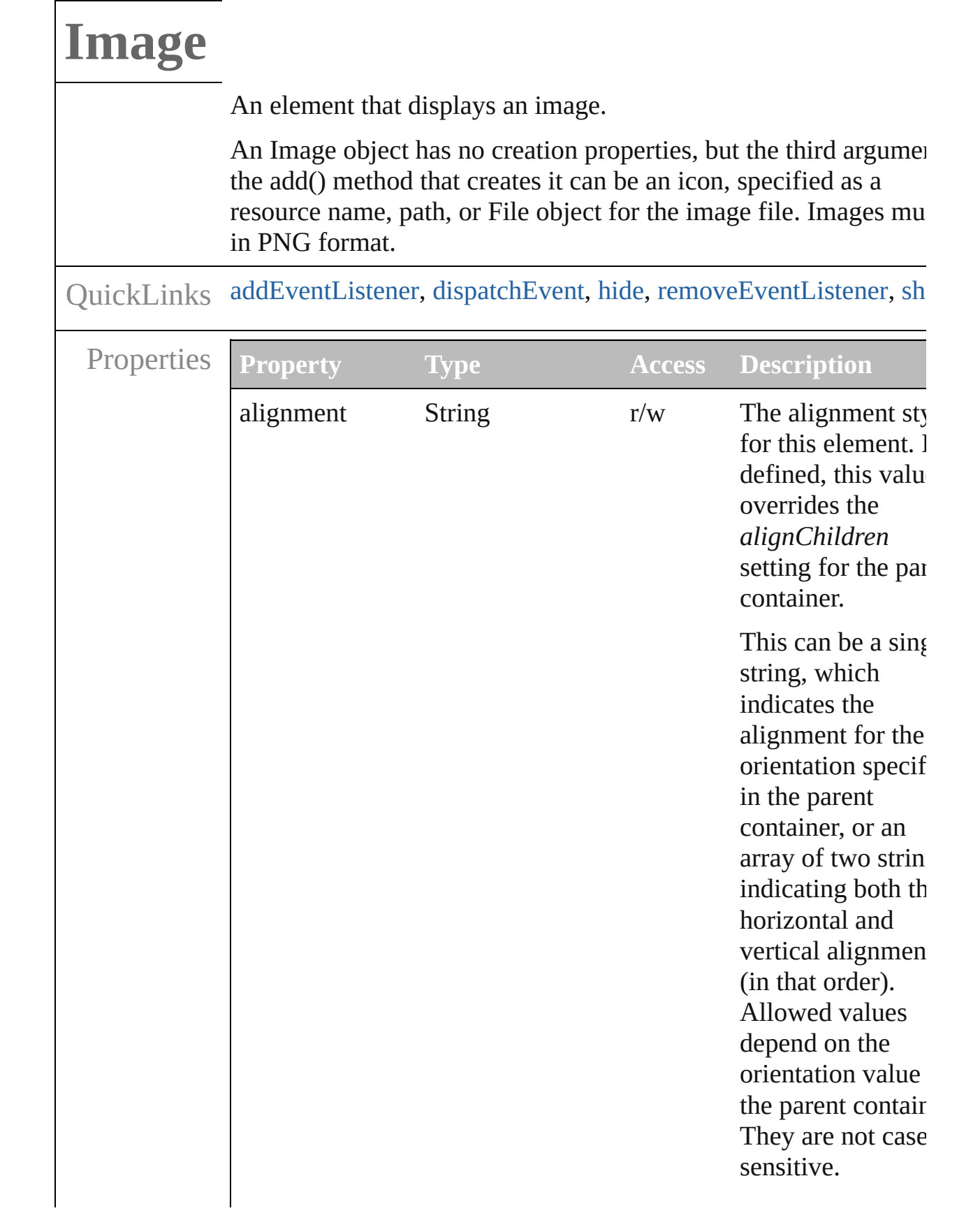

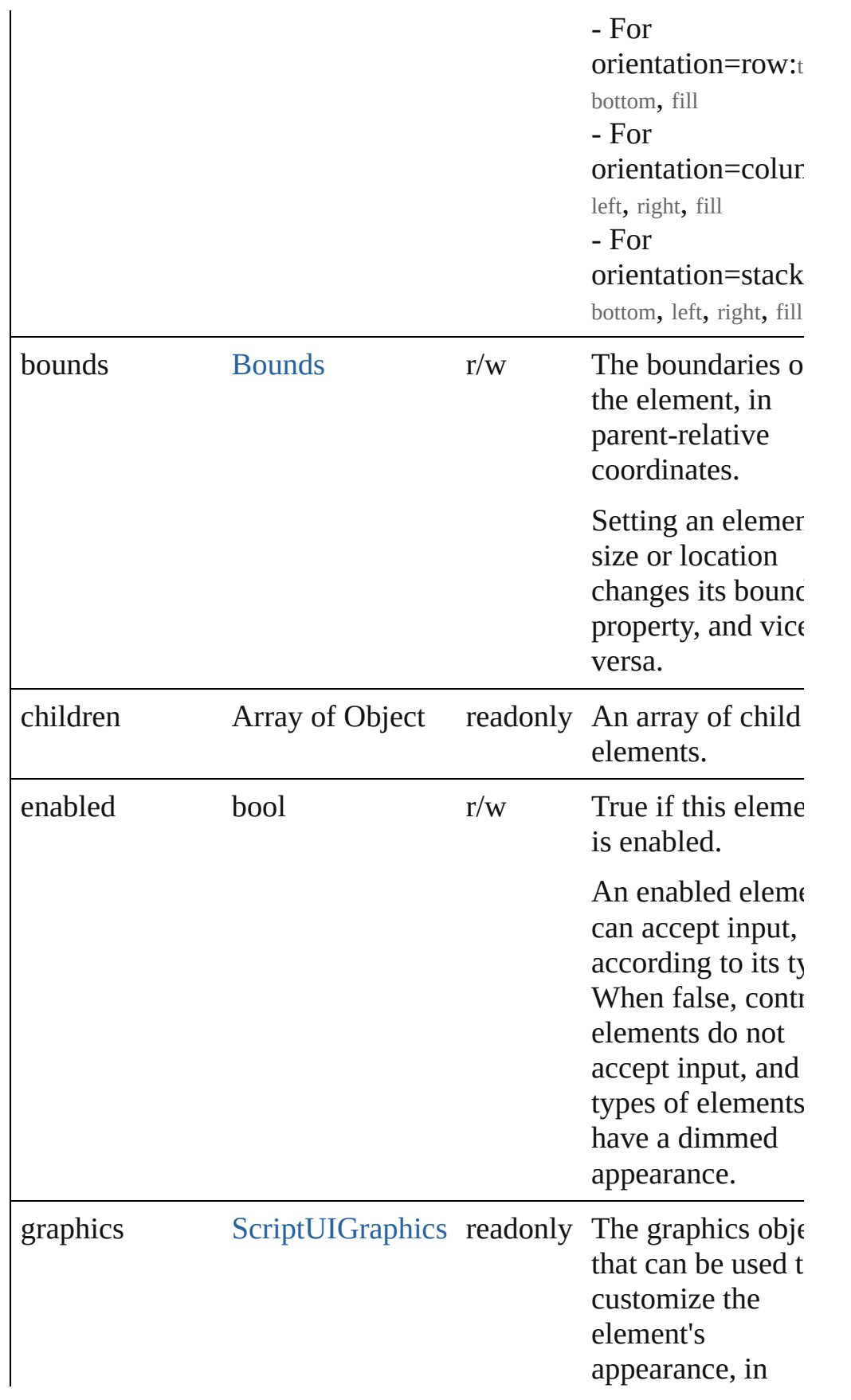

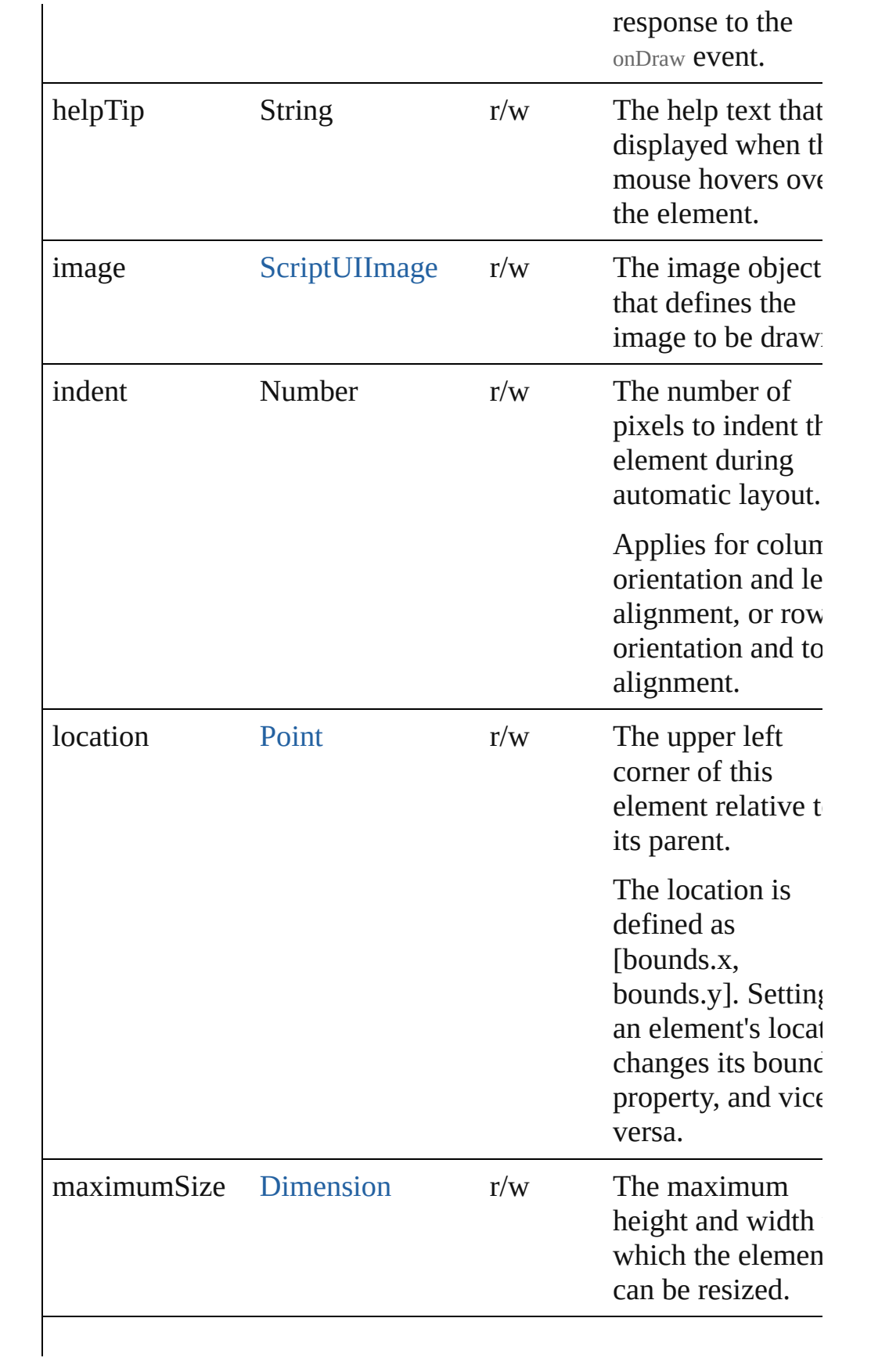

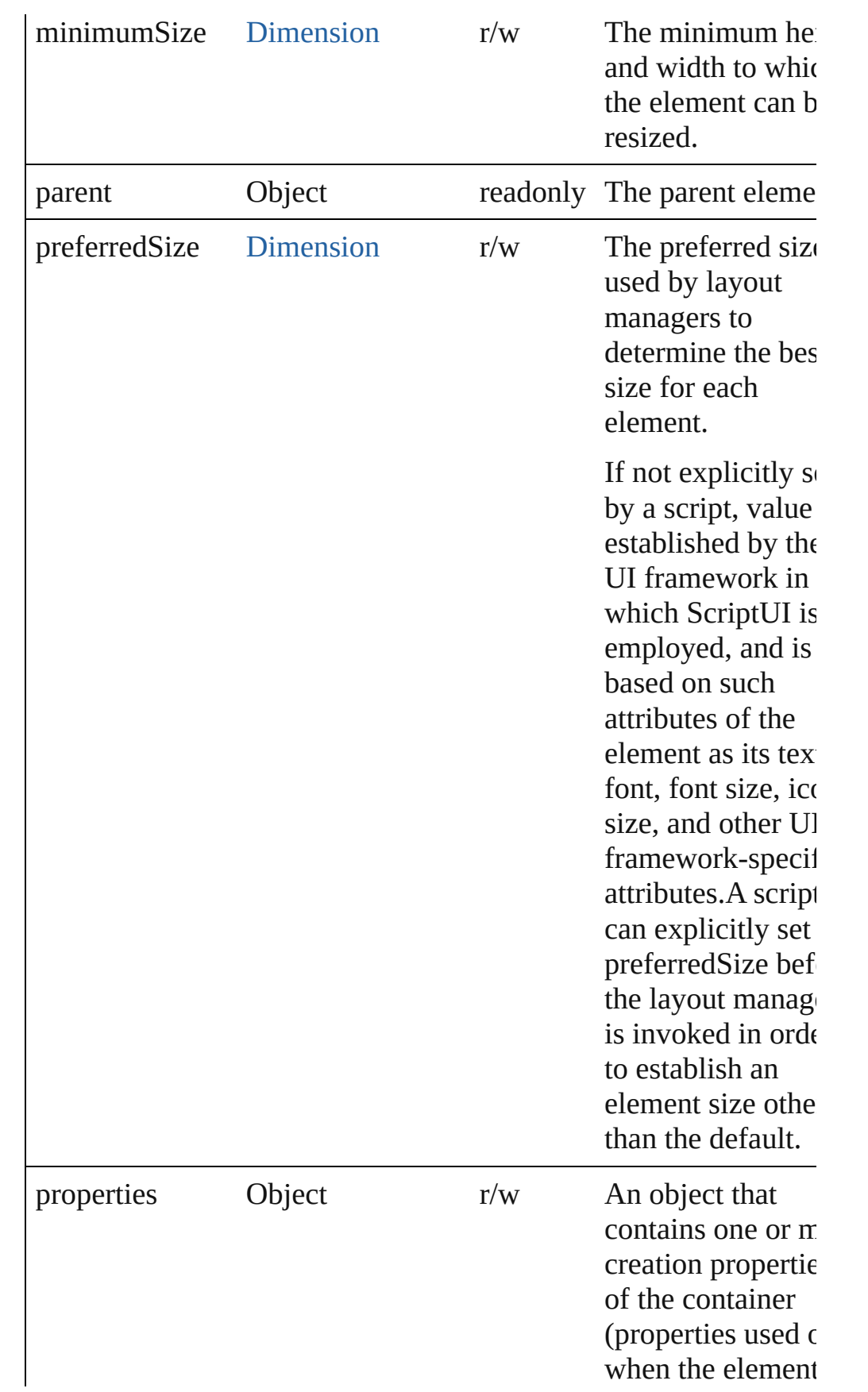

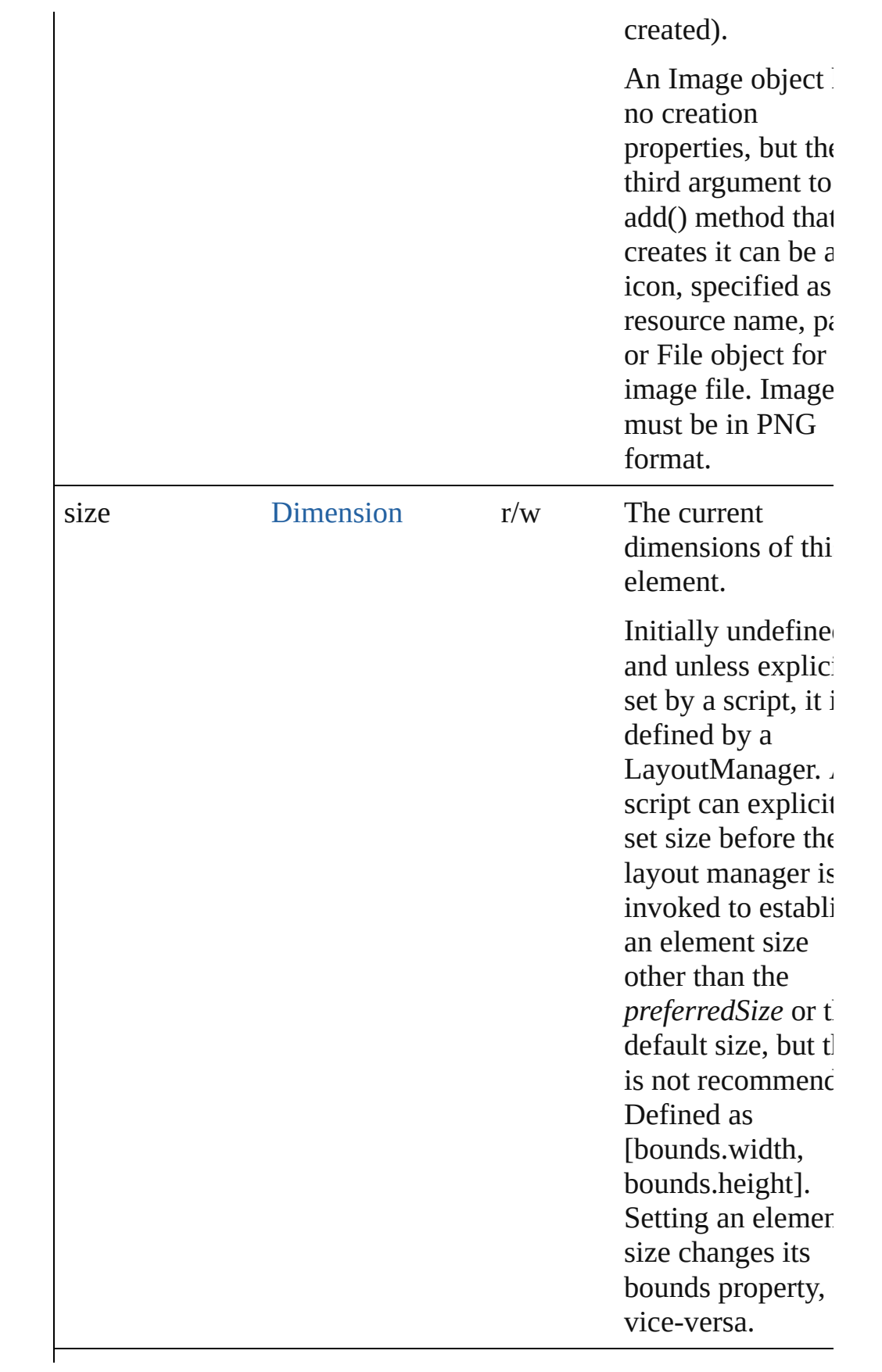

<span id="page-98-0"></span>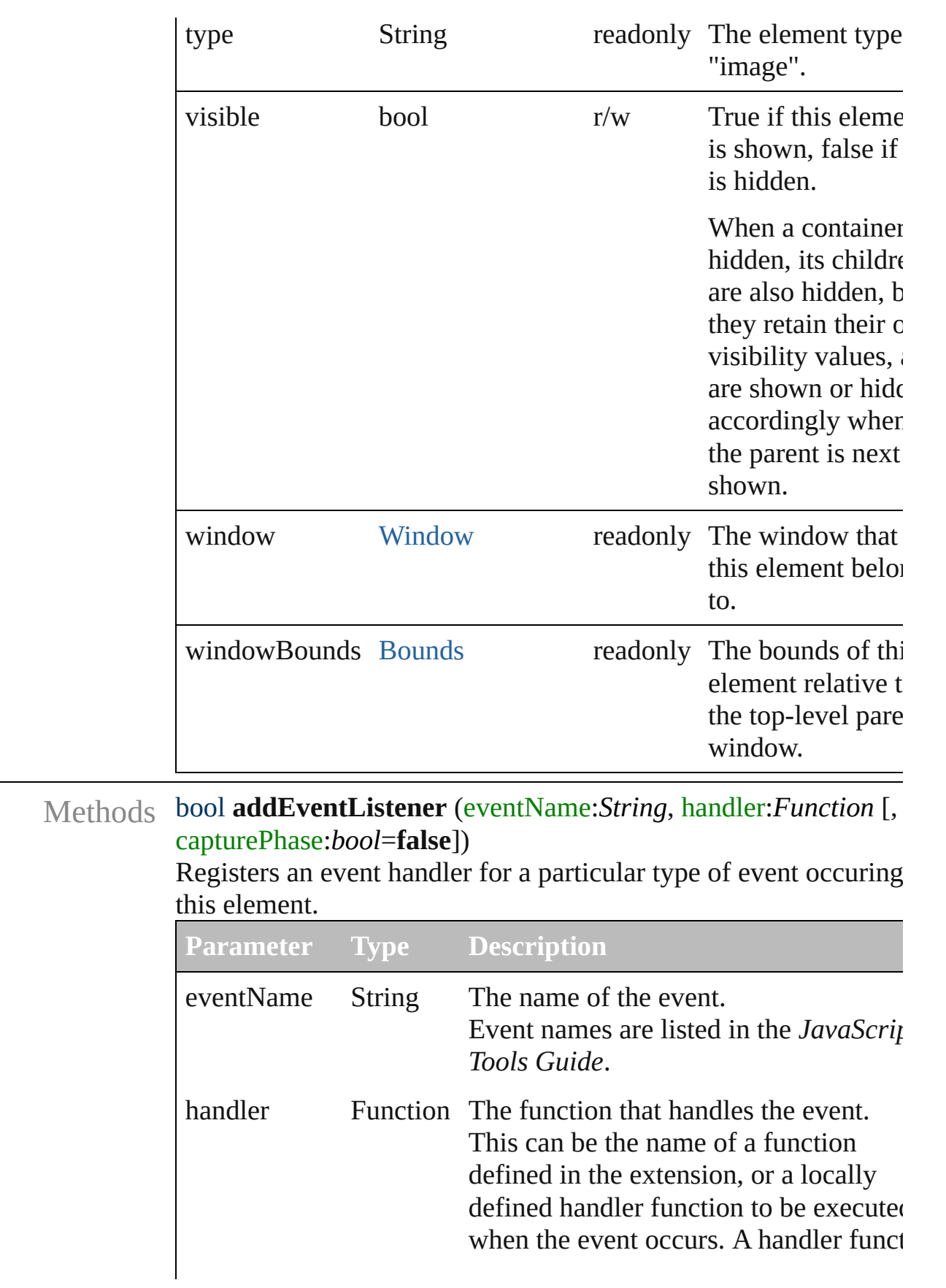

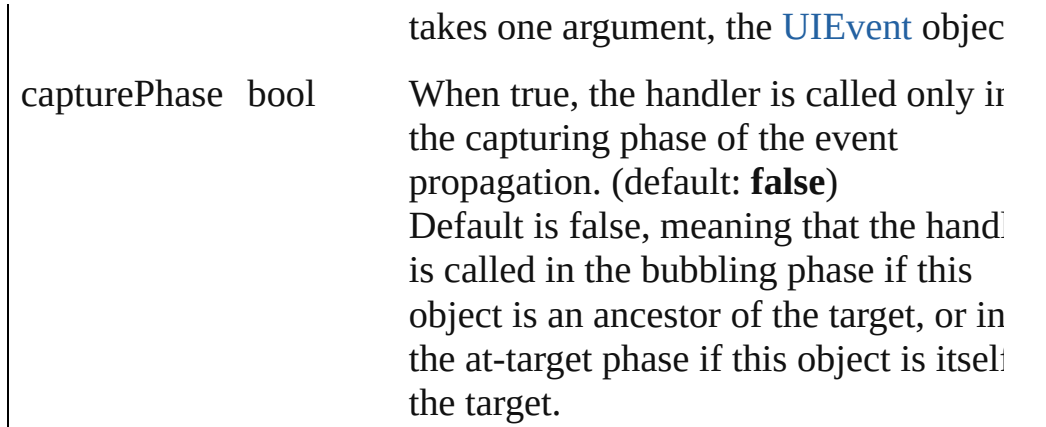

# <span id="page-99-0"></span>Event **dispatchEvent** ()

Simulates the occurrence of an event in this target.

A script can create a [UIEvent](#page-220-0) object for a specific event and pass to this method to start the event propagation for the event.

# <span id="page-99-1"></span>void **hide** ()

Hides this element.

## <span id="page-99-2"></span>bool **removeEventListener** (eventName:*String*, handler:*Function* capturePhase:*bool*=**false**])

Unregisters an event handler for a particular type of event occuring in this element.

All arguments must be identical to those that were used to registe the event handler.

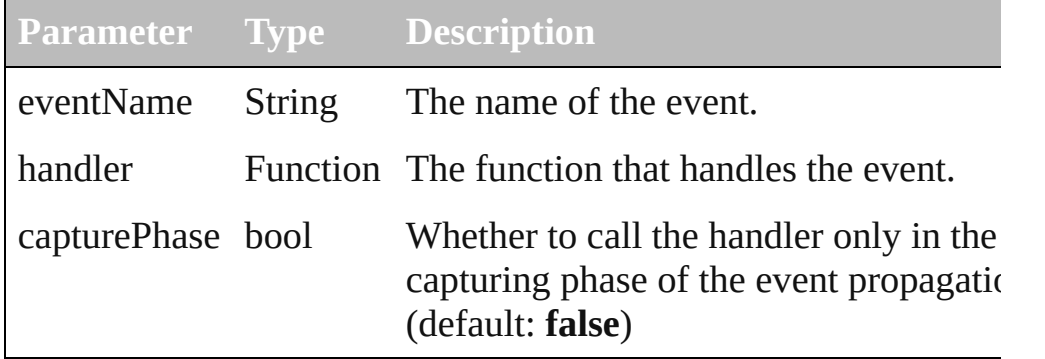

# <span id="page-99-3"></span>void **show** ()

Shows this element.

When a window or container is hidden, its children are also hidden, but when it is shown again, the children retain their own visibility states.

<span id="page-101-1"></span><span id="page-101-0"></span>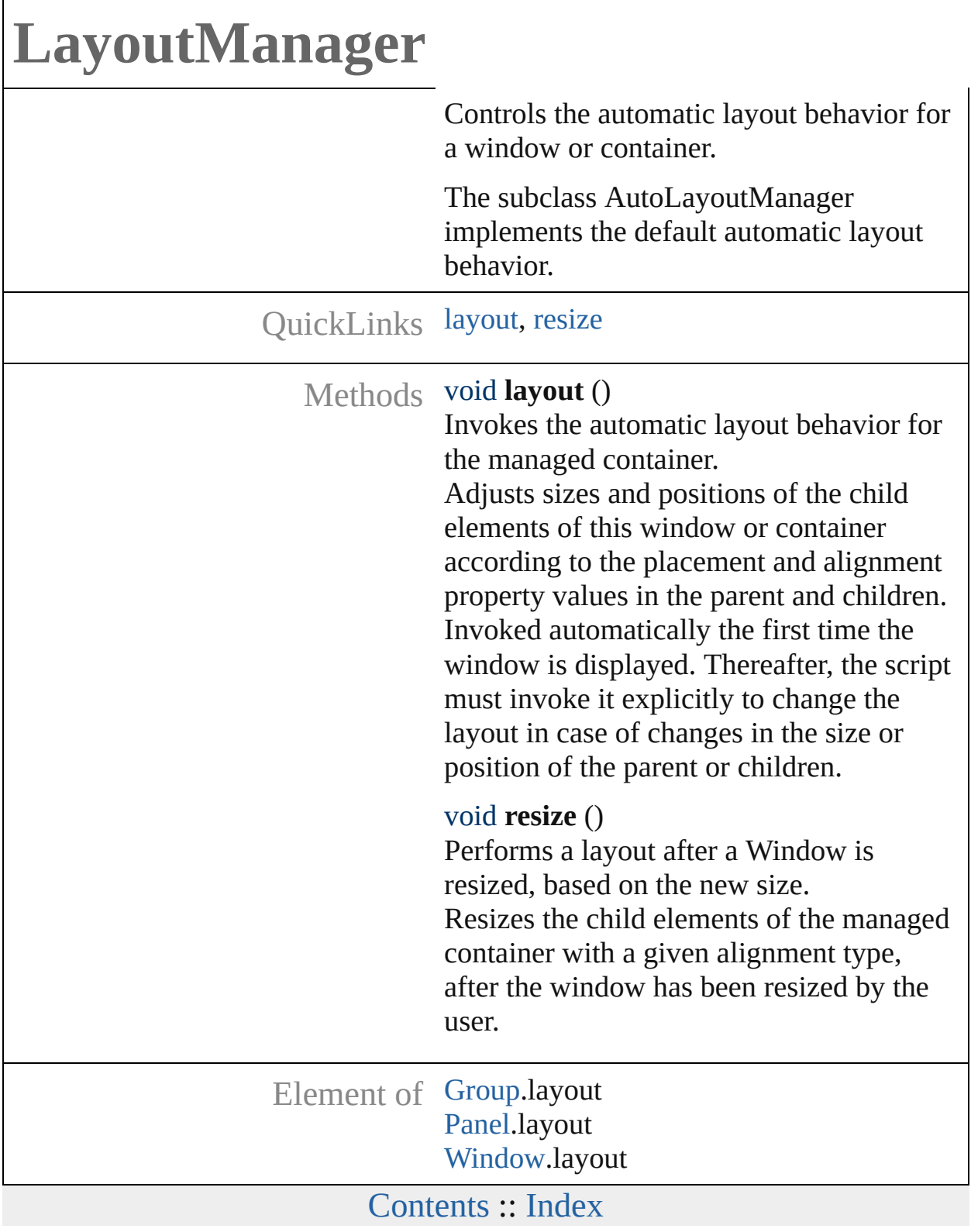

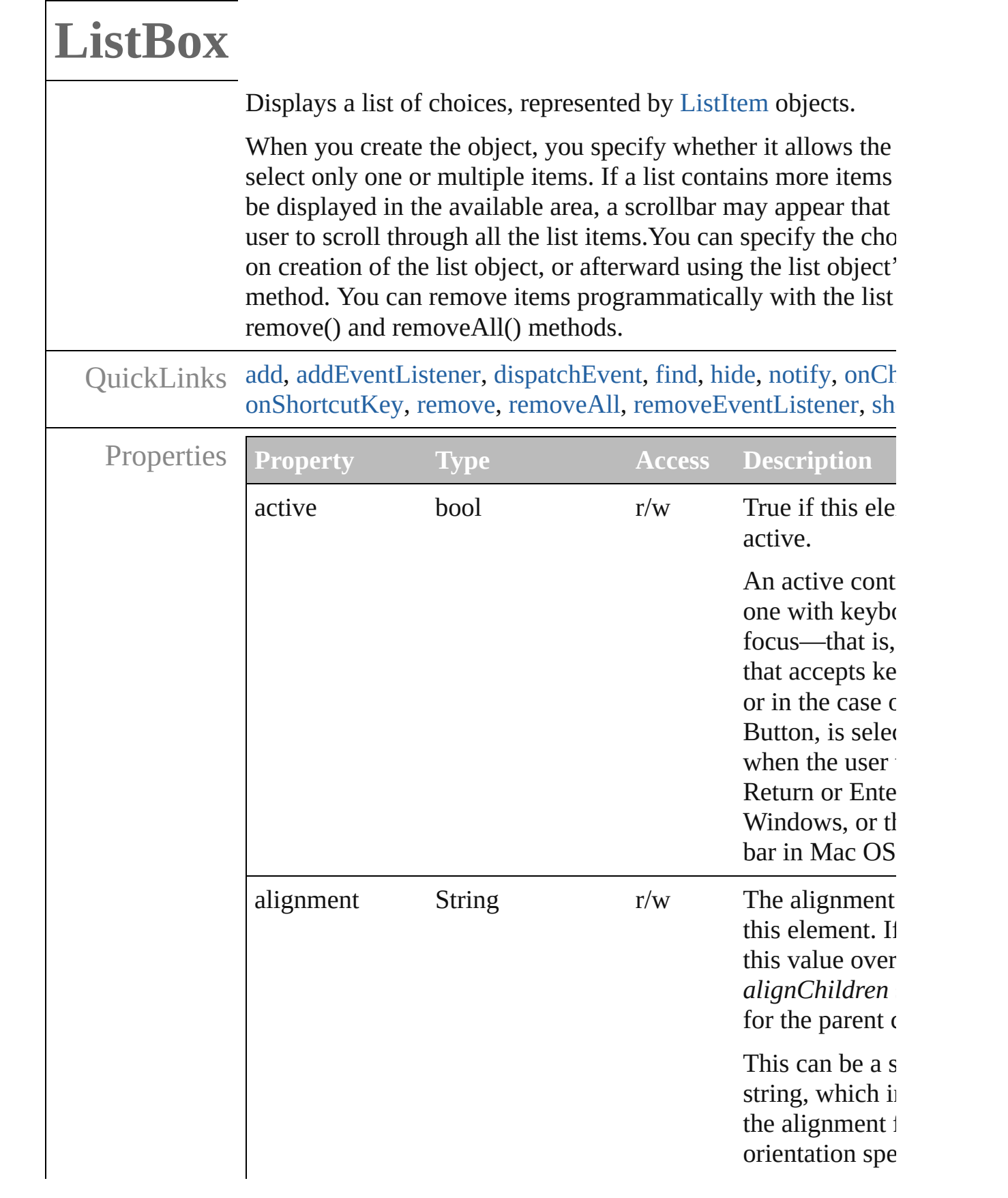

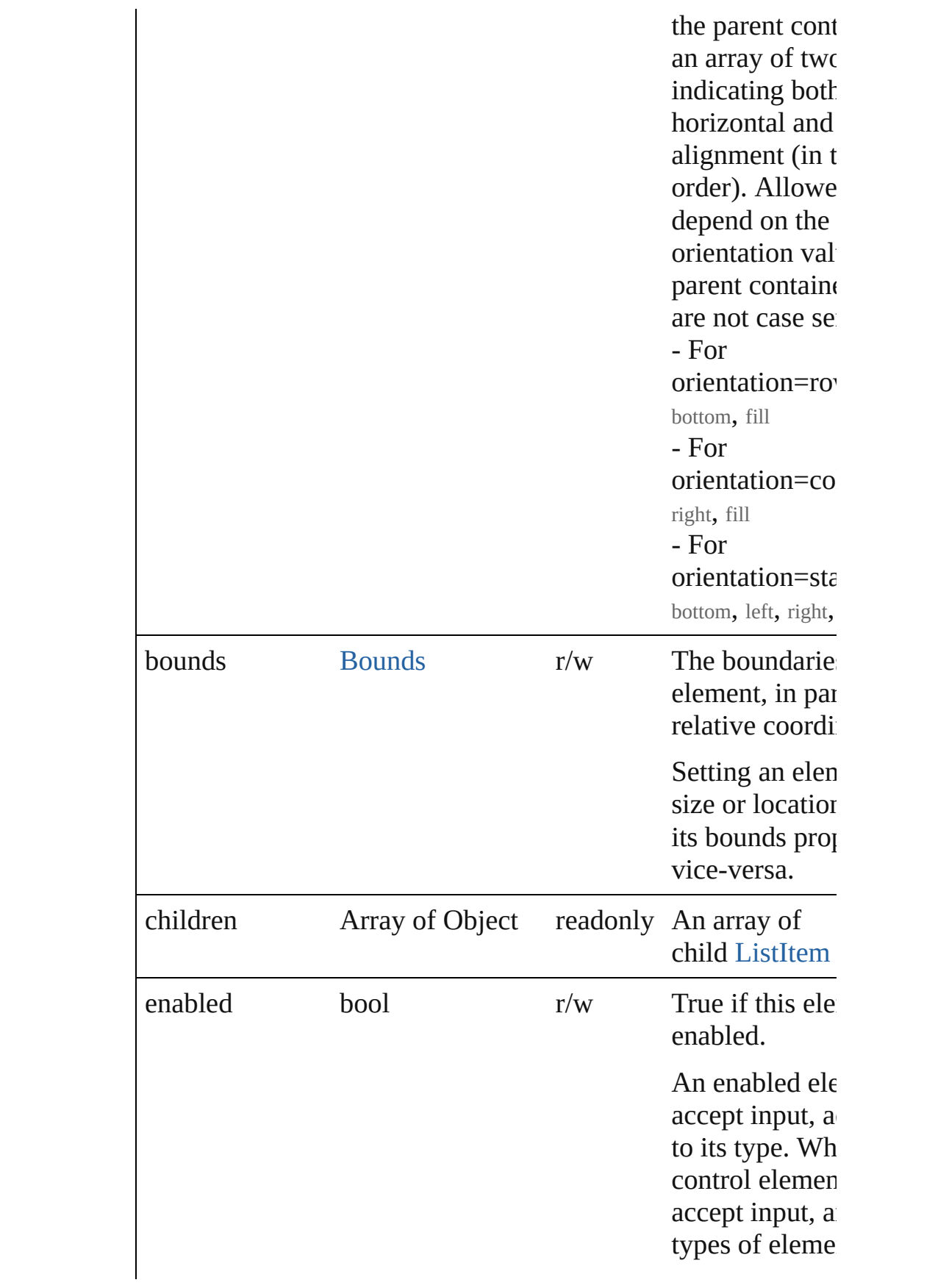

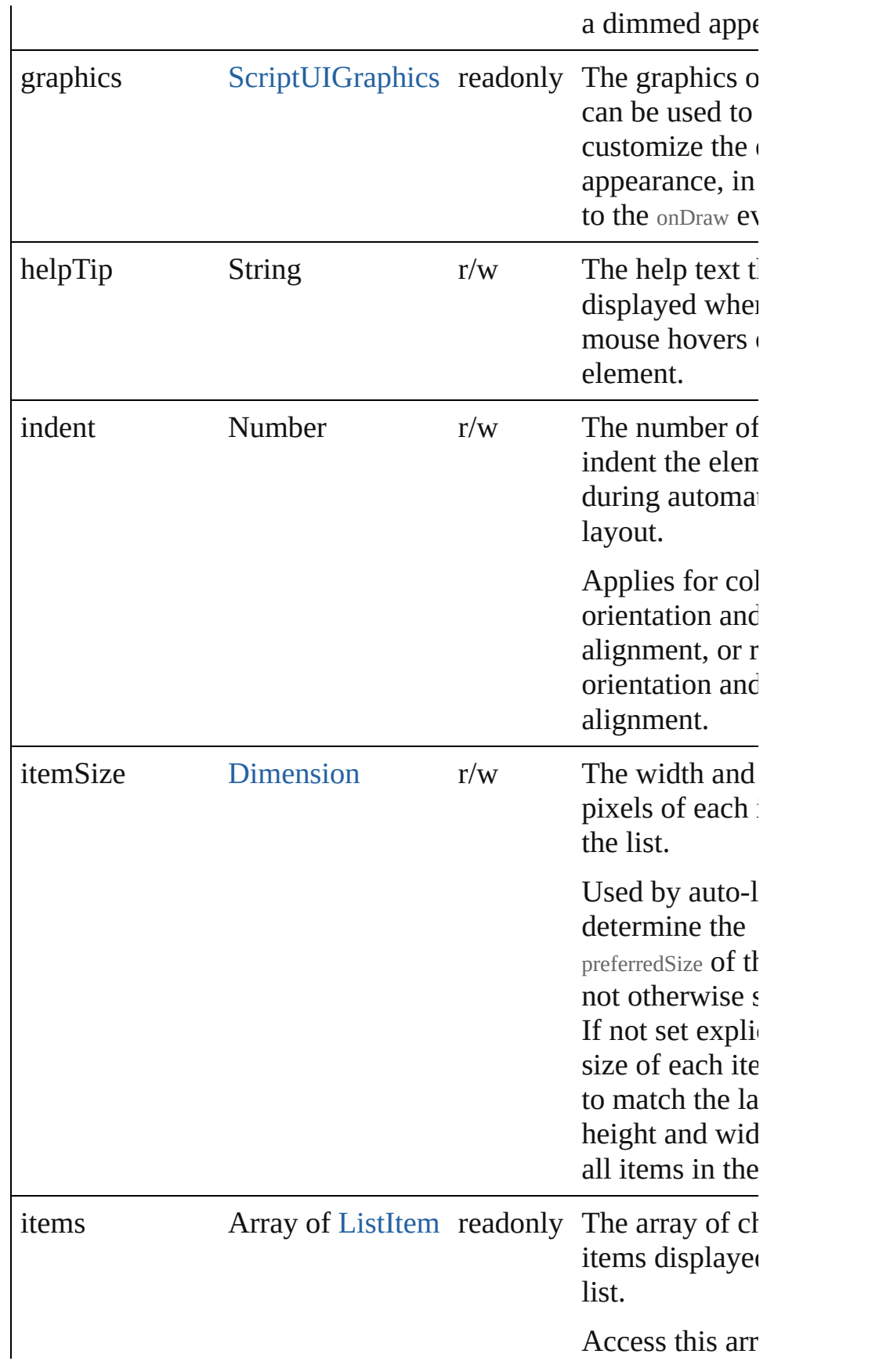

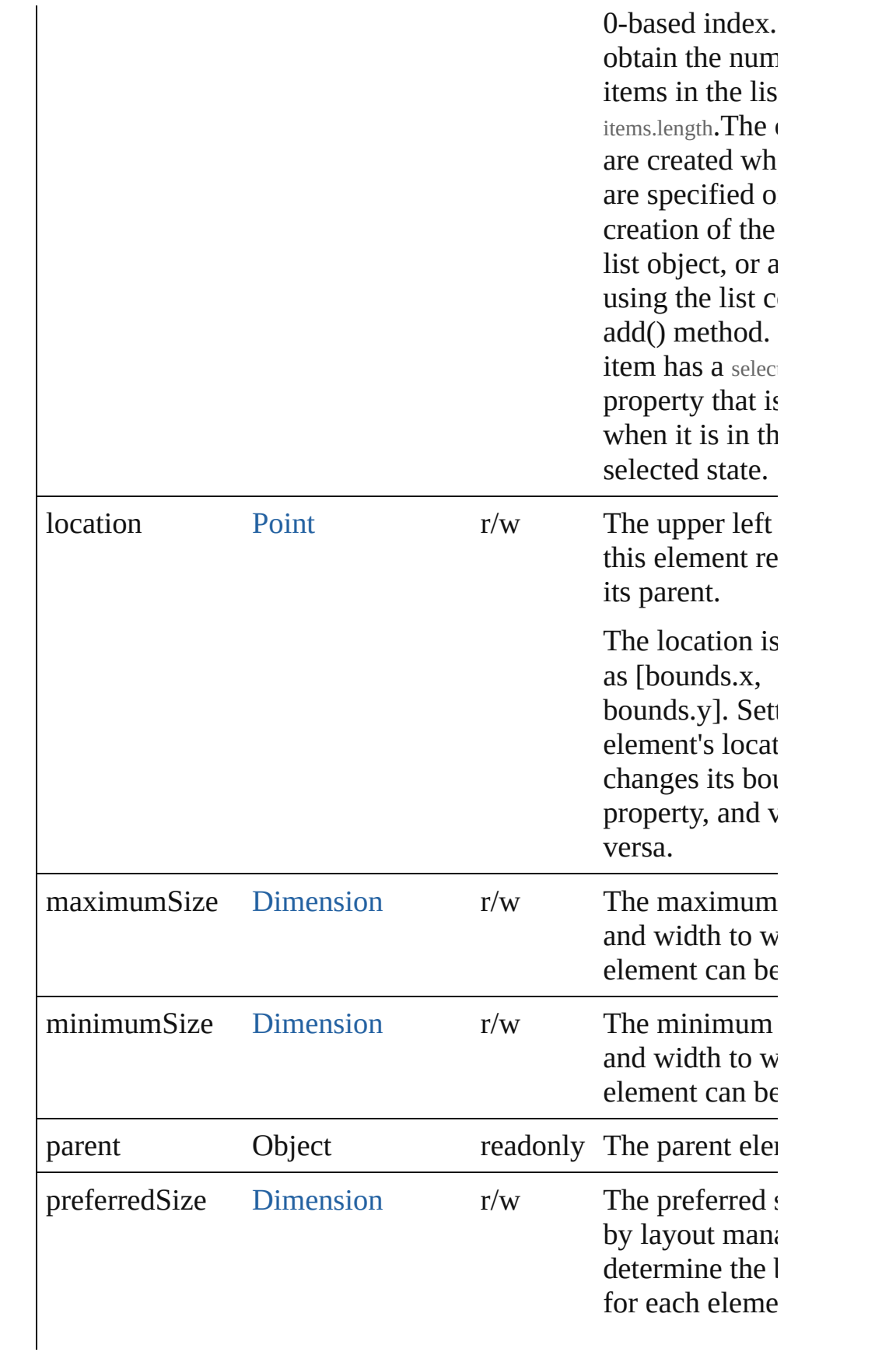

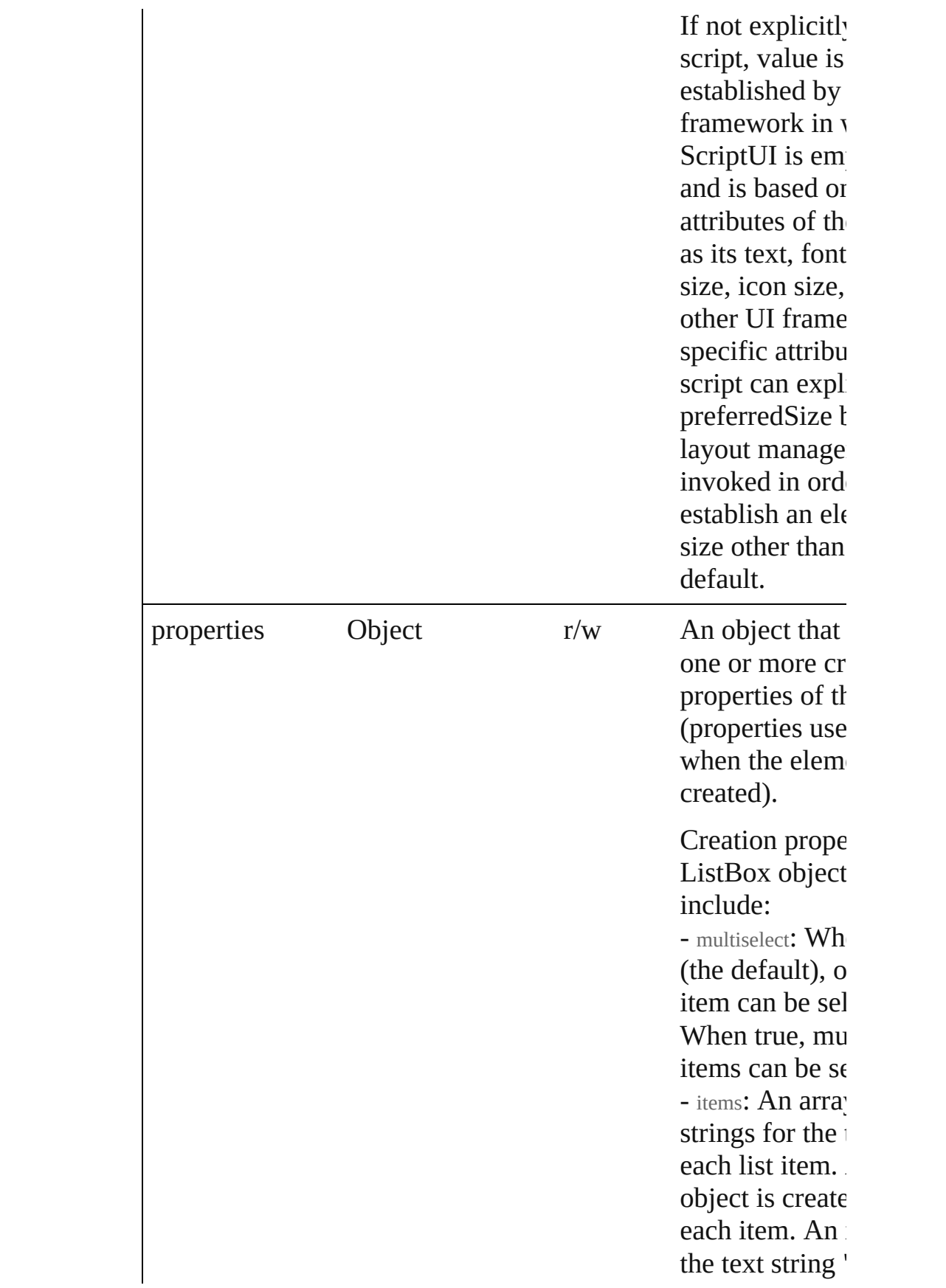
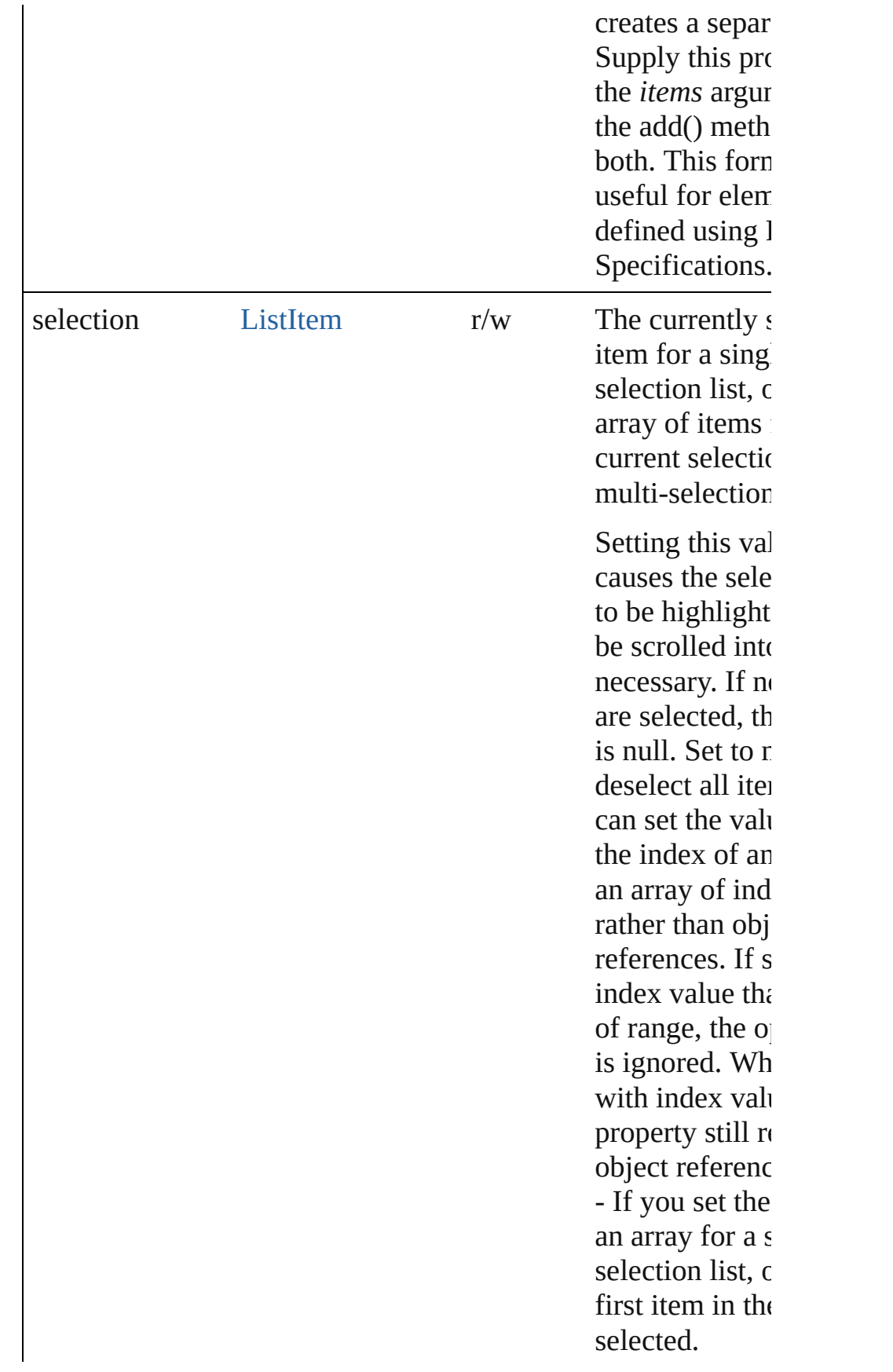

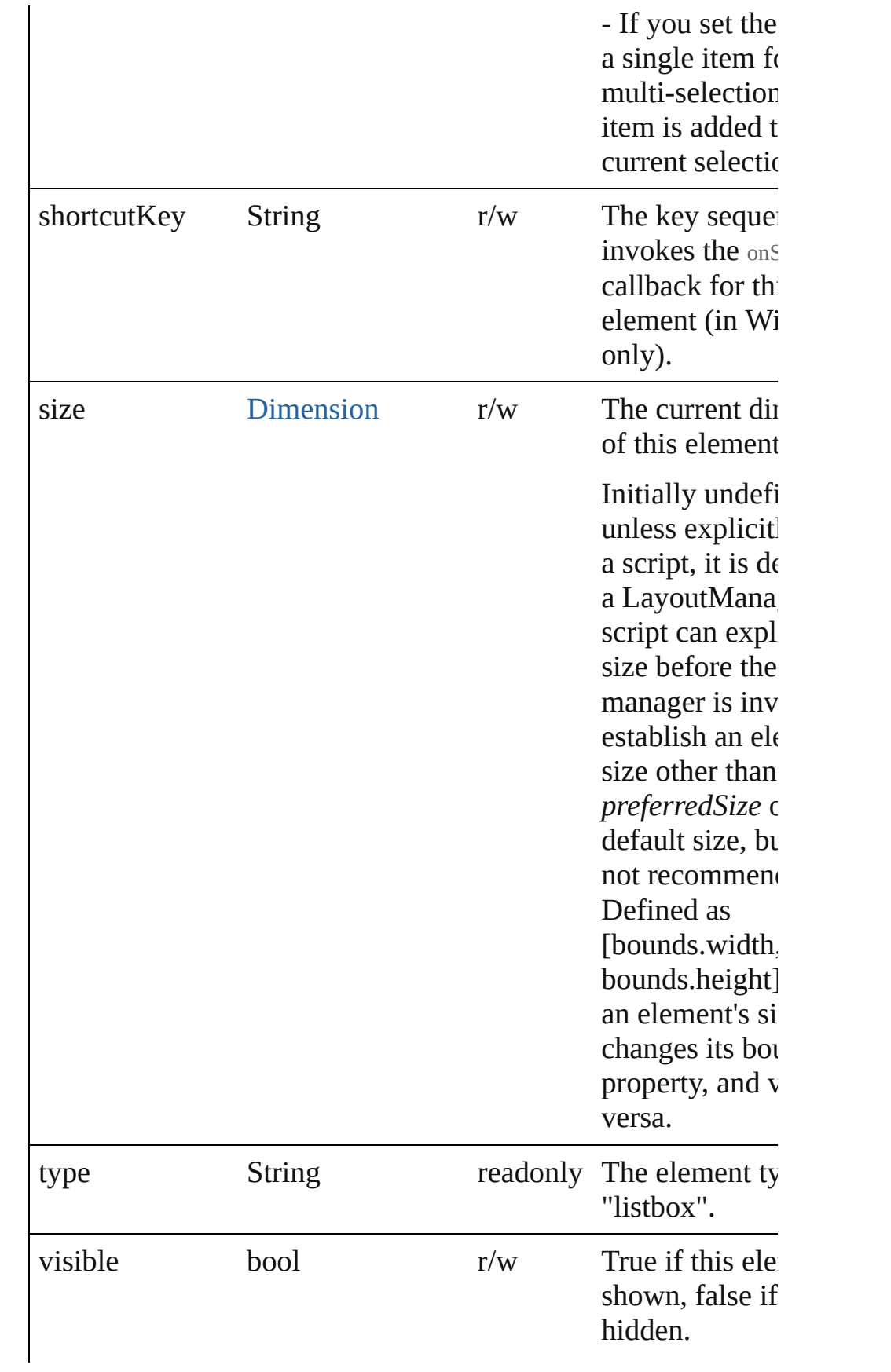

<span id="page-110-0"></span>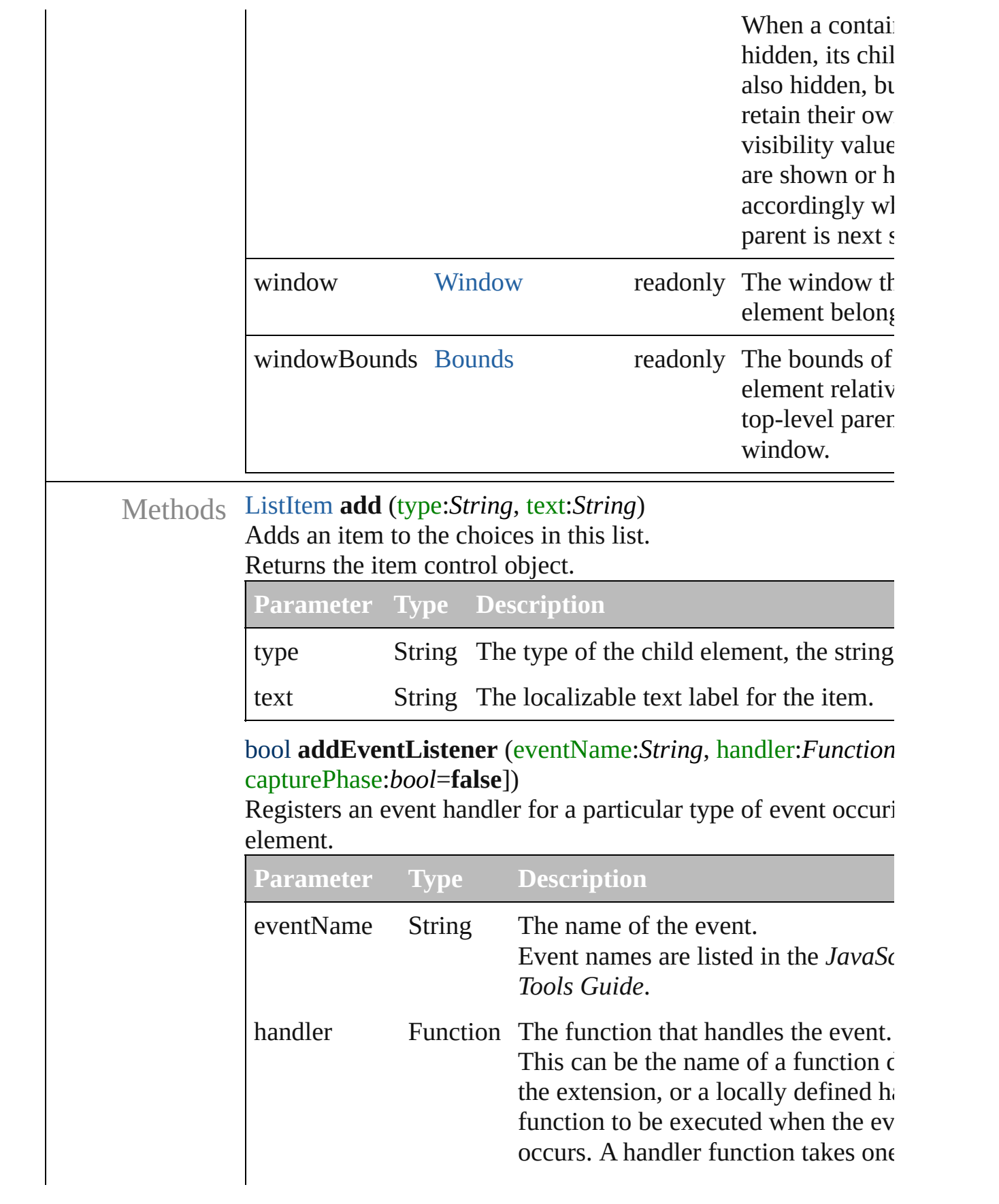

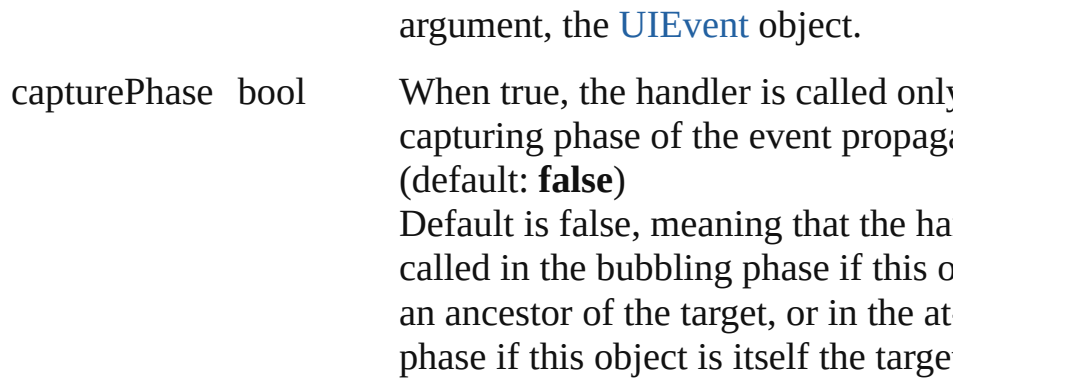

## Event **dispatchEvent** ()

Simulates the occurrence of an event in this target.

A script can create a [UIEvent](#page-220-0) object for a specific event and passed this method to start the event propagation for the event.

# <span id="page-111-0"></span>[ListItem](#page-113-0) **find** (text:*String*)

Retrieves an item object from the list that has a given text label.

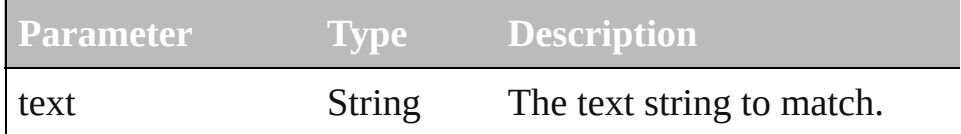

# void **hide** ()

Hides this element.

# void **notify** (eventName:*String*)

Sends a notification message, simulating the specified user interaction event.

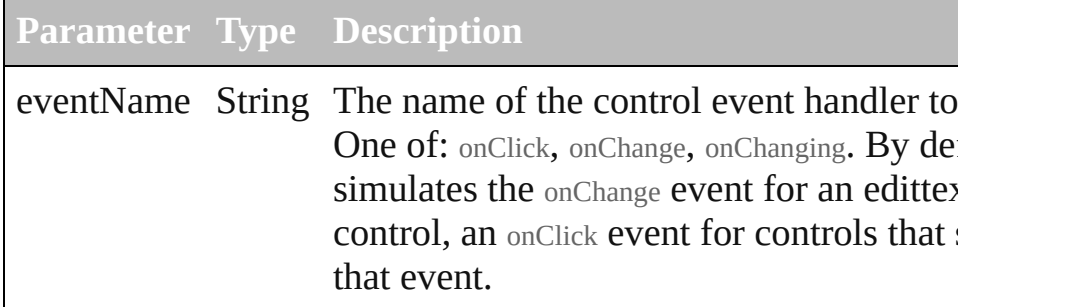

## void **onChange** ()

An event-handler callback function, called when the content of element has been changed

# void **onShortcutKey** ()

An event-handler callback function, called when the element's sequence is typed in the active window.

In Windows only.

#### void **remove** (what:*Any*) Removes a child item from the list.

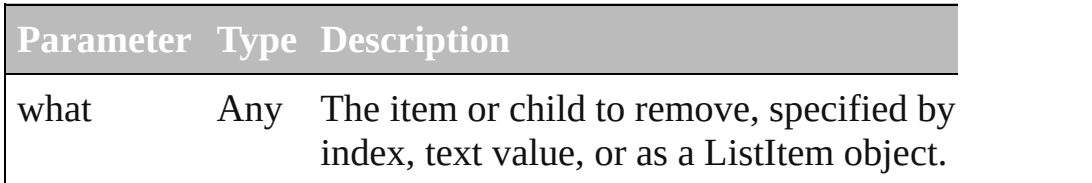

#### void **removeAll** ()

Removes all child items from the list.

#### bool **removeEventListener** (eventName:String, handler:Func capturePhase:*bool*=**false**])

Unregisters an event handler for a particular type of event occur this element.

All arguments must be identical to those that were used to regi event handler.

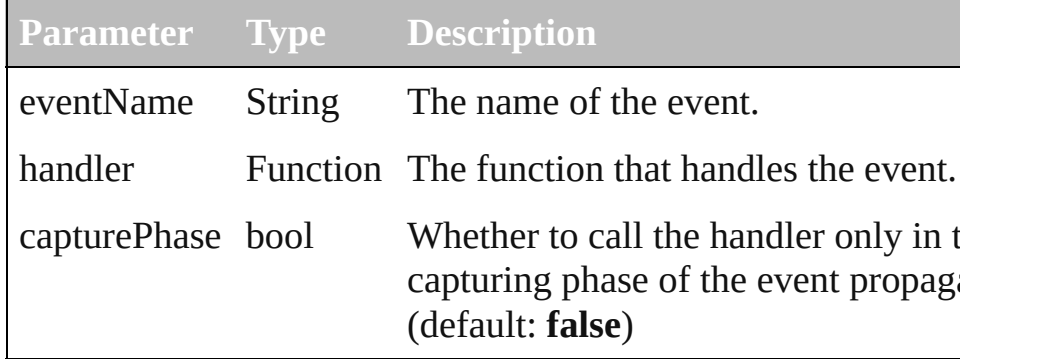

# void **show** ()

Shows this element.

When a window or container is hidden, its children are also hi when it is shown again, the children retain their own visibility

[Contents](#page-0-0) :: [Index](#page-242-0)

# **ListItem**

A choice item in a list box, drop-down list, or tree view.

You can specify initial items in the creation parameters when creating the parent list. Create new items using the add() method in the parent list with control type="item", or, for DropDownList controls, type="separator".

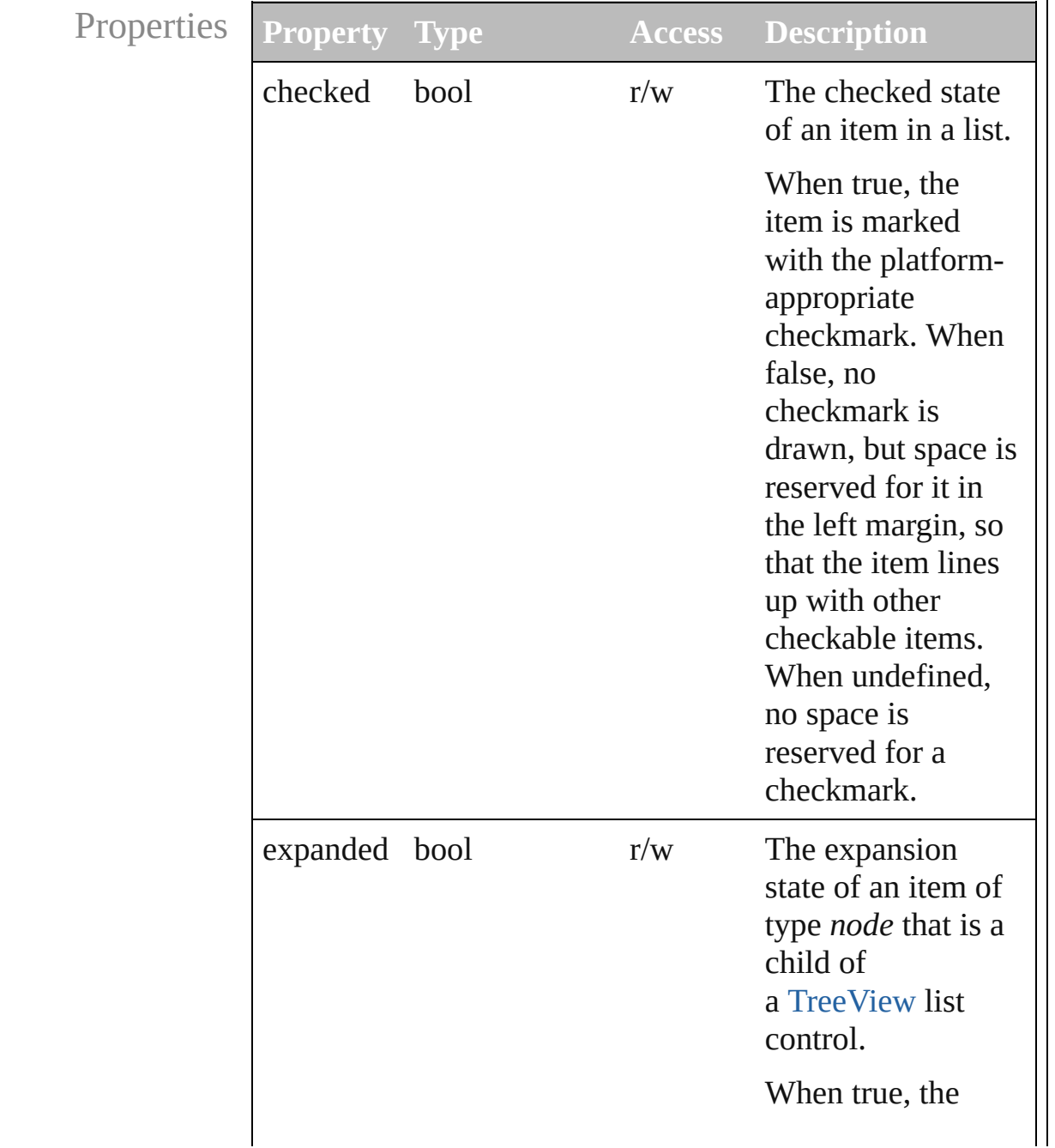

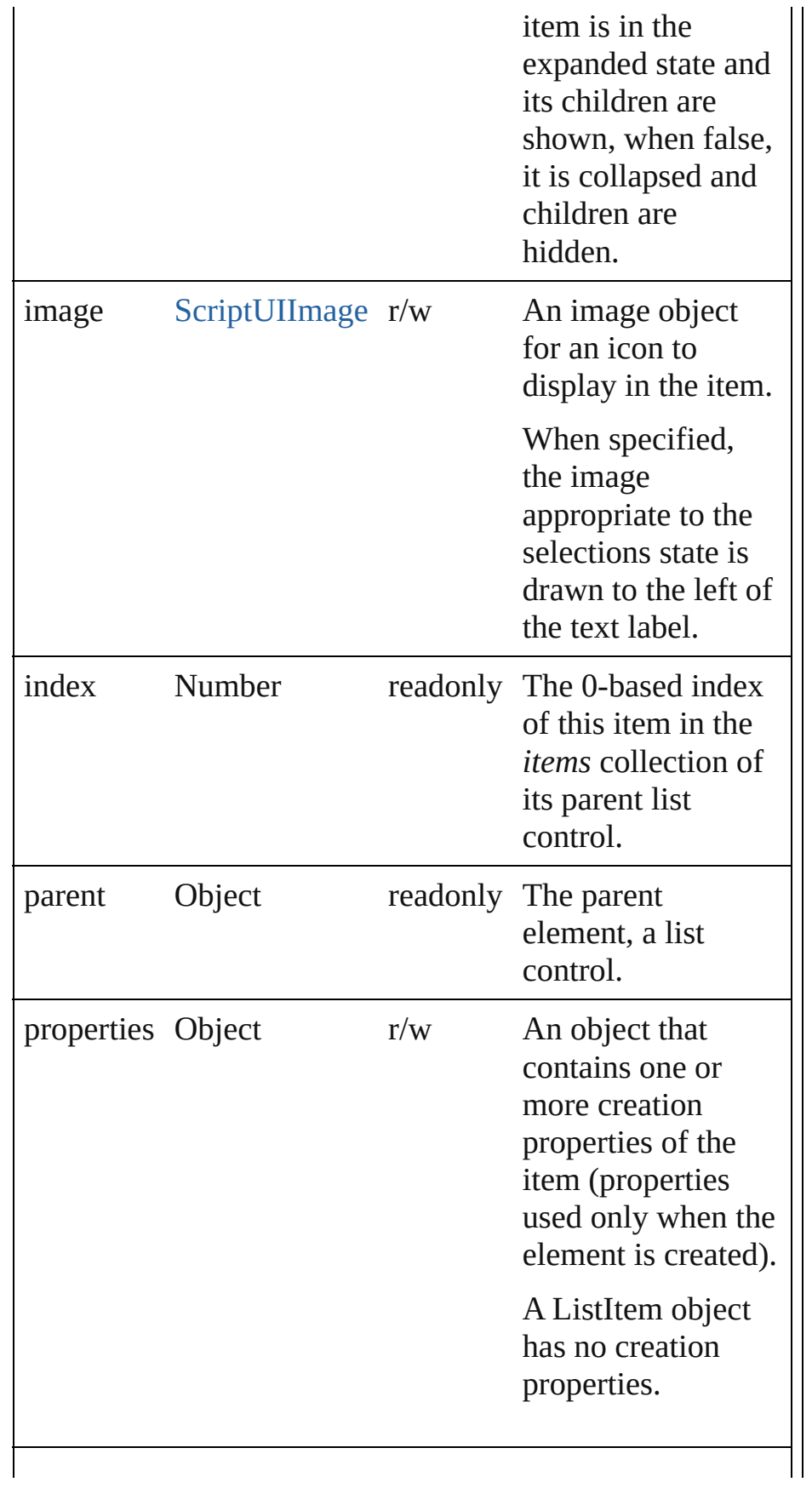

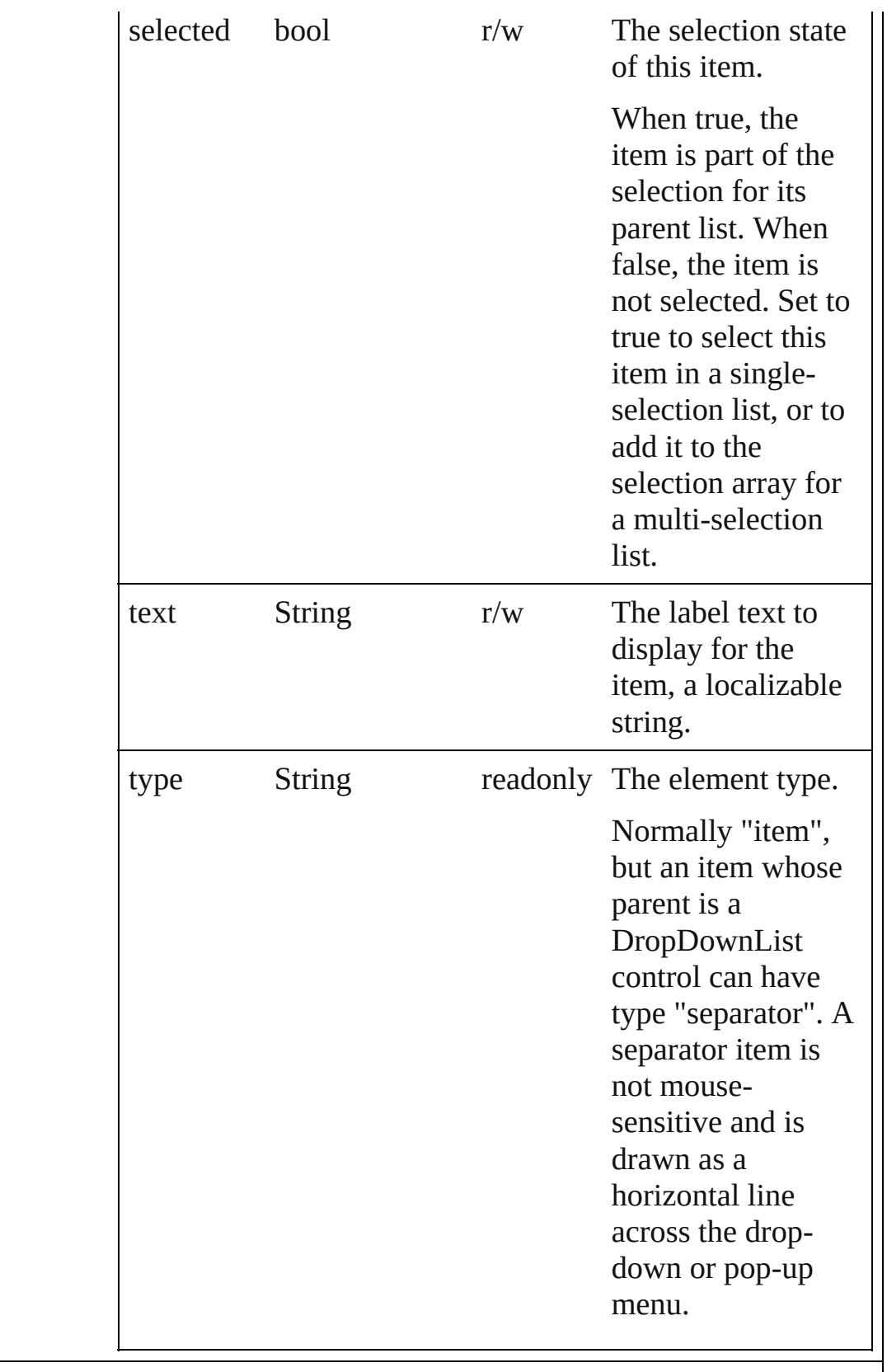

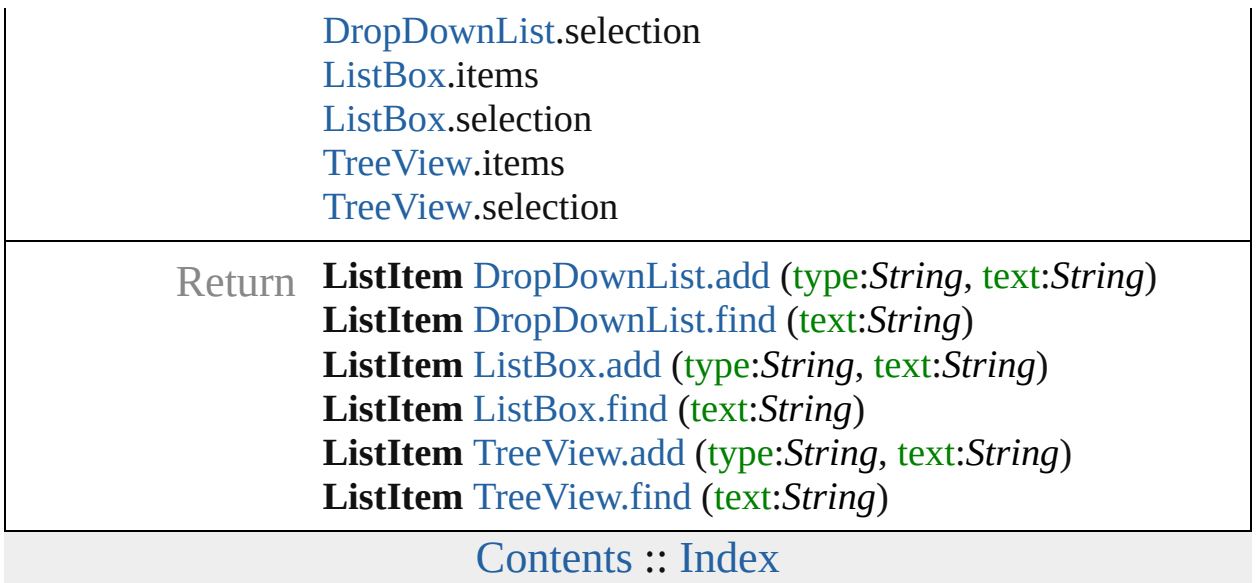

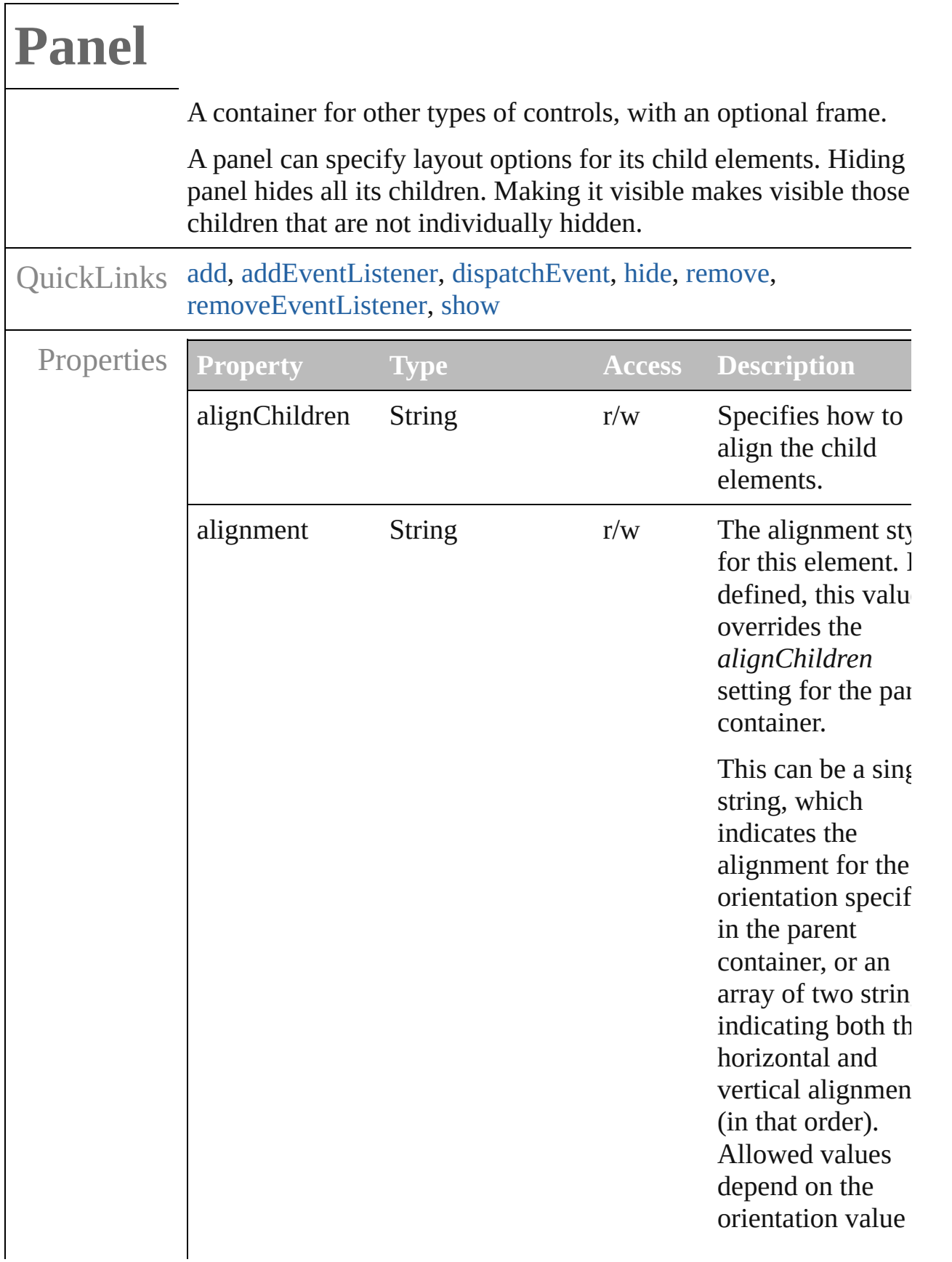

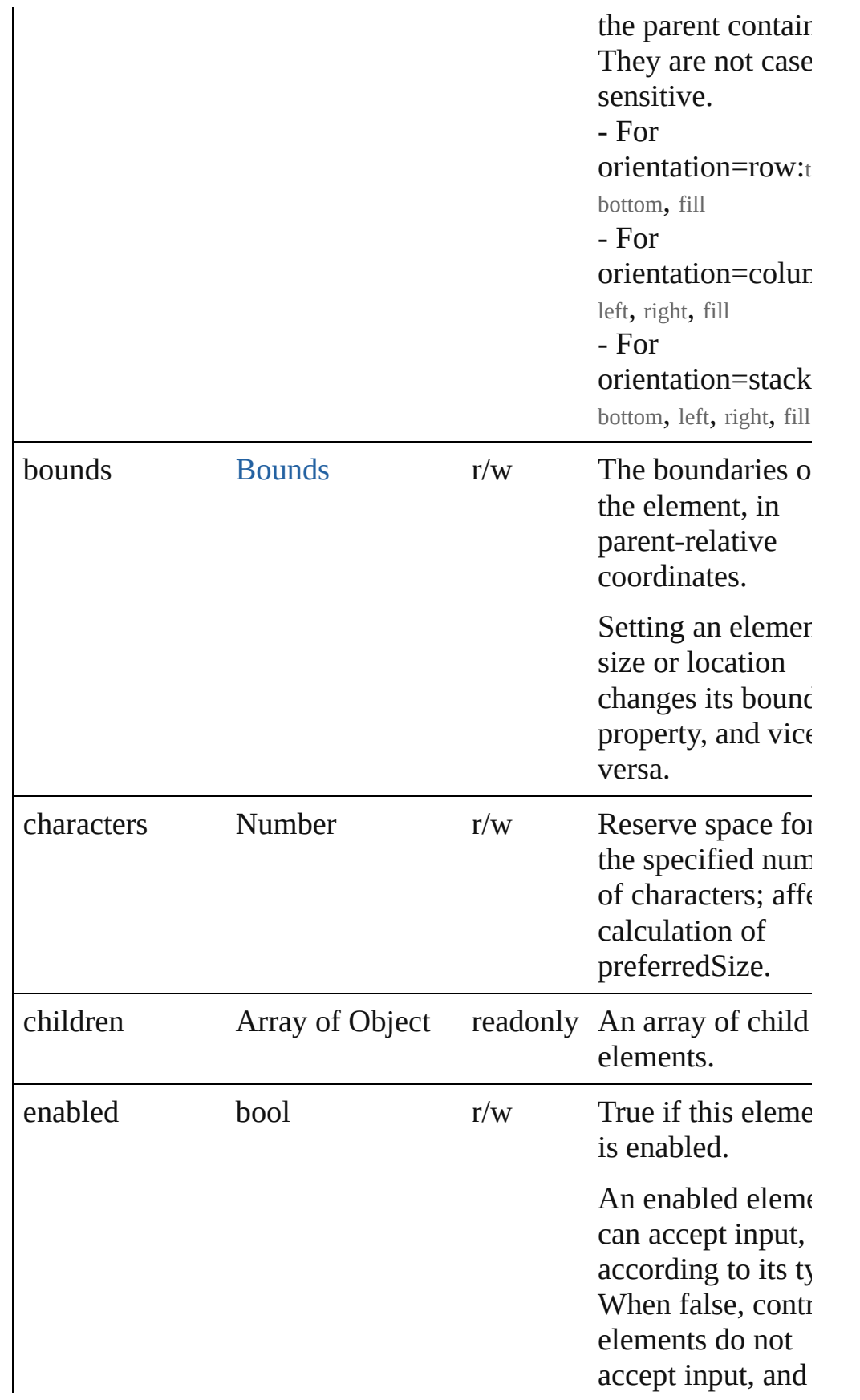

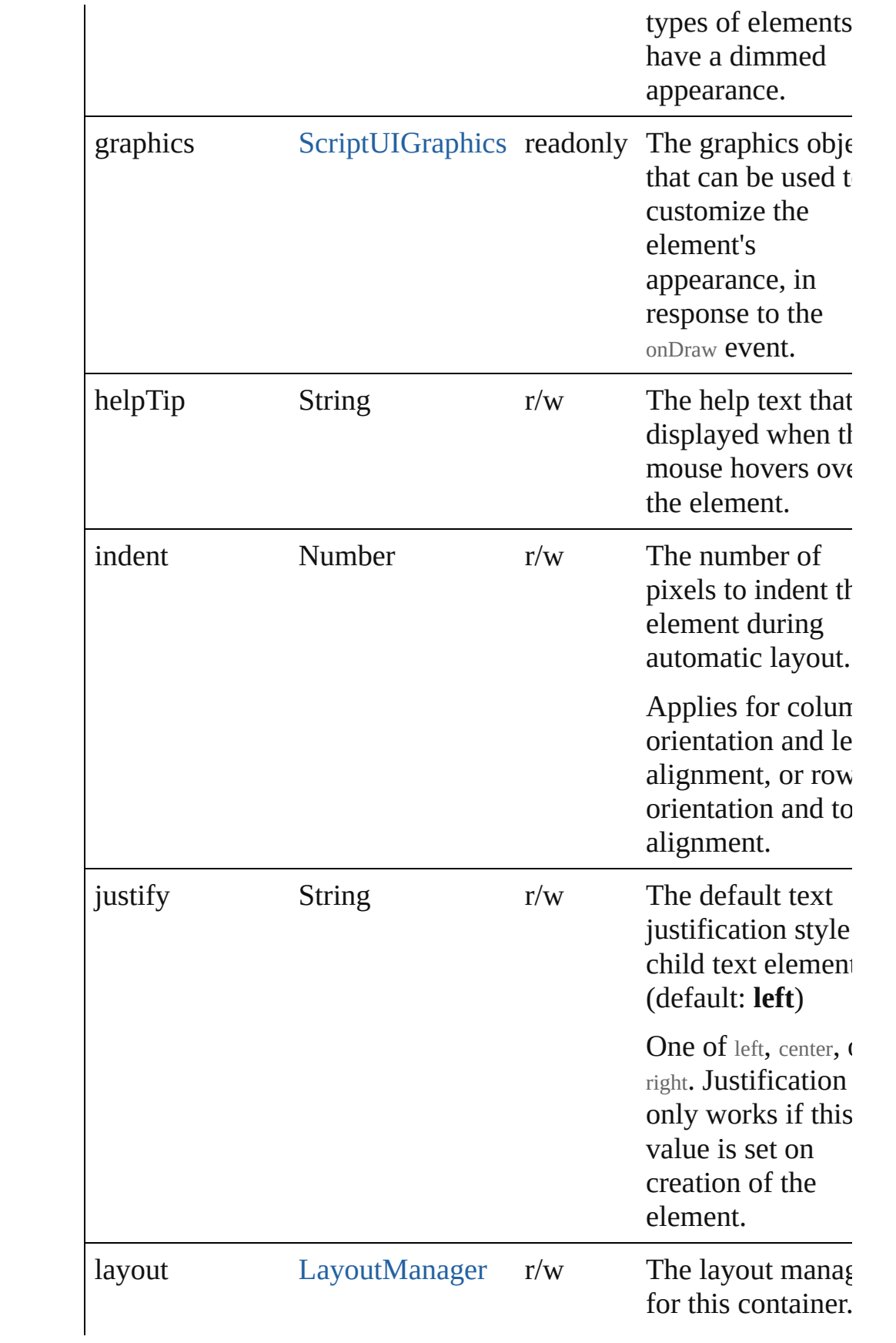

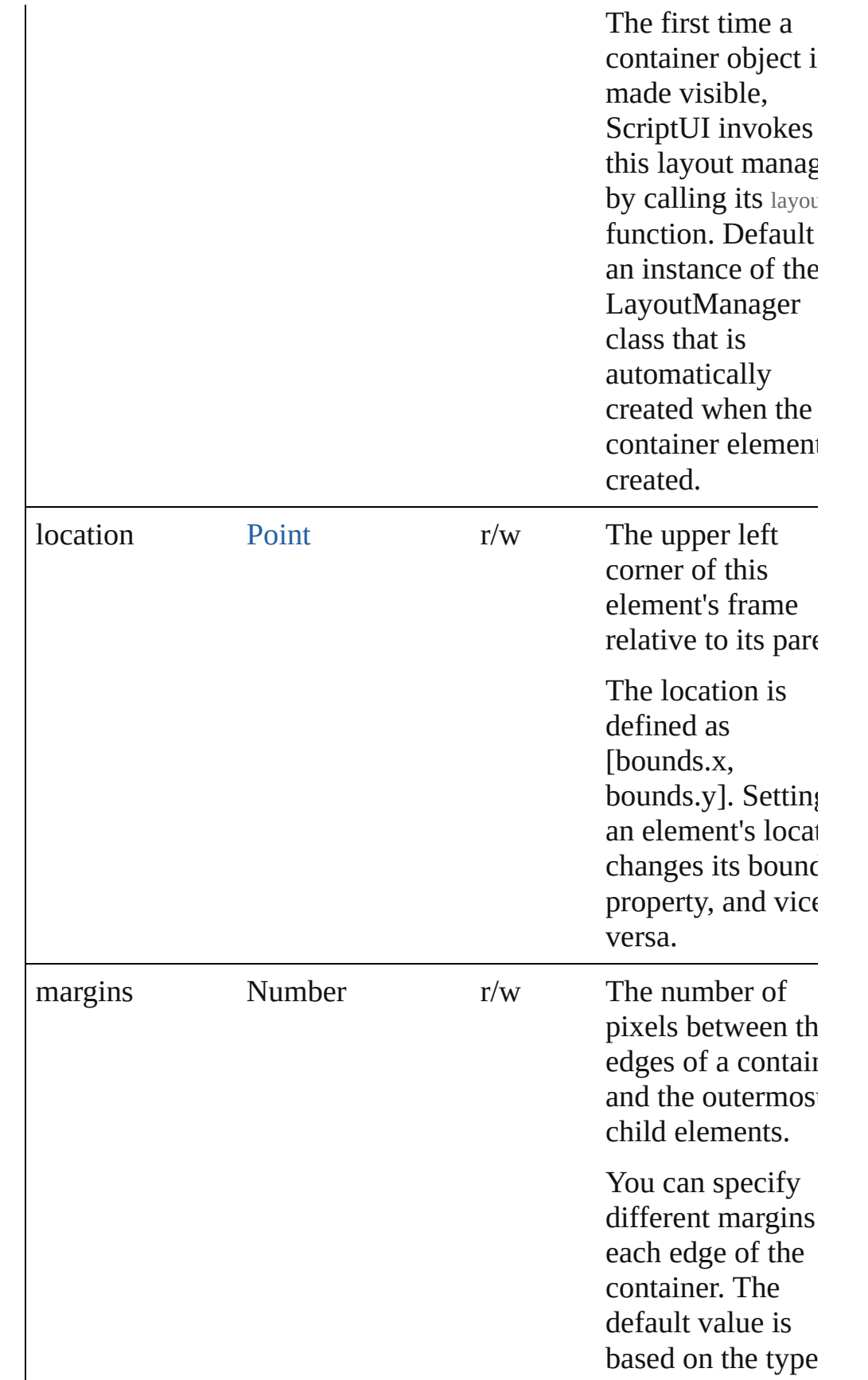

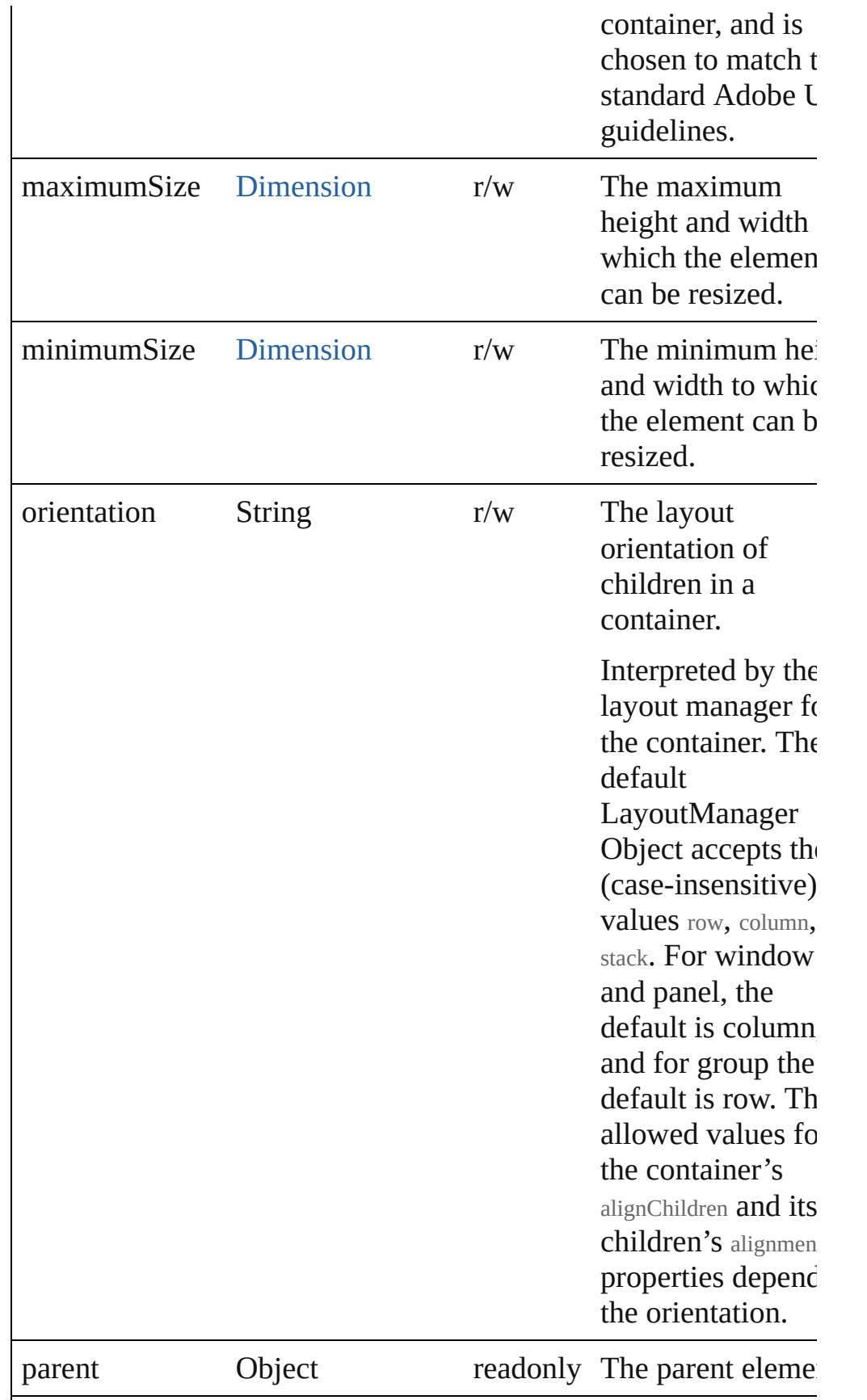

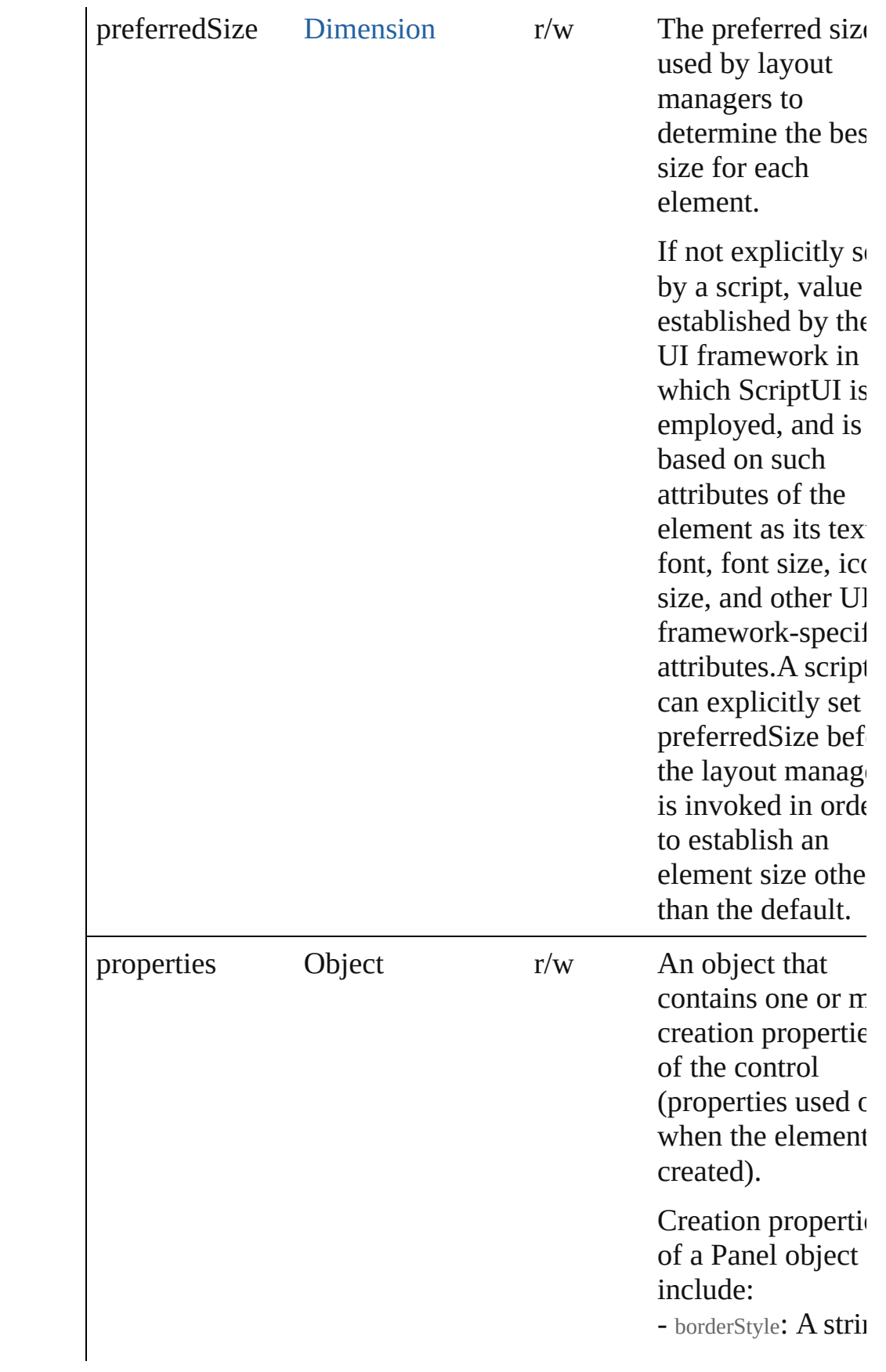

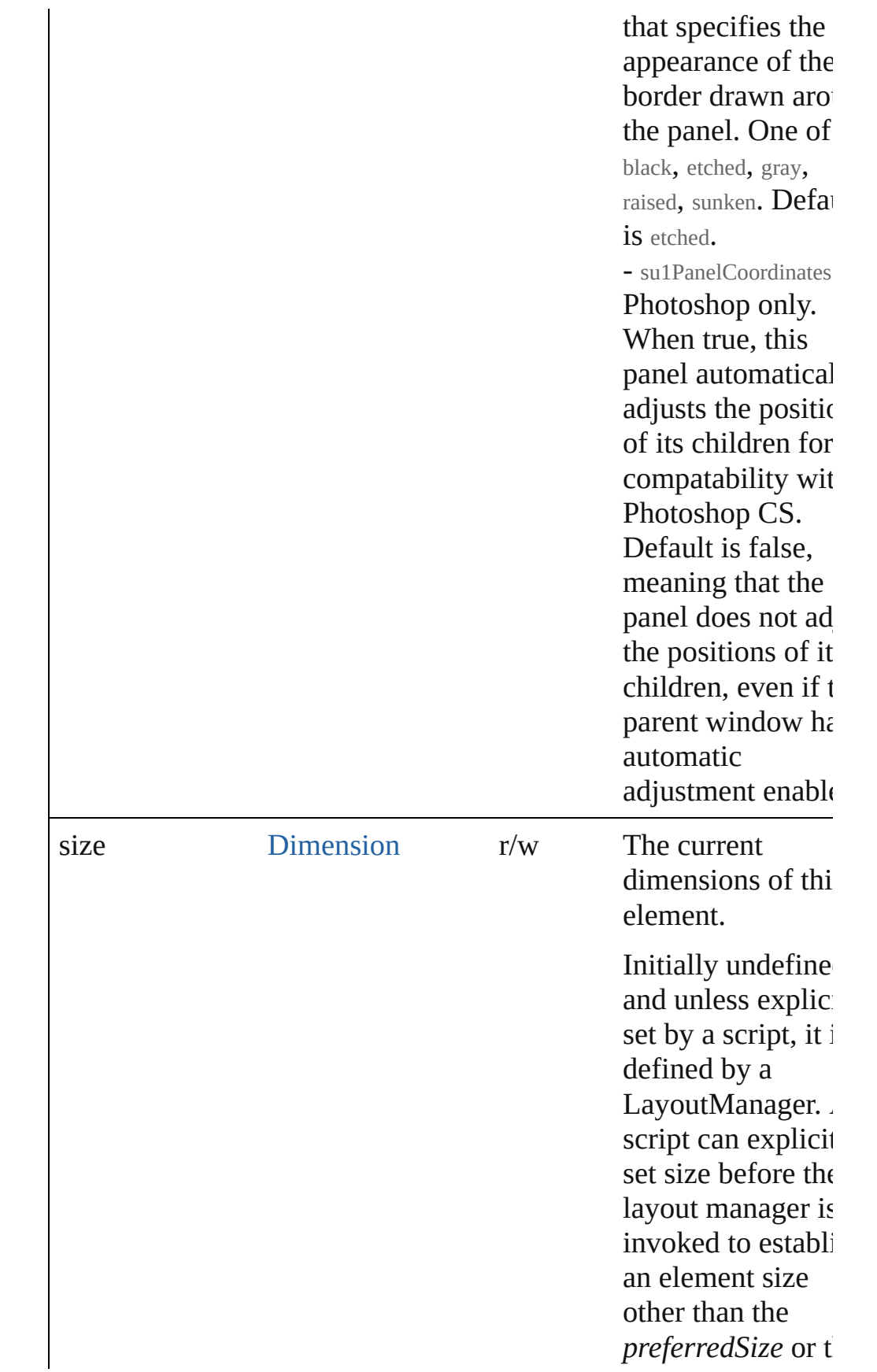

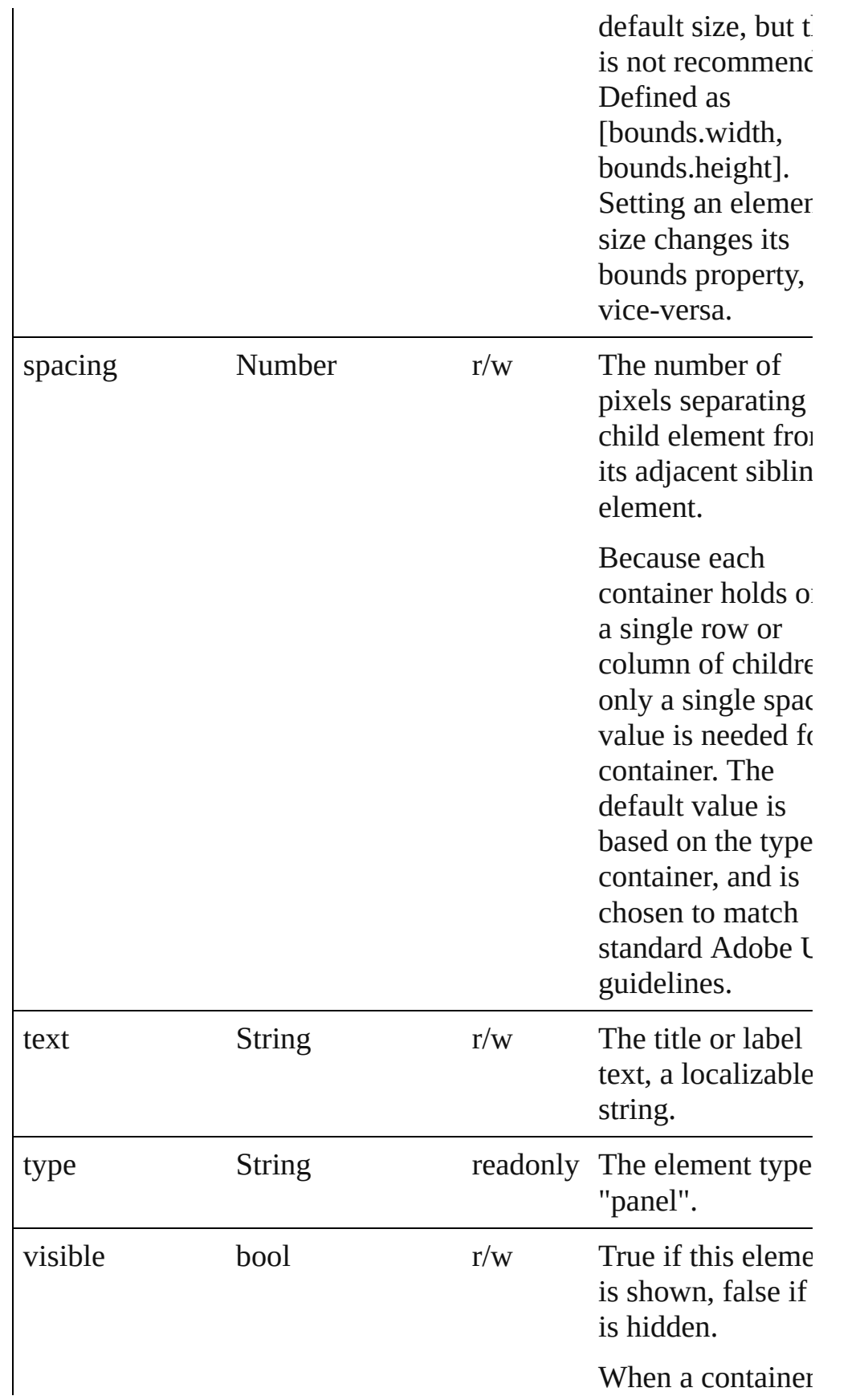

<span id="page-127-0"></span>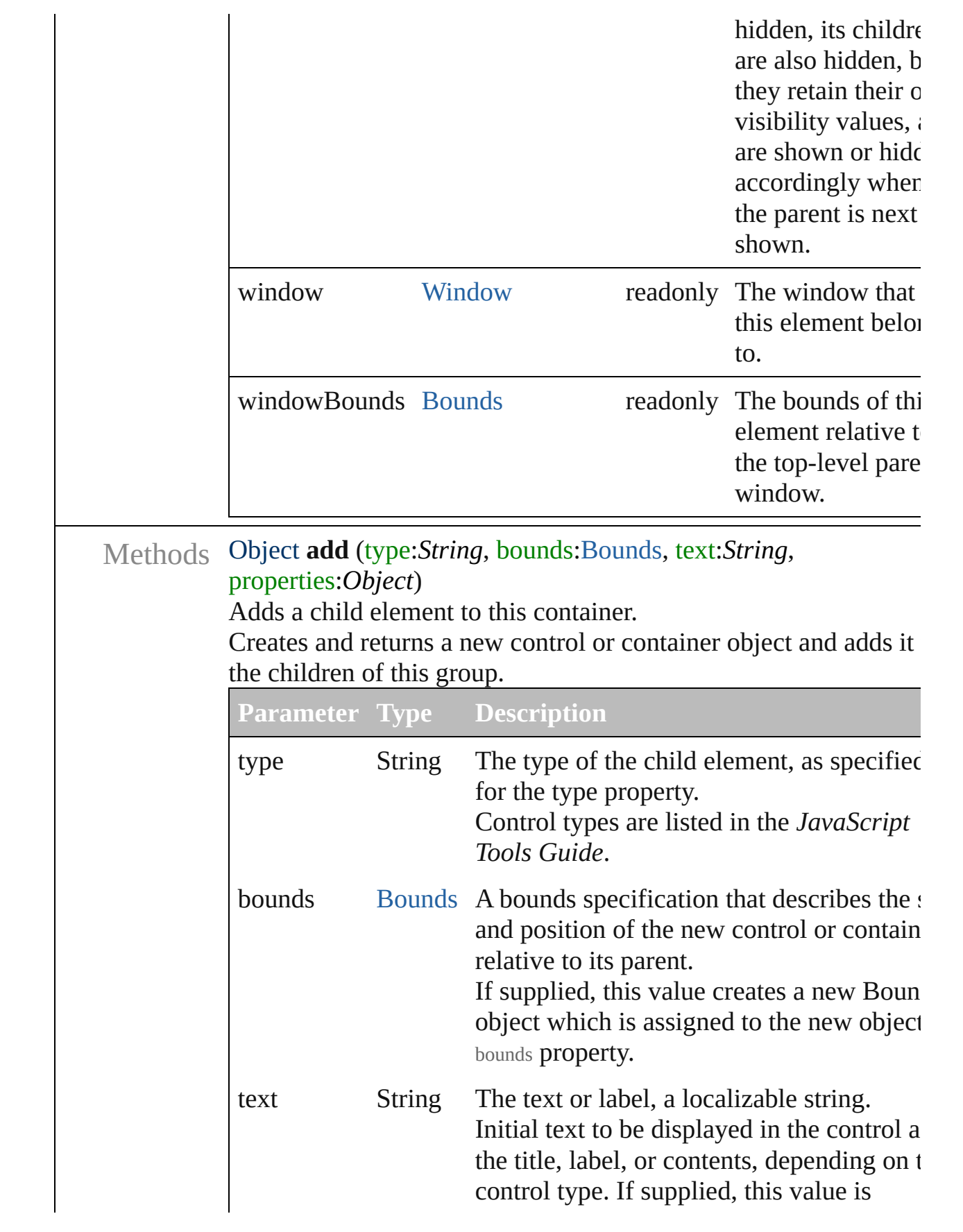

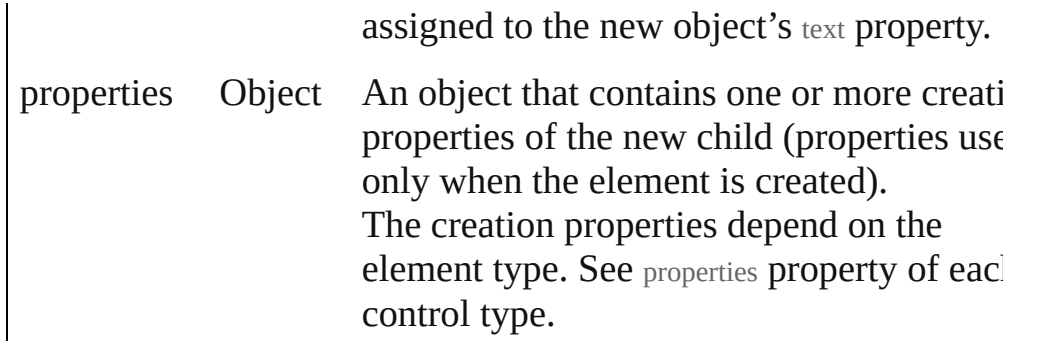

<span id="page-128-0"></span>bool **addEventListener** (eventName:*String*, handler:*Function* [, capturePhase:*bool*=**false**])

Registers an event handler for a particular type of event occuring this element.

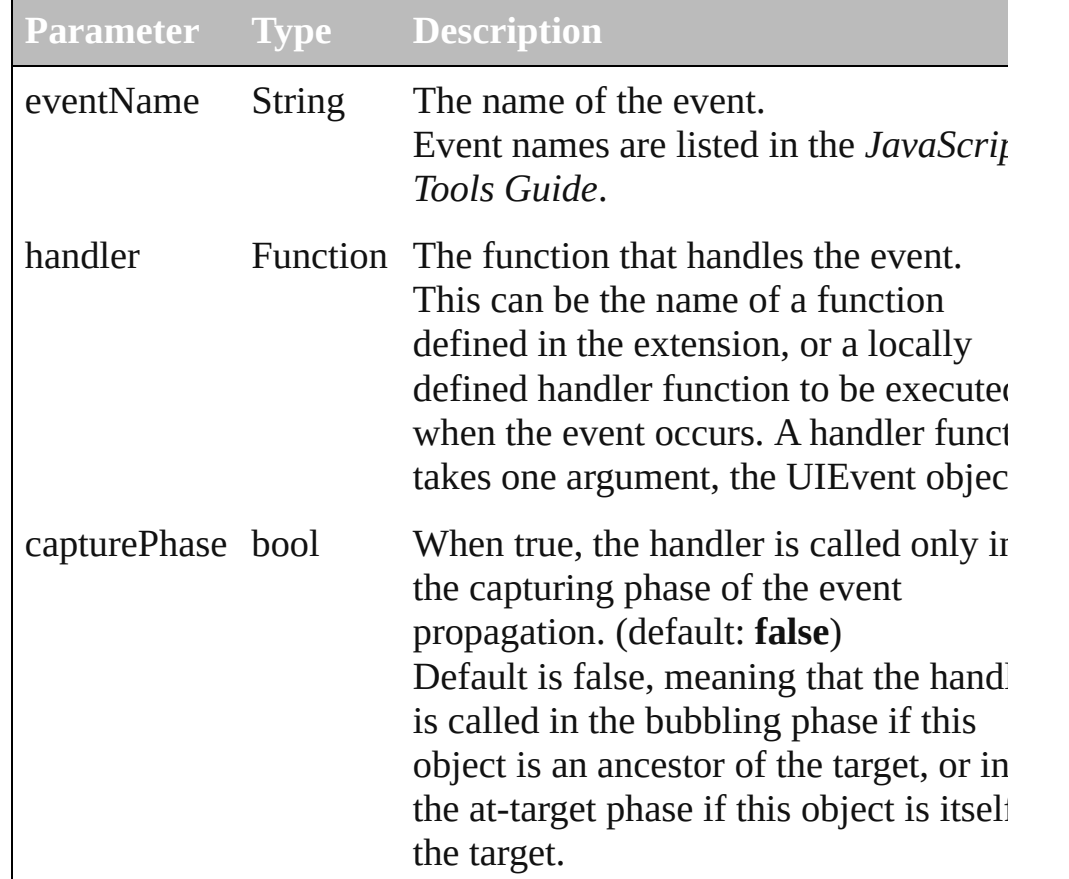

## <span id="page-128-1"></span>Event **dispatchEvent** ()

Simulates the occurrence of an event in this target. A script can create a [UIEvent](#page-220-0) object for a specific event and pass to this method to start the event propagation for the event.

<span id="page-128-2"></span>void **hide** ()

Hides this element.

#### <span id="page-129-0"></span>void **remove** (what:*Any*)

Removes the specified child control from this group's children array No error results if the child does not exist.

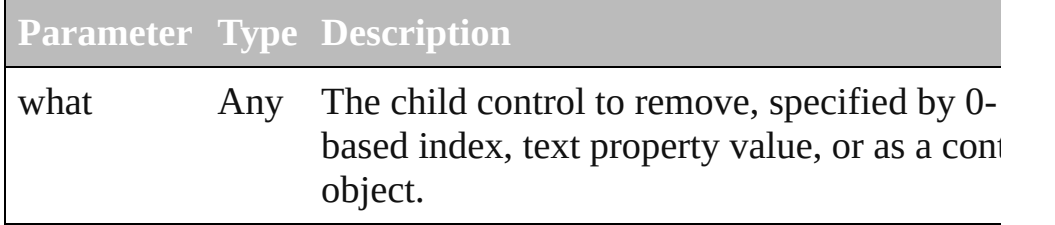

<span id="page-129-1"></span>bool **removeEventListener** (eventName:*String*, handler:*Function* capturePhase:*bool*=**false**])

Unregisters an event handler for a particular type of event occuring in this element.

All arguments must be identical to those that were used to registe the event handler.

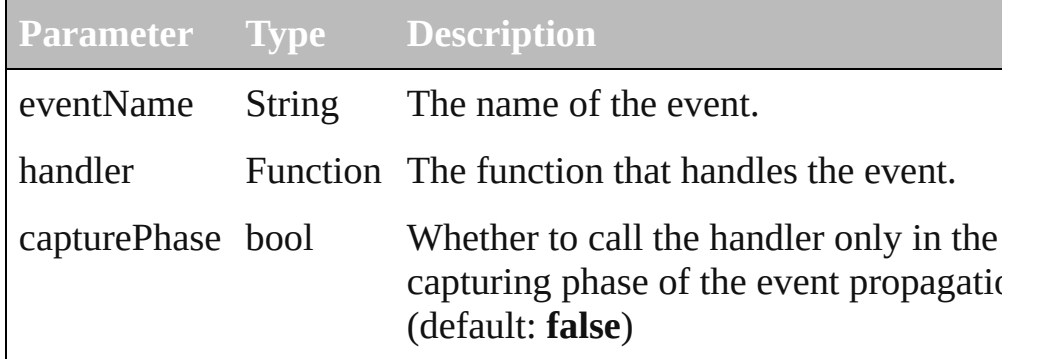

# <span id="page-129-2"></span>void **show** ()

Shows this element.

When a window or container is hidden, its children are also hidden, but when it is shown again, the children retain their own visibility states.

[Contents](#page-0-0) :: [Index](#page-242-0)

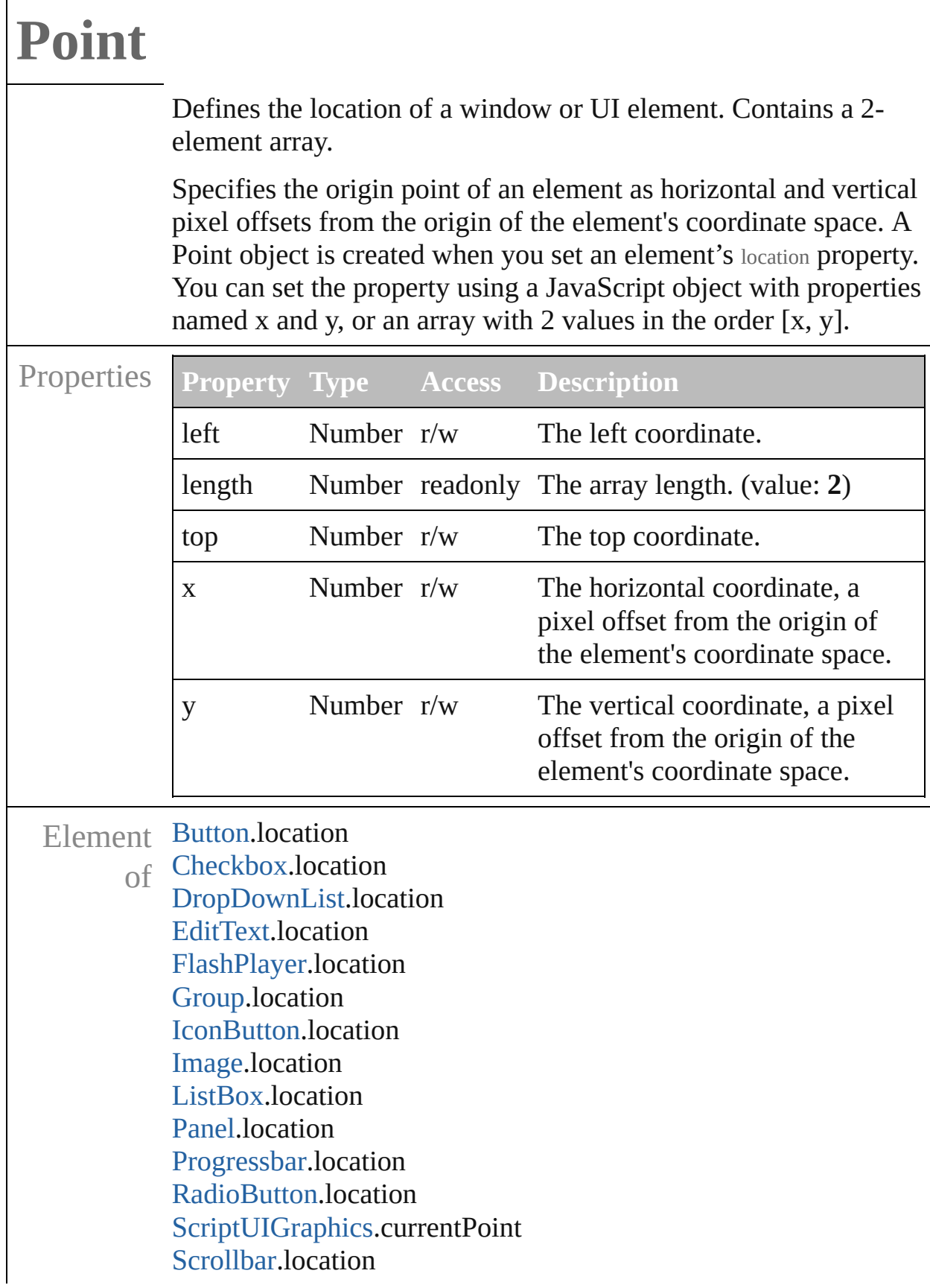

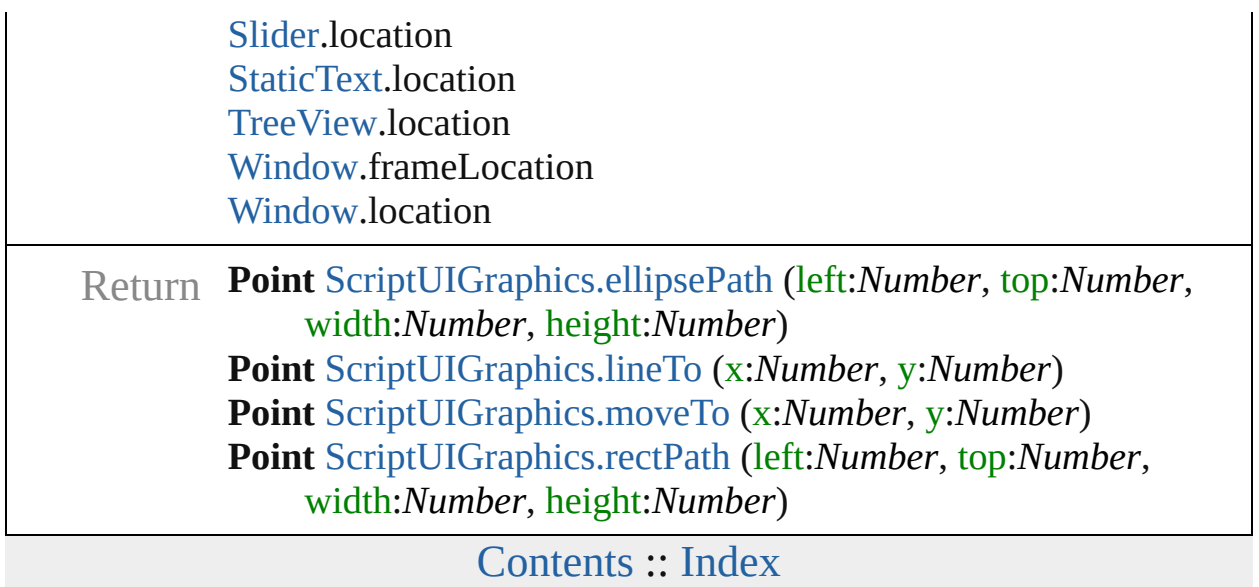

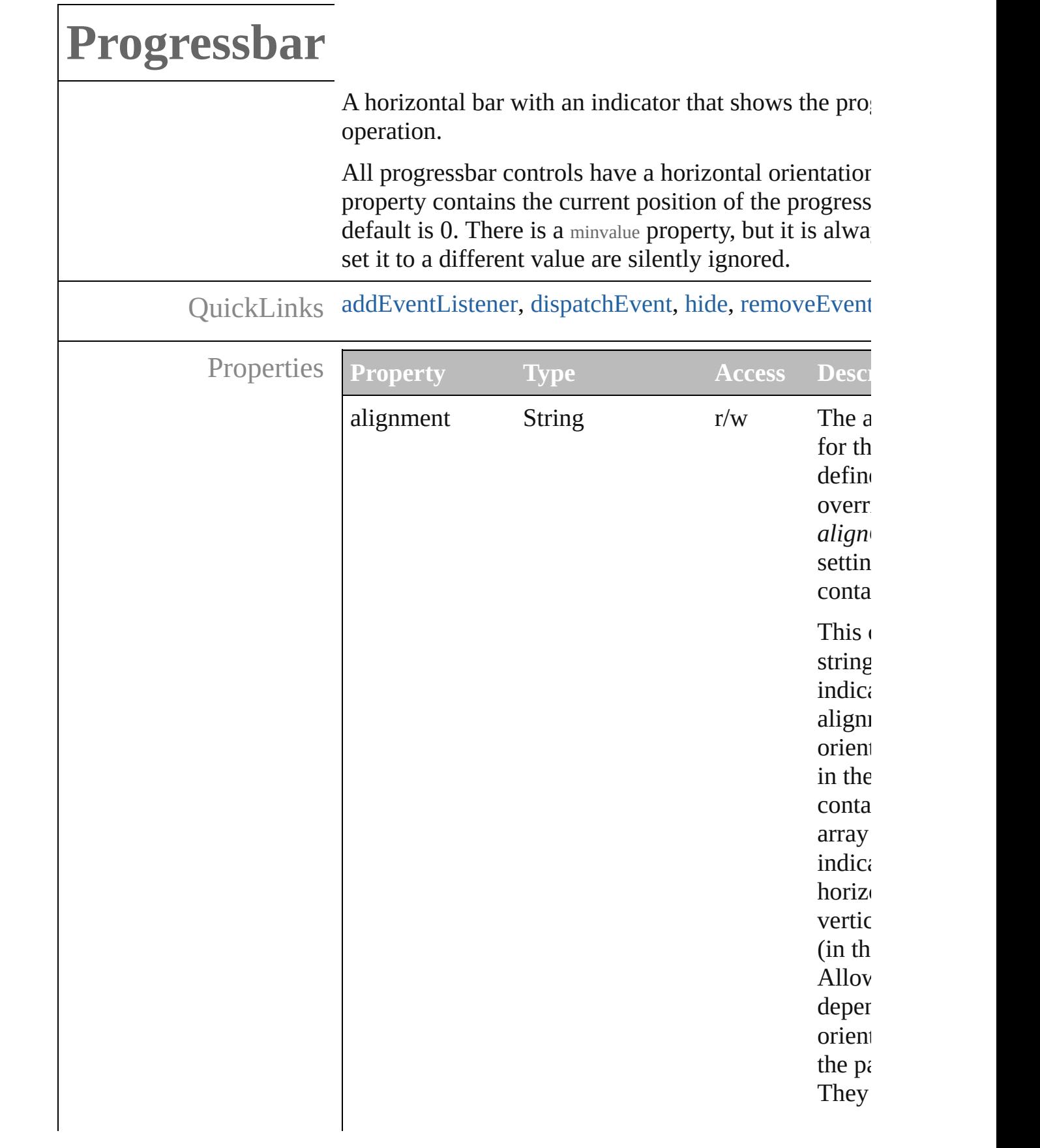

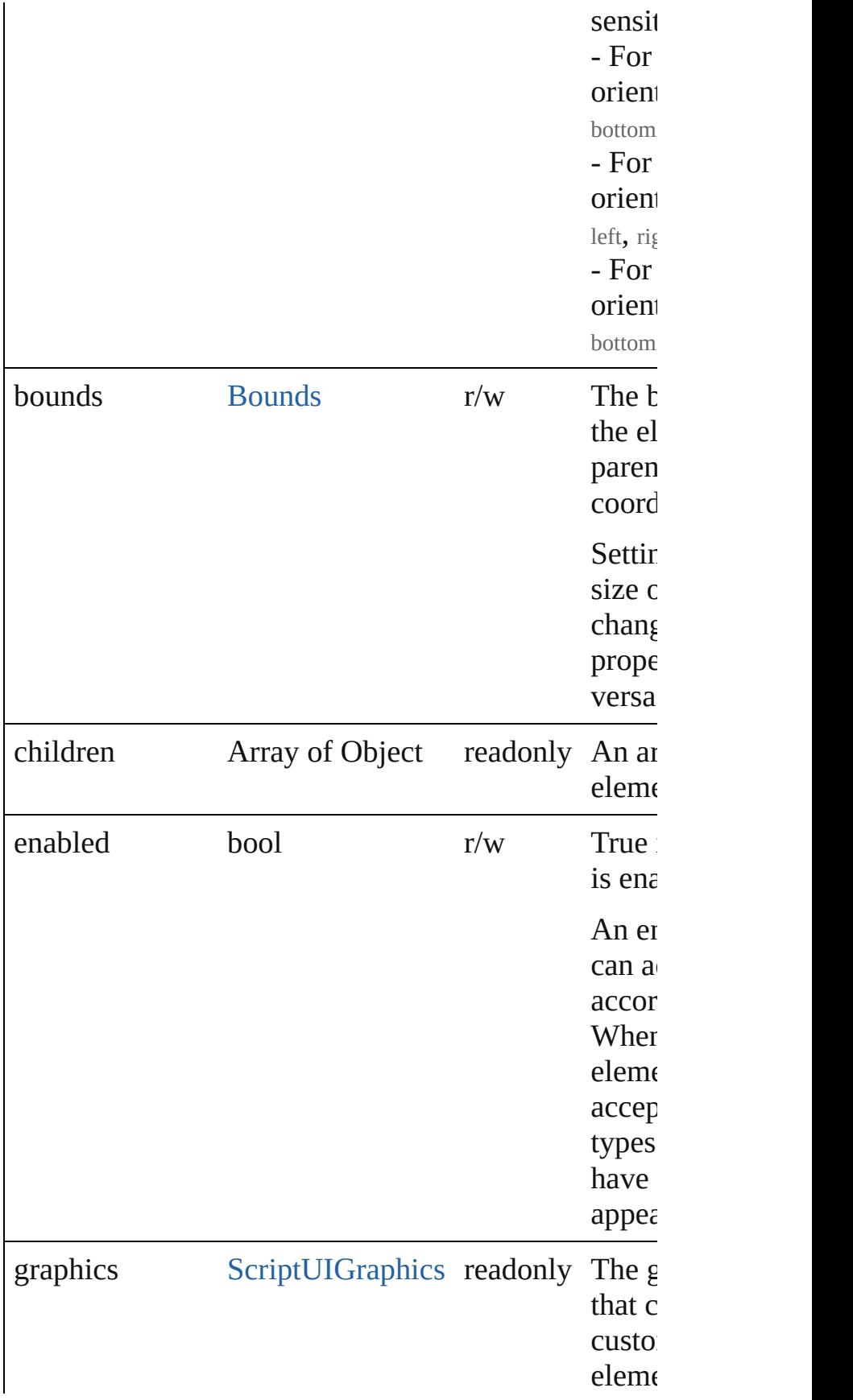

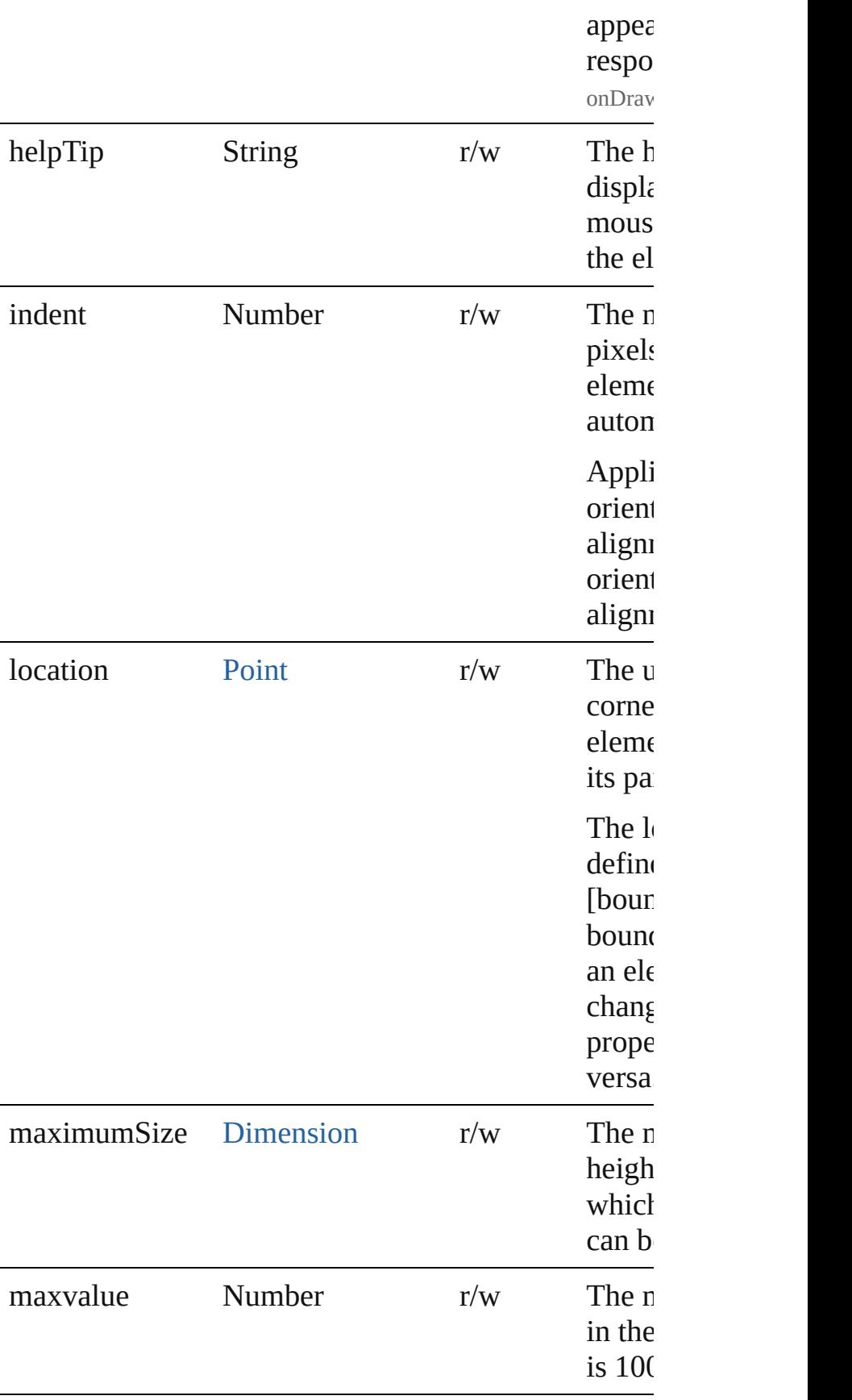

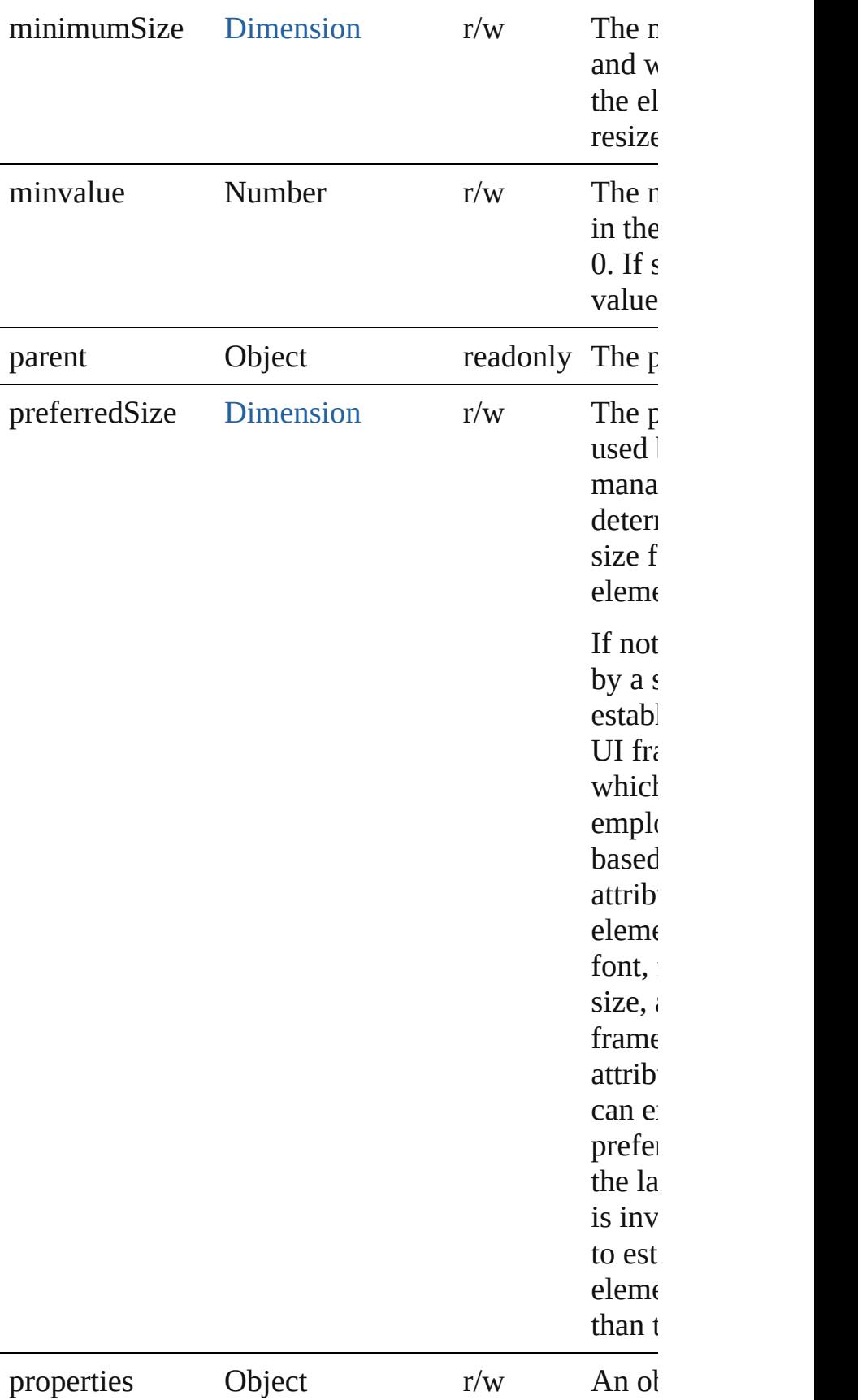

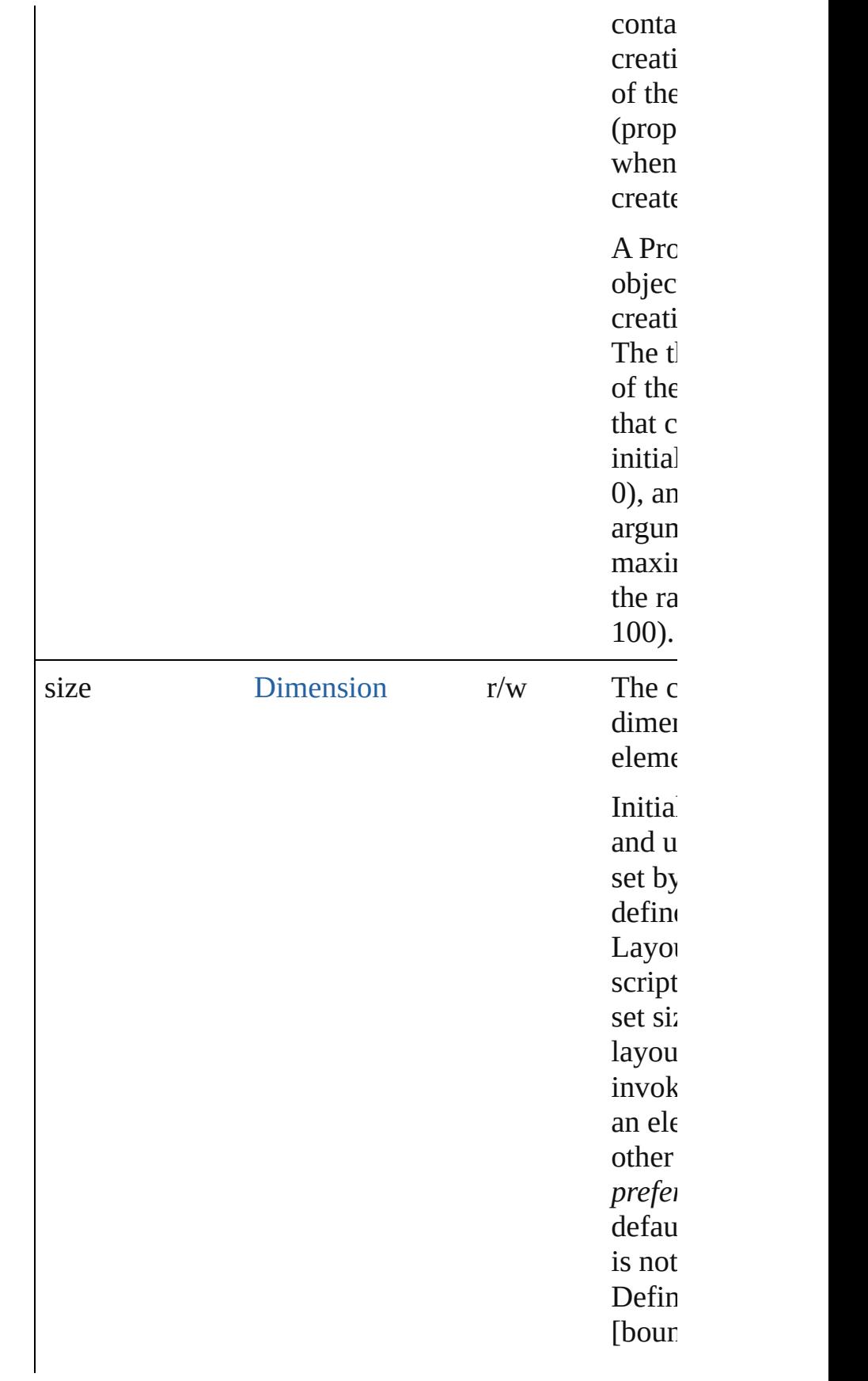

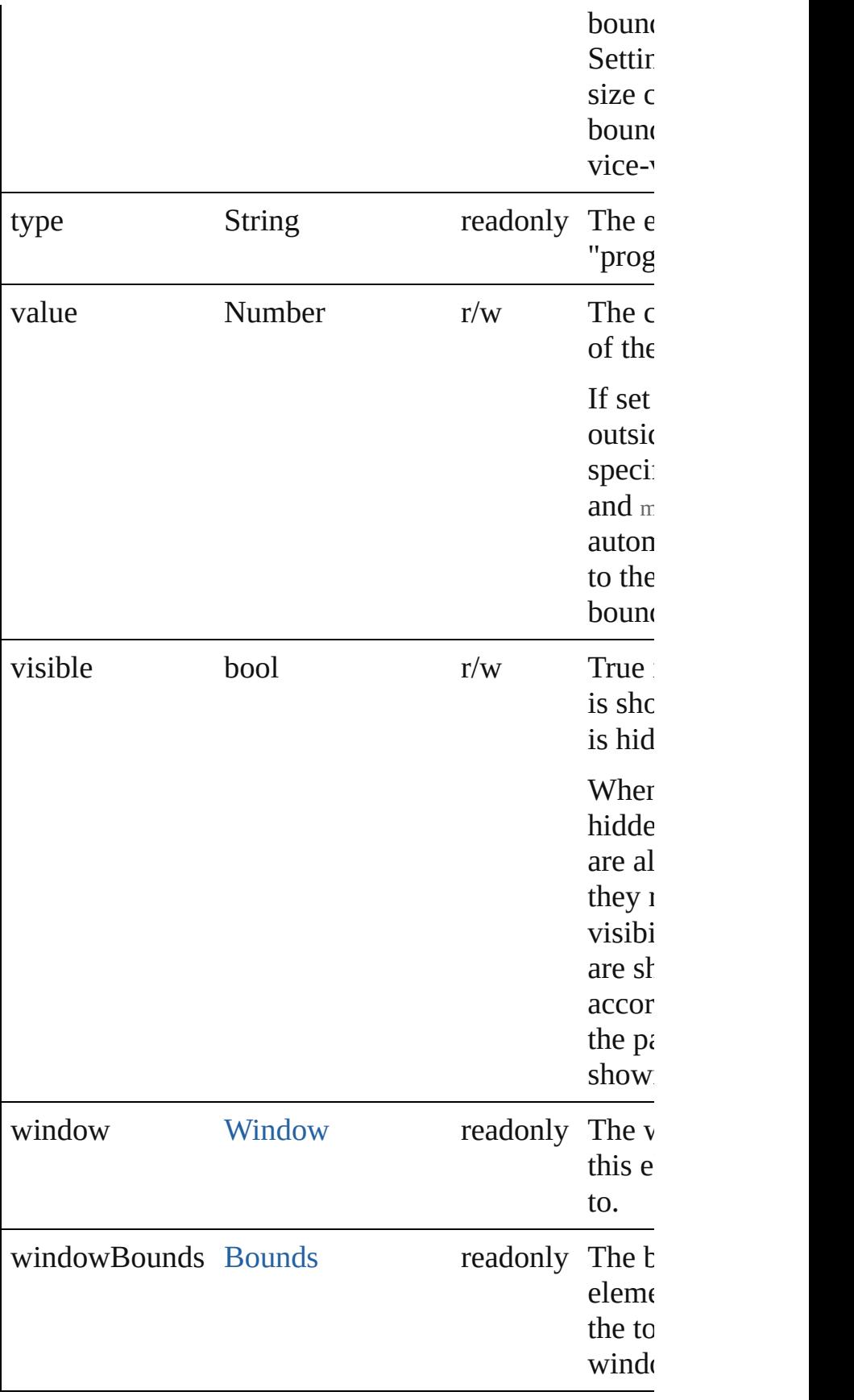

<span id="page-140-0"></span>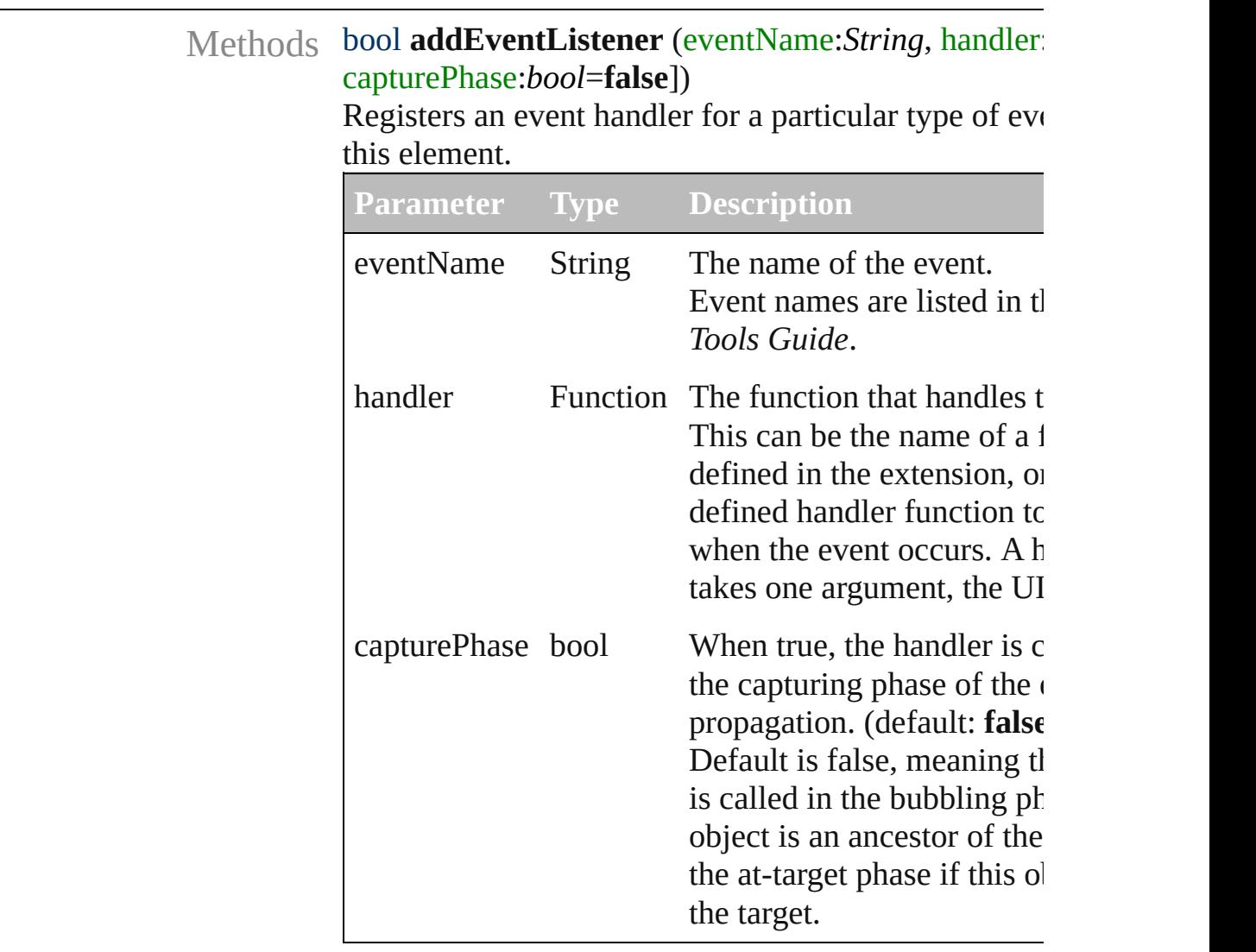

#### <span id="page-140-1"></span>Event **dispatchEvent** ()

Simulates the occurrence of an event in this target. A script can create a [UIEvent](#page-220-0) object for a specific event to this method to start the event propagation for the e

<span id="page-140-2"></span>void **hide** () Hides this element.

<span id="page-140-3"></span>bool **removeEventListener** (eventName:String, hand capturePhase:*bool*=**false**])

Unregisters an event handler for a particular type of  $\epsilon$ in this element.

All arguments must be identical to those that were us the event handler.

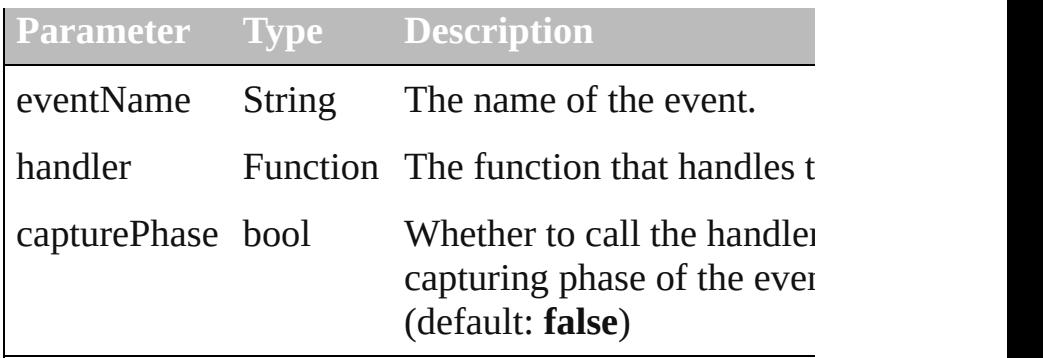

# void **show** ()

Shows this element.

When a window or container is hidden, its children a but when it is shown again, the children retain their c states.

[Contents](#page-0-0) :: [Index](#page-242-0)

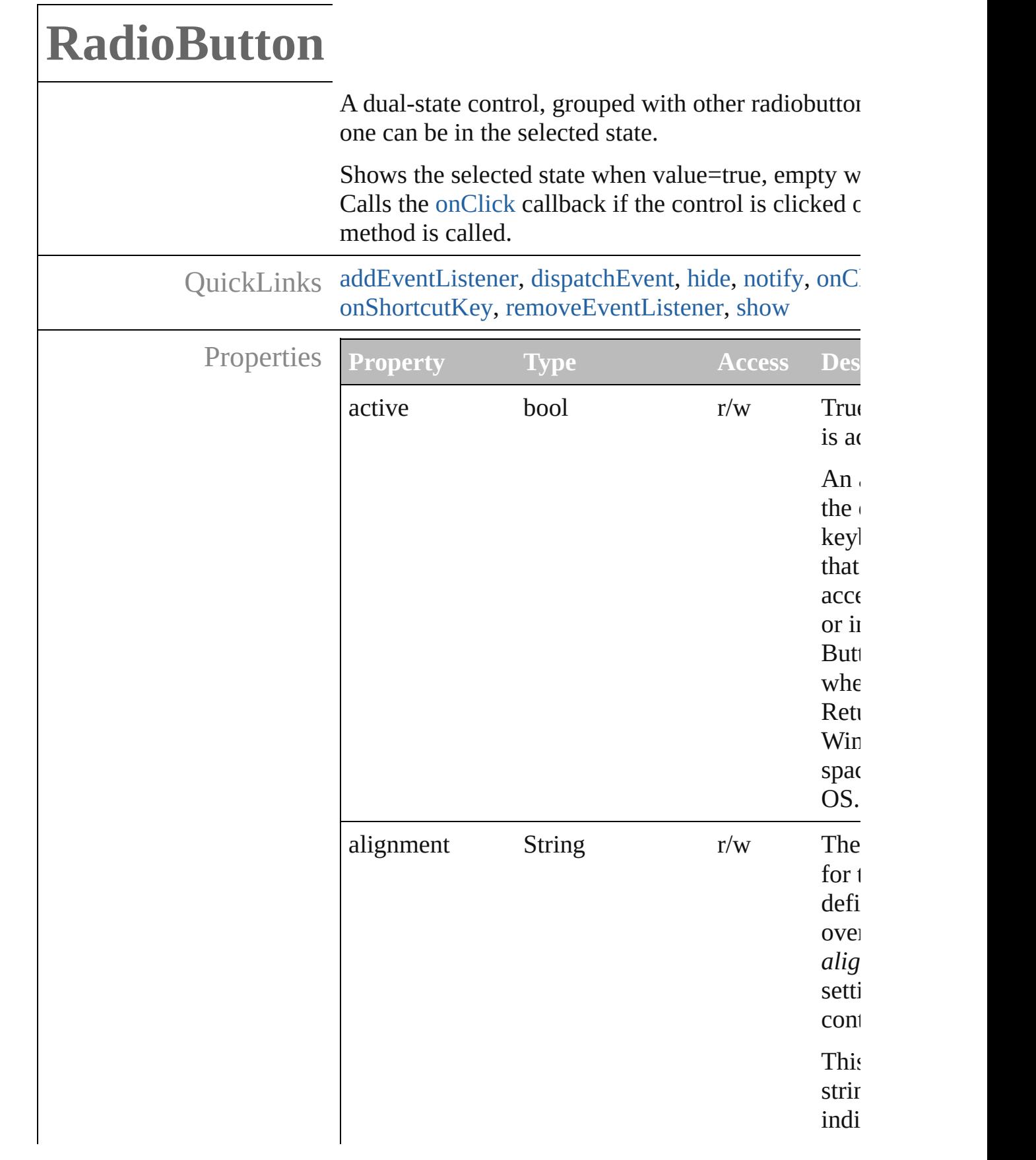
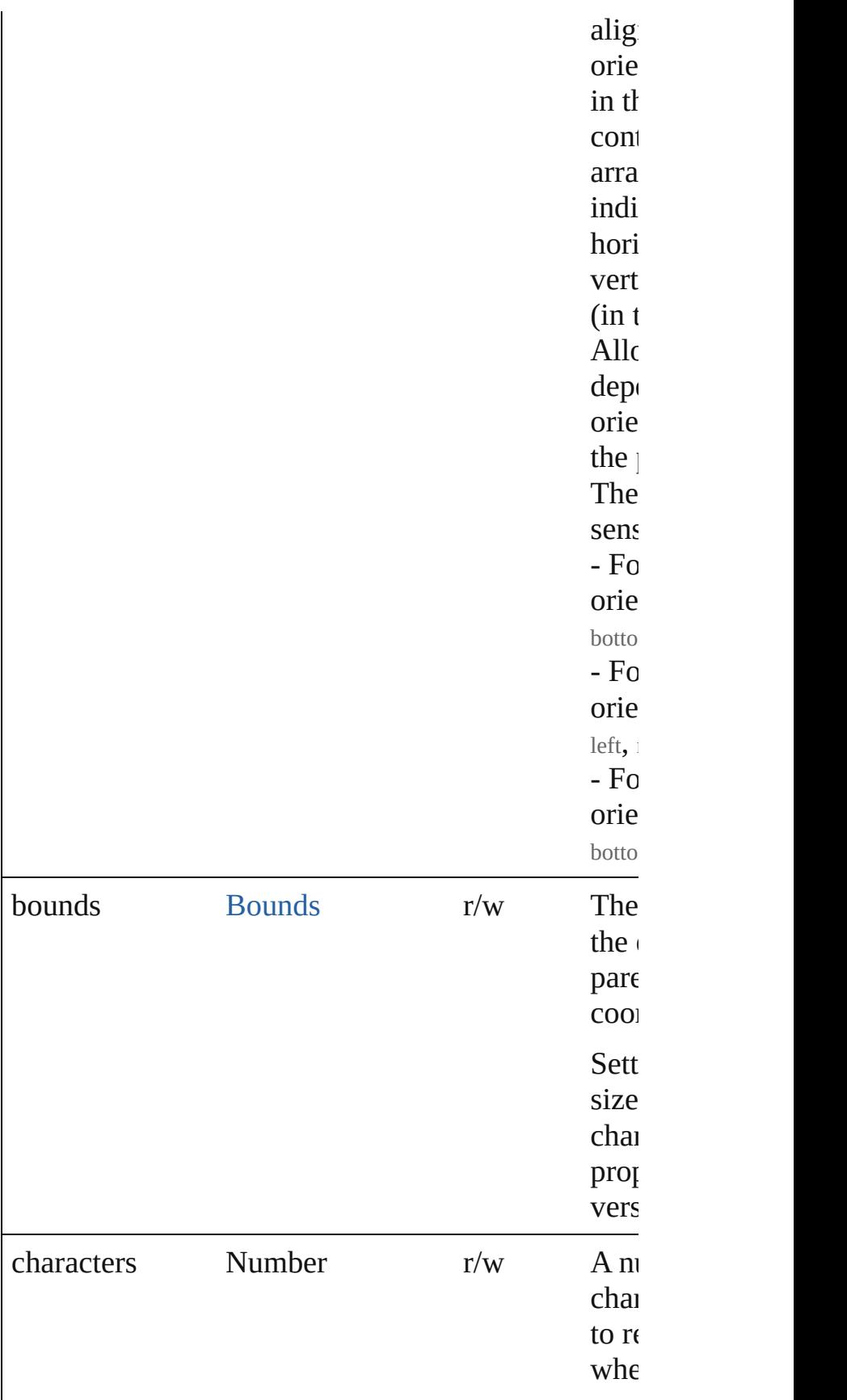

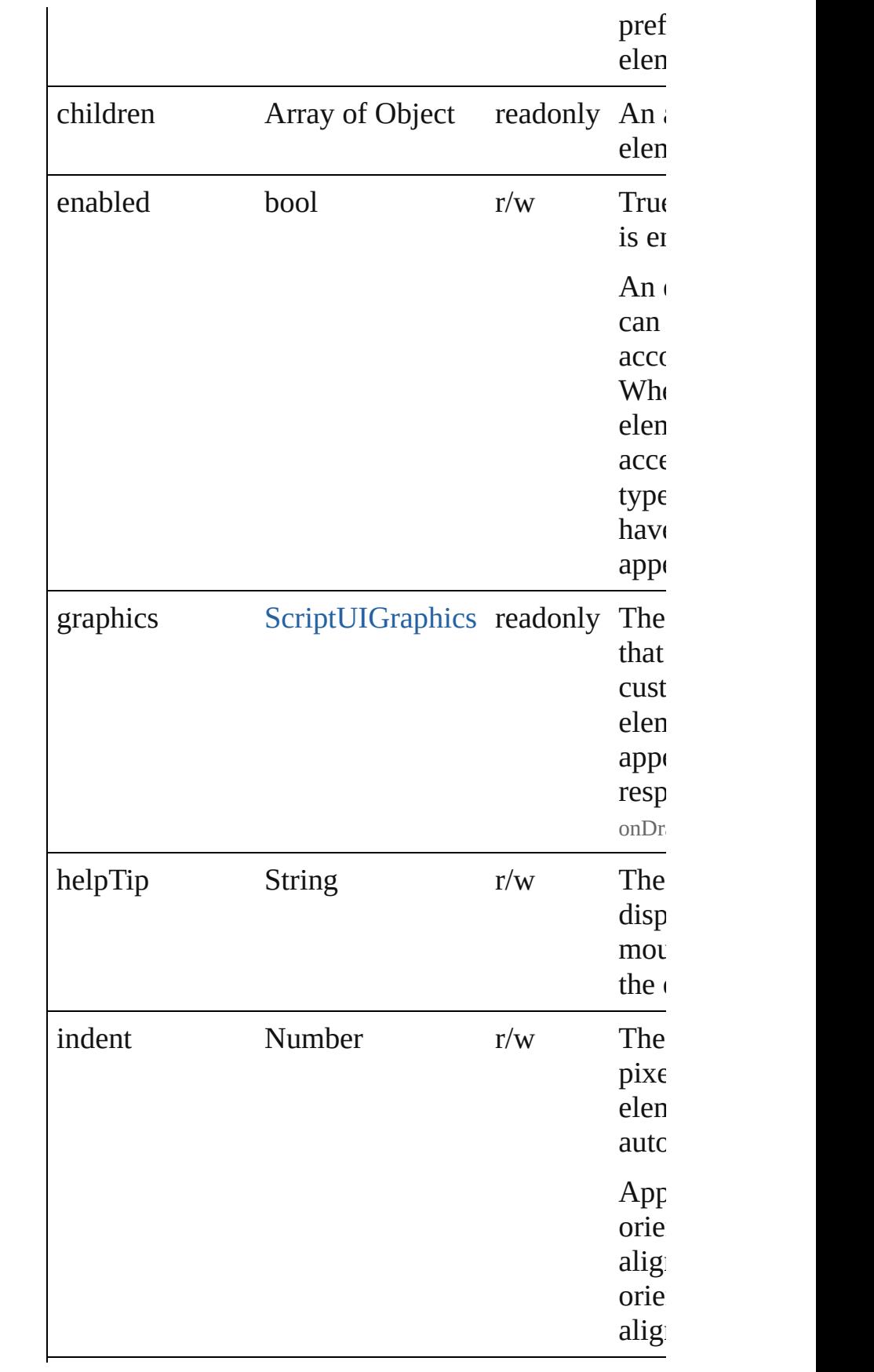

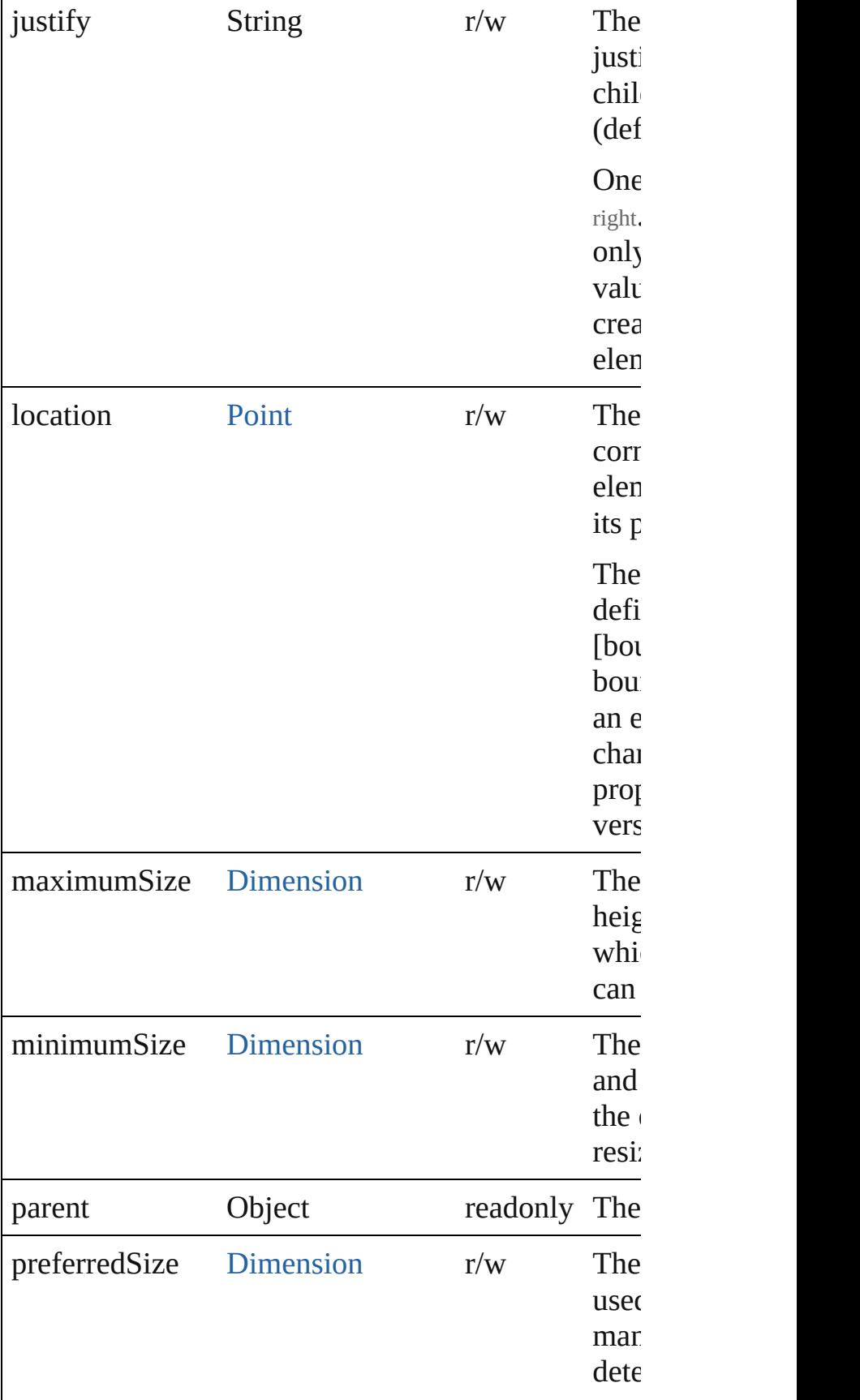

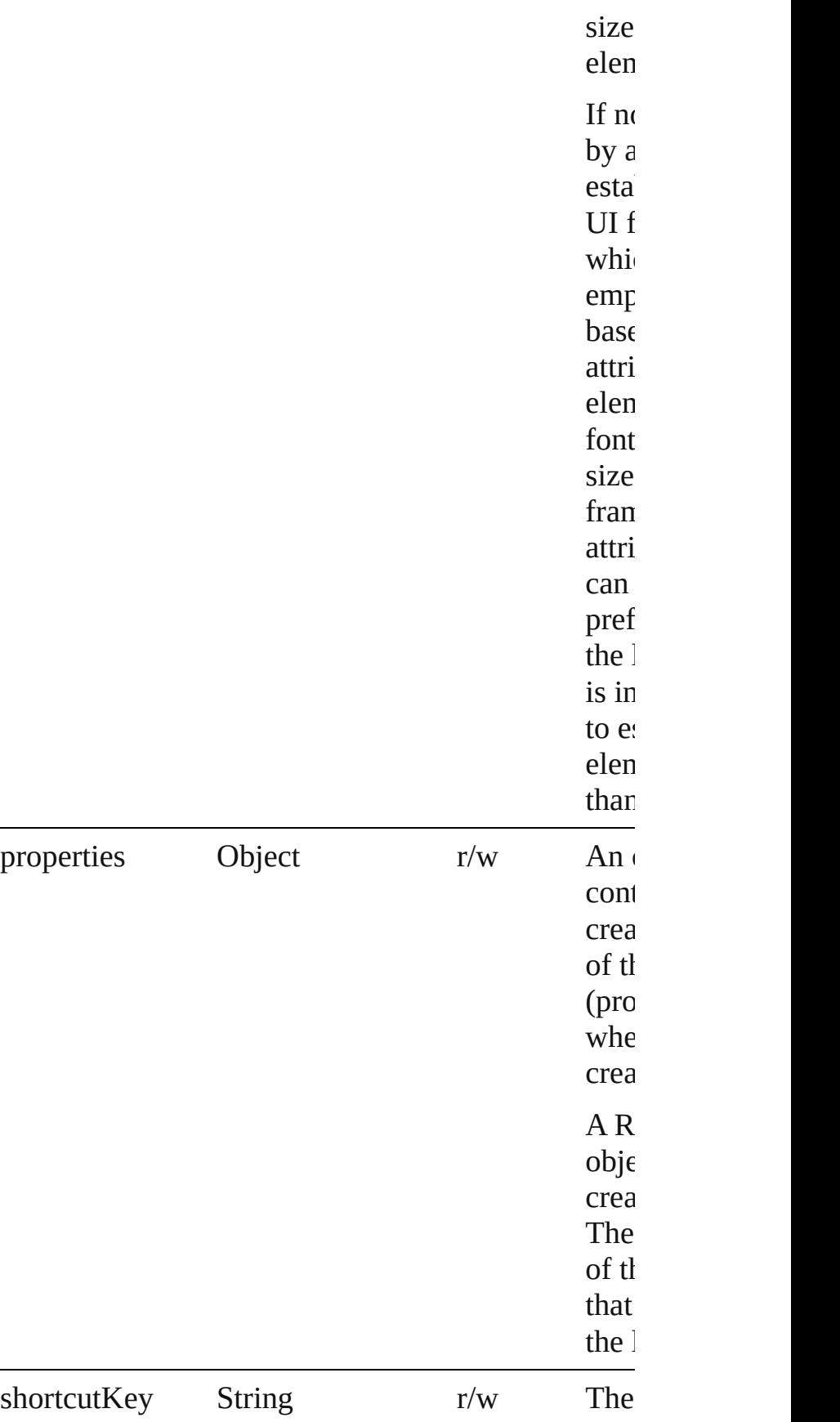

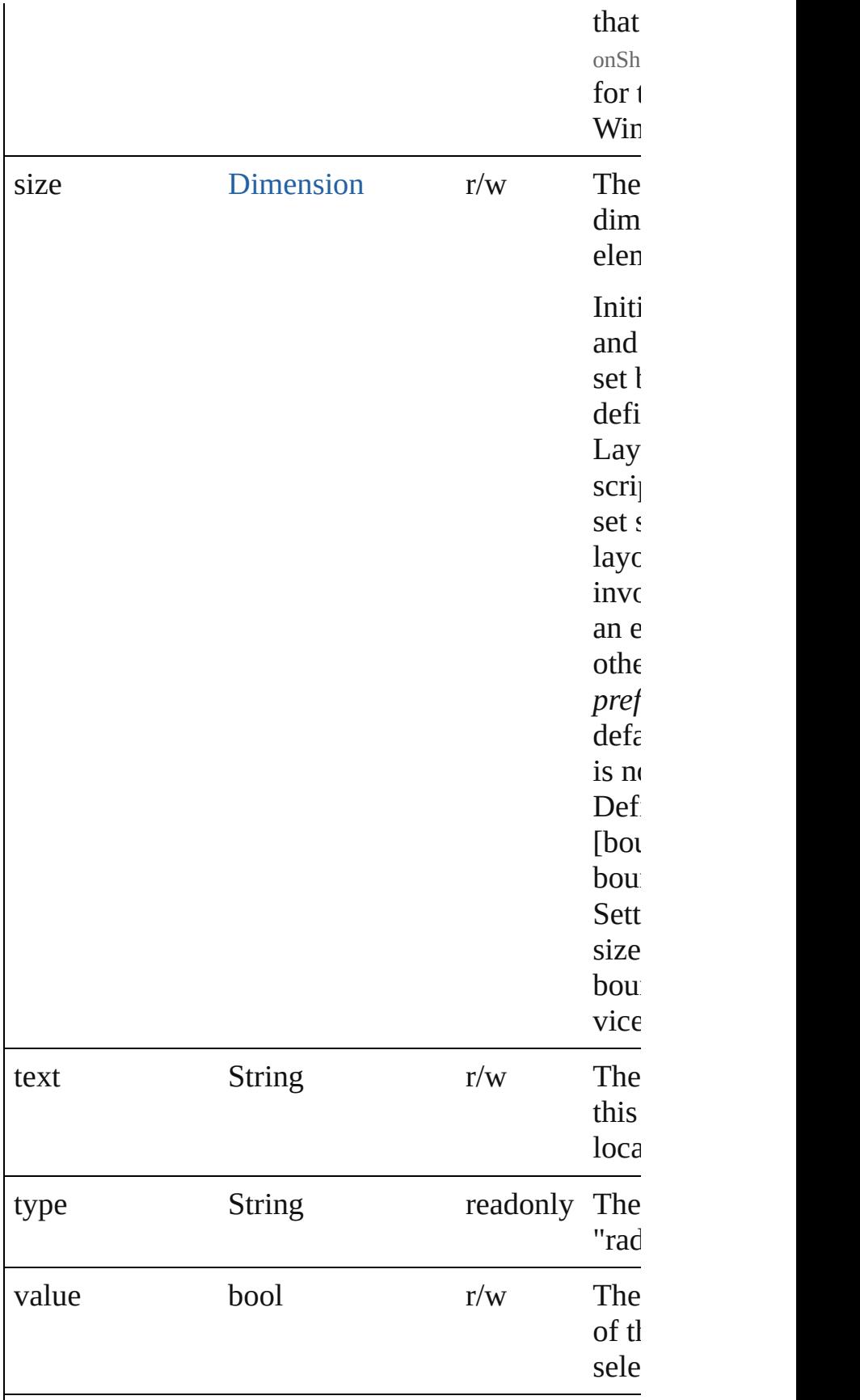

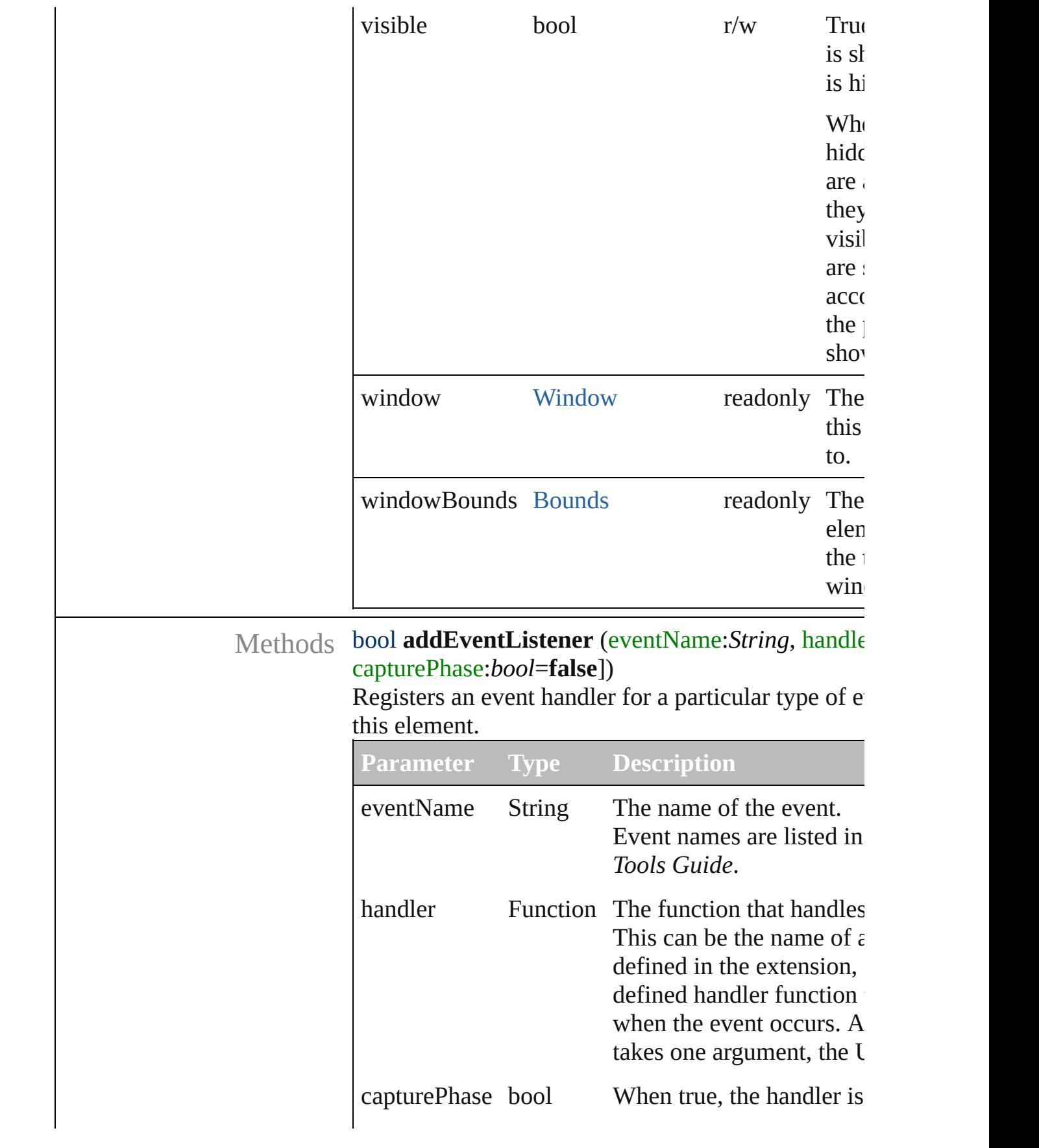

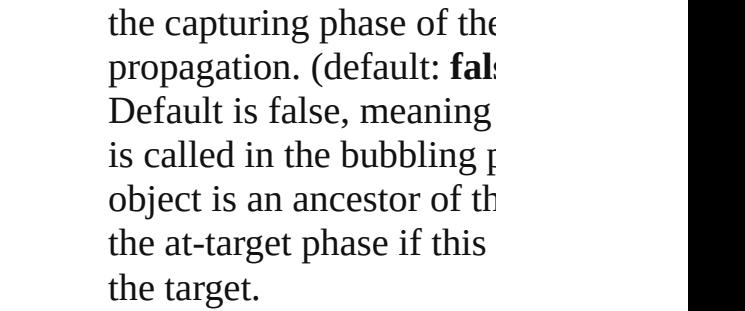

### Event **dispatchEvent** ()

Simulates the occurrence of an event in this target. A script can create a [UIEvent](#page-220-0) object for a specific e to this method to start the event propagation for the

#### void **hide** ()

Hides this element.

#### void **notify** (eventName:*String*)

Sends a notification message, simulating the specified interaction event.

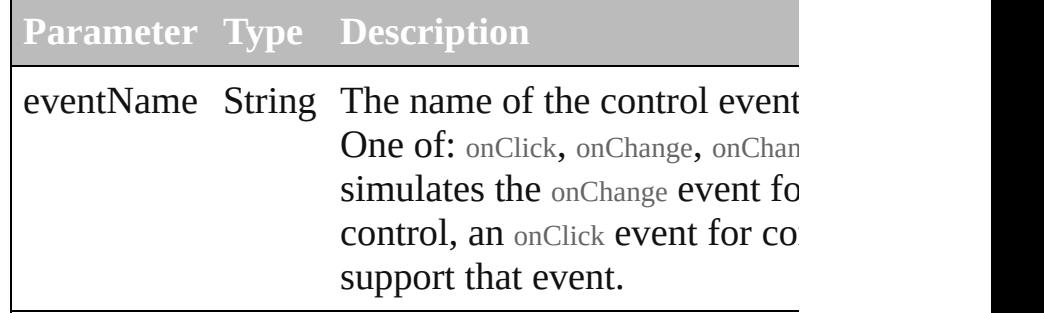

#### void **onClick** ()

An event-handler callback function, called when the been clicked.

### void **onShortcutKey** ()

An event-handler callback function, called when the shortcutKey sequence is typed in the active window. In Windows only.

### bool **removeEventListener** (eventName:String, ha capturePhase:*bool*=**false**])

Unregisters an event handler for a particular type of in this element.

All arguments must be identical to those that were  $\iota$ the event handler.

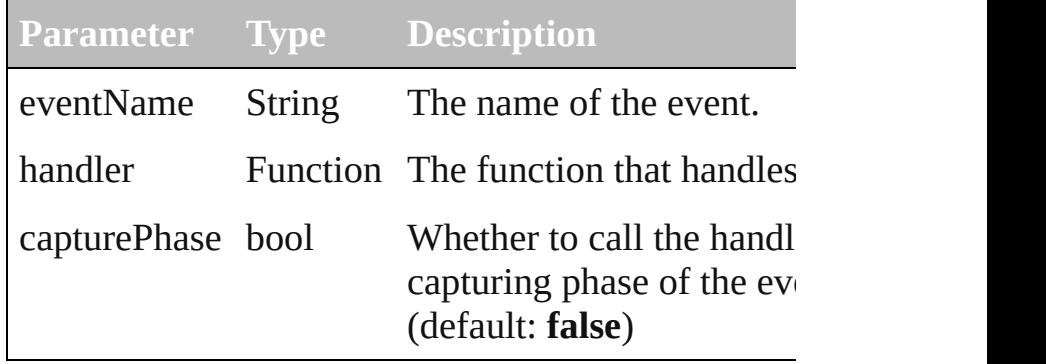

### void **show** ()

Shows this element.

When a window or container is hidden, its children but when it is shown again, the children retain their states.

[Contents](#page-0-0) :: [Index](#page-242-0)

# **ScriptUI**

A global class containing central information about ScriptUI instantiable.

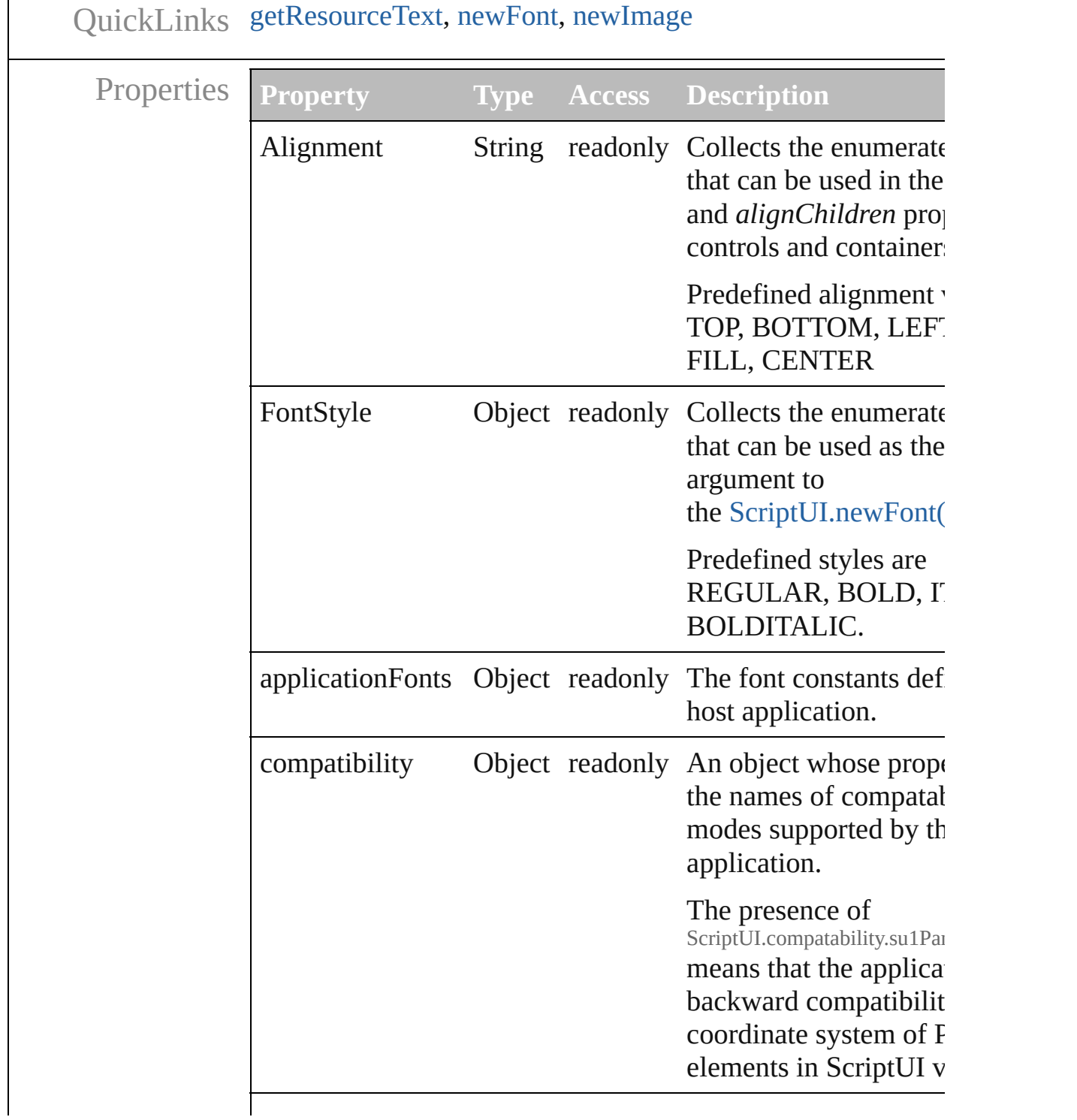

<span id="page-154-2"></span><span id="page-154-1"></span><span id="page-154-0"></span>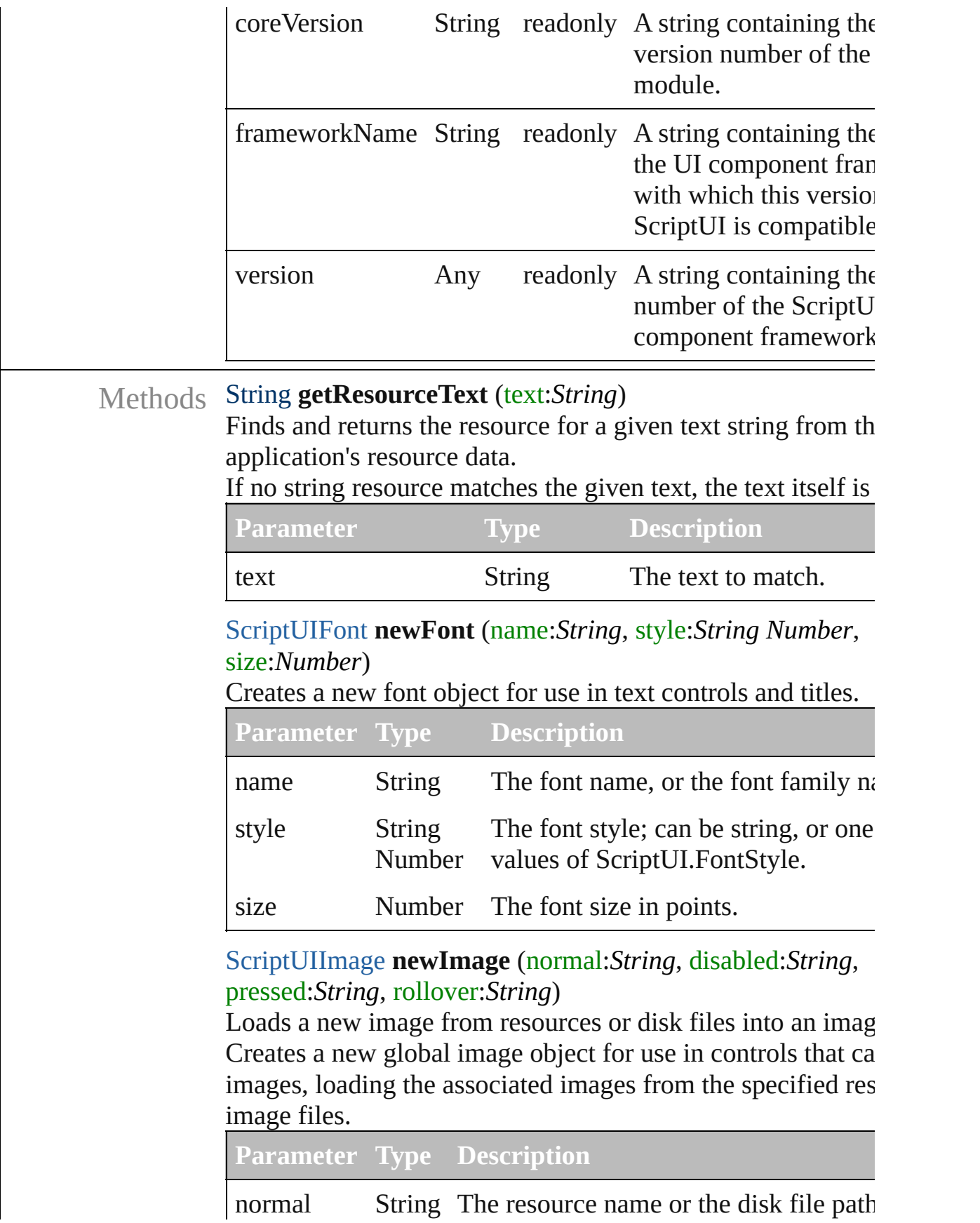

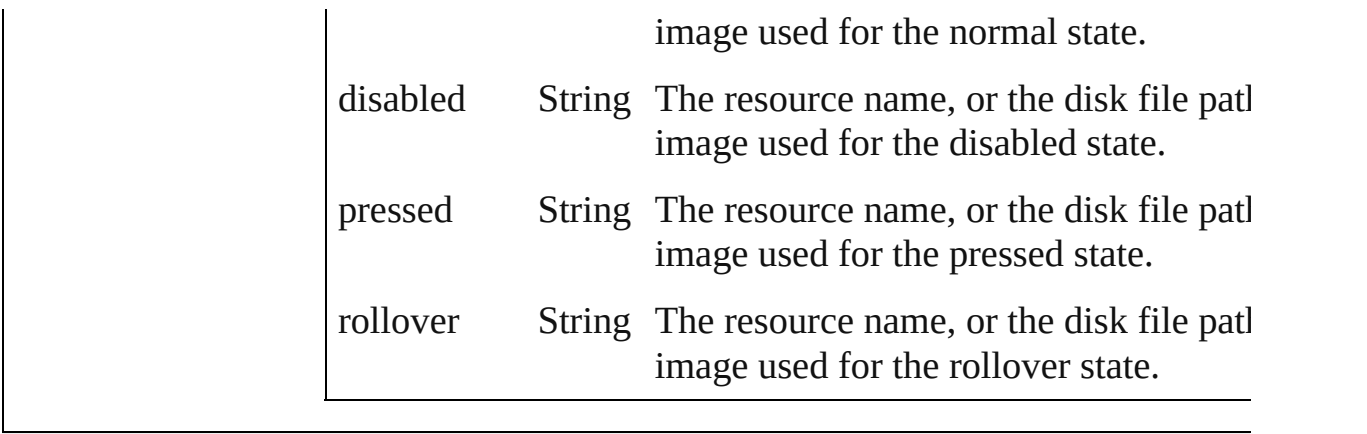

[Contents](#page-0-0) :: [Index](#page-242-0)

## **ScriptUIBrush**

A painting brush that encapsulates a color or pa Create with [ScriptUIGraphics.newBrush\(\).](#page-166-0) Use [backgroundColor](#page-160-0) properties, and pass as an arg

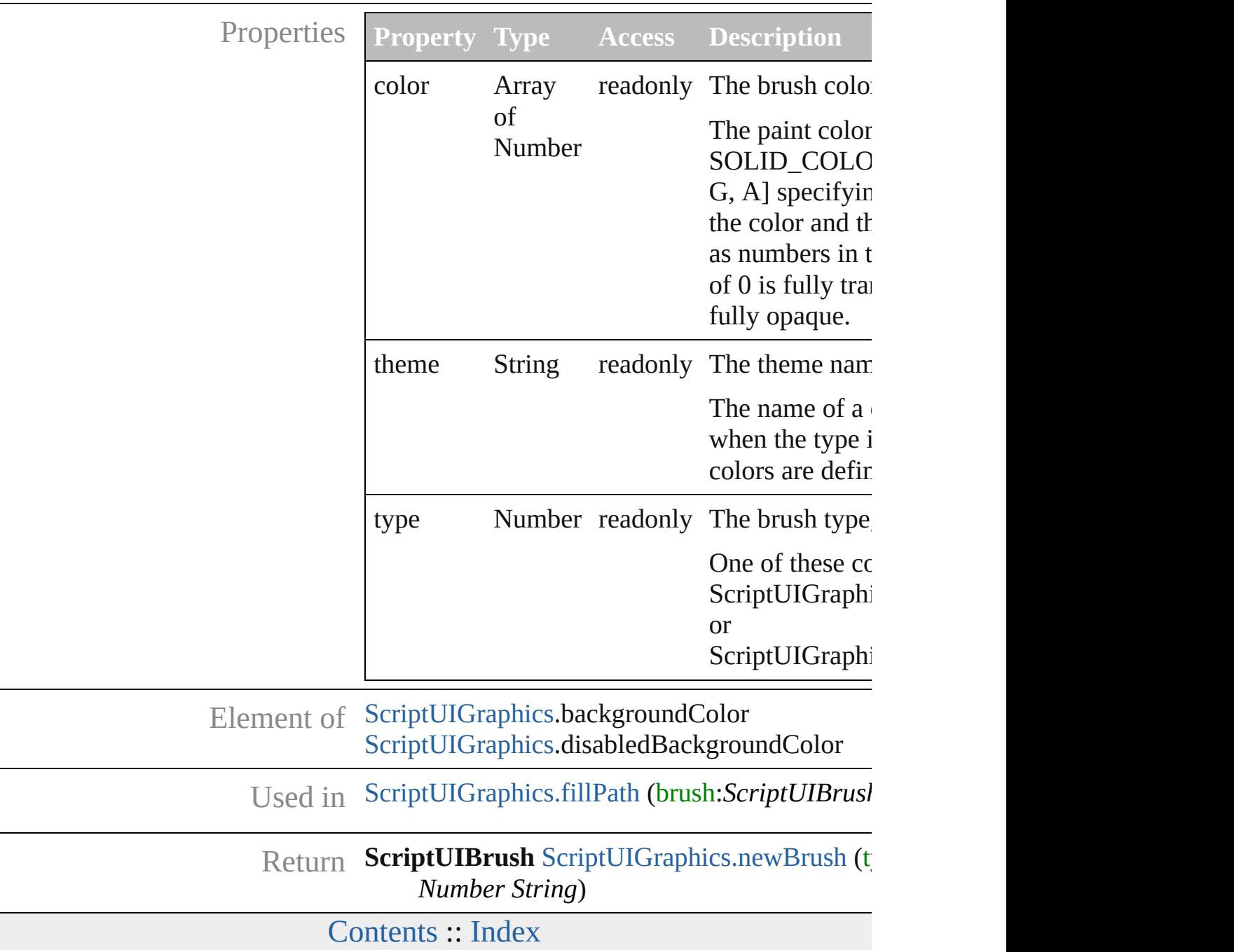

## **ScriptUIFont**

Encapsulates the qualities of a font used to draw te control.

Create with the  $newFont()$  method. Used as a value Passed as an argument to [drawString\(\)](#page-164-0) and [measur](#page-165-1)e

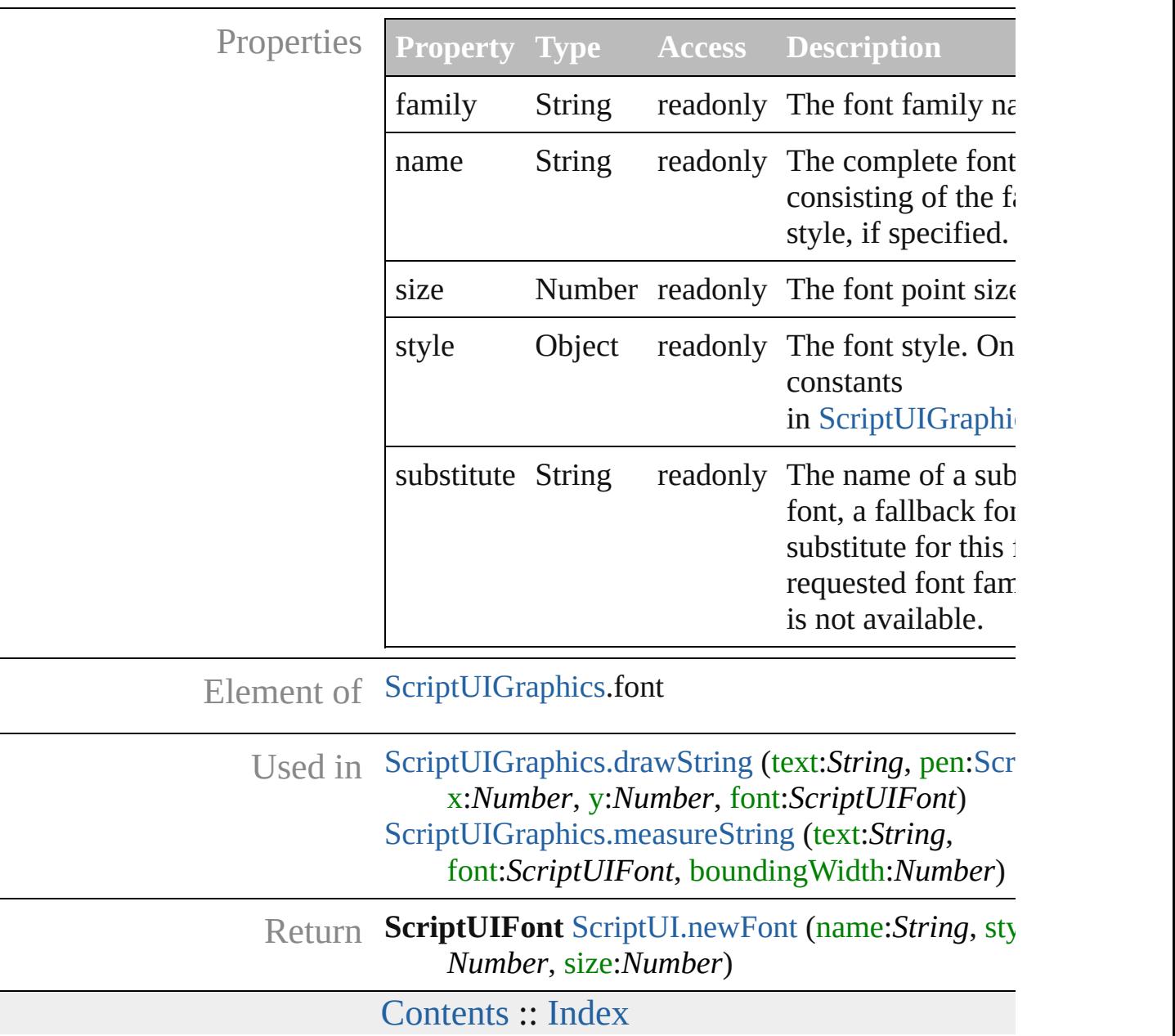

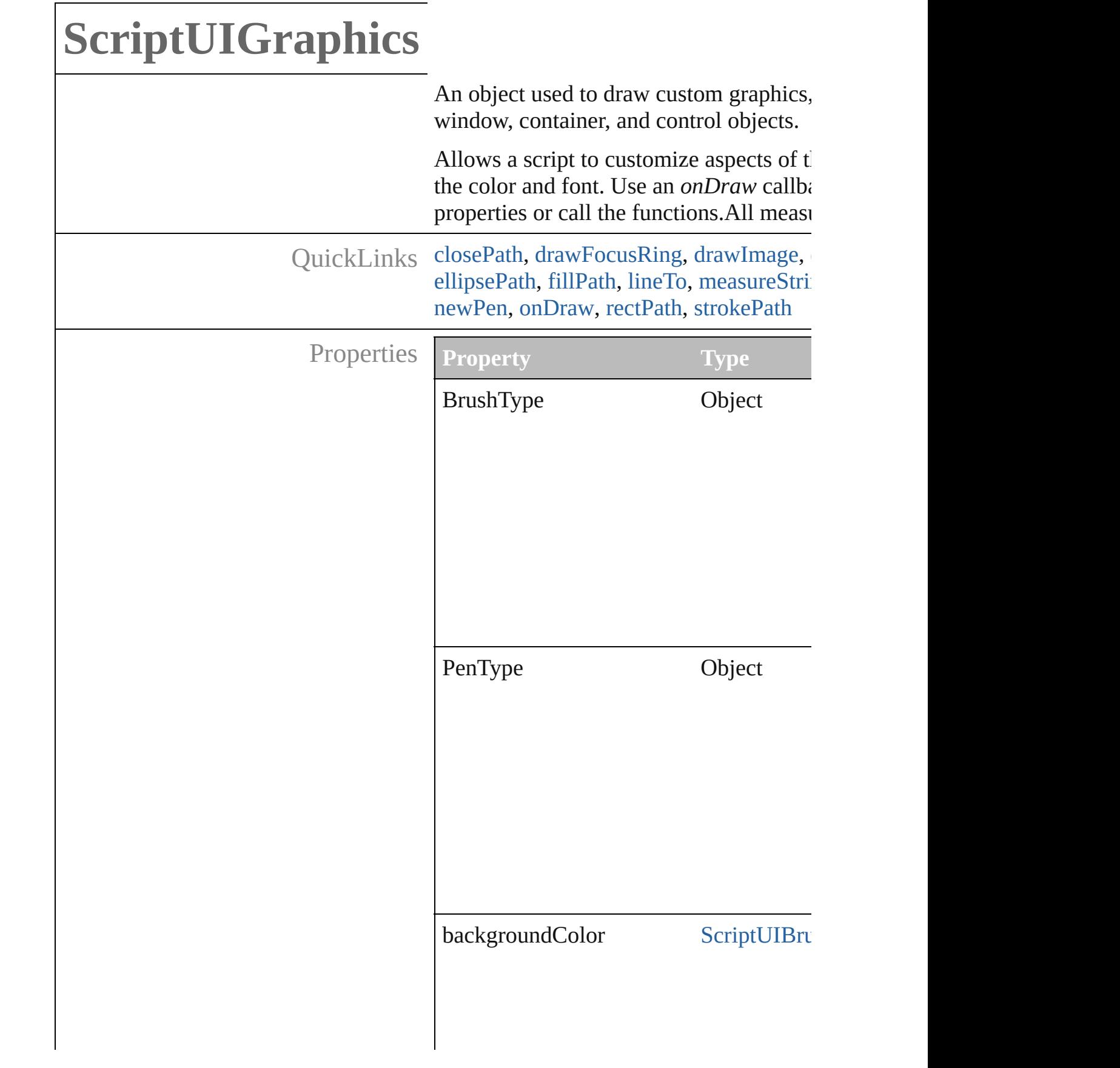

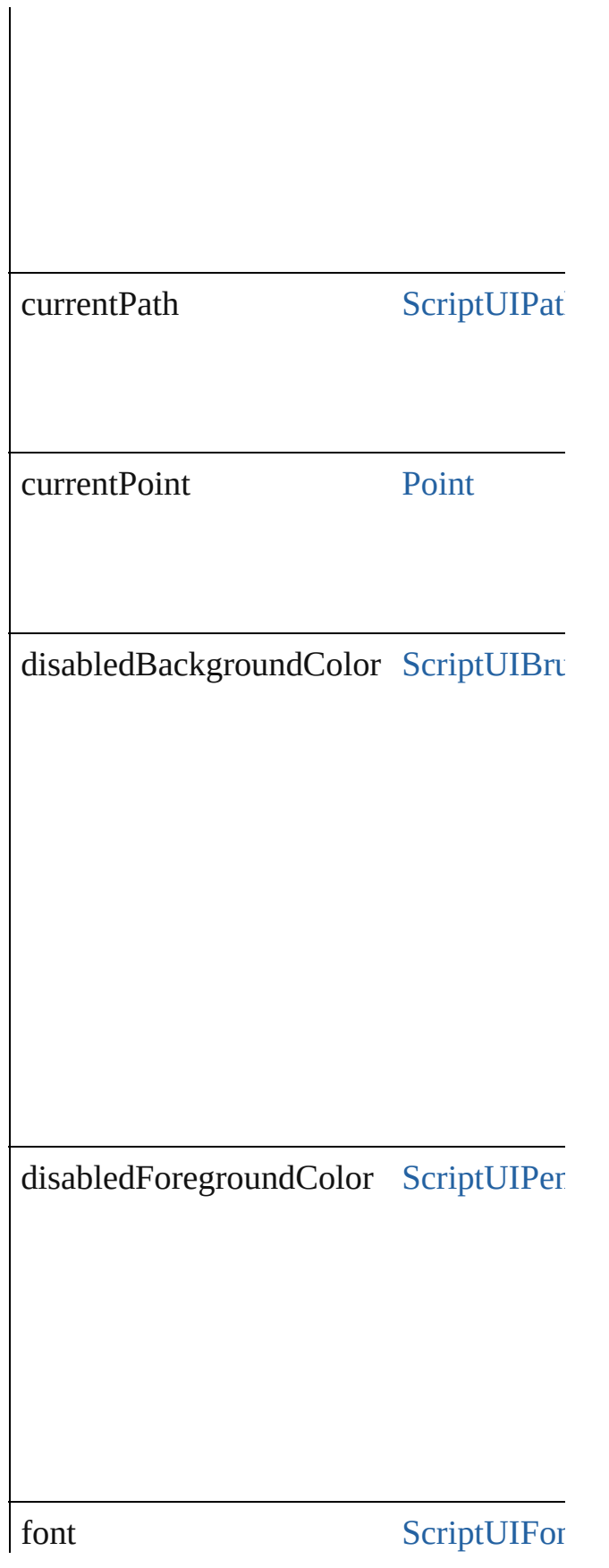

<span id="page-163-2"></span><span id="page-163-1"></span><span id="page-163-0"></span>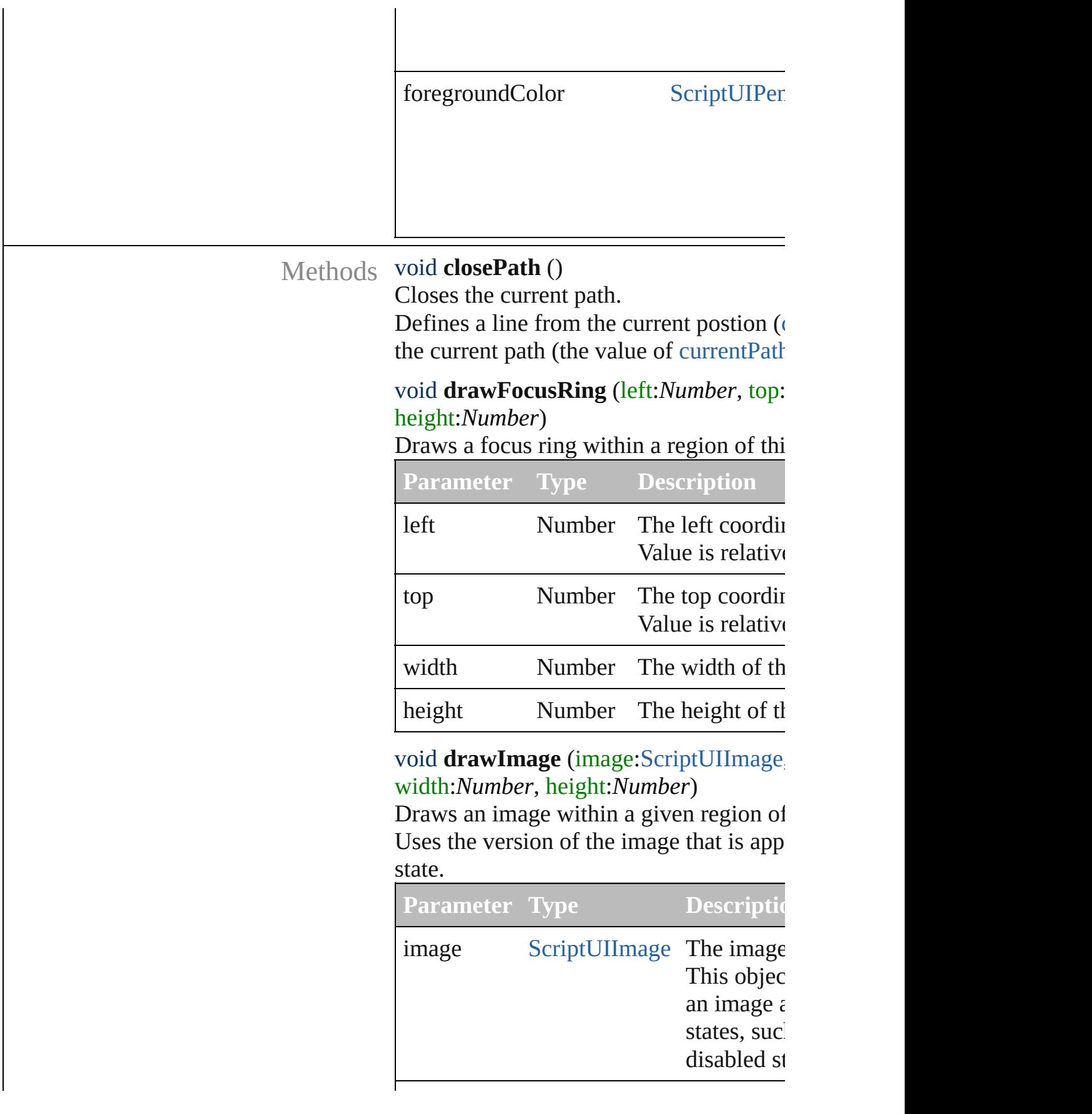

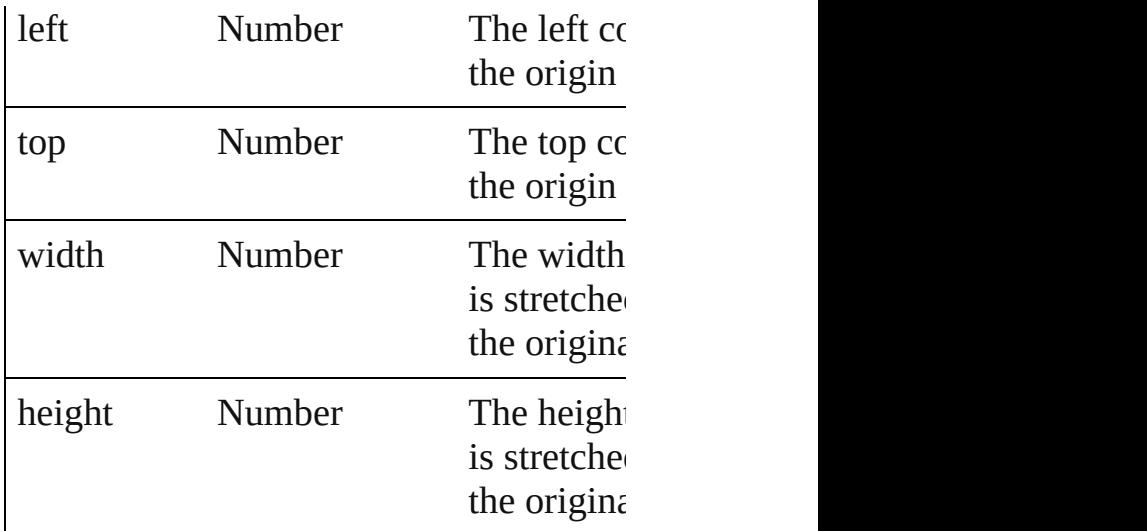

### <span id="page-164-1"></span>void **drawOSControl** ()

Draw the platform-specific control assoc

#### <span id="page-164-0"></span>void drawString (text:String, pen[:Script](#page-174-0) font:[ScriptUIFont\)](#page-158-0)

Draw a string of text starting at a given point in this element, using a given drawing pen and font.

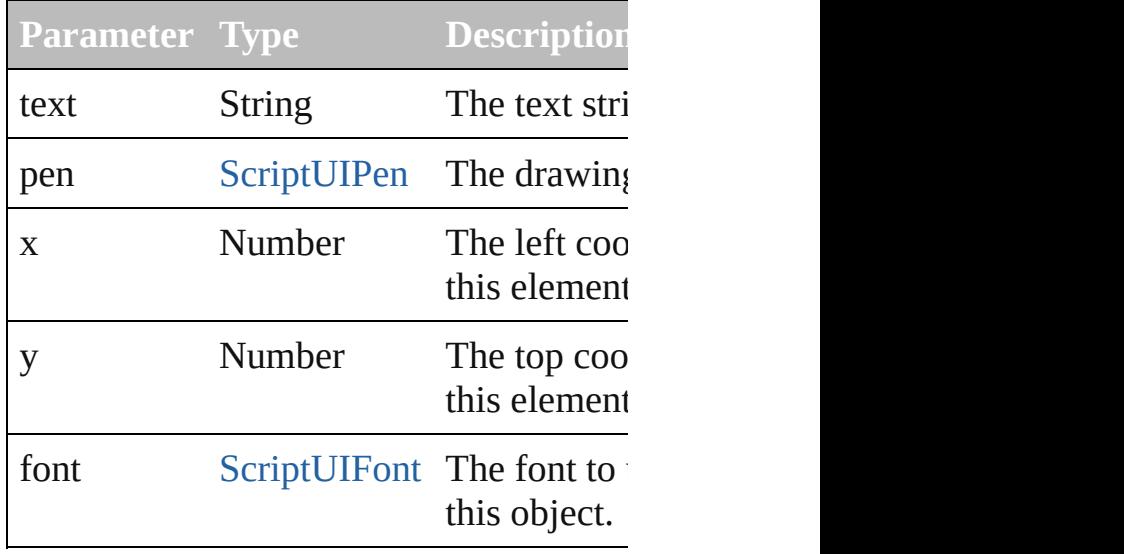

<span id="page-164-2"></span>[Point](#page-130-0) **ellipsePath** (left:*Number*, top:*Num* height:*Number*)

Defines an elliptical path within a given the [currentPath](#page-160-0) object, which can be filled using [strokePath\(\).](#page-168-0)

Returns a [Point](#page-130-0) object for the upper left of new [currentPoint](#page-160-0).

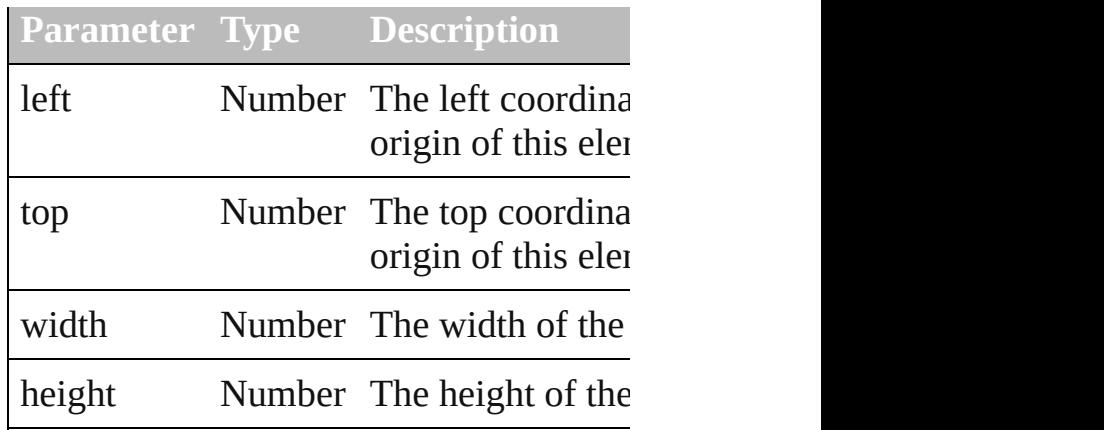

<span id="page-165-0"></span>void **fillPath** (brush:[ScriptUIBrush,](#page-156-0) path Fills a path using a given painting brush.

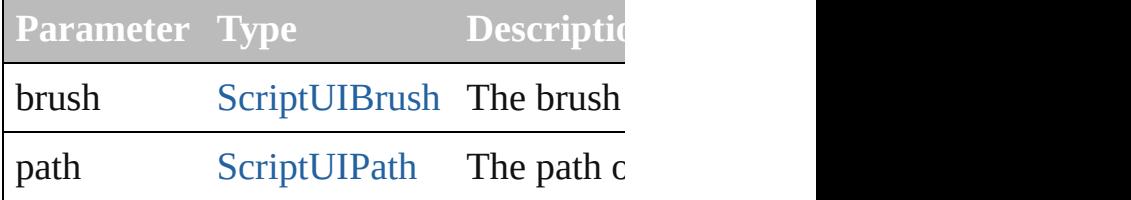

<span id="page-165-2"></span>[Point](#page-130-0) **lineTo** (x:*Number*, y:*Number*)

Adds a path segment to the [currentPath.](#page-160-0)

The line is defined from the [currentPoint](#page-160-0) Returns the [Point](#page-130-0) object for the destination value of [currentPoint](#page-160-0).

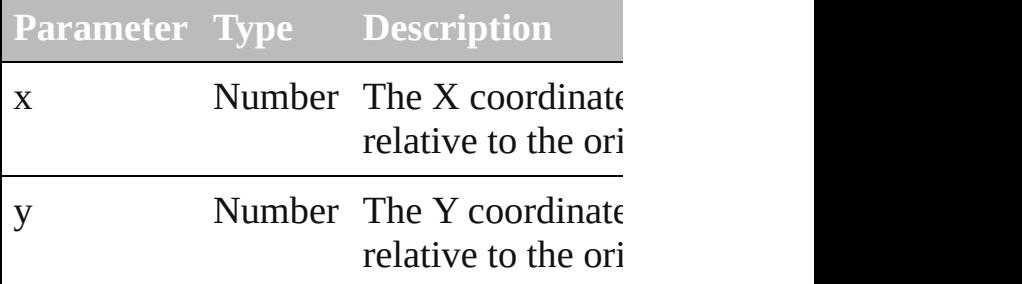

<span id="page-165-1"></span>[Dimension](#page-28-0) **measureString** (text:String, boundingWidth:*Number*)

Calculates the size needed to display a str Returns a [Dimension](#page-28-0) object that contains string in pixels.

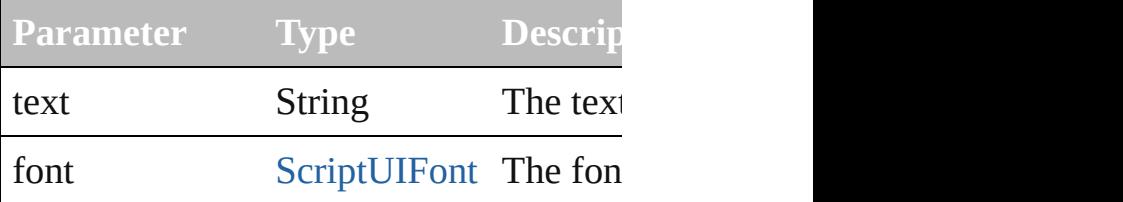

in this o bounding Width Number The bounding Width.

[Point](#page-130-0) **moveTo** (x:*Number*, y:*Number*) Adds a given point to the [currentPath,](#page-160-0) and position.

Returns the [Point](#page-130-0) object which is the nev

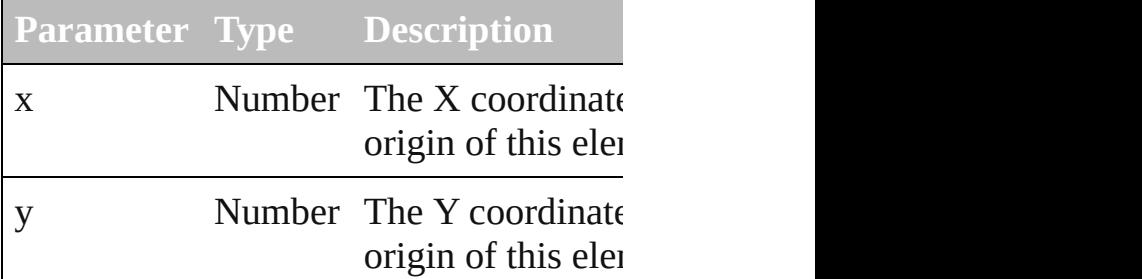

<span id="page-166-0"></span>[ScriptUIBrush](#page-156-0) **newBrush** (type:*Number* Creates a new painting brush object.

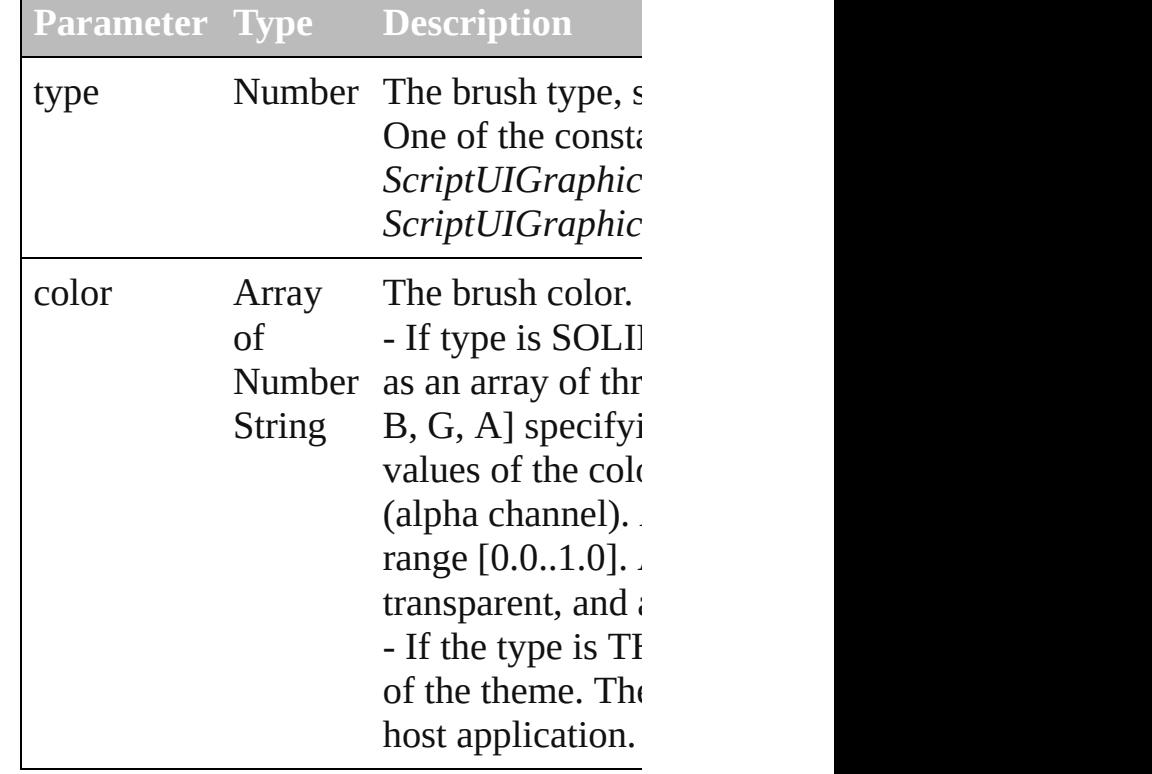

<span id="page-166-1"></span>[ScriptUIPath](#page-172-0) **newPath** ()

Creates a new, empty path object. Replaces any existing path in currentPath. <span id="page-167-0"></span>[ScriptUIPen](#page-174-0) **newPen** (type:*Number*, color: Array of *Number String*) Creates a new drawing pen object.

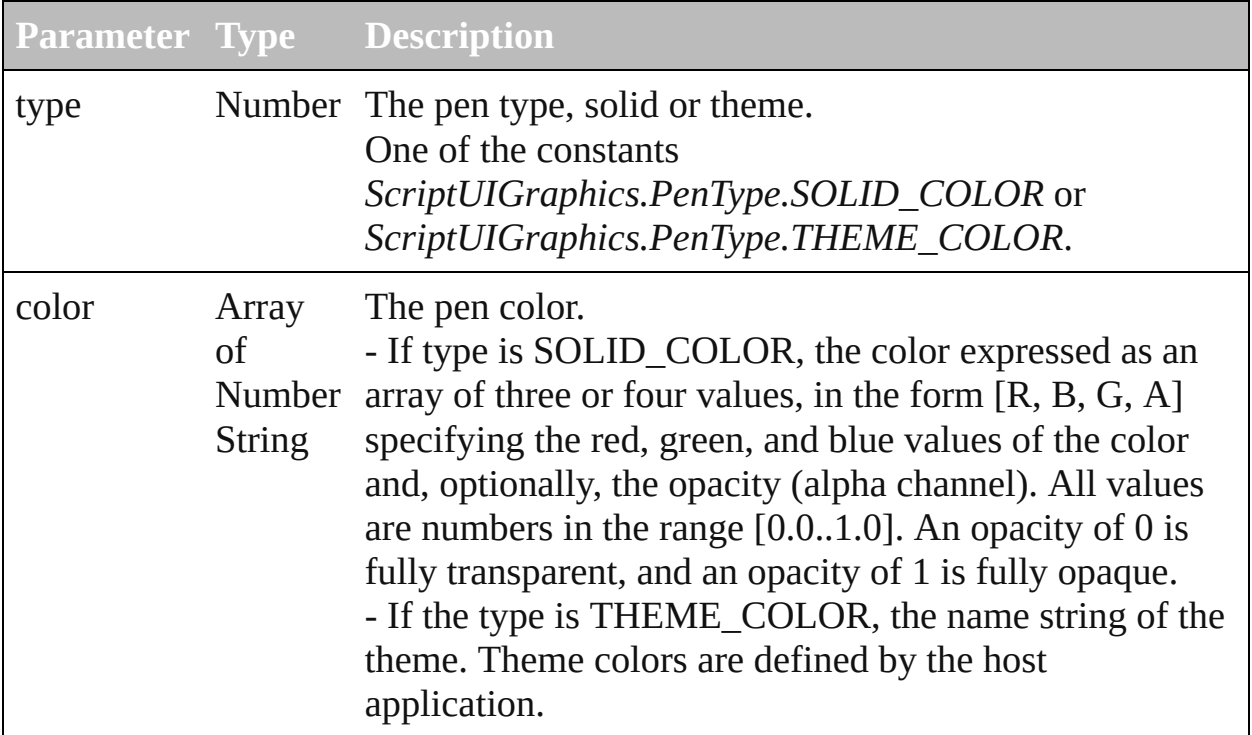

#### <span id="page-167-1"></span>void **onDraw** (drawState:[DrawState](#page-32-0))

A function that is called when the element needs to be drawn.

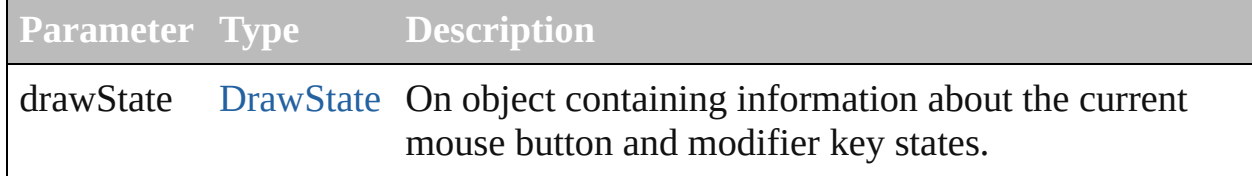

<span id="page-167-2"></span>[Point](#page-130-0) **rectPath** (left:*Number*, top:*Number*, width:*Number*, height:*Number*) Defines a rectangular path in the [currentPath](#page-160-0) object.

The rectangle can be filled using [fillPath\(\)](#page-165-0) or stroked using [strokePath\(\)](#page-168-0).Returns the [Point](#page-130-0) object for the upper left corner of the rectangle, which becomes the new value of [currentPoint](#page-160-0).

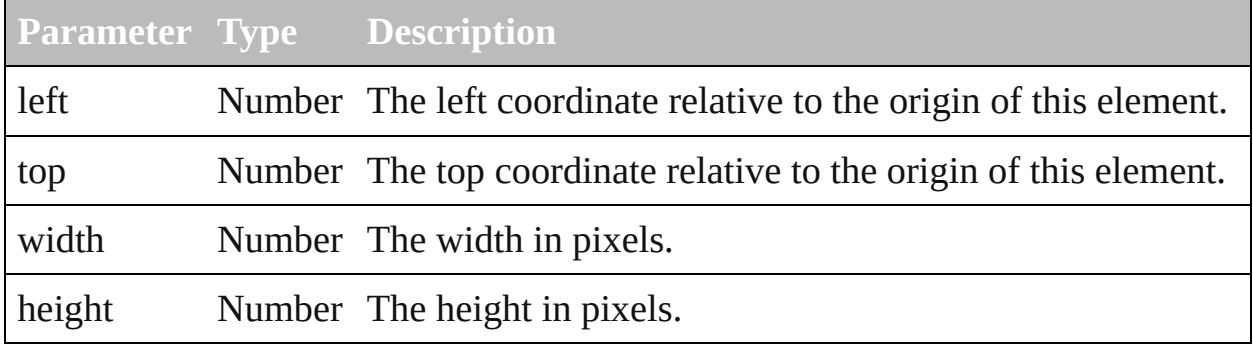

### <span id="page-168-0"></span>void **strokePath** (pen[:ScriptUIPen](#page-174-0), path[:ScriptUIPath\)](#page-172-0) Strokes the path segments of a path with a given drawing pen.

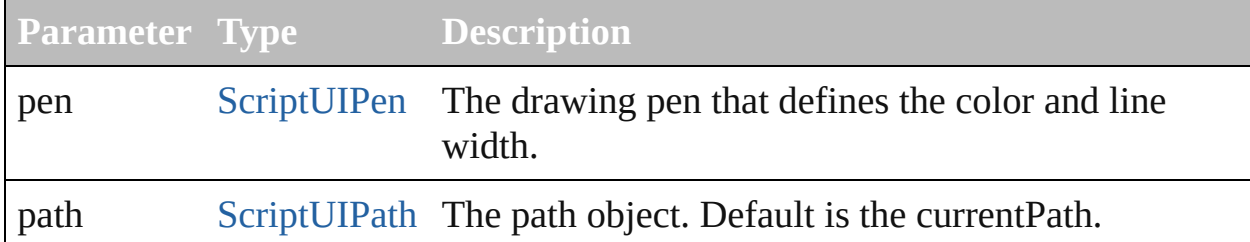

Element of

[Button](#page-8-0).graphics [Checkbox](#page-18-0).graphics [DropDownList](#page-36-0).graphics [EditText](#page-48-0).graphics [Group.](#page-70-0)graphics [IconButton.](#page-82-0)graphics [Image.](#page-92-0)graphics [ListBox](#page-102-0).graphics [Panel.](#page-118-0)graphics [Progressbar.](#page-133-0)graphics [RadioButton.](#page-142-0)graphics [Scrollbar.](#page-177-0)graphics [Slider](#page-188-0).graphics [StaticText](#page-198-0).graphics [TreeView](#page-208-0).graphics [Window](#page-225-0).graphics

[Contents](#page-0-0) :: [Index](#page-242-0)

### **ScriptUIImage**

Encapsulates a set of images that can be drawn into a control.

Different images can reflect the current state, such as a dimmed version for a disabled control the [newImage\(\)](#page-160-0) method. Passed as an argument to [drawImage\(\)](#page-163-2).

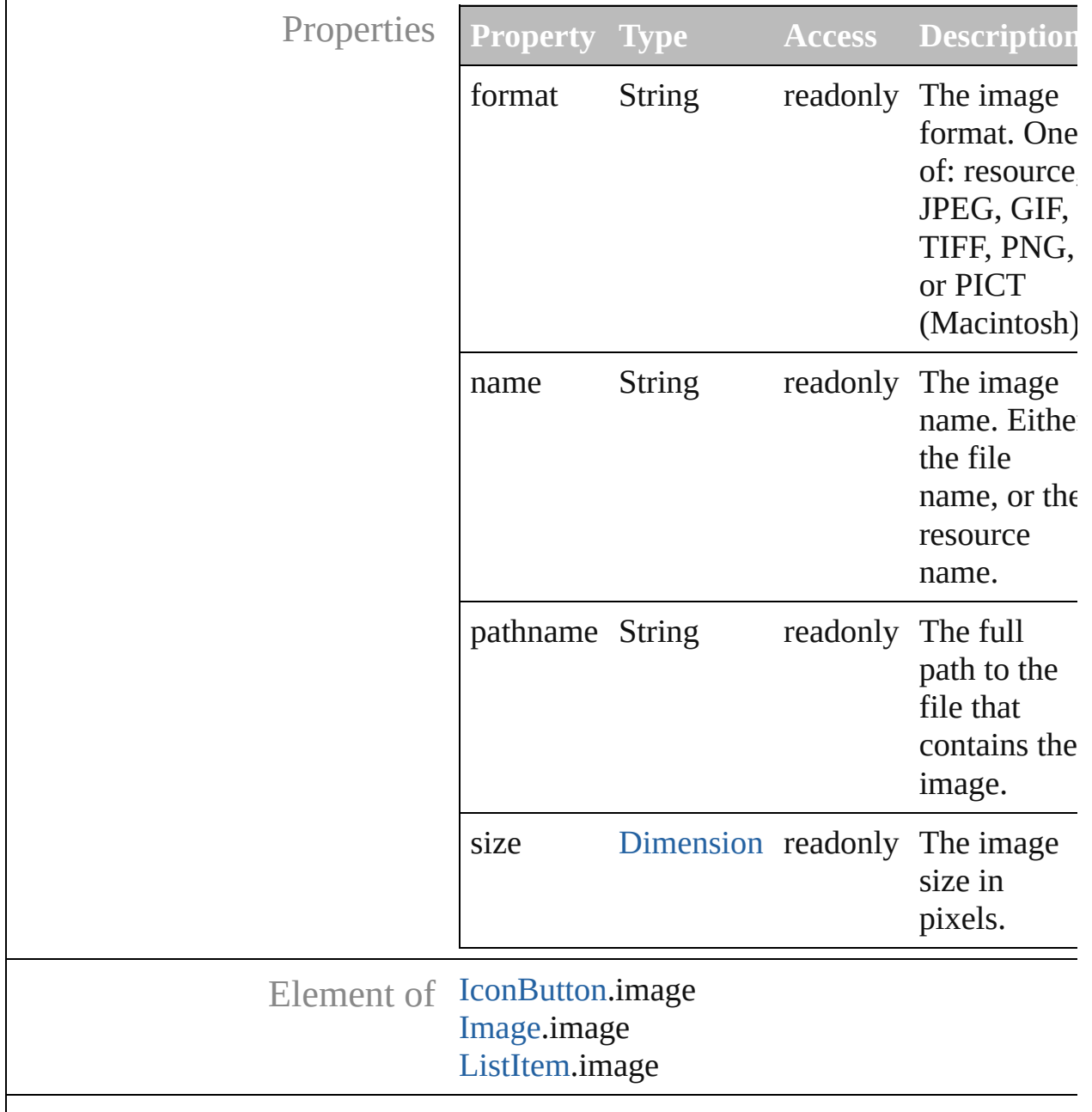

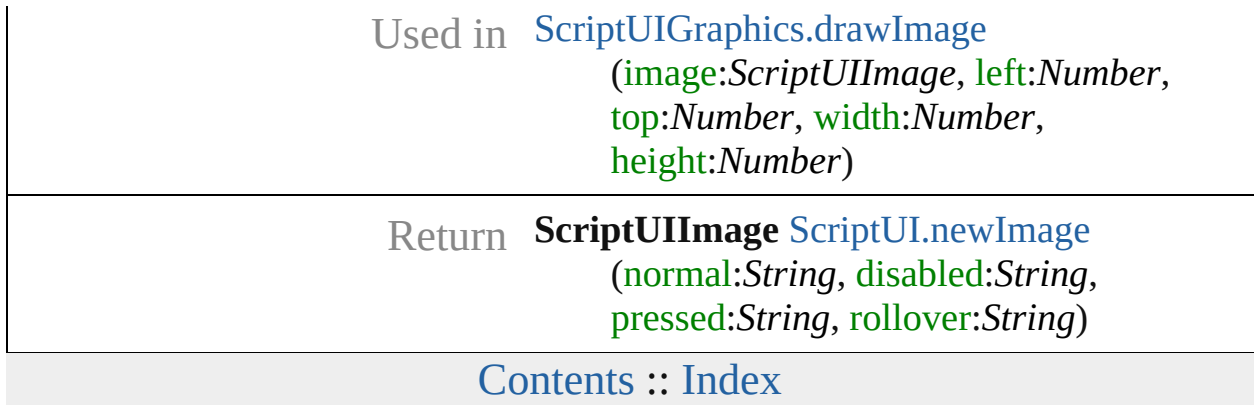

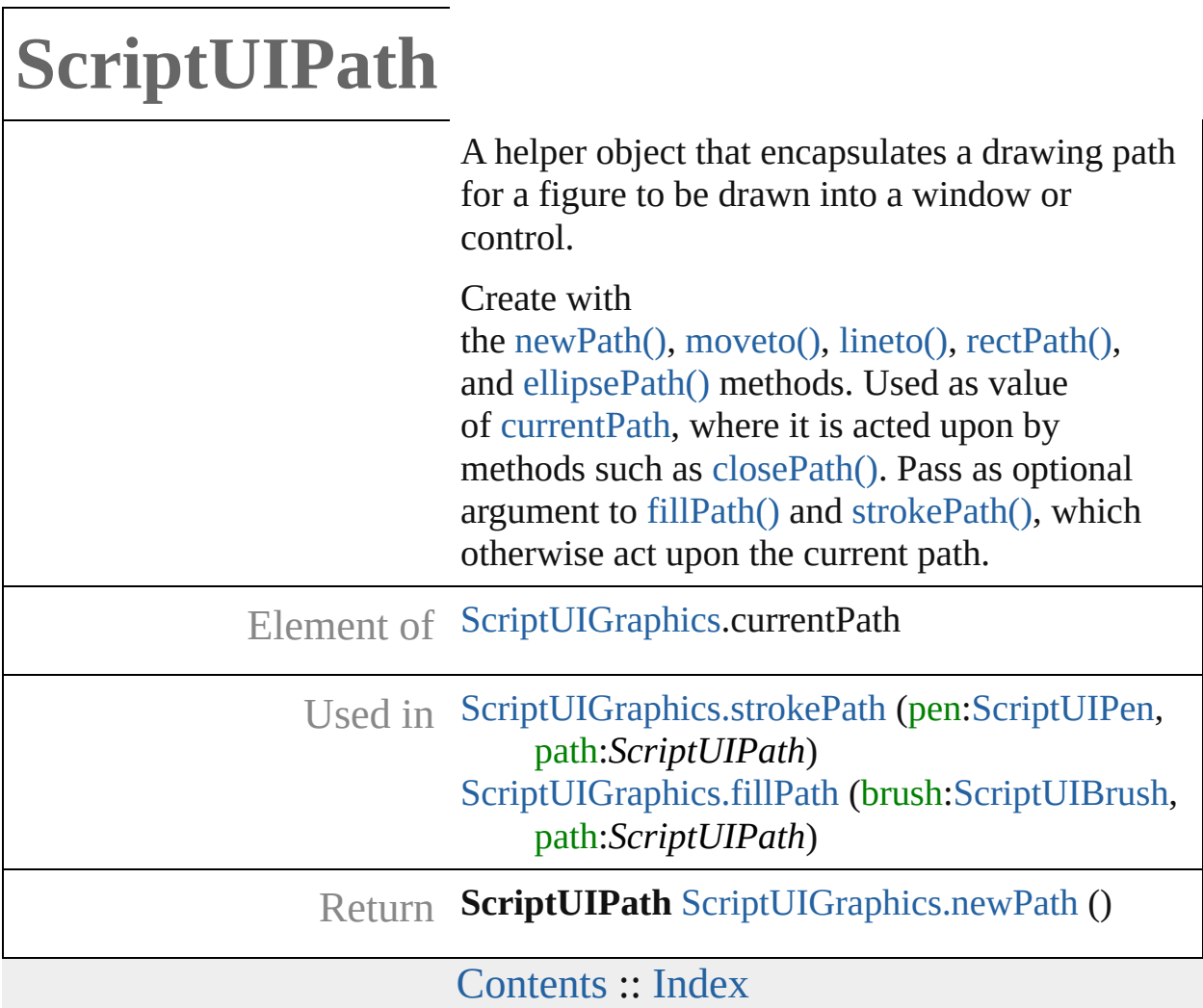

### **ScriptUIPen**

A drawing pen that defines a color and line width us

Create with [ScriptUIGraphics.newPen\(\)](#page-167-0). Use as a value [foregroundColor](#page-160-0) properties, and pass as an argument to [drawString\(\)](#page-164-0) and [strokePath\(\)](#page-168-0) methods.

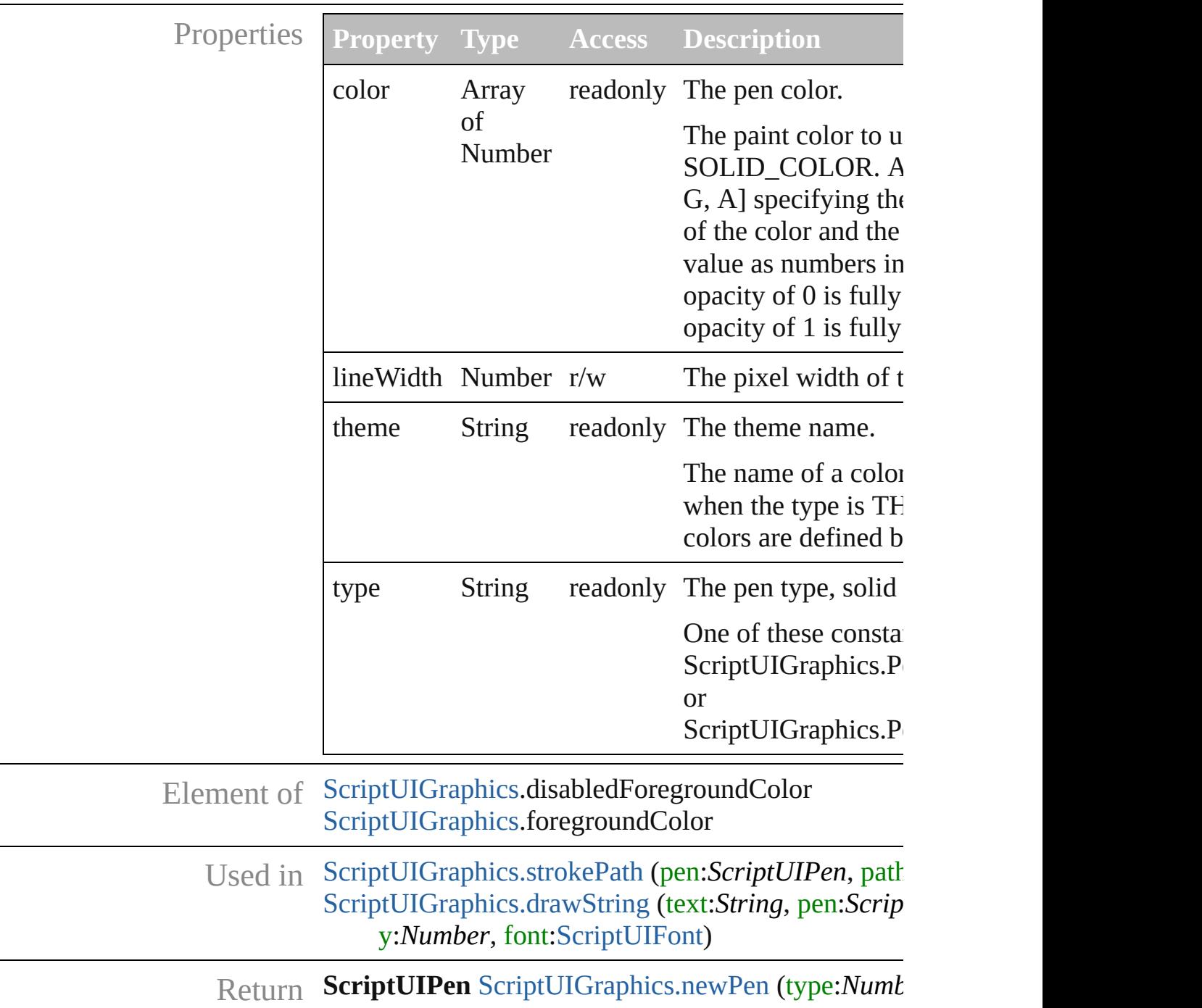

*Number String*)

[Contents](#page-0-0) :: [Index](#page-242-0)

### **Scrollbar**

A scrollbar with a draggable scroll indicator and stepper bu move the indicator.

The scrollbar control has a horizontal orientation if the wid greater than the height at creation time, or vertical if its height greater than its width. Calls the onChange callback after the p the indicator is changed or if its notify() method is called.  $\mathfrak c$ [onChanging](#page-186-0) callback repeatedly while the user is moving the indicator. Scrollbars are often created with an associated  $E(t)$ field to display the current value of the scrollbar, and to allow the scrollbar's position to a specific value.

QuickLinks [addEventListener](#page-185-0), [dispatchEvent](#page-186-1), [hide](#page-186-2), [notify,](#page-186-3) [onChange](#page-186-4), [onChanging](#page-186-0), [onShortcutKey,](#page-186-5) [removeEventListener,](#page-186-6) [show](#page-187-0)

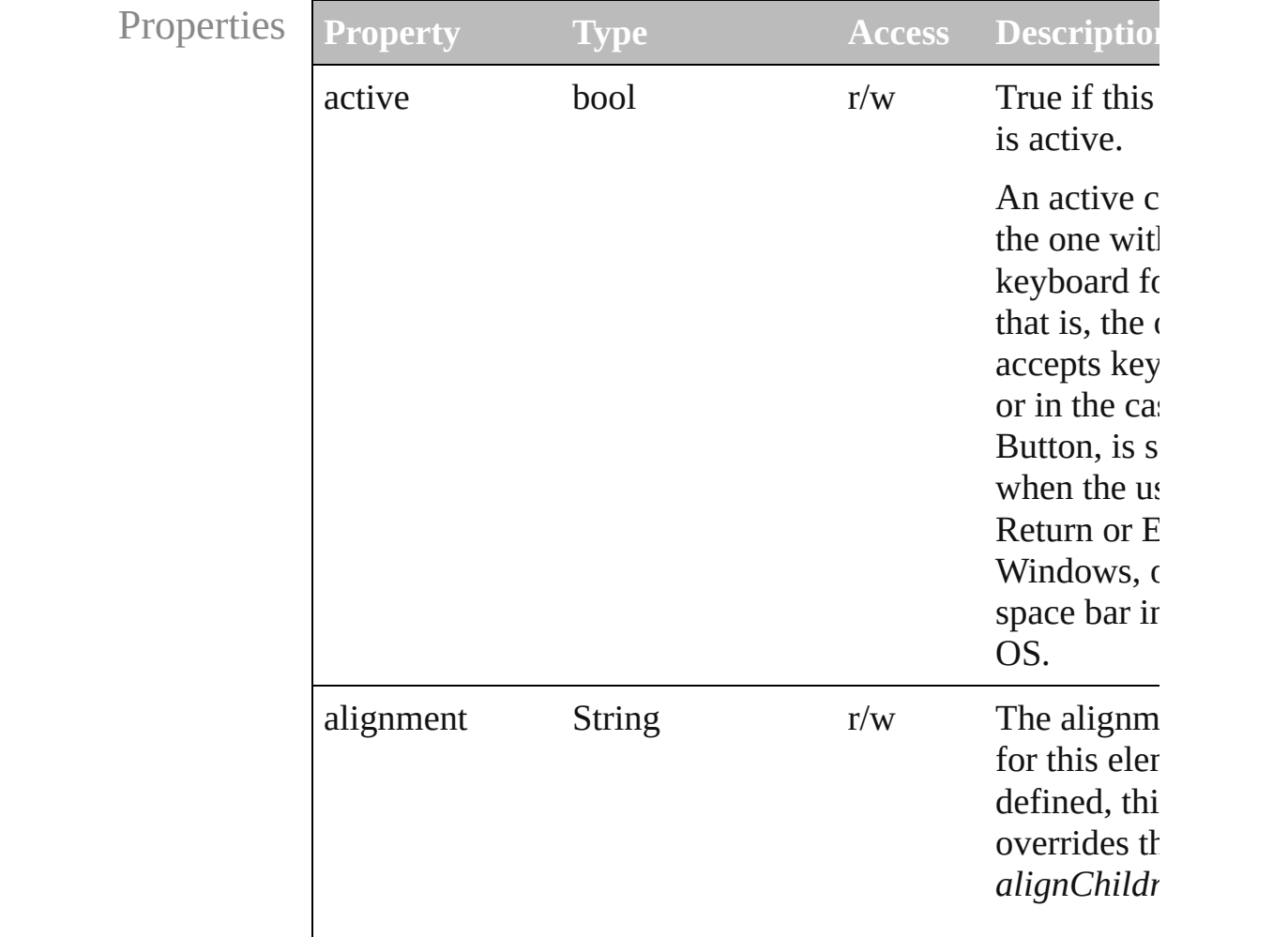

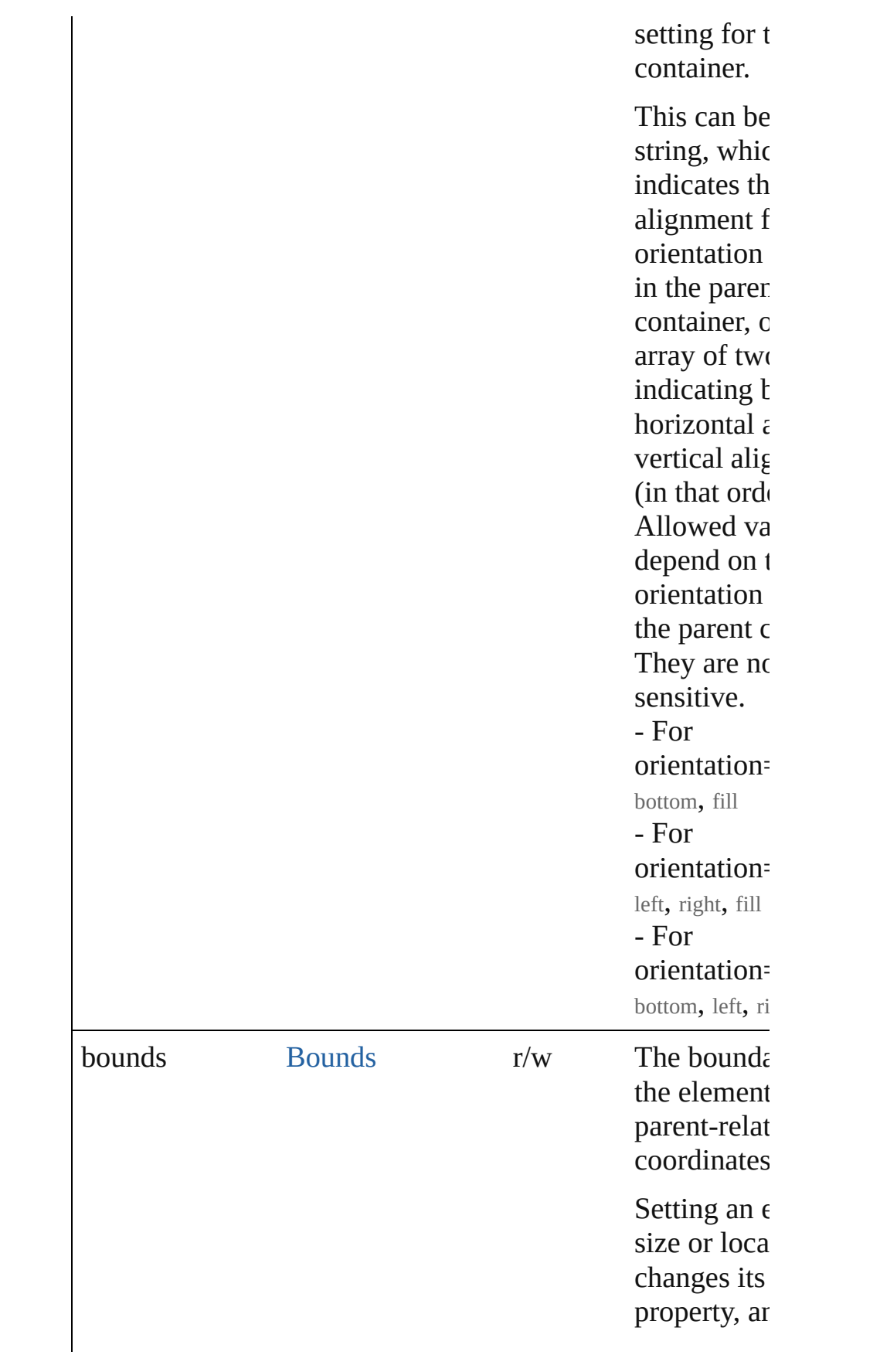
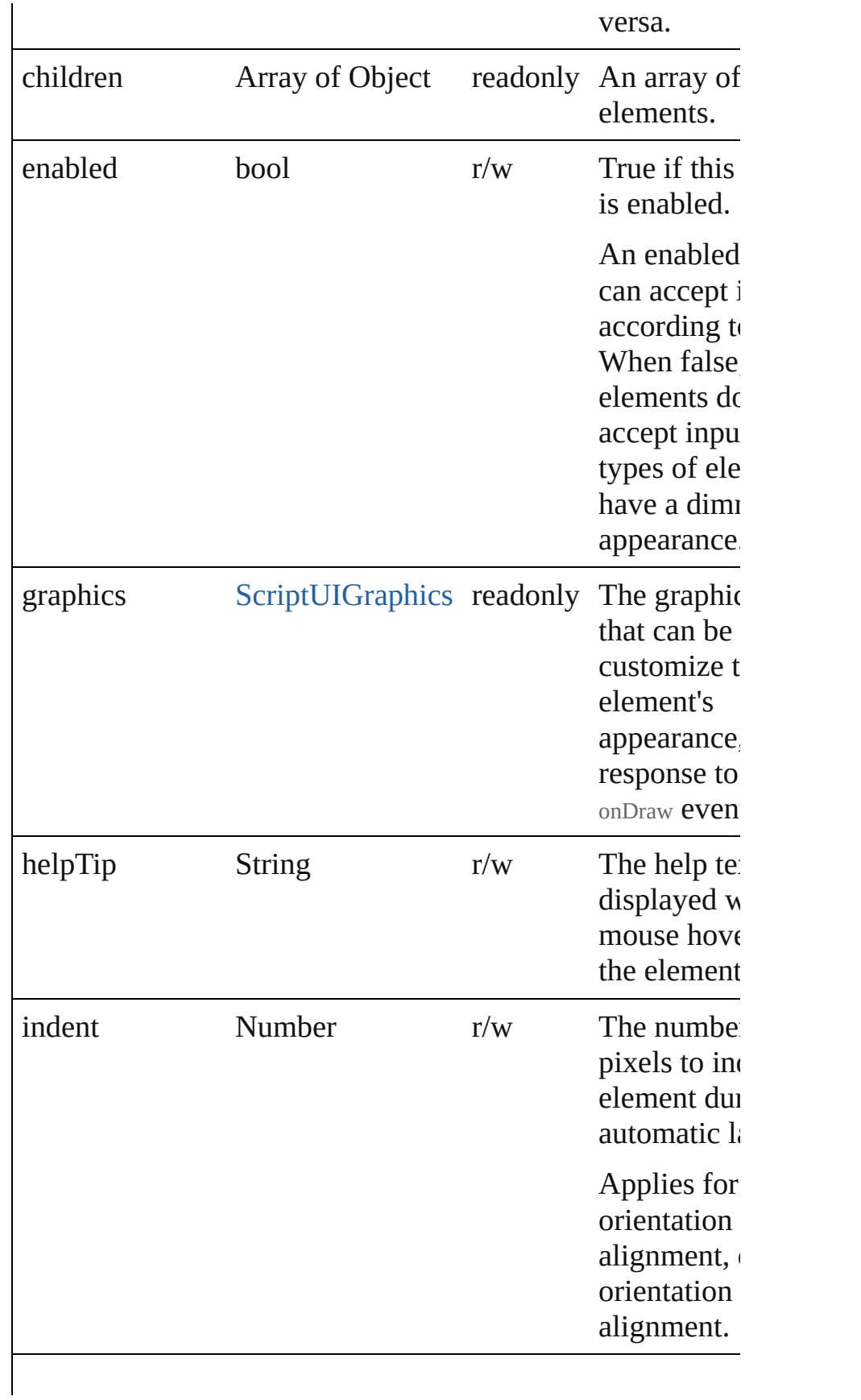

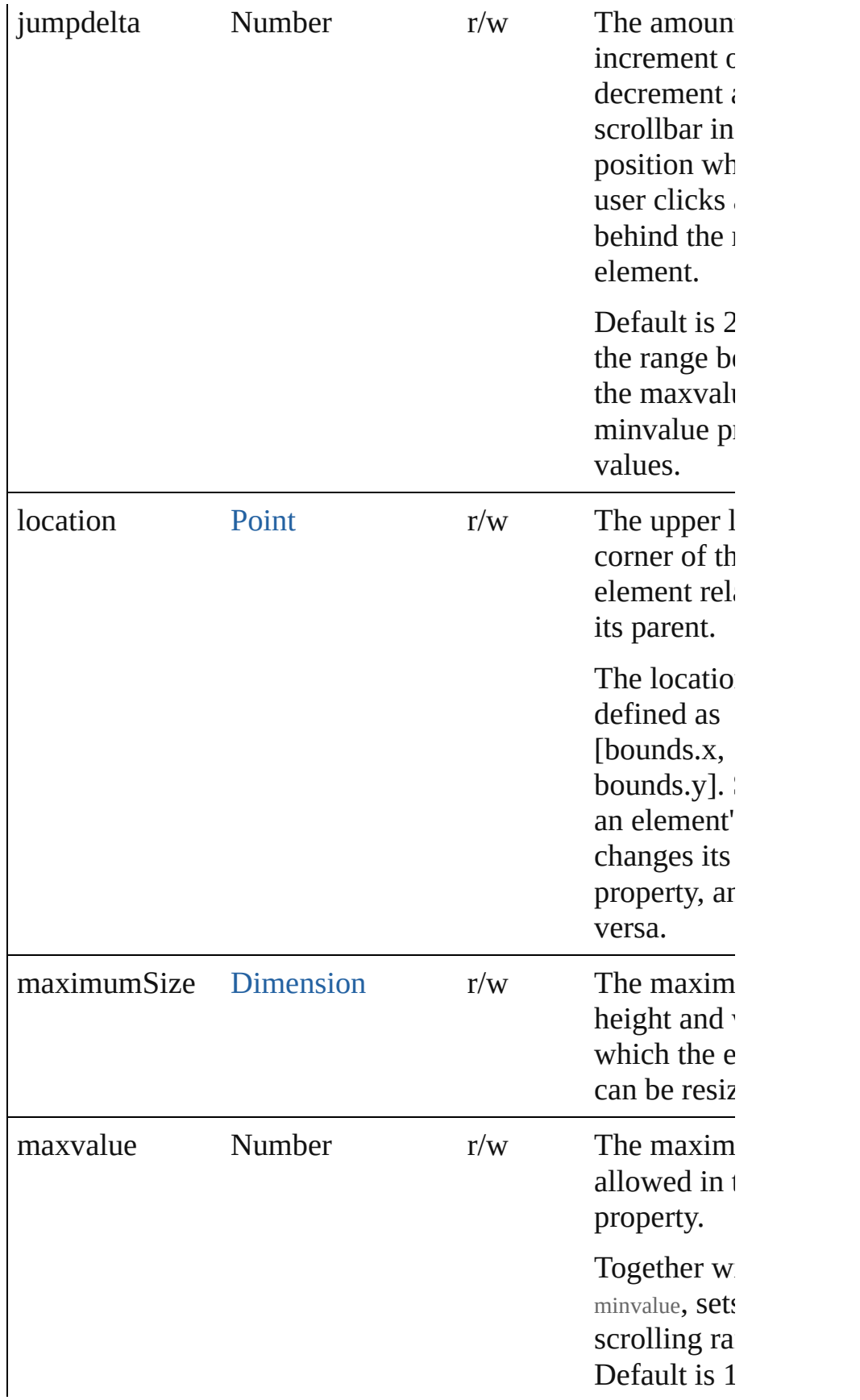

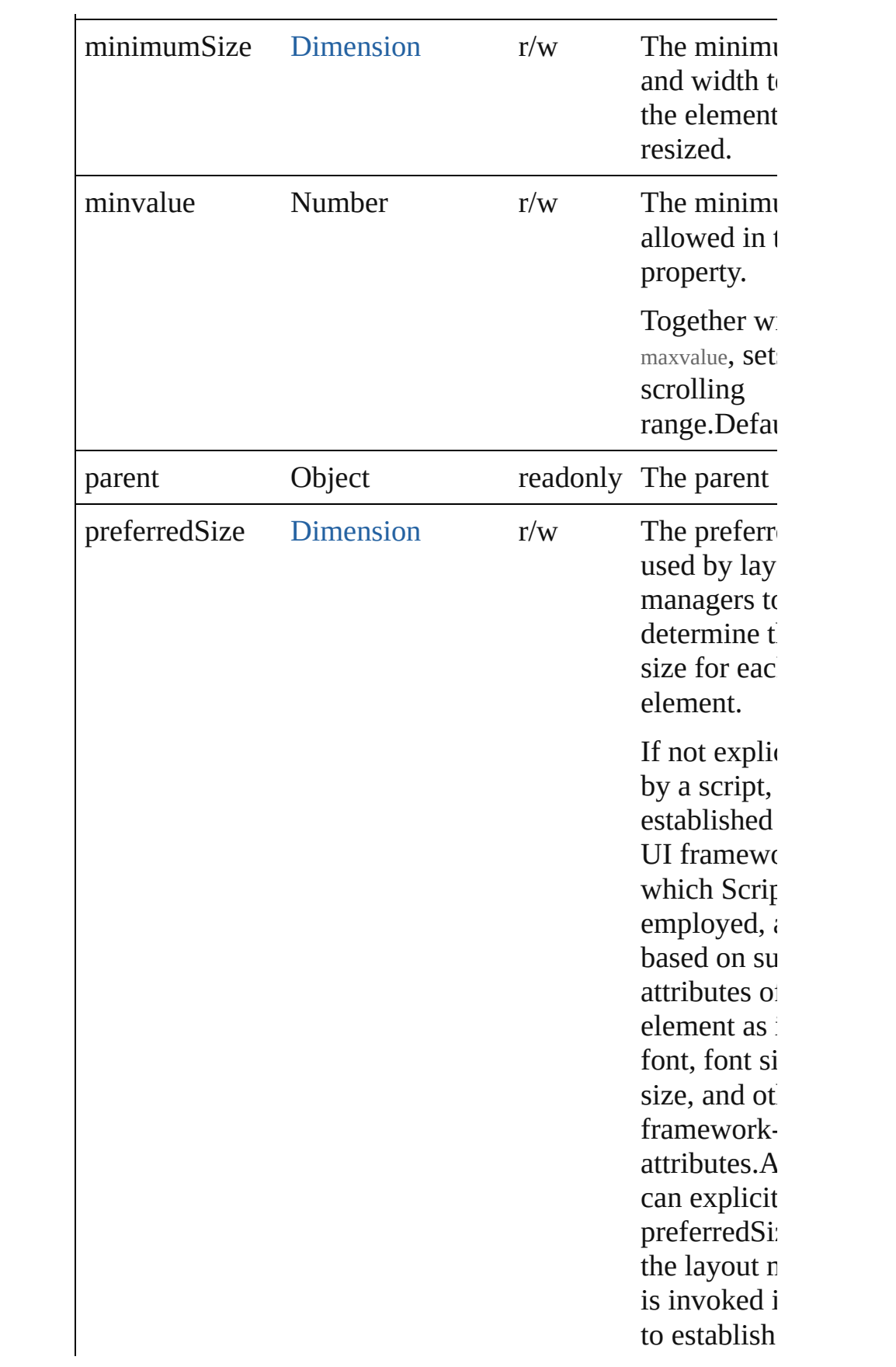

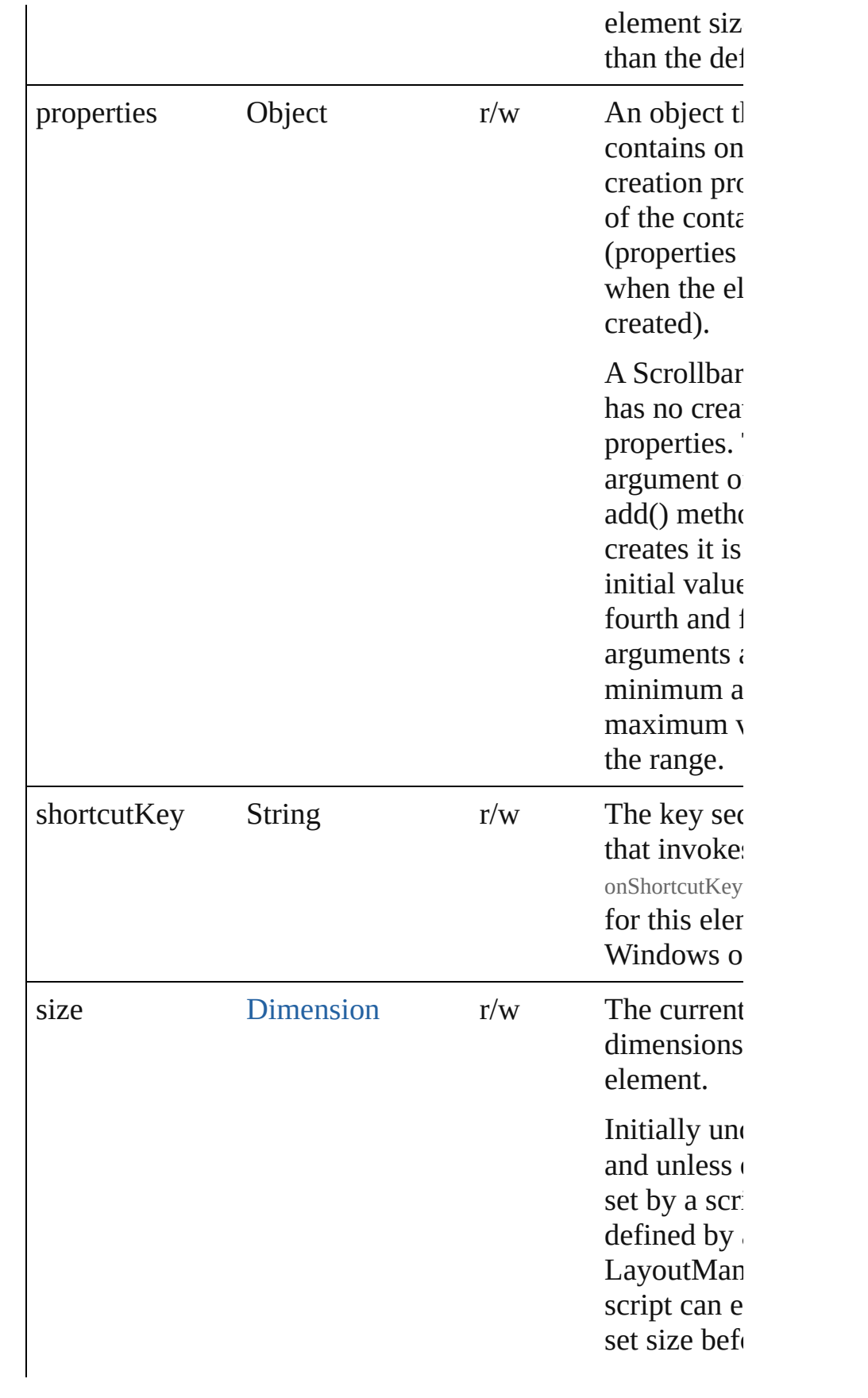

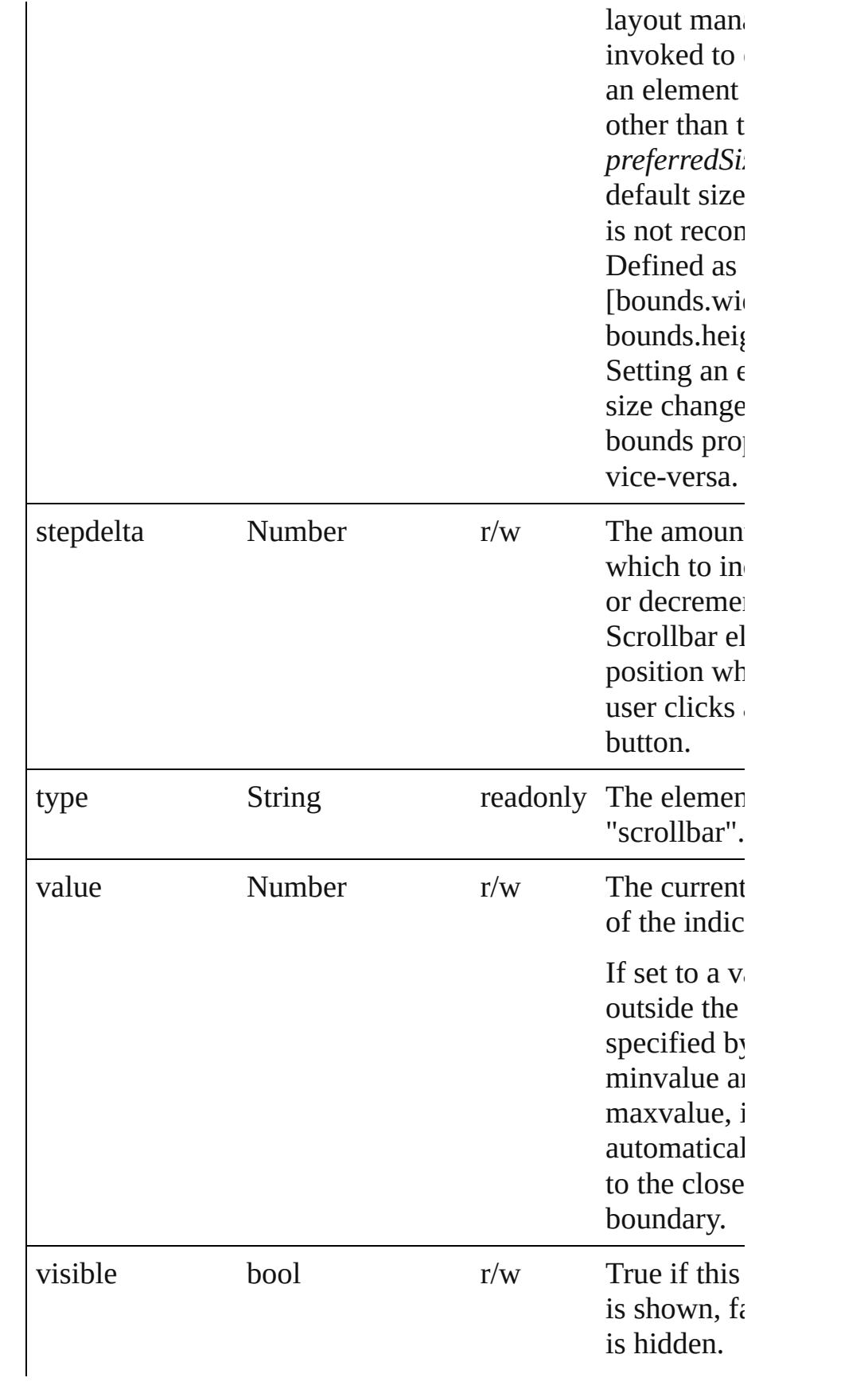

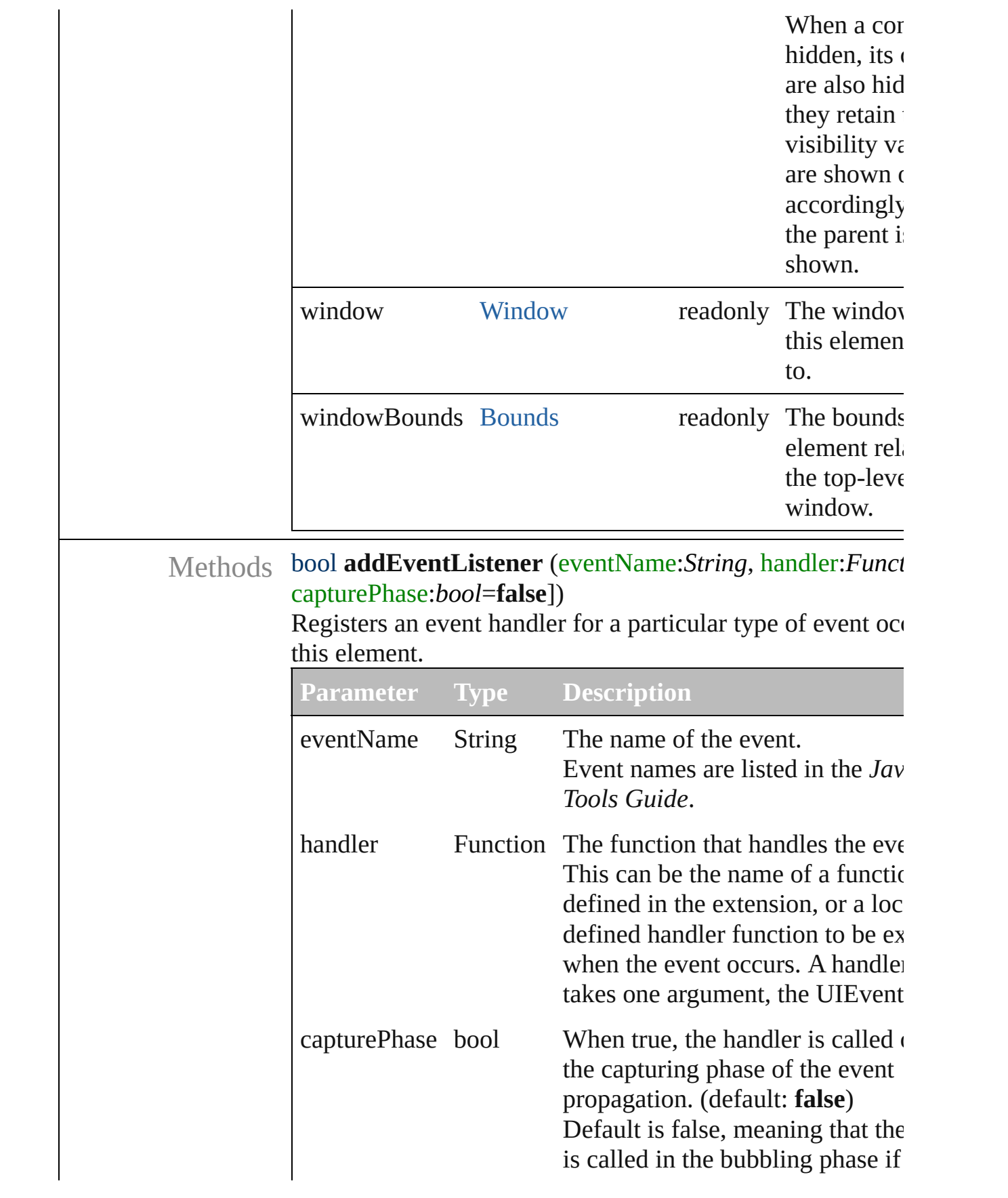

object is an ancestor of the target the at-target phase if this object is the target.

#### Event **dispatchEvent** ()

Simulates the occurrence of an event in this target. A script can create a [UIEvent](#page-220-0) object for a specific event and to this method to start the event propagation for the event.

### void **hide** ()

Hides this element.

#### void **notify** (eventName:*String*)

Sends a notification message, simulating the specified user interaction event.

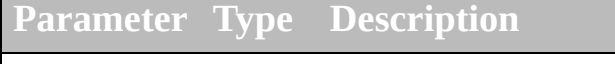

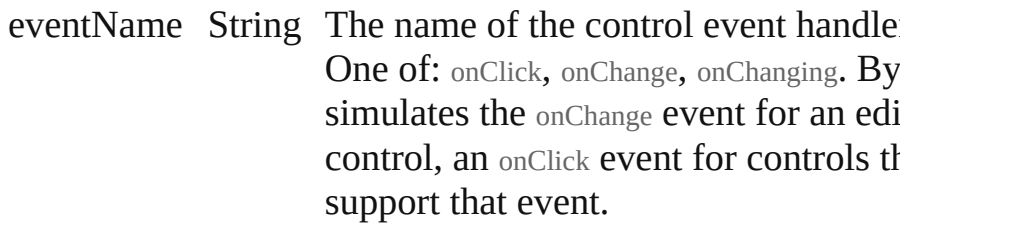

#### void **onChange** ()

An event-handler callback function, called when the user h finished dragging the position indicator, or has clicked the

#### void **onChanging** ()

An event-handler callback function, called when the conter element is in the process of changing

The handler is called for any motion of the position indicat this control has the input focus.

#### void **onShortcutKey** ()

An event-handler callback function, called when the eleme shortcutKey sequence is typed in the active window. In Windows only.

bool **removeEventListener** (eventName:String, handler:Fi capturePhase:*bool*=**false**])

Unregisters an event handler for a particular type of event of in this element.

All arguments must be identical to those that were used to  $\frac{1}{2}$ the event handler.

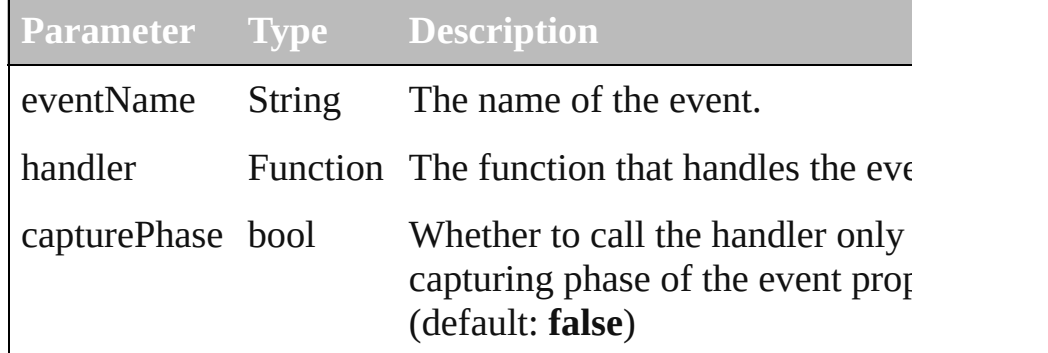

# void **show** ()

Shows this element.

When a window or container is hidden, its children are also but when it is shown again, the children retain their own vi states.

[Contents](#page-0-0) :: [Index](#page-242-0)

Class

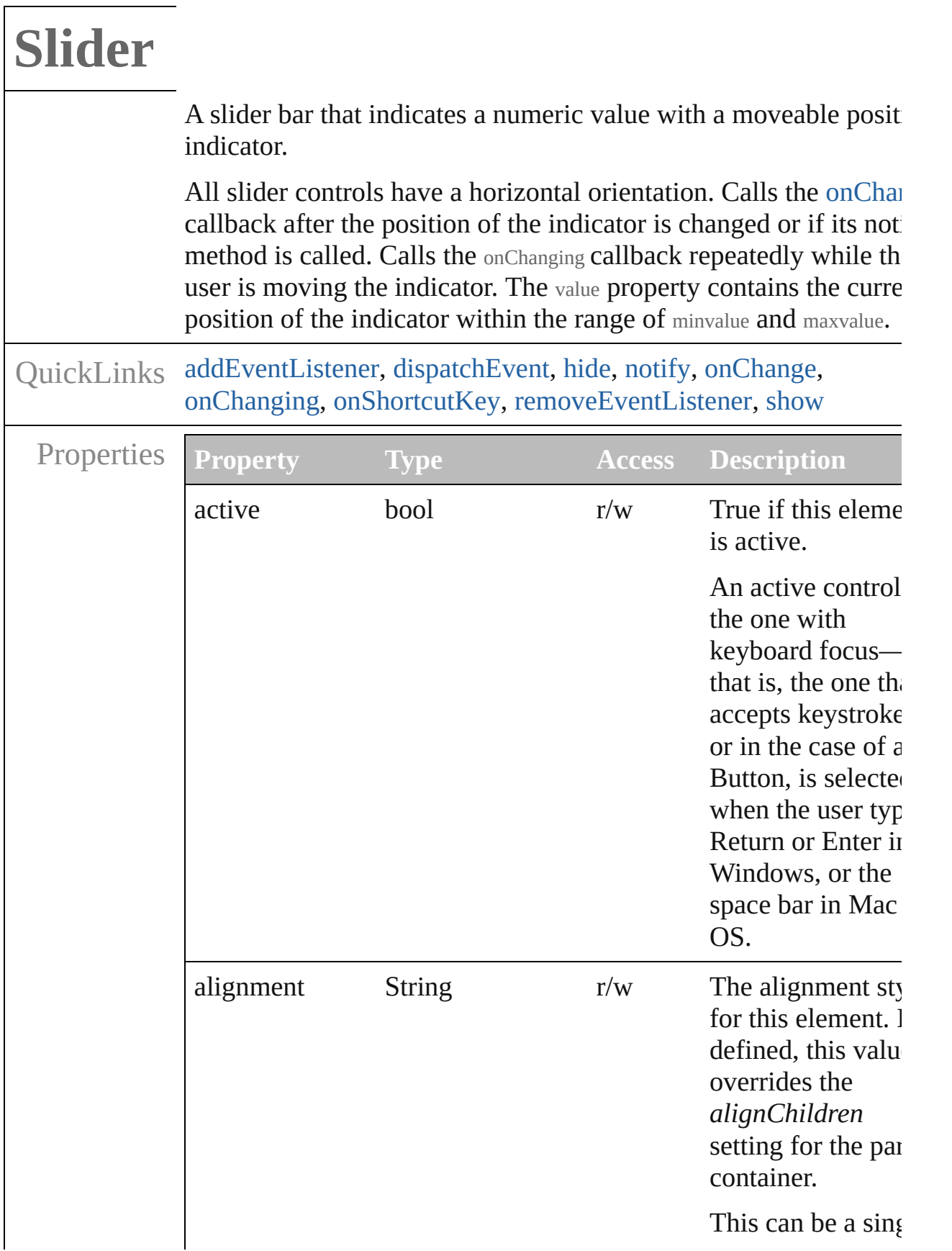

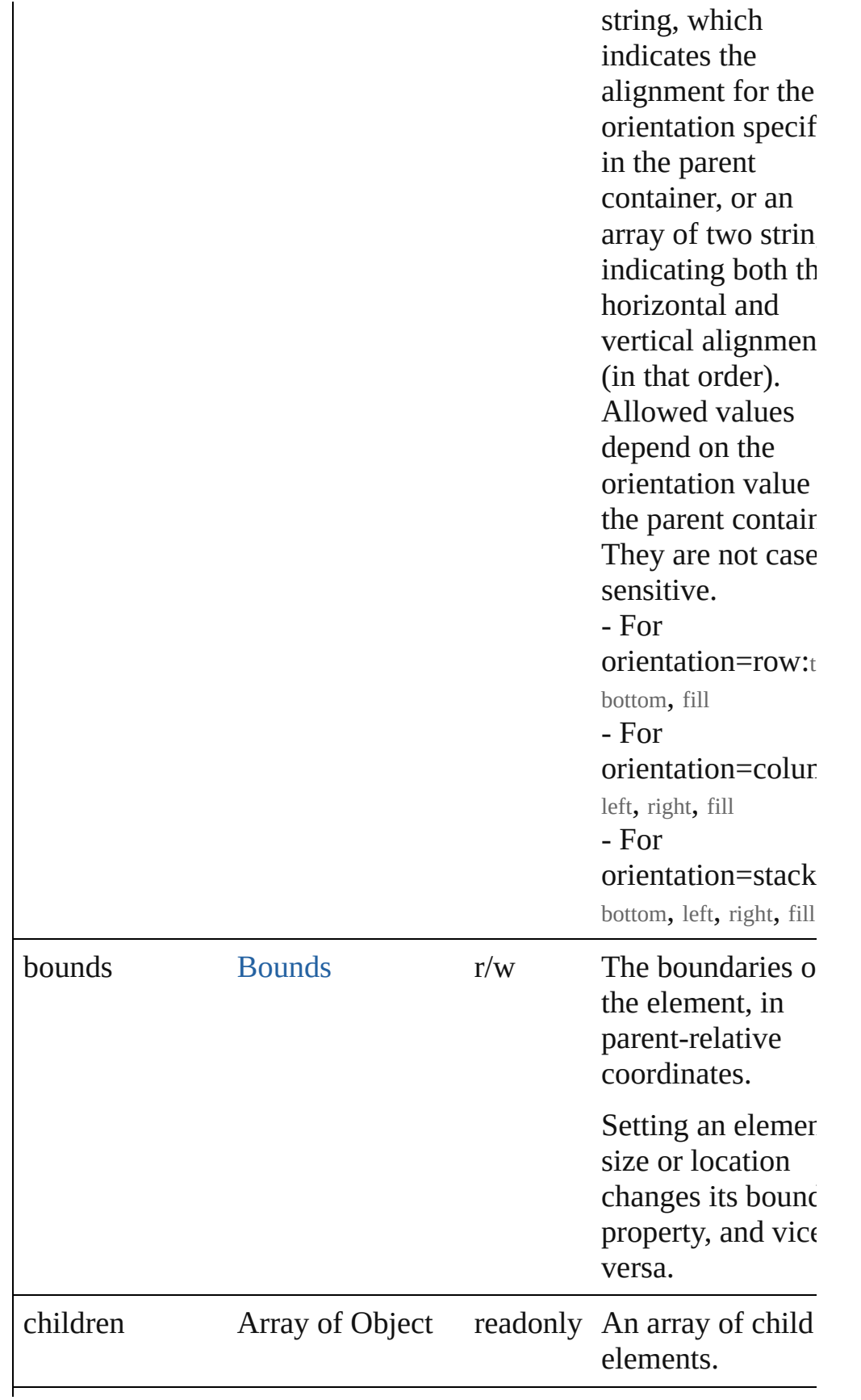

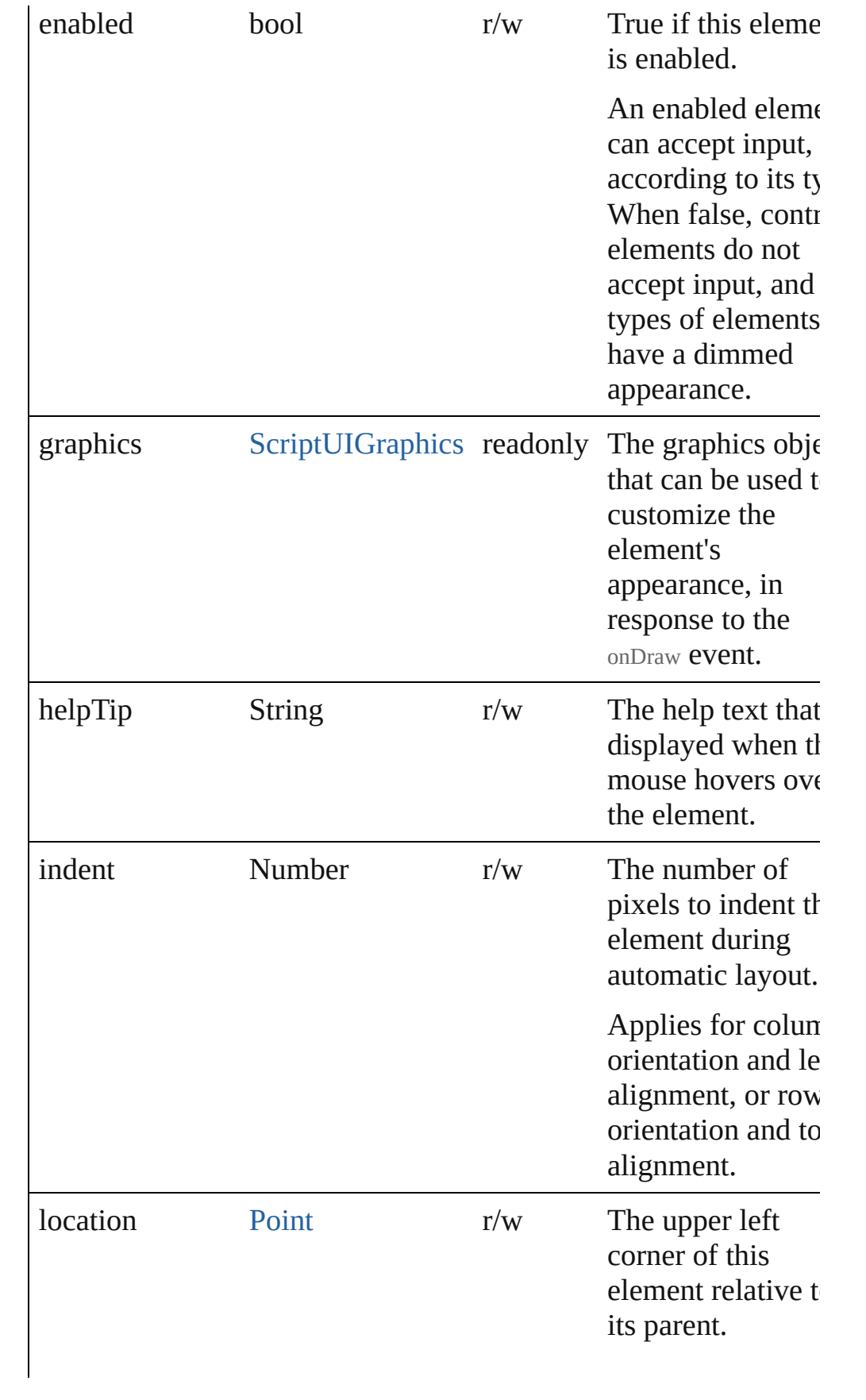

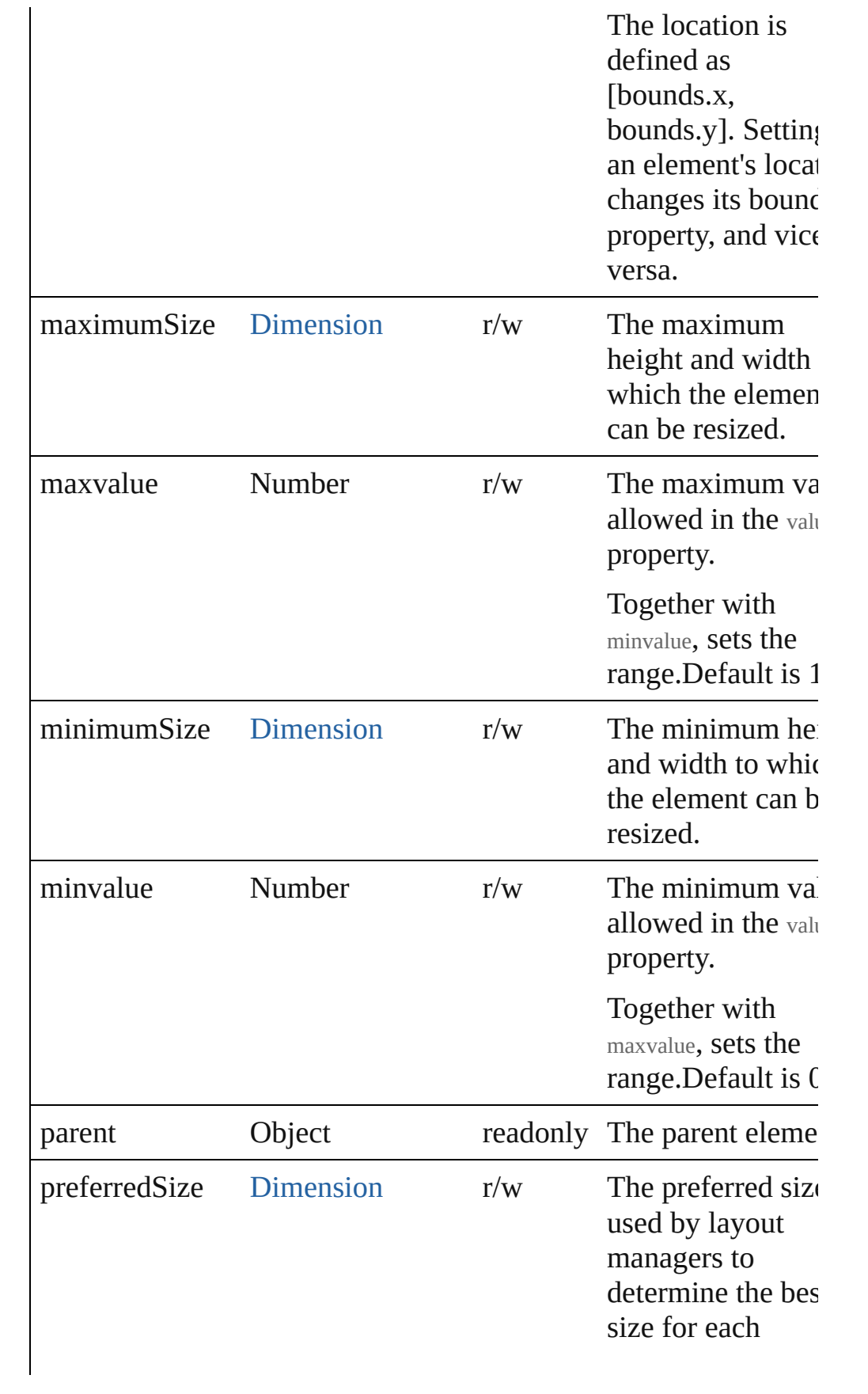

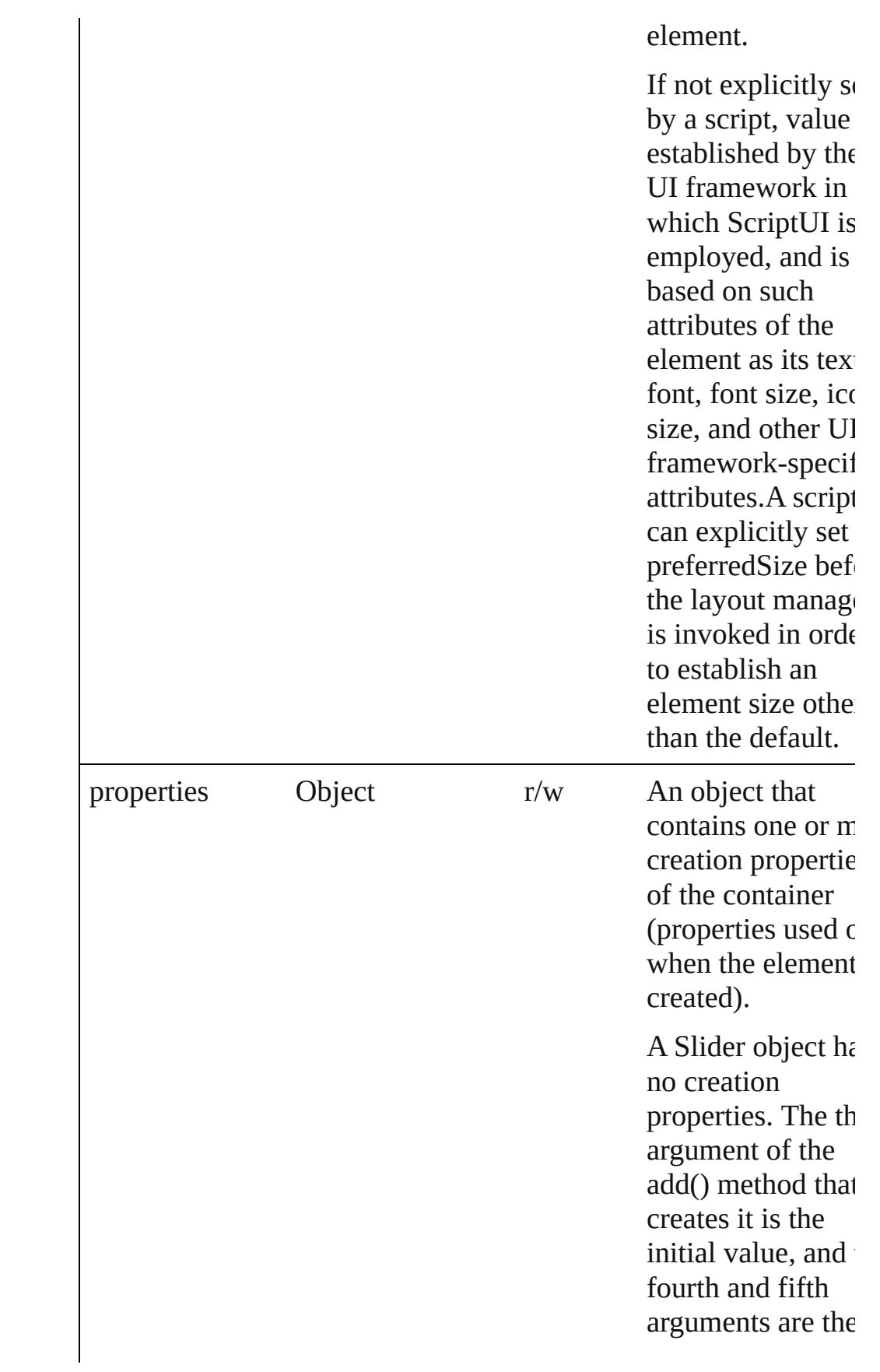

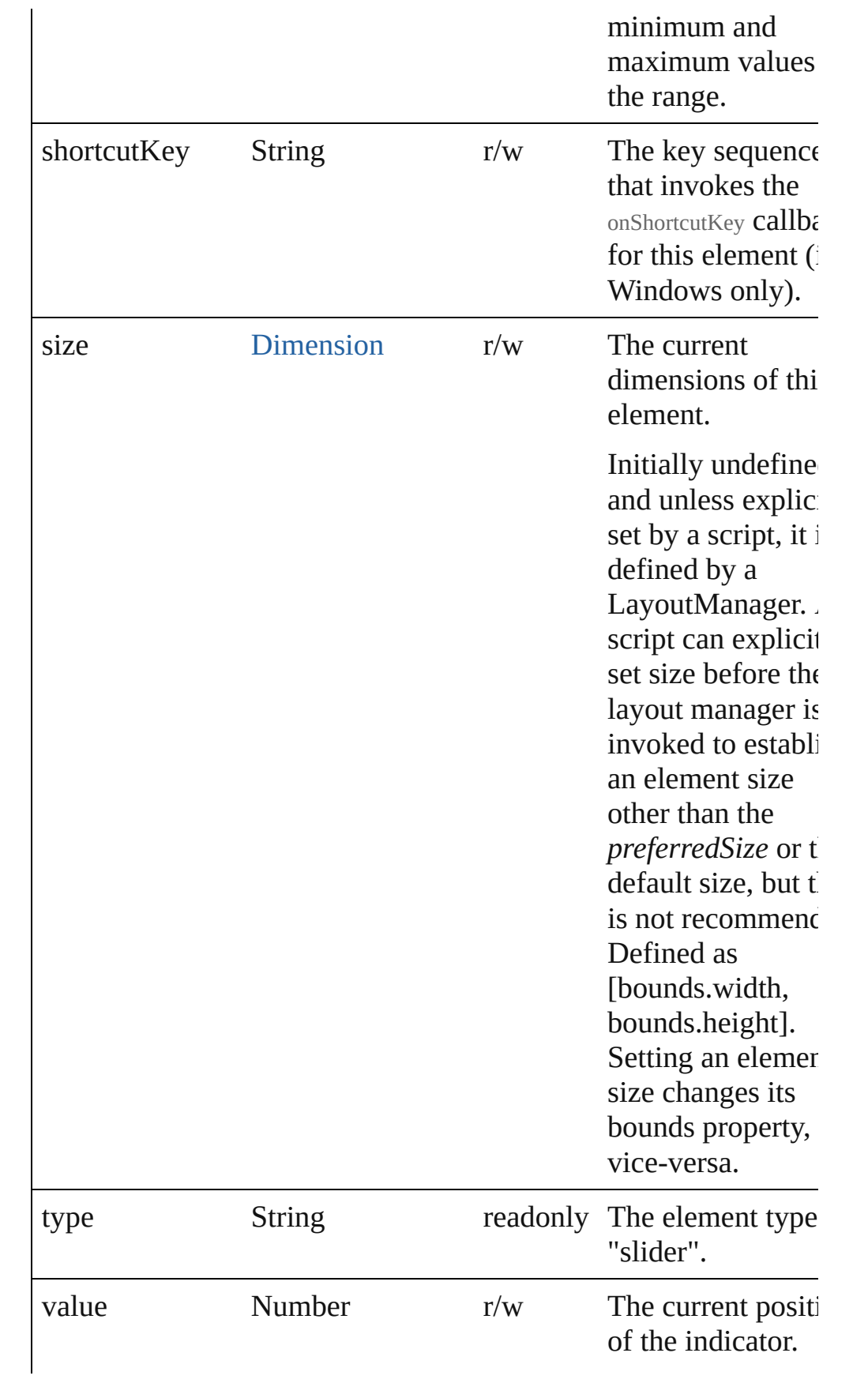

<span id="page-195-0"></span>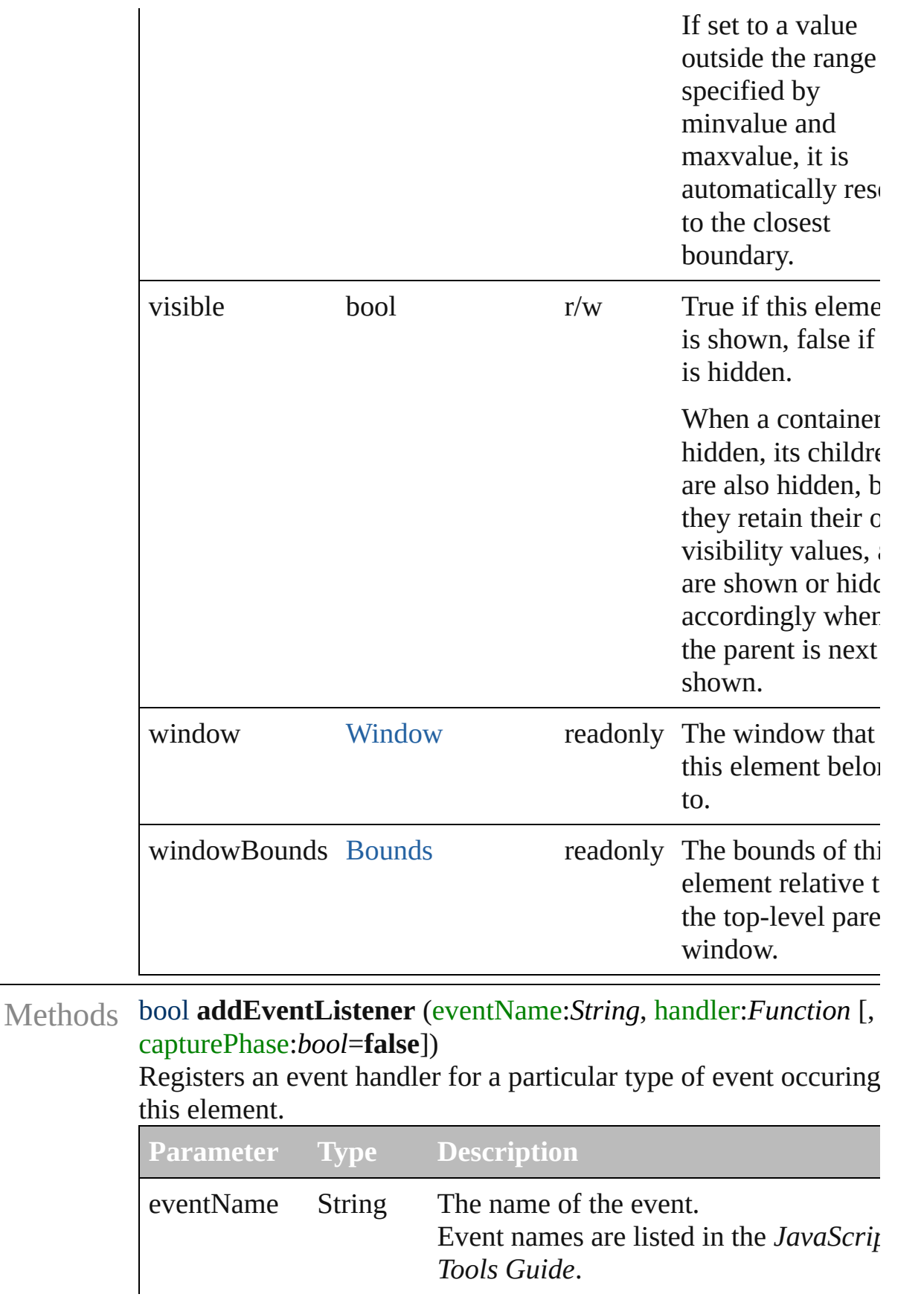

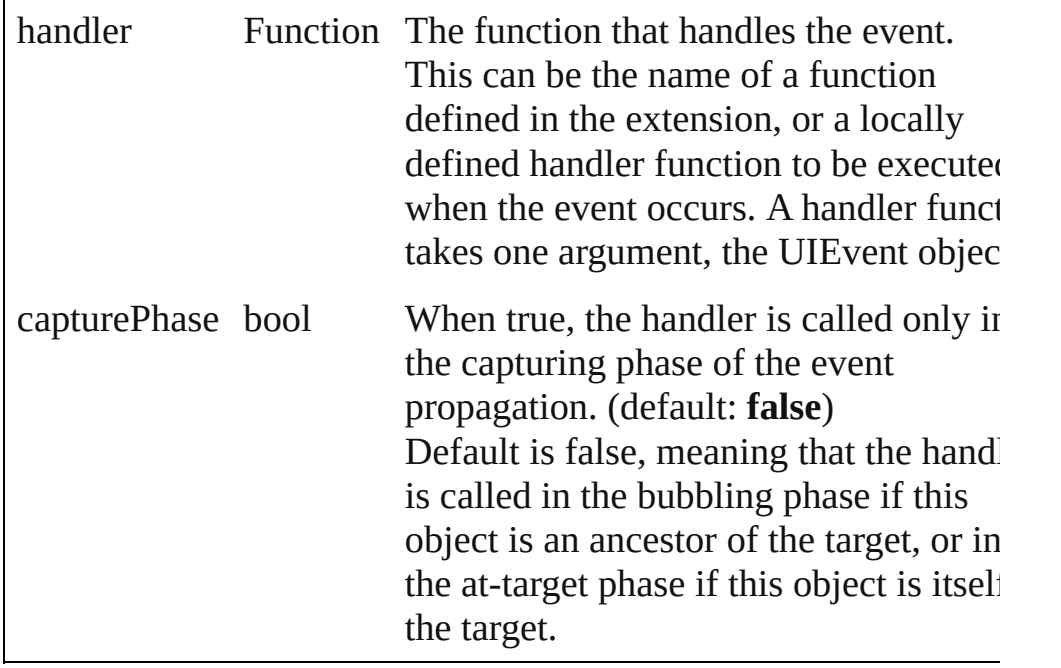

#### <span id="page-196-1"></span>Event **dispatchEvent** ()

Simulates the occurrence of an event in this target. A script can create a [UIEvent](#page-220-0) object for a specific event and pass to this method to start the event propagation for the event.

#### <span id="page-196-2"></span>void **hide** ()

Hides this element.

## <span id="page-196-3"></span>void **notify** (eventName:*String*)

Sends a notification message, simulating the specified user interaction event.

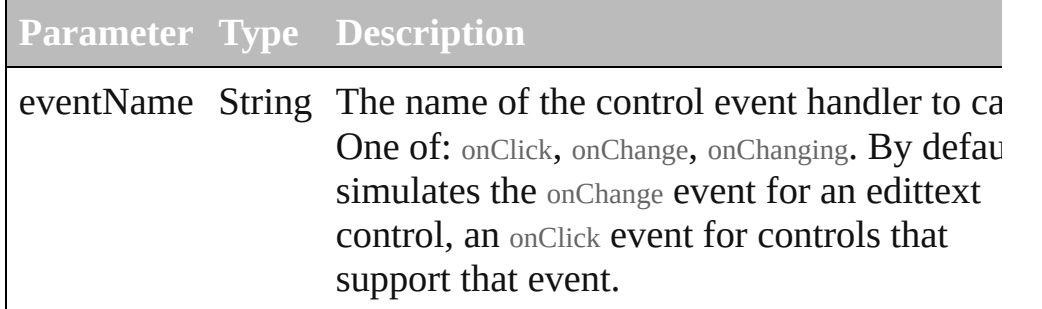

#### <span id="page-196-0"></span>void **onChange** ()

An event-handler callback function, called when the user has finished dragging the position indicator, or has clicked the control

#### <span id="page-196-4"></span>void **onChanging** ()

An event-handler callback function, called when the content of the

element is in the process of changing

The handler is called for any motion of the position indicator while this control has the input focus.

#### <span id="page-197-0"></span>void **onShortcutKey** ()

An event-handler callback function, called when the element's shortcutKey sequence is typed in the active window. In Windows only.

#### <span id="page-197-1"></span>bool **removeEventListener** (eventName:*String*, handler:*Function* capturePhase:*bool*=**false**])

Unregisters an event handler for a particular type of event occuring in this element.

All arguments must be identical to those that were used to registe the event handler.

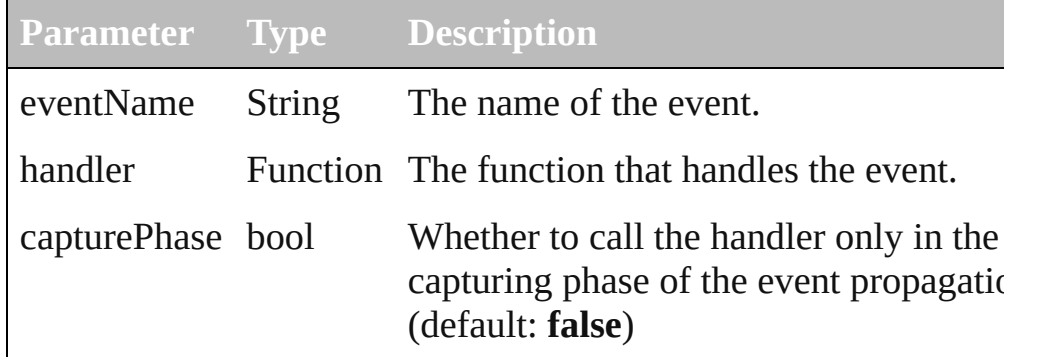

#### <span id="page-197-2"></span>void **show** ()

Shows this element.

When a window or container is hidden, its children are also hidden, but when it is shown again, the children retain their own visibility states.

[Contents](#page-0-0) :: [Index](#page-242-0)

Class

# **StaticText**

# A text label that the user cannot change.

QuickLinks [addEventListener](#page-205-0), [dispatchEvent,](#page-206-0) [hide,](#page-206-1) [notify](#page-206-2), onShortcu [removeEventListener](#page-206-4), [show](#page-207-0)

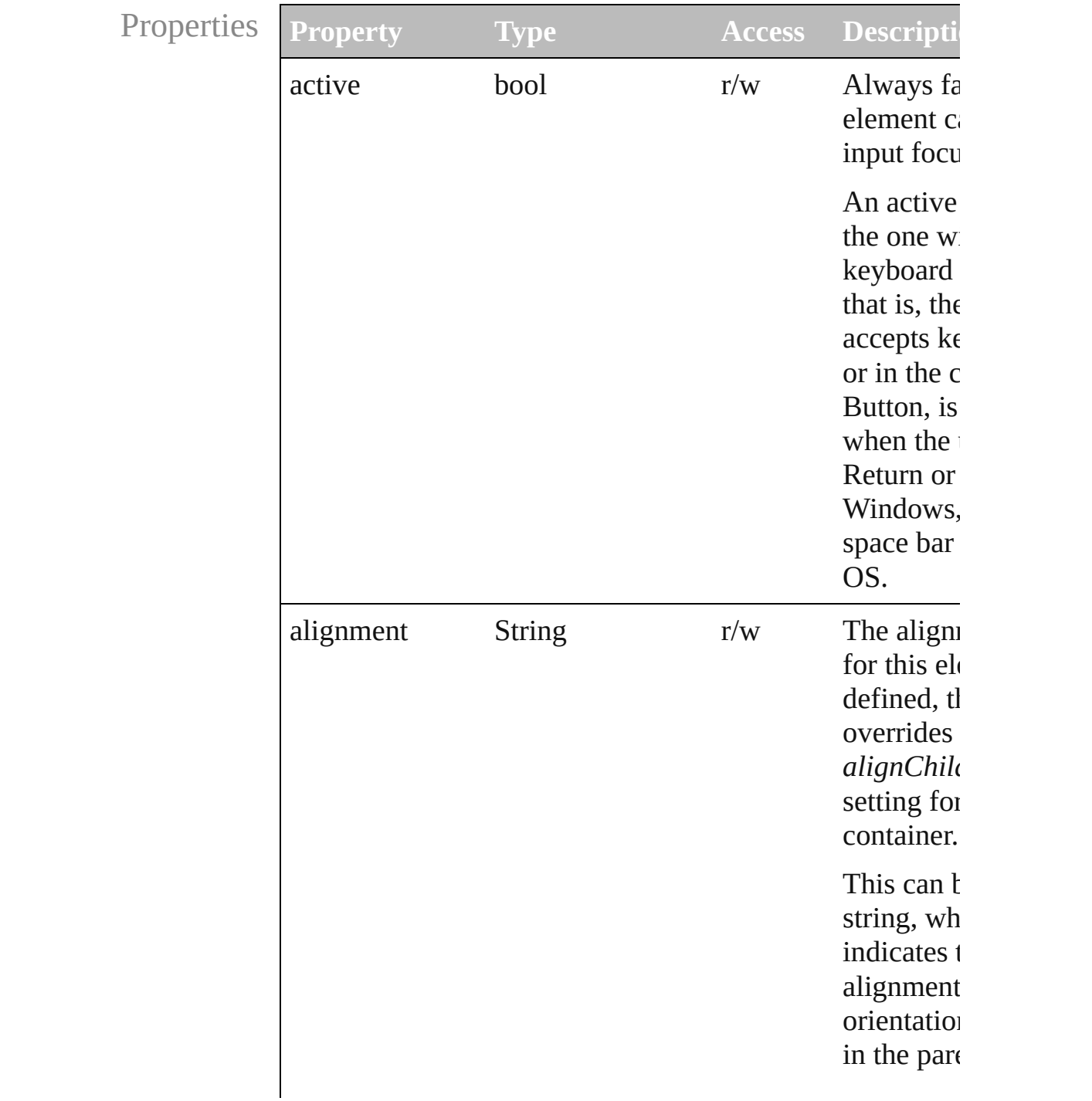

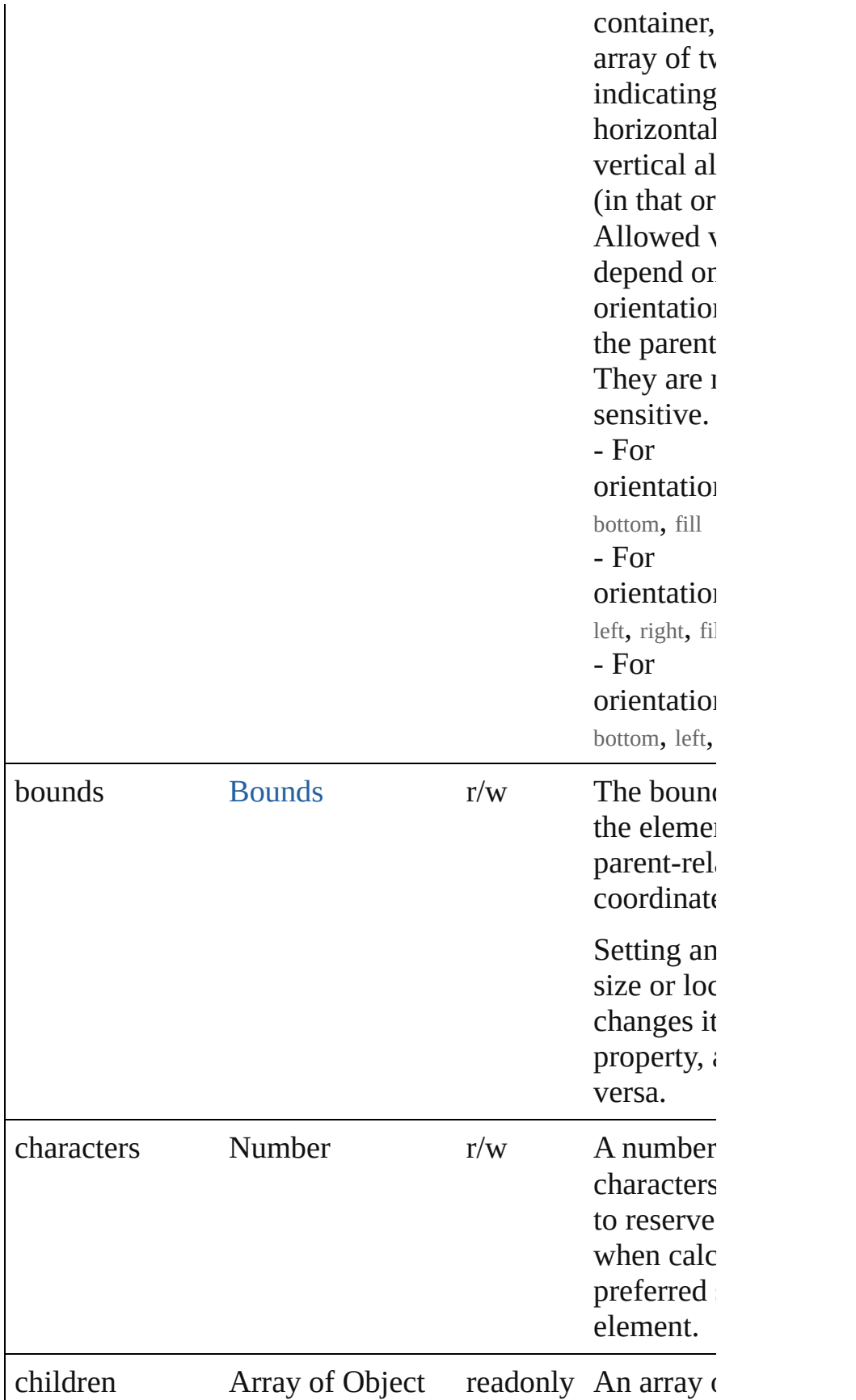

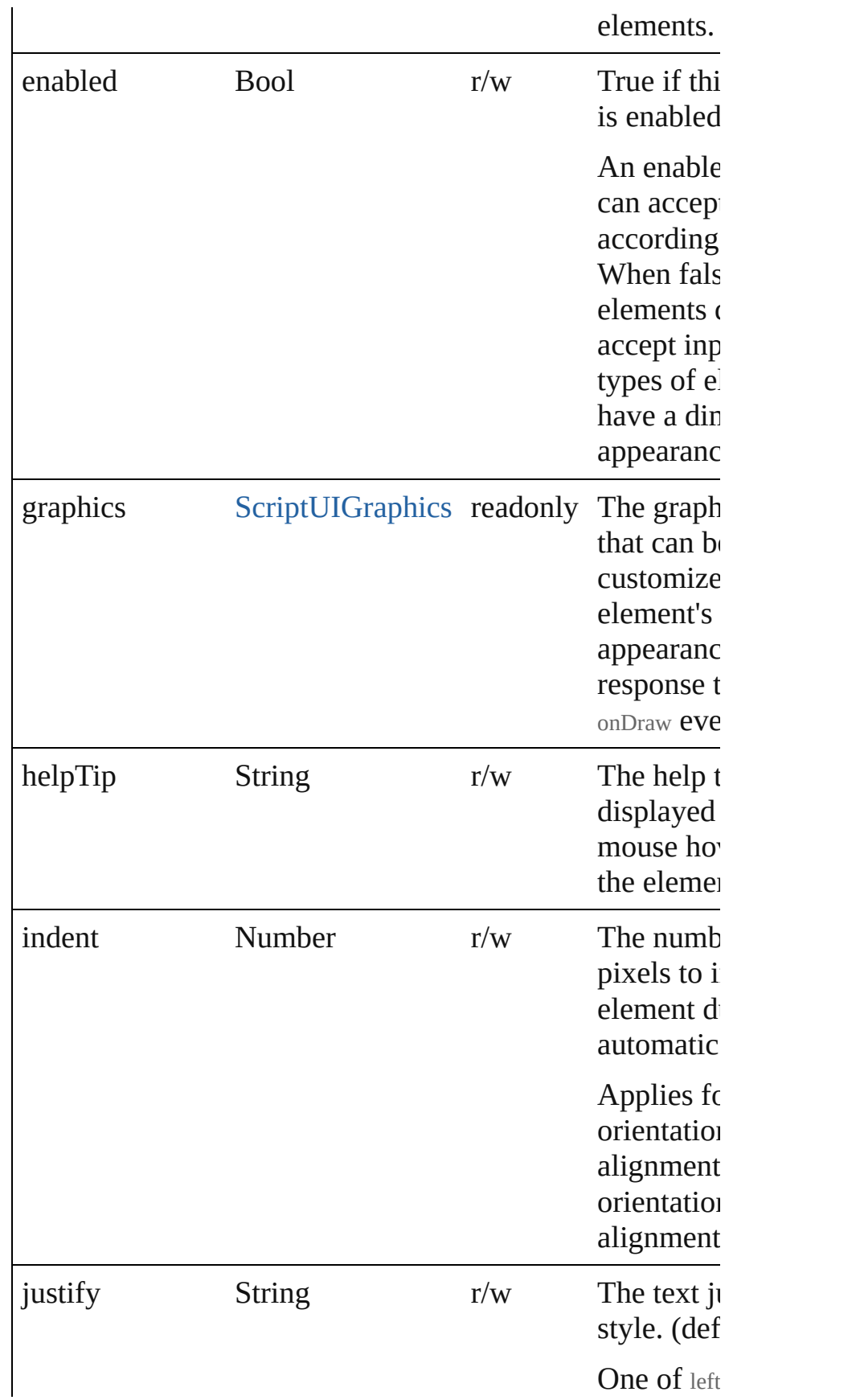

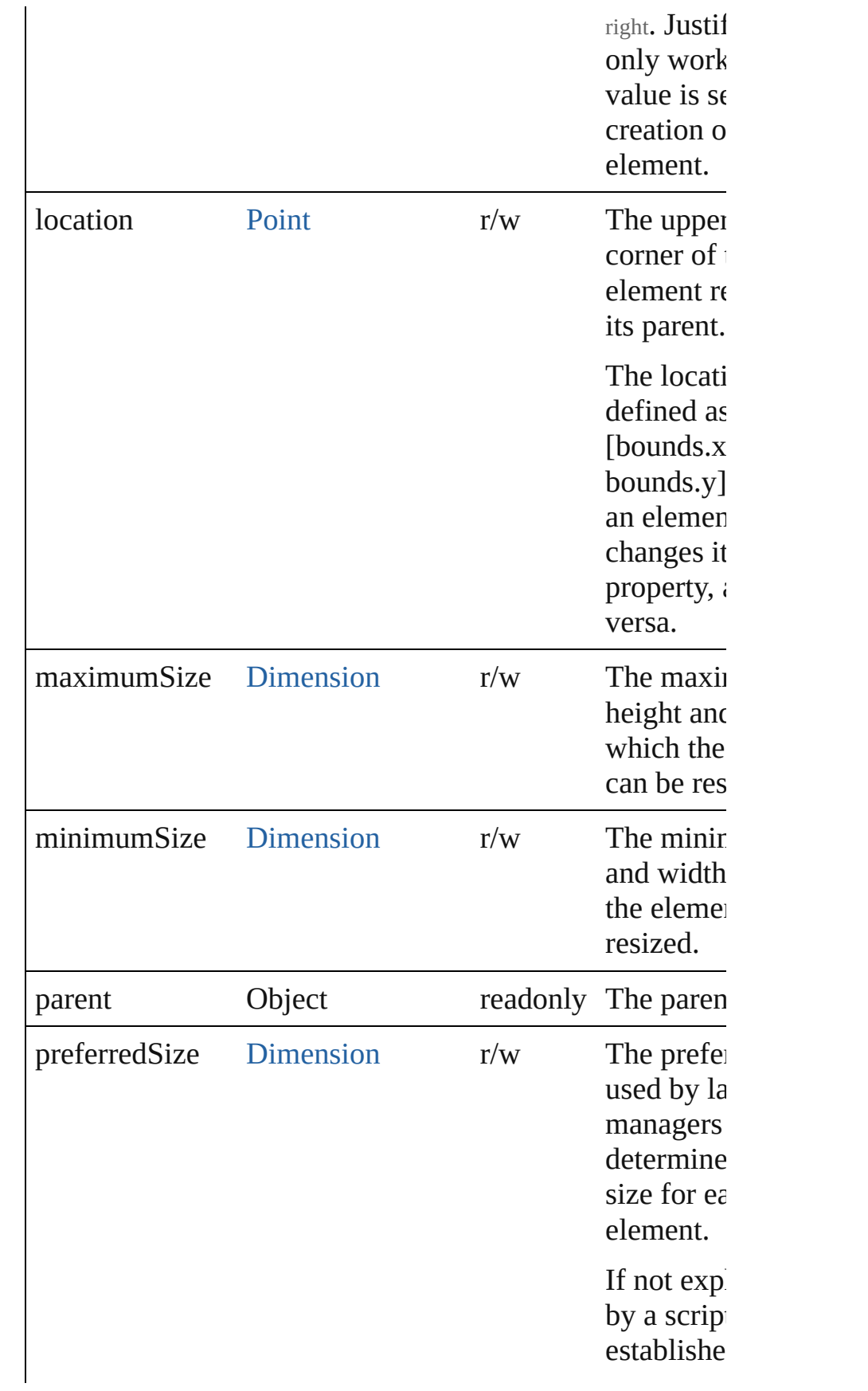

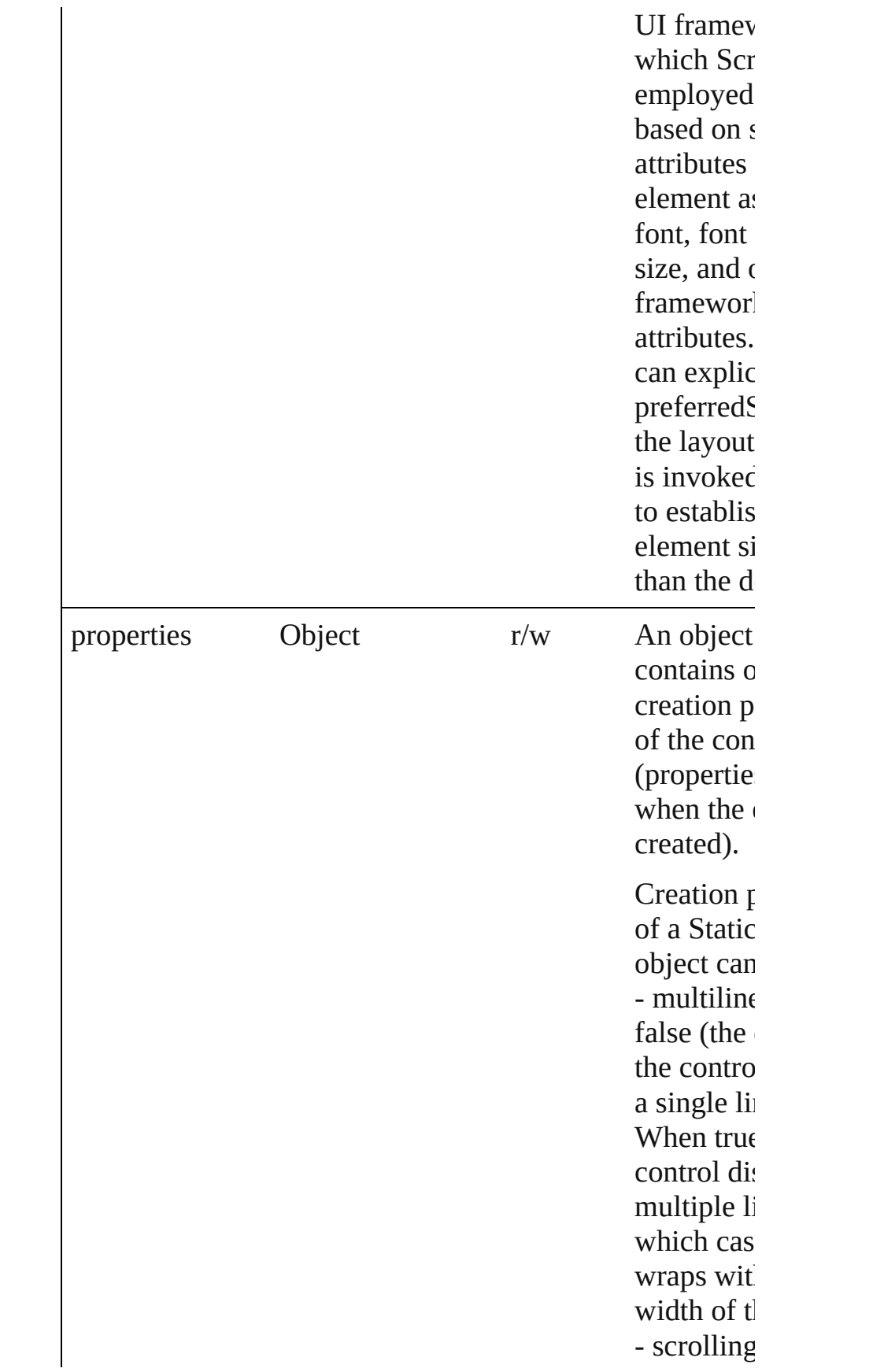

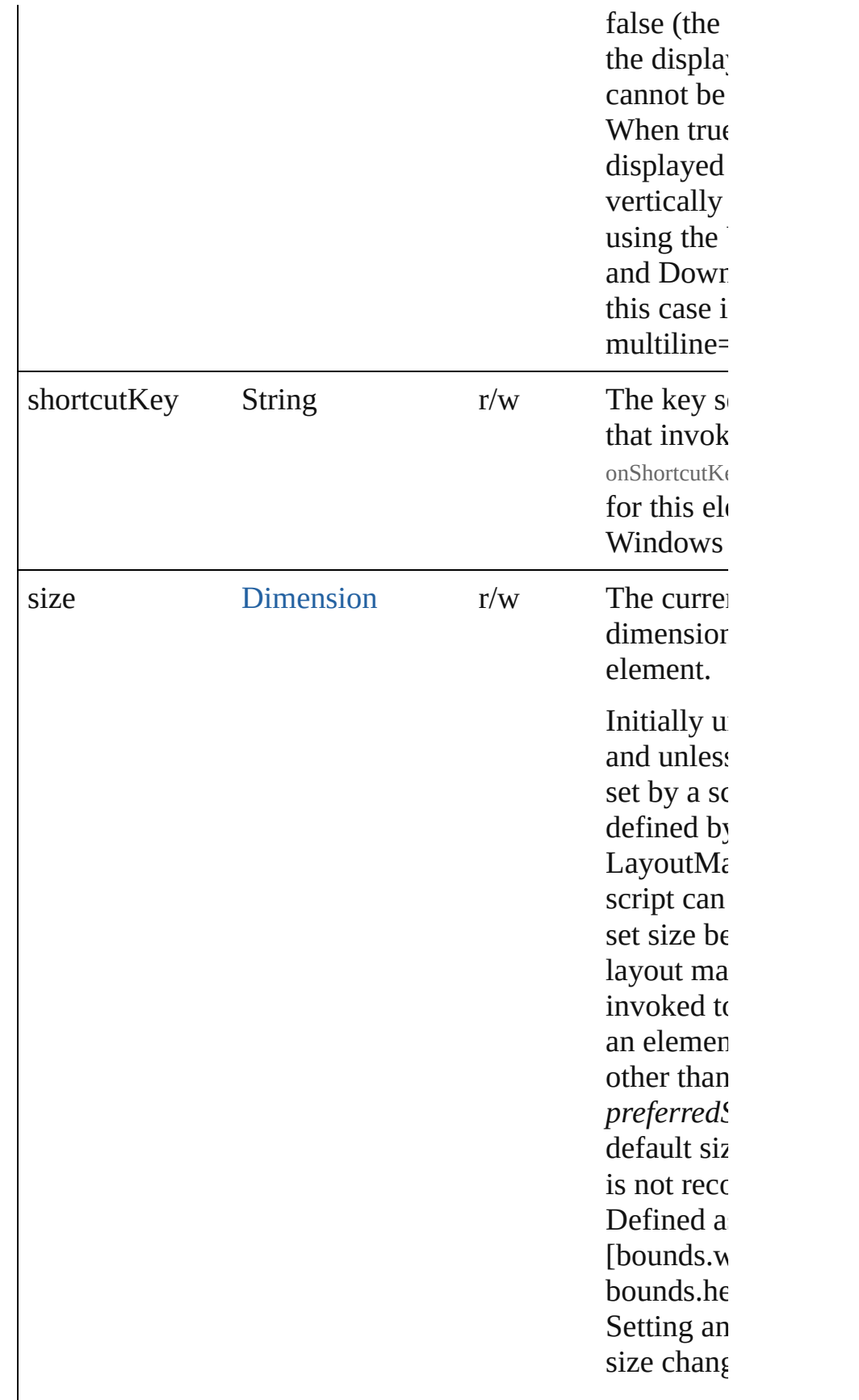

<span id="page-205-0"></span>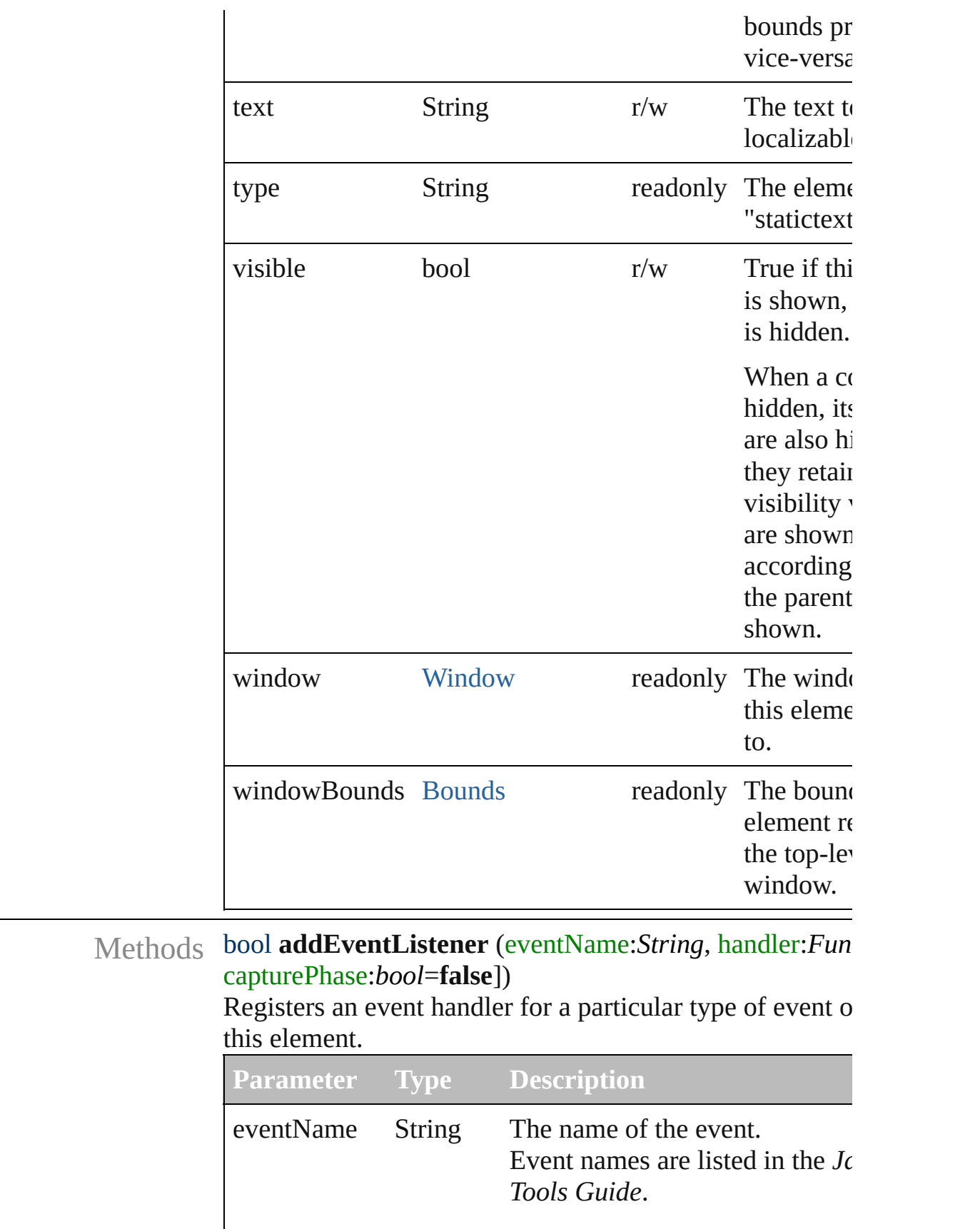

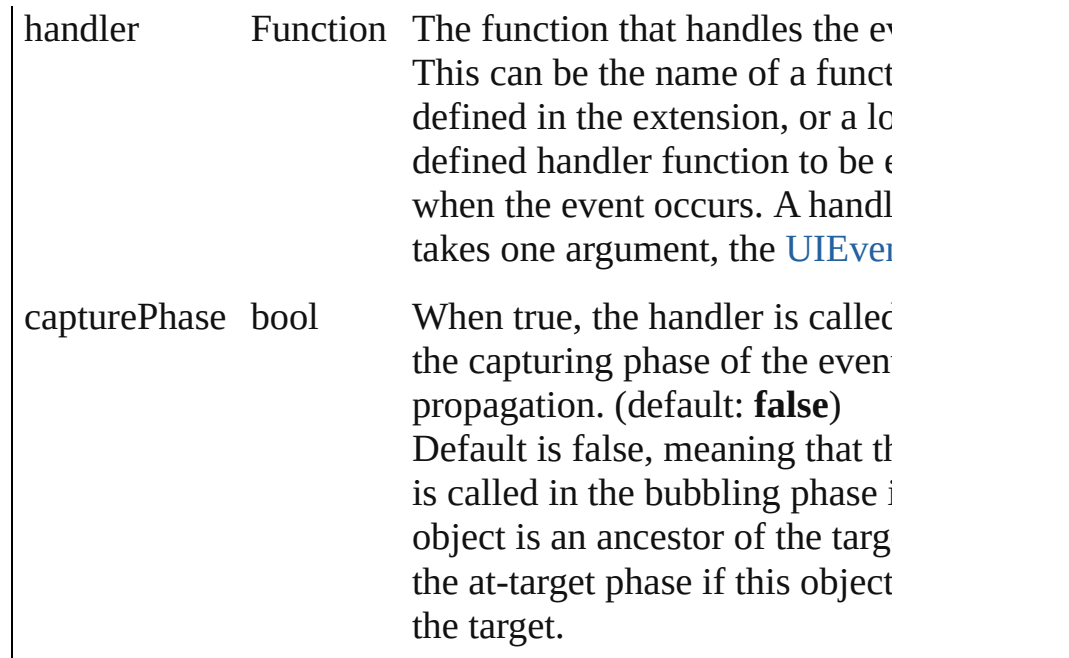

#### <span id="page-206-0"></span>Event **dispatchEvent** ()

Simulates the occurrence of an event in this target. A script can create a [UIEvent](#page-220-0) object for a specific event a to this method to start the event propagation for the event.

## <span id="page-206-1"></span>void **hide** ()

Hides this element.

## <span id="page-206-2"></span>void **notify** (eventName:*String*)

Sends a notification message, simulating the specified user interaction event.

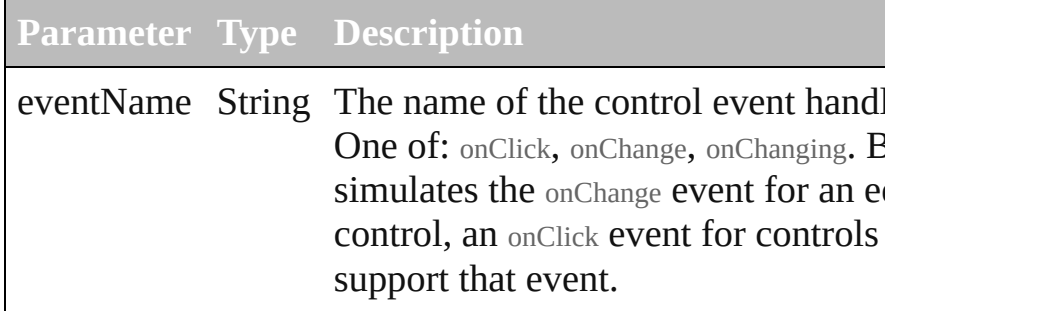

# <span id="page-206-3"></span>void **onShortcutKey** ()

An event-handler callback function, called when the elem shortcutKey sequence is typed in the active window. In Windows only.

<span id="page-206-4"></span>bool **removeEventListener** (eventName:String, handler:

#### capturePhase:*bool*=**false**])

Unregisters an event handler for a particular type of event in this element.

All arguments must be identical to those that were used to the event handler.

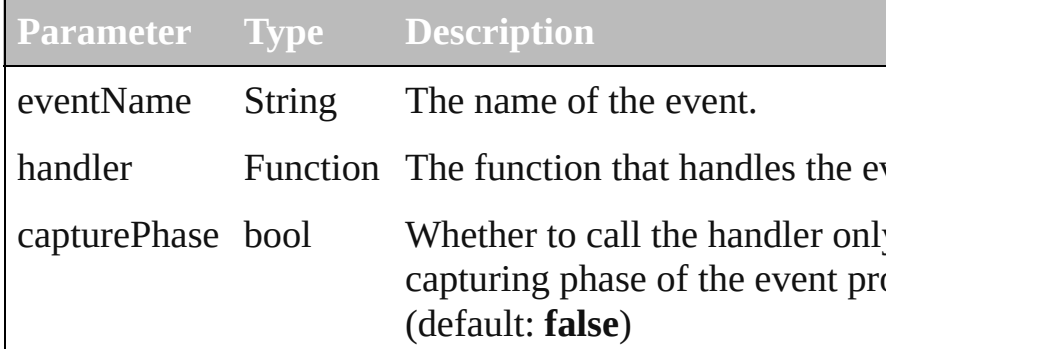

#### <span id="page-207-0"></span>void **show** ()

Shows this element.

When a window or container is hidden, its children are also but when it is shown again, the children retain their own v states.

# [Contents](#page-0-0) :: [Index](#page-242-0)

Class

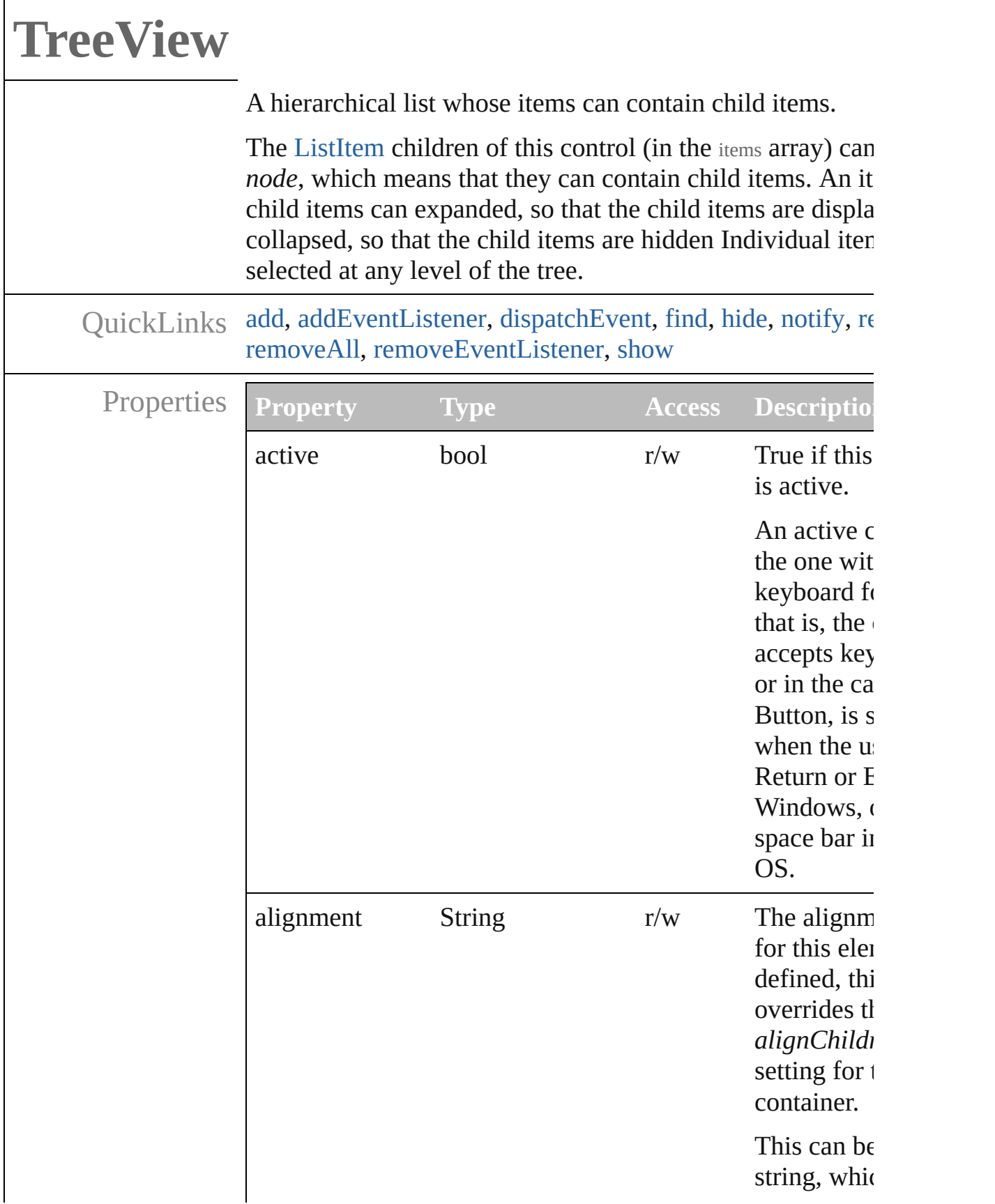

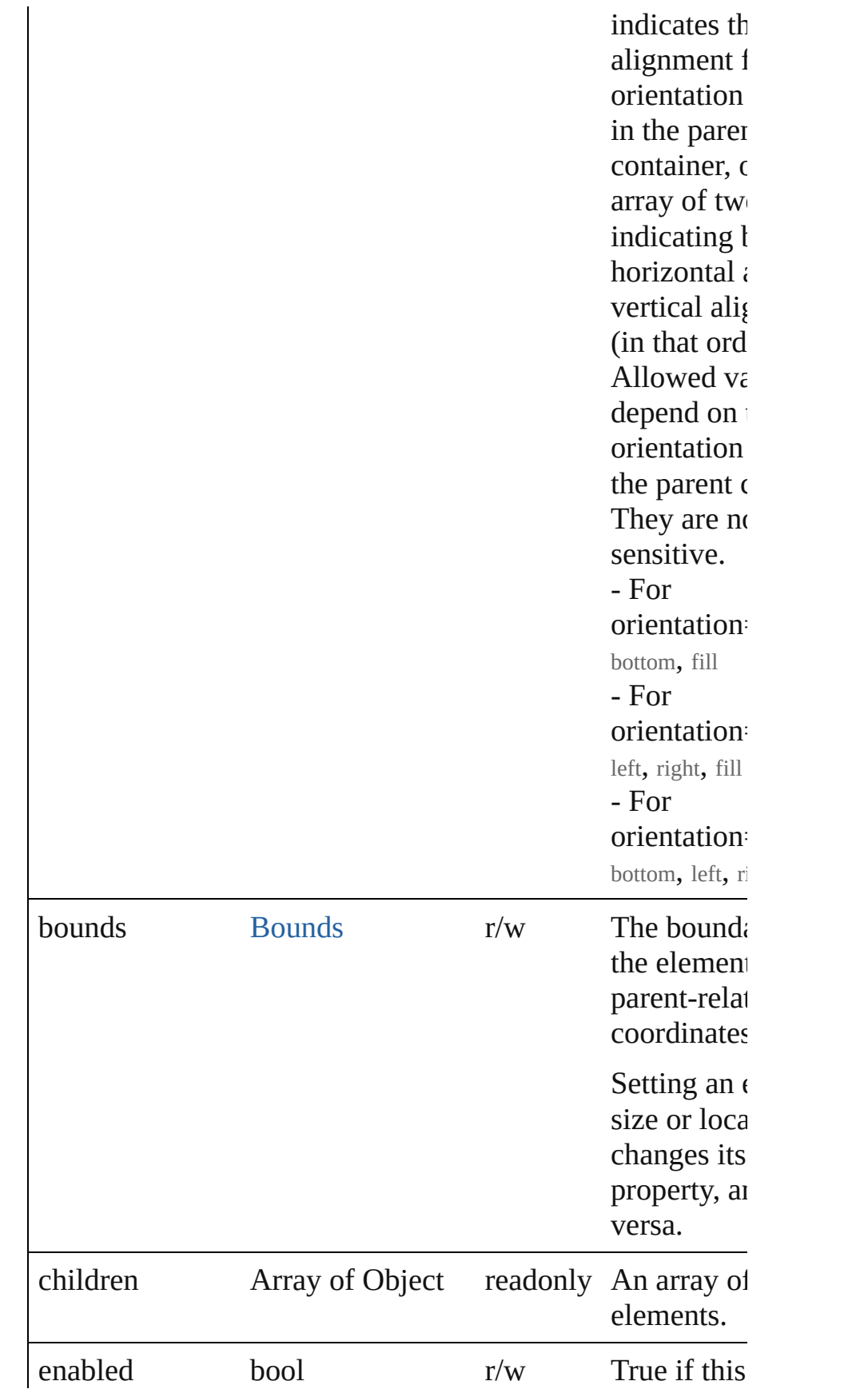

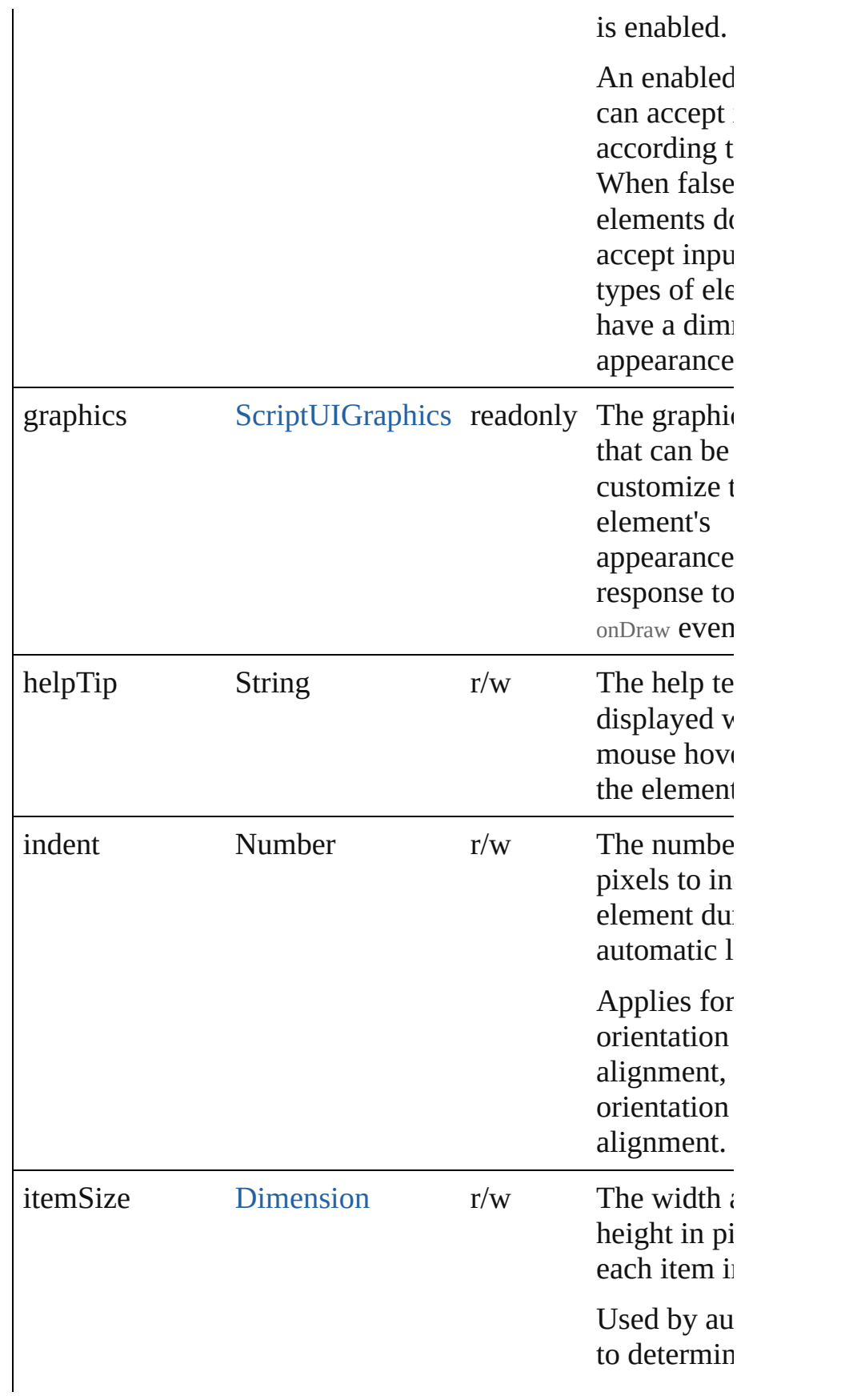

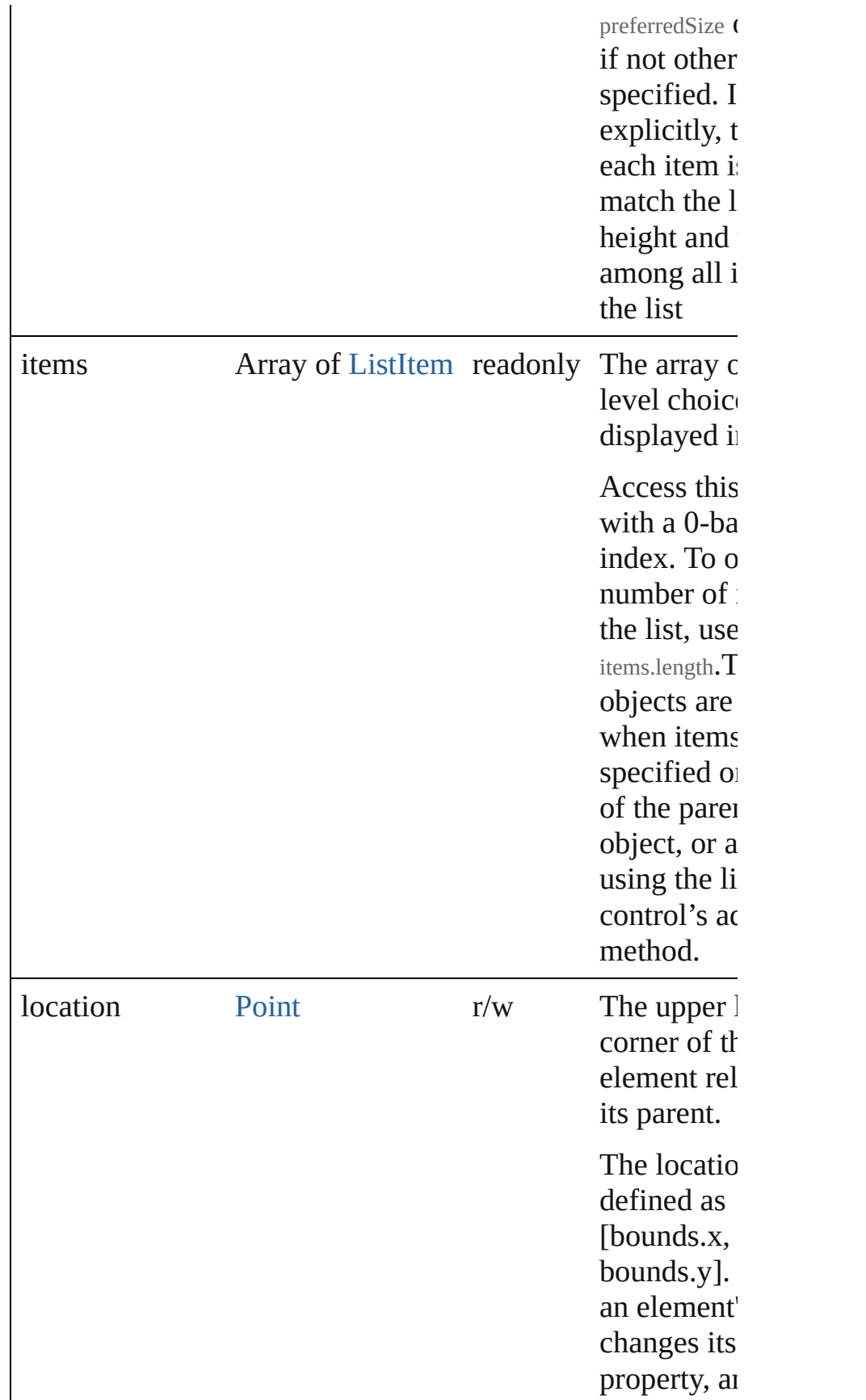

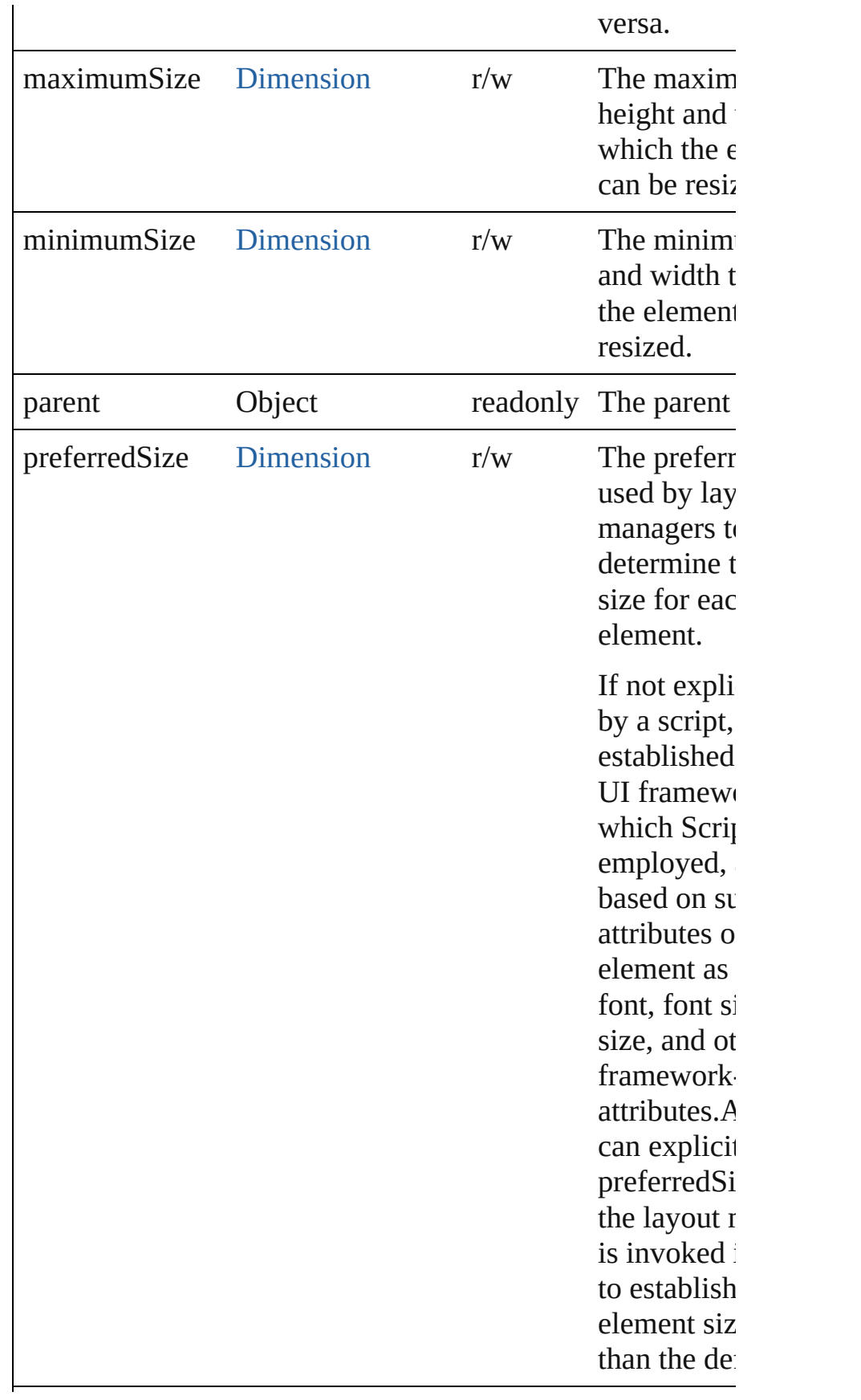

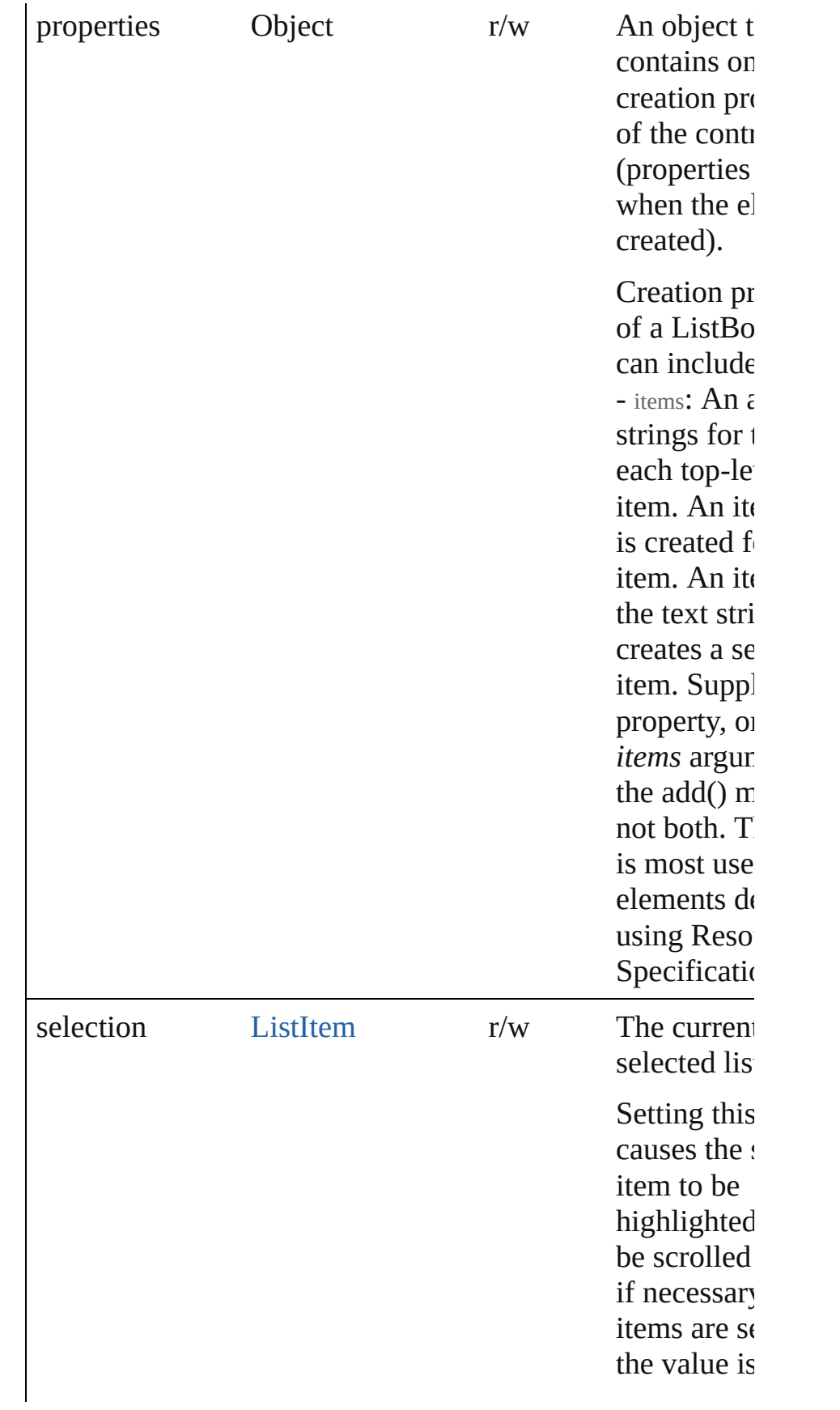

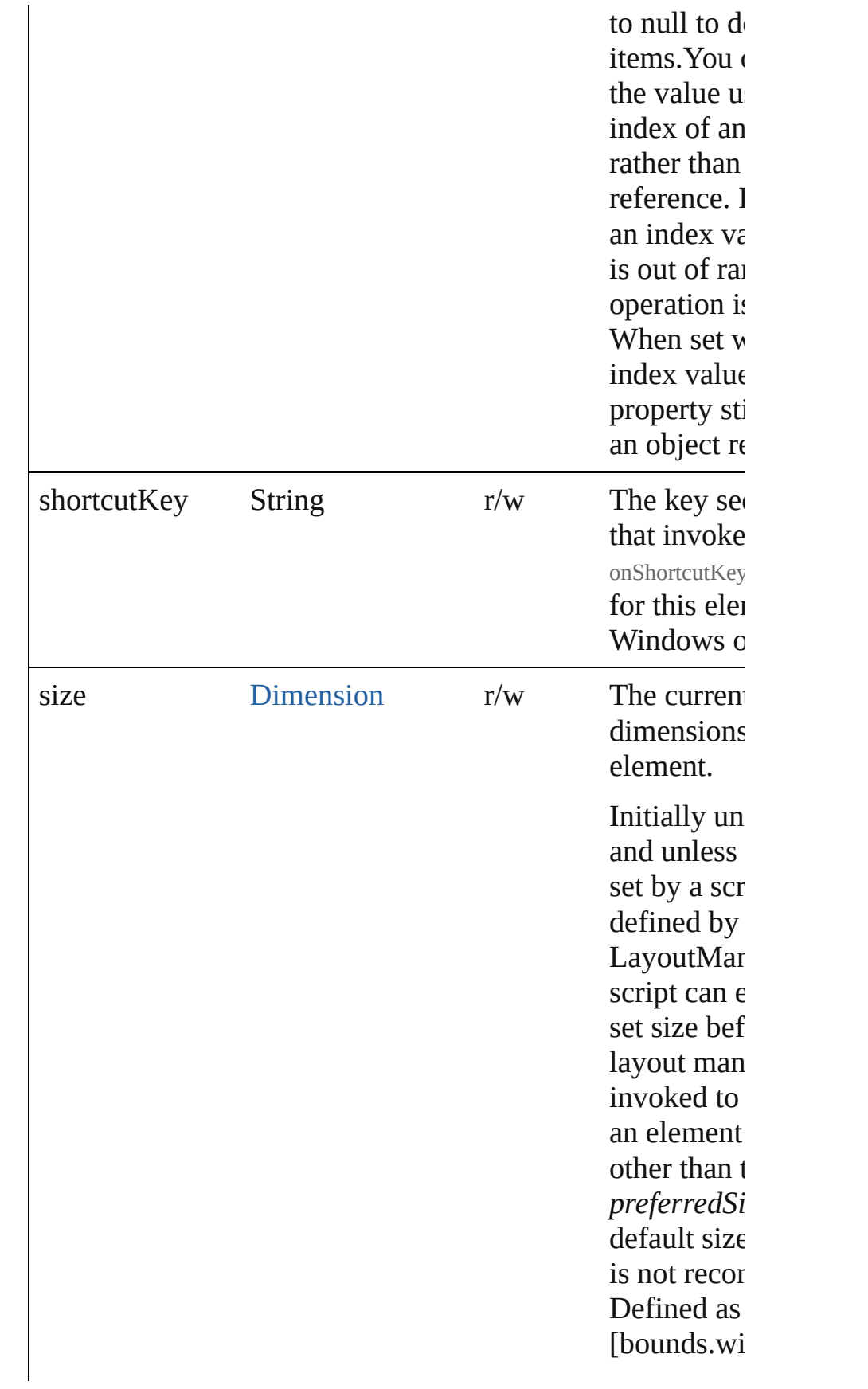
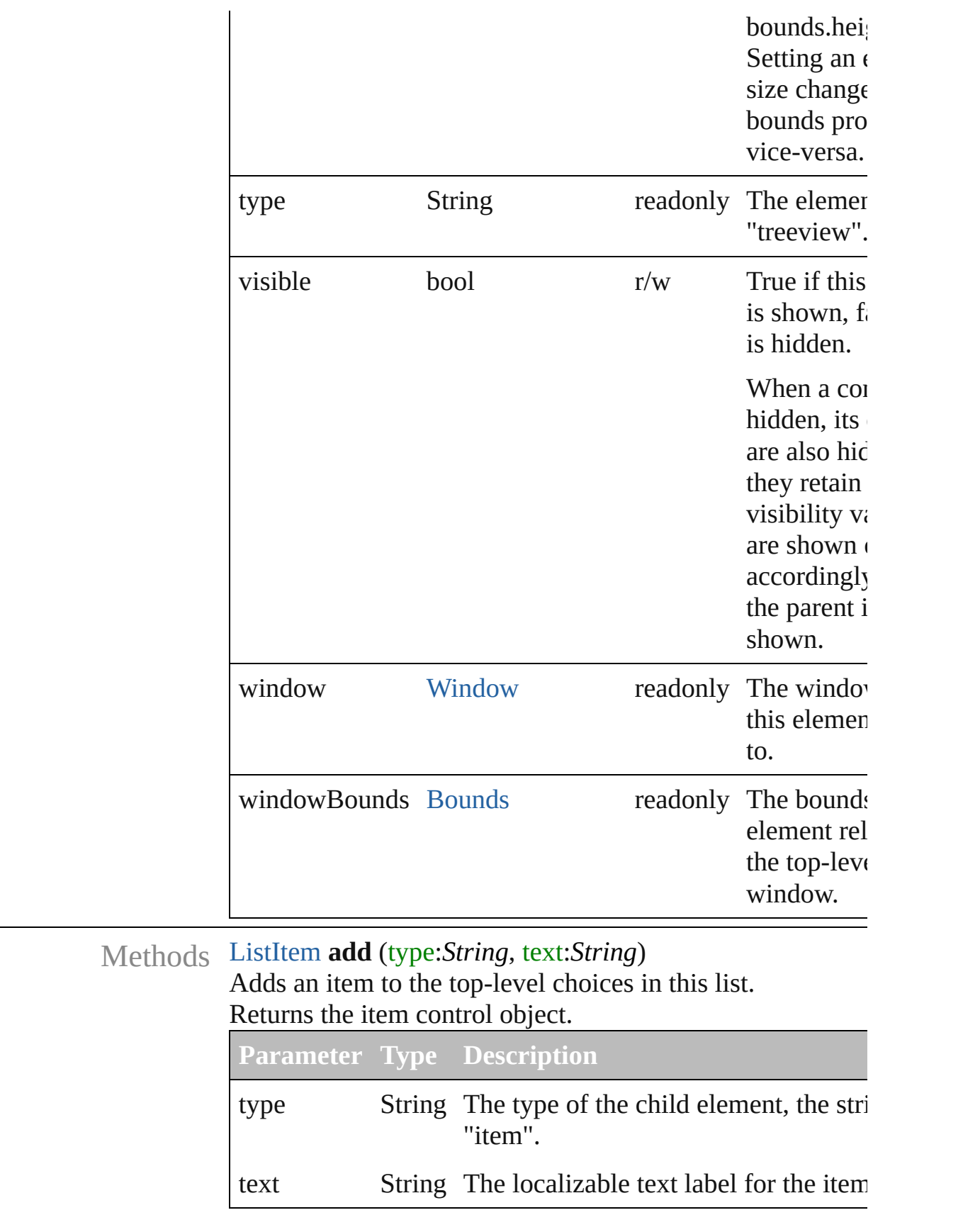

#### bool **addEventListener** (eventName:String, handler:Function capturePhase:*bool*=**false**])

Registers an event handler for a particular type of event octhis element.

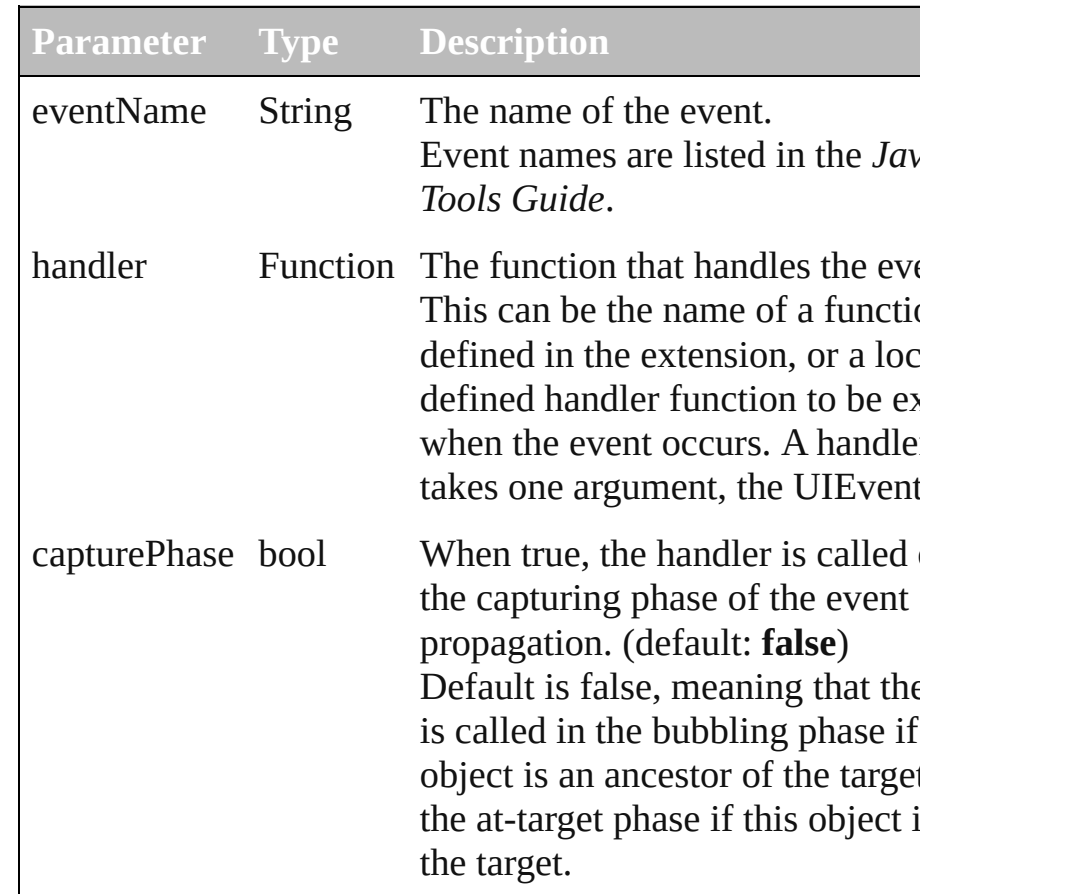

#### Event **dispatchEvent** ()

Simulates the occurrence of an event in this target. A script can create a [UIEvent](#page-220-0) object for a specific event an to this method to start the event propagation for the event.

#### [ListItem](#page-113-0) **find** (text:*String*)

Retrieves an item object from the list that has a given text l

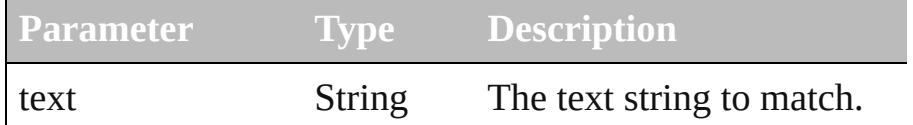

#### void **hide** ()

Hides this element.

#### void **notify** (eventName:*String*)

Sends a notification message, simulating the specified user

interaction event.

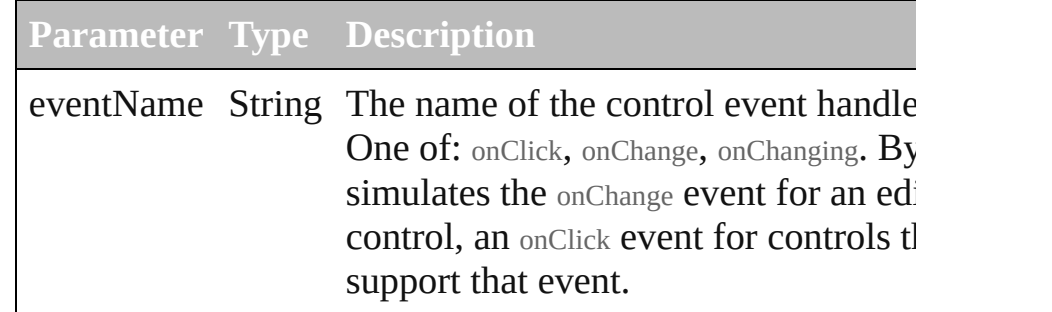

# void **remove** (what:*Any*)

Removes a child item from the list.

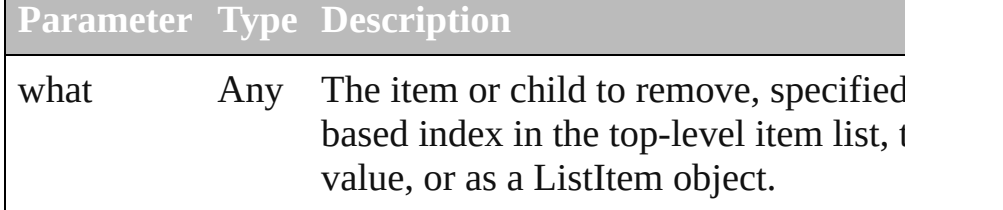

### void **removeAll** ()

Removes all child items from the list.

#### bool **removeEventListener** (eventName:String, handler:Function capturePhase:*bool*=**false**])

Unregisters an event handler for a particular type of event  $\phi$ in this element.

All arguments must be identical to those that were used to the event handler.

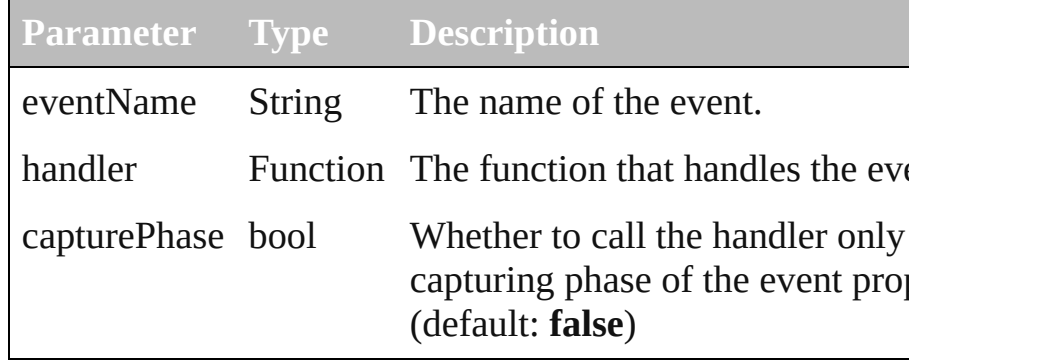

## void **show** ()

Shows this element.

When a window or container is hidden, its children are also but when it is shown again, the children retain their own vi states.

[Contents](#page-0-0) :: [Index](#page-242-0)

<span id="page-220-0"></span>Class

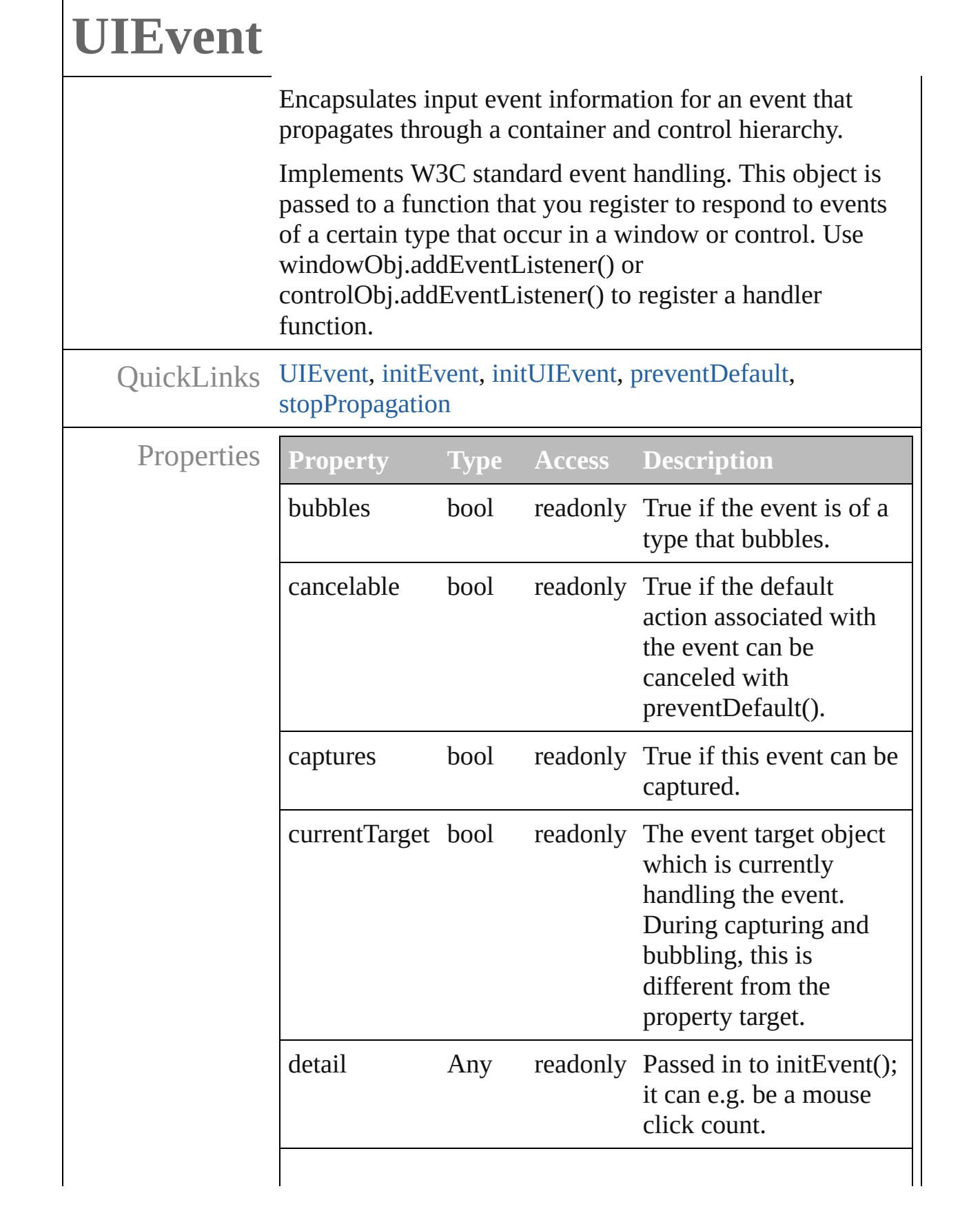

<span id="page-222-0"></span>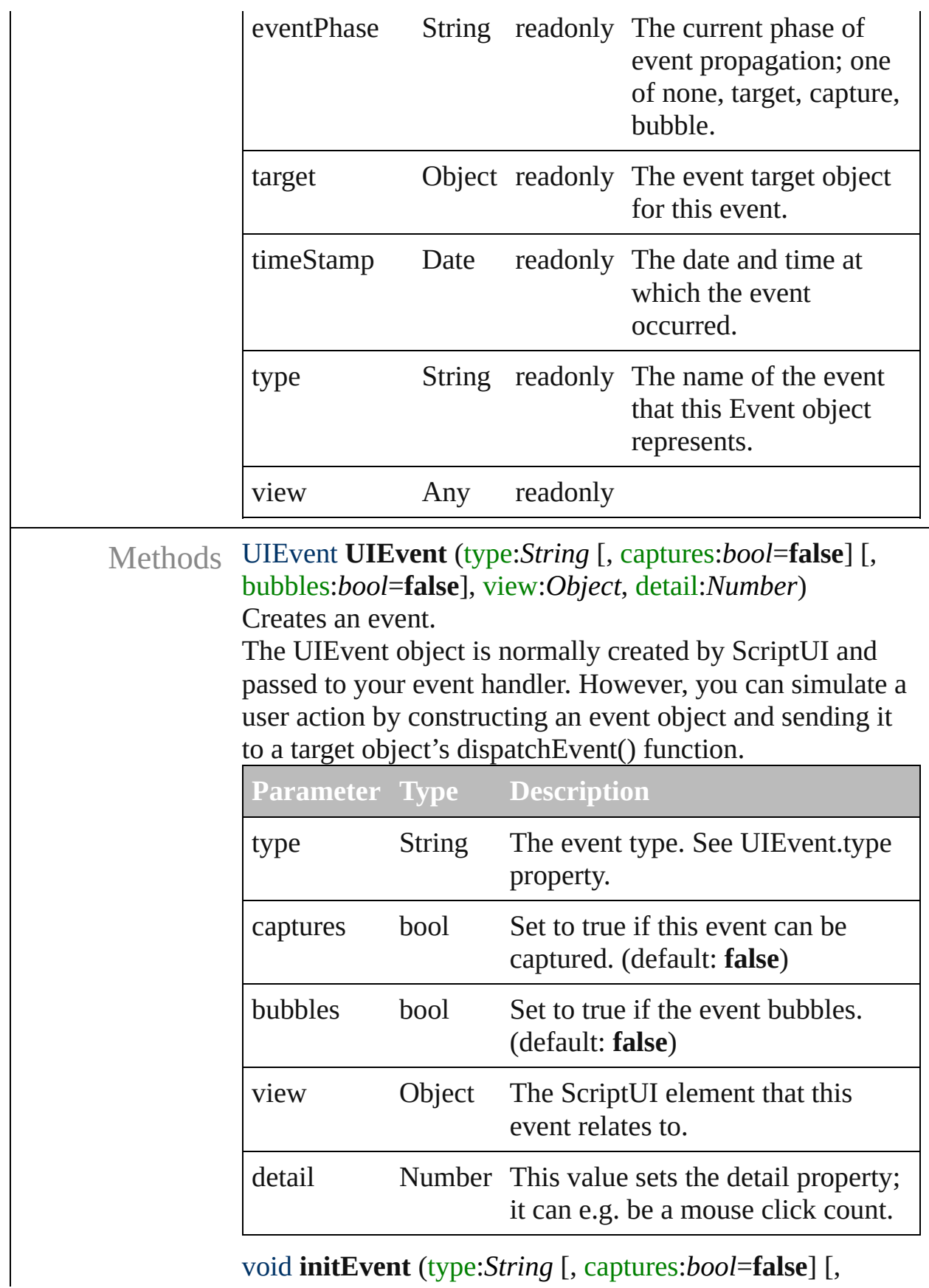

<span id="page-222-1"></span>void **initEvent** (type:*String* [, captures:*bool*=**false**] [,

#### bubbles:*bool*=**false**] [, cancelable:*bool*=**false**]) Initializes an UI event as a core W3C event.

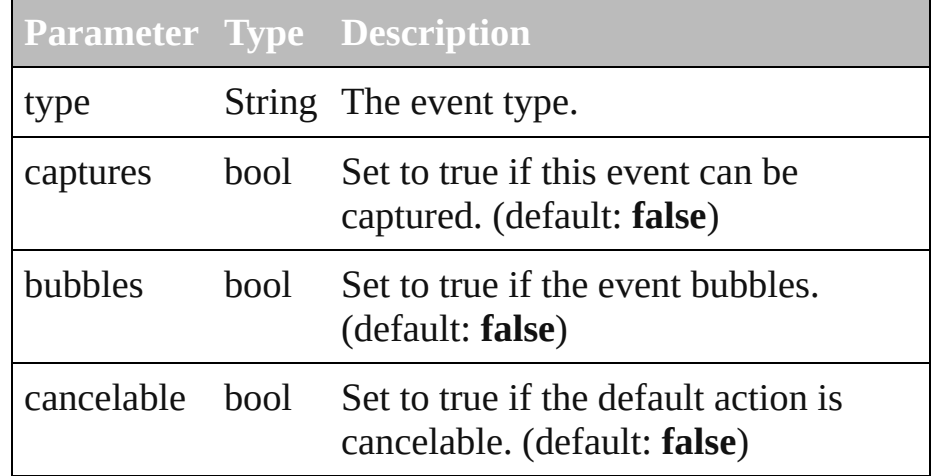

<span id="page-223-0"></span>void **initUIEvent** (type:*String* [, captures:*bool*=**false**] [, bubbles:*bool*=**false**], view:*Object*, detail:*Number*) Initializes an event.

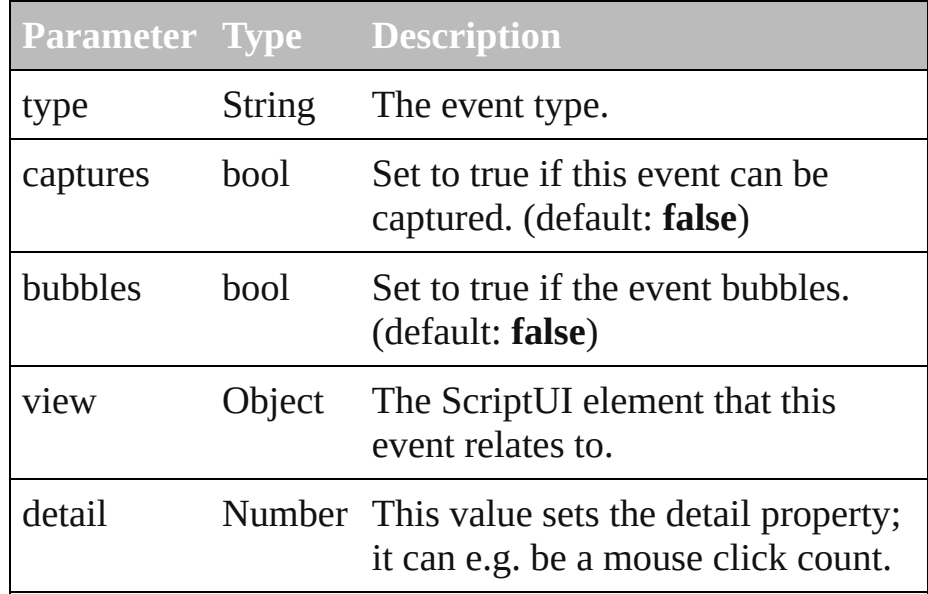

#### <span id="page-223-1"></span>void **preventDefault** ()

Calling this function causes the default action associated with this event not to be called.

## <span id="page-223-2"></span>void **stopPropagation** ()

Stops the propagation of this event.

Return **UIEvent UIEvent.**[UIEvent](#page-222-0) (type:*String* [, captures:*bool*=**false**] [, bubbles:*bool*=**false**],

#### view:*Object*, detail:*Number*) **UIEvent** [Window.dispatchEvent](#page-238-0) ()

[Contents](#page-0-0) :: [Index](#page-242-0)

<span id="page-225-0"></span>Class

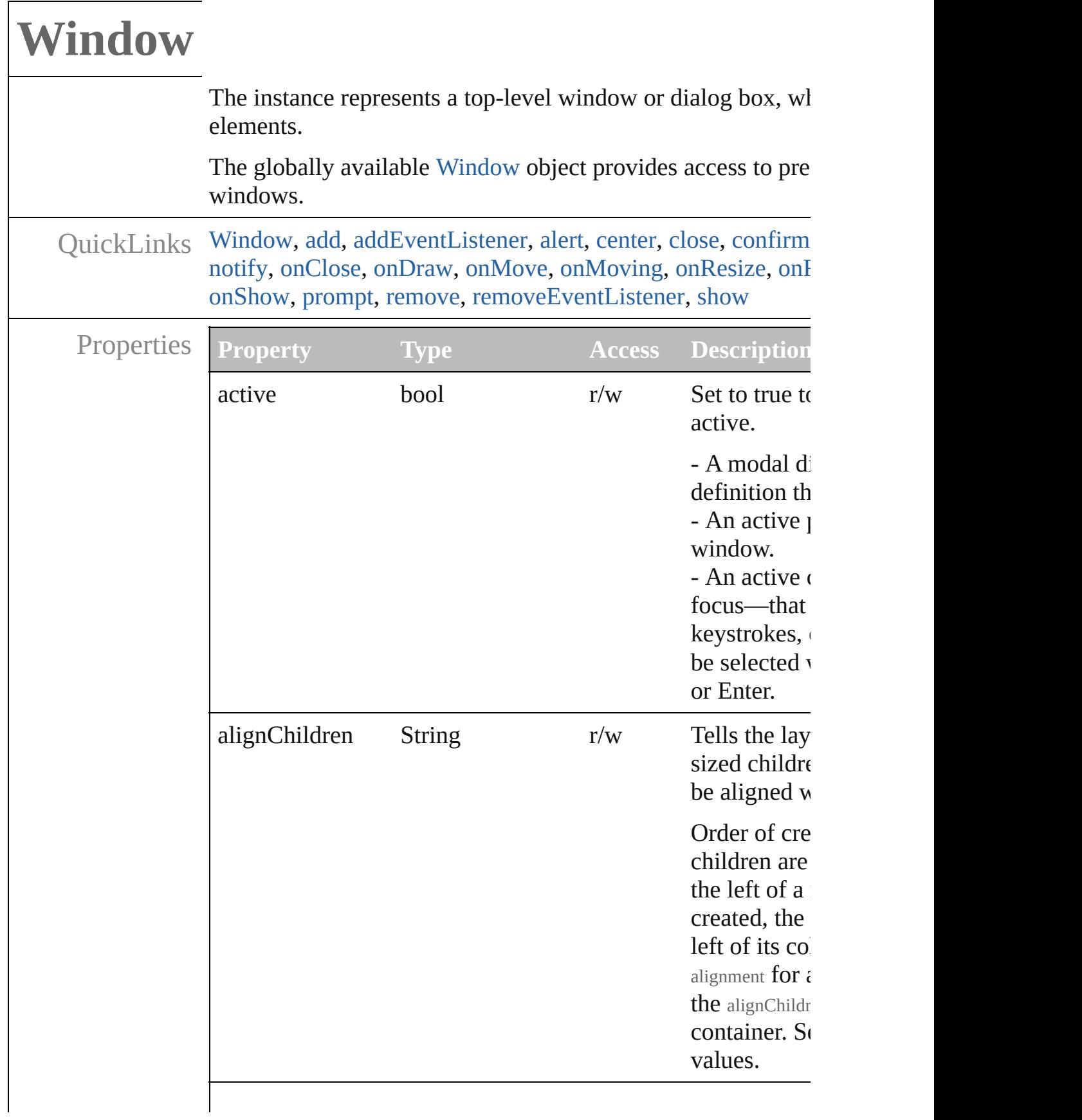

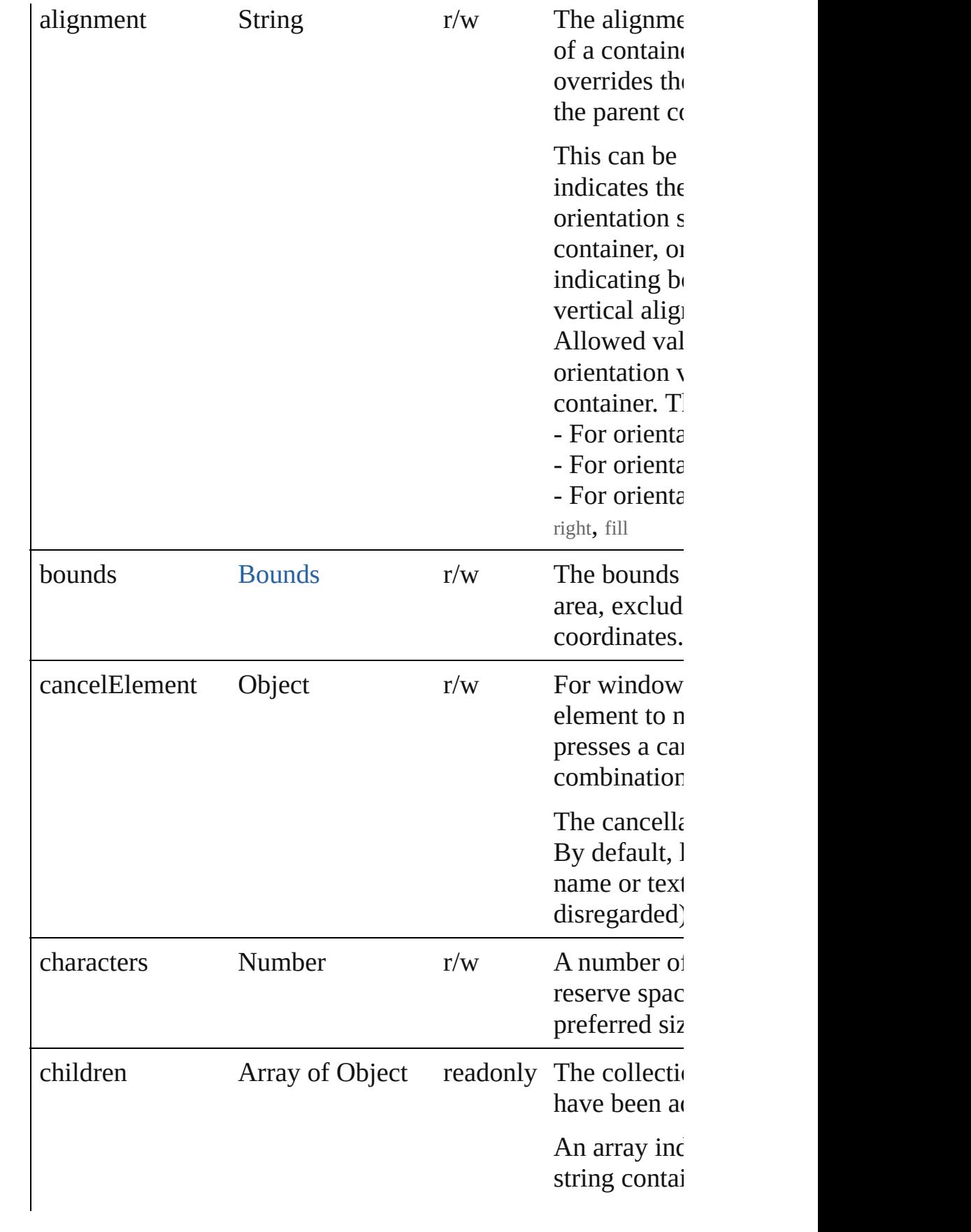

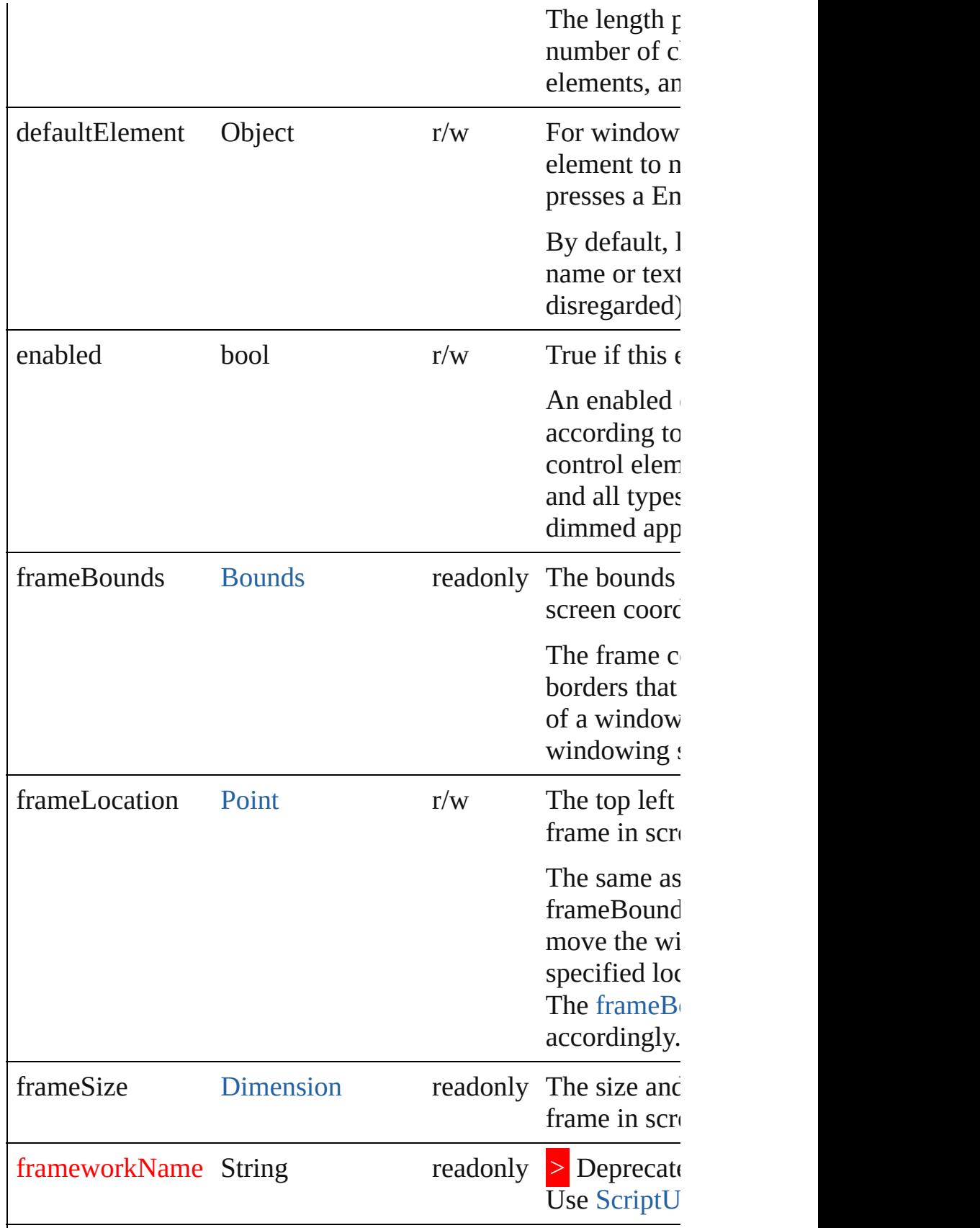

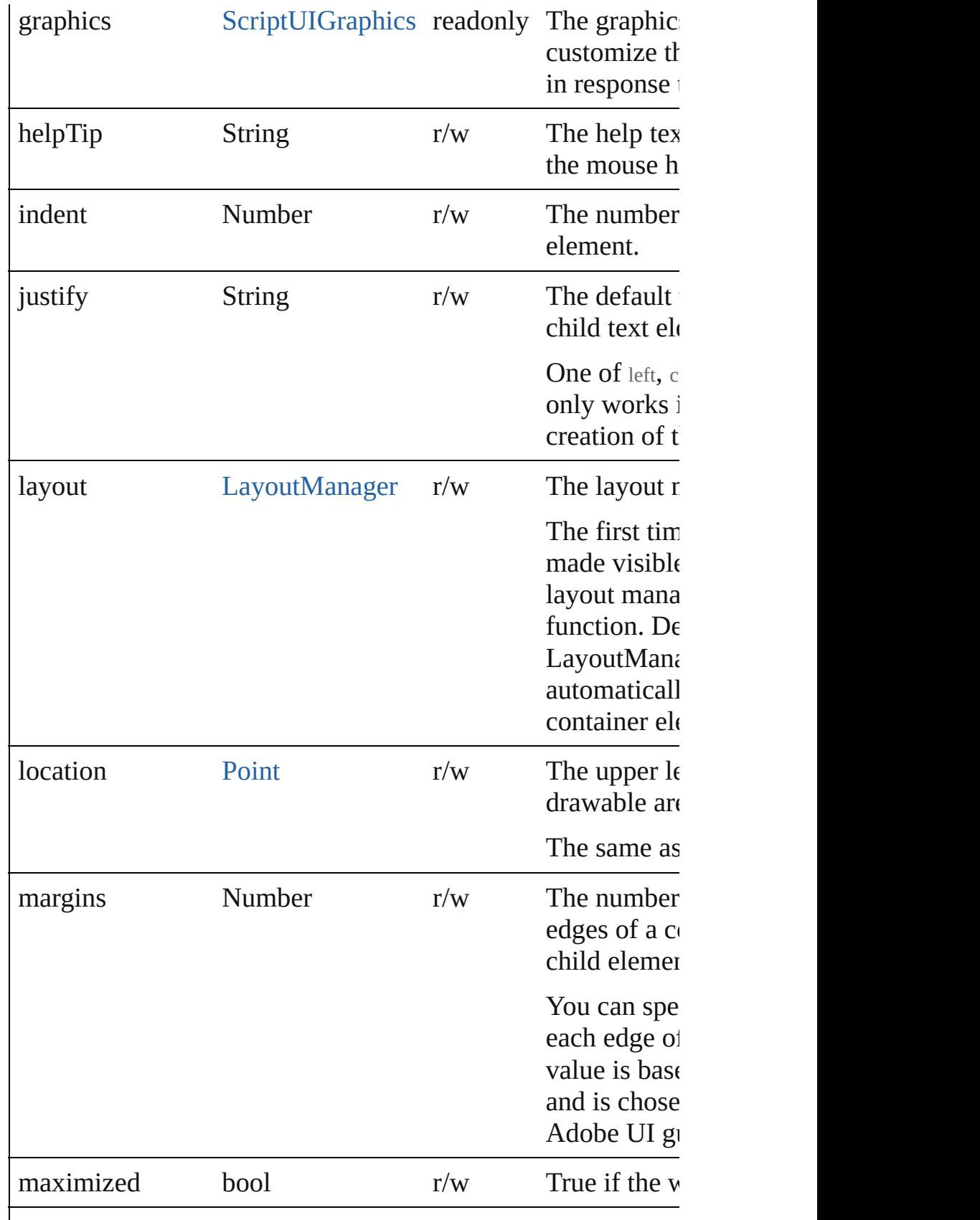

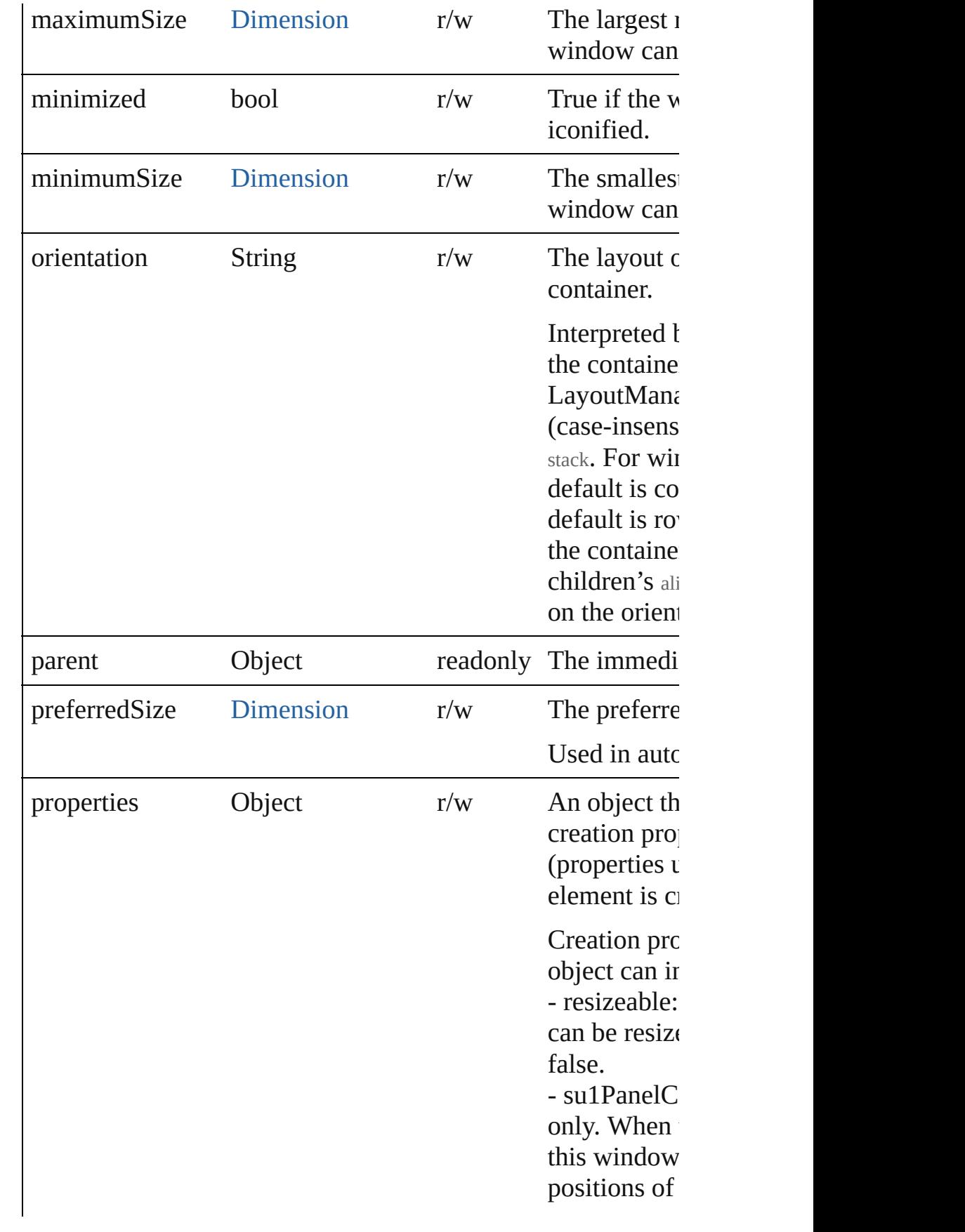

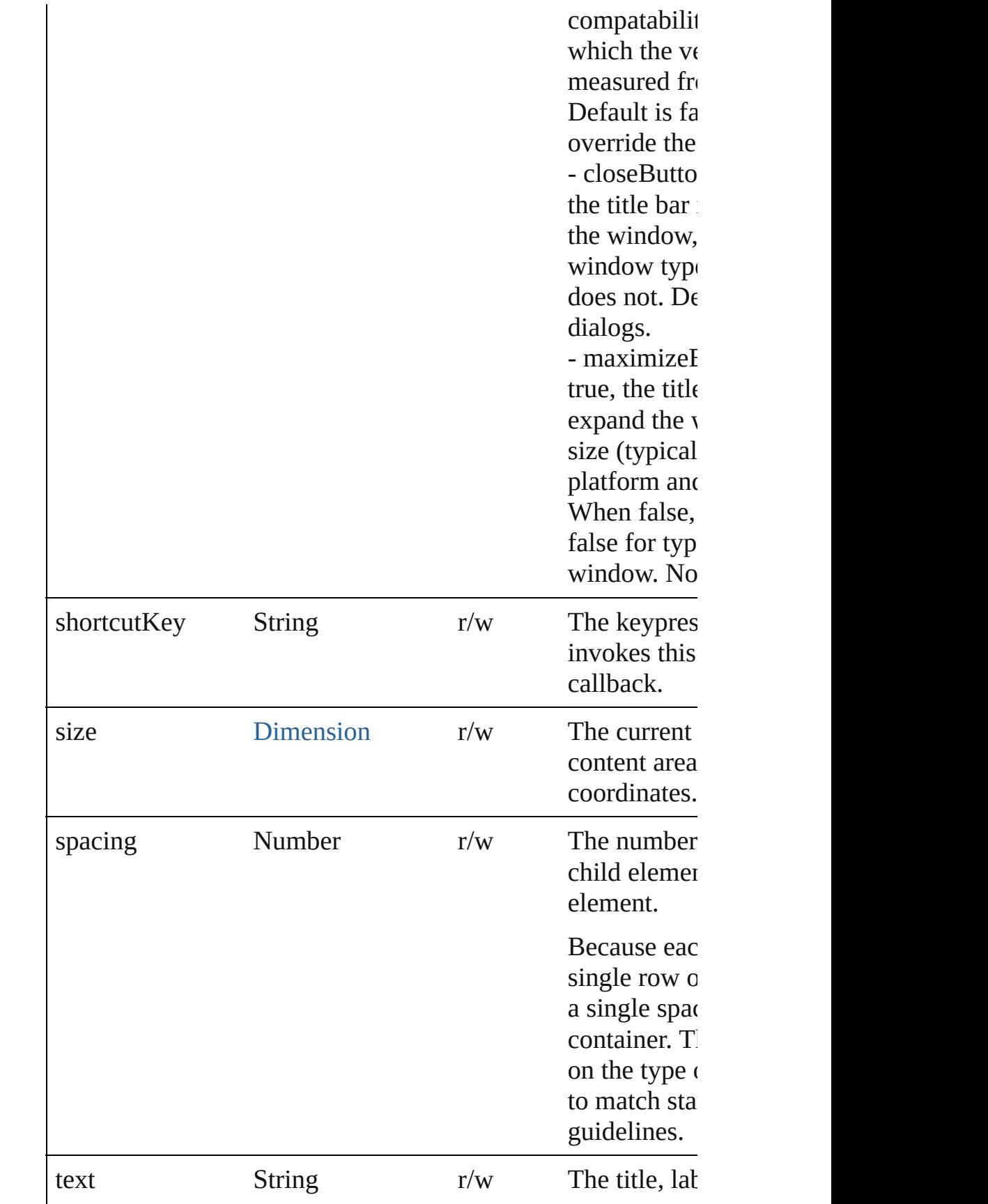

<span id="page-232-0"></span>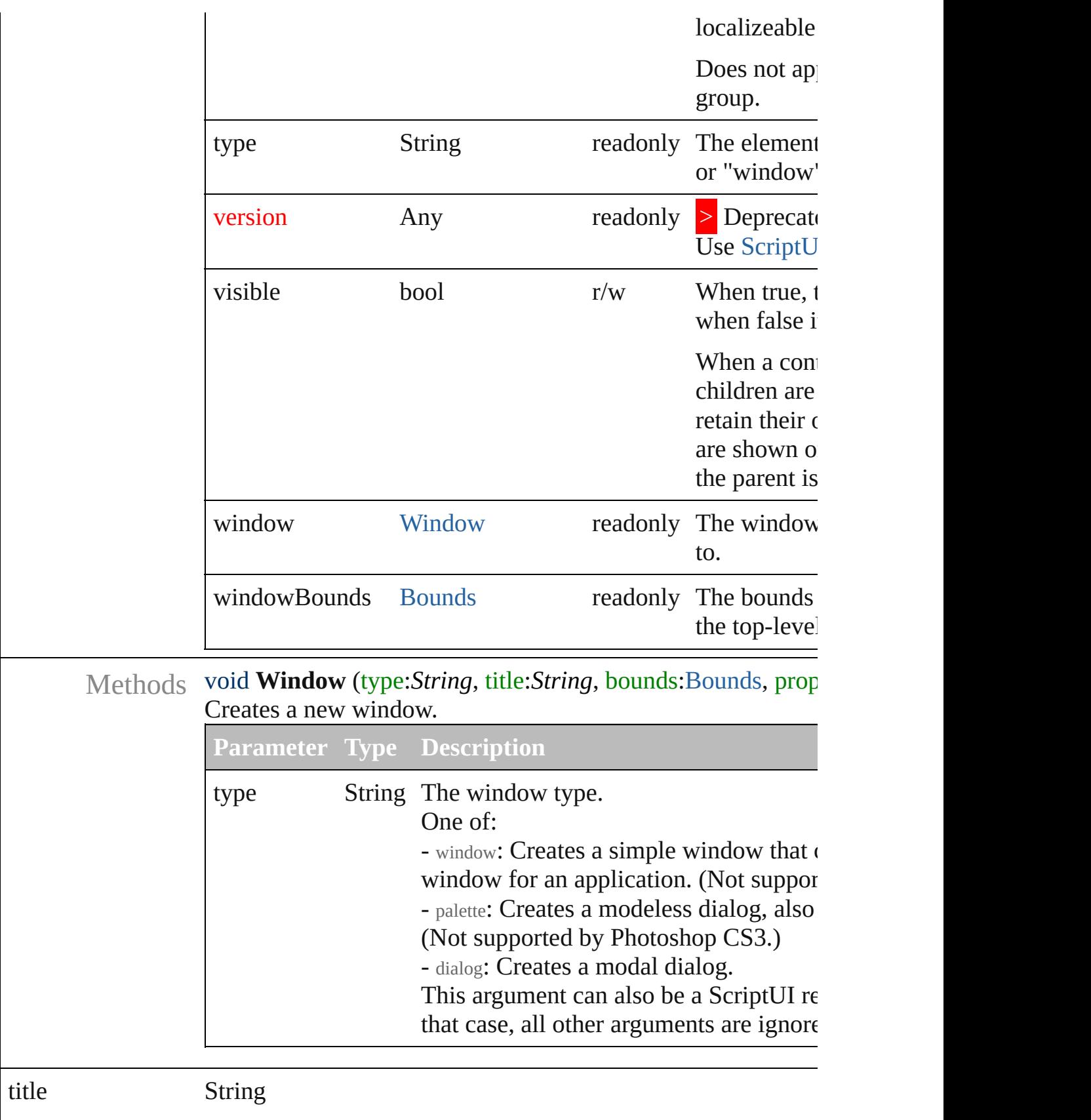

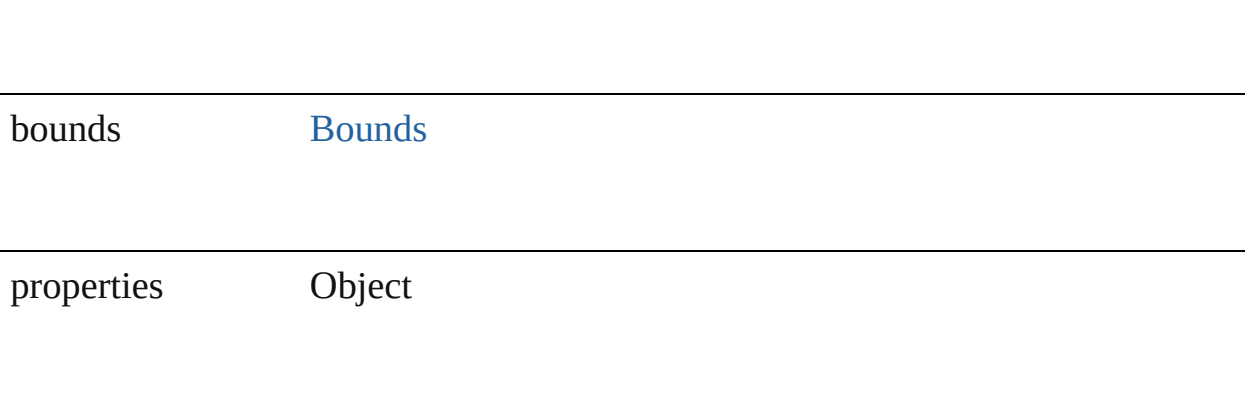

<span id="page-235-0"></span>Object **add** (type:*String*, bounds[:Bounds](#page-4-0), text:*String*, properties:*Object*) Creates and returns a new control or container object and adds it to the children of this window.

**Parameter Type Description**

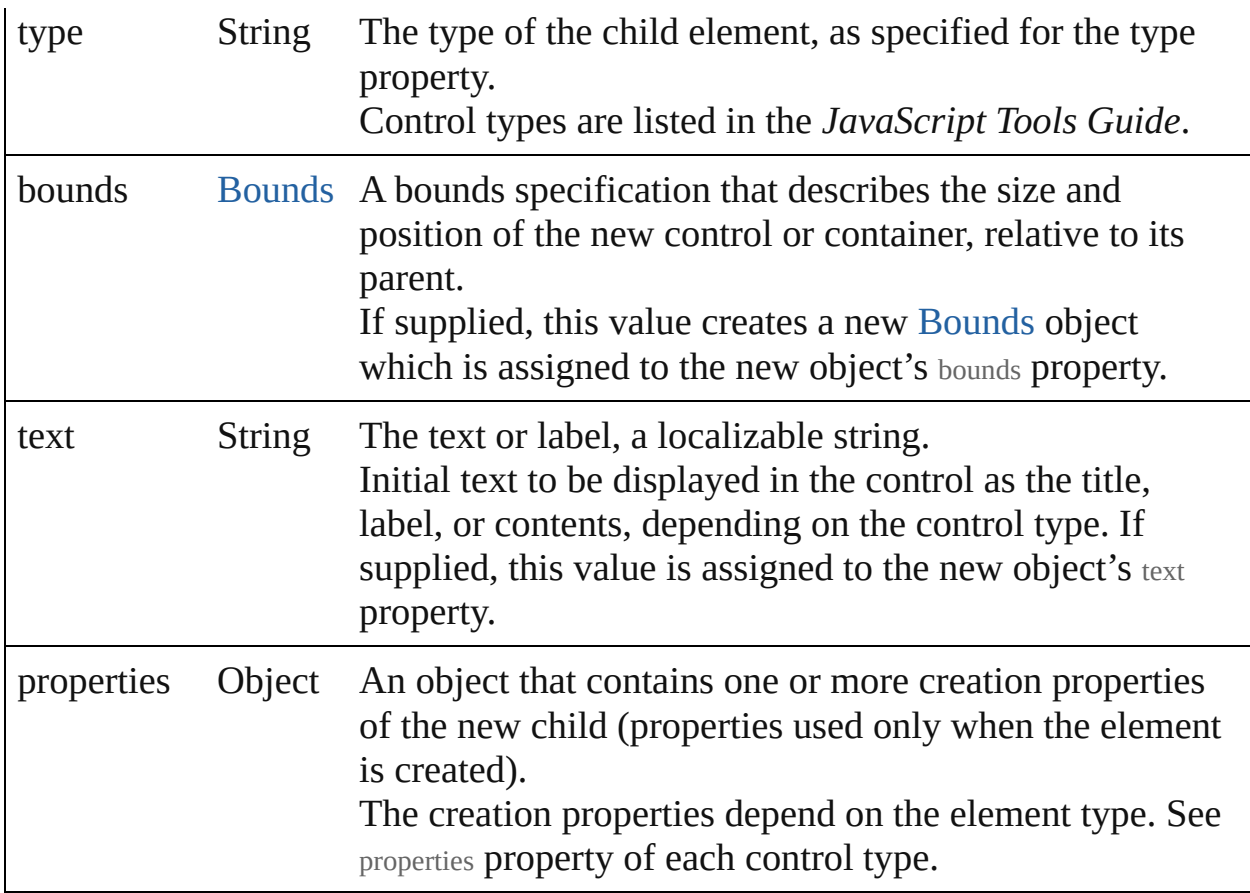

<span id="page-236-0"></span>bool **addEventListener** (eventName:*String*, handler:*Function* [, capturePhase:*bool*=**false**])

Registers an event handler for a particular type of event occuring in this window.

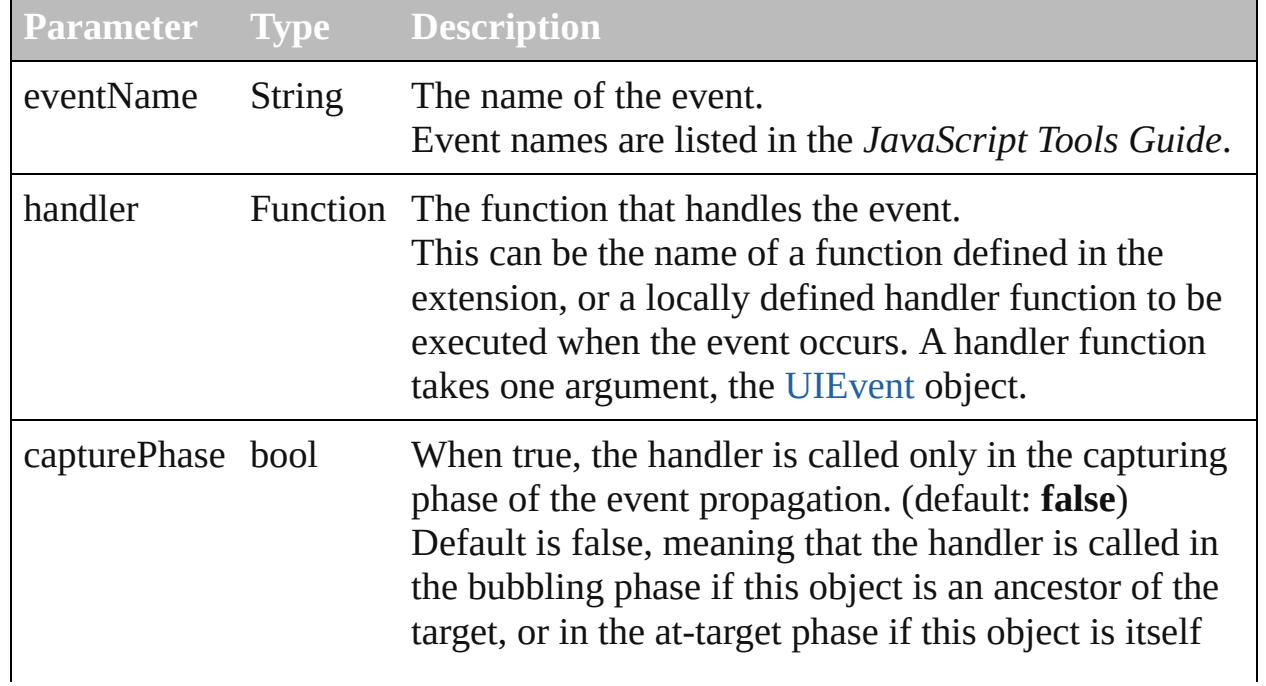

<span id="page-237-0"></span>void **alert** (message:*String*, title:*String* [, errorIcon:*bool*=**false**]) Displays a platform-standard dialog containing a short message and an OK button.

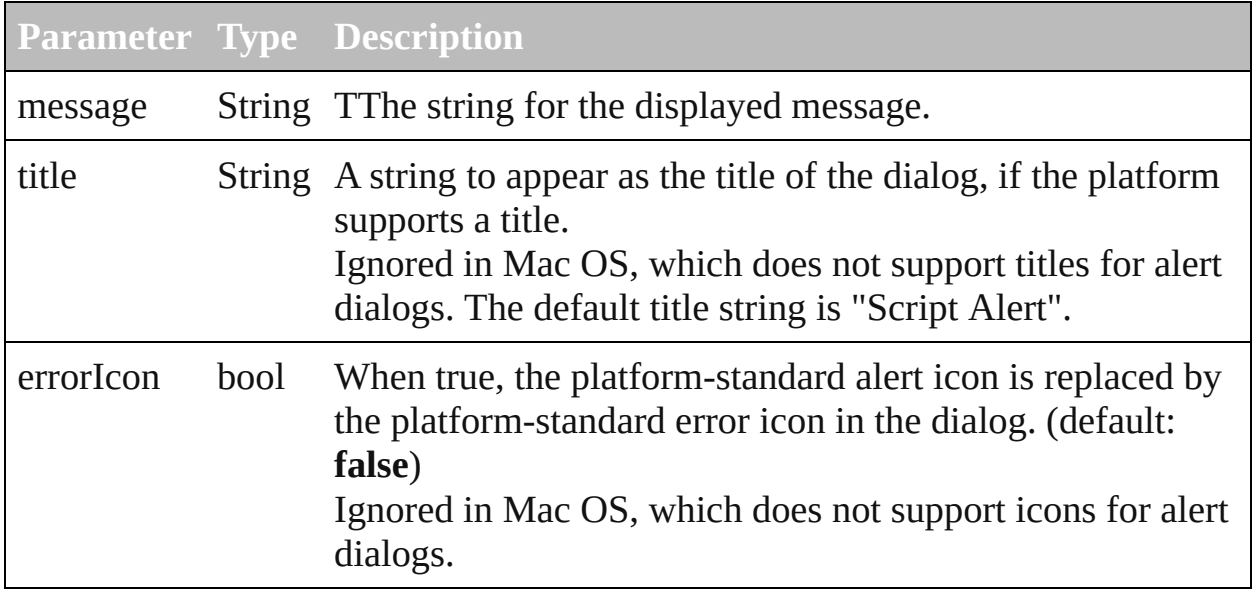

### <span id="page-237-1"></span>void **center** (window[:Window](#page-225-0))

Centers this window on screen or with repect to another window.

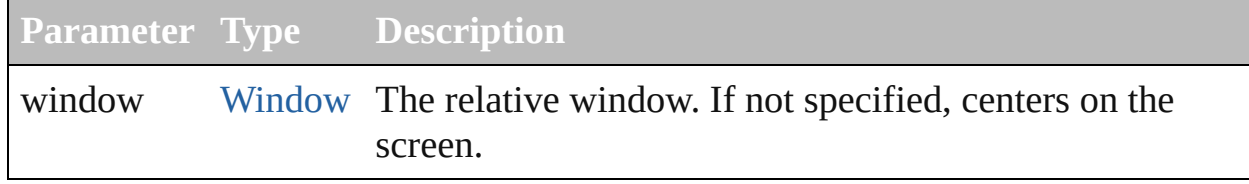

#### <span id="page-237-2"></span>void **close** (return:*Any*)

Closes this window.

. If an onClose callback is defined for the window, calls that function before closing the window.

## **Parameter Type Description**

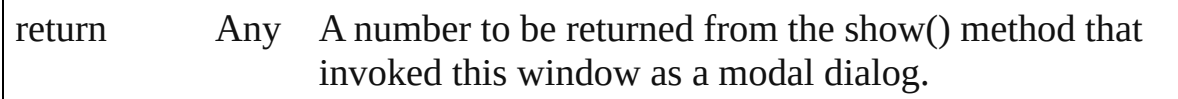

<span id="page-237-3"></span>bool **confirm** (message:*String* [, noAsDefault:*bool*=**false**], title:*String*) Displays a platform-standard dialog containing a short message and two buttons labeled Yes and No.

Returns true if the user clicked Yes, false if the user clicked No.

**Parameter Type Description**

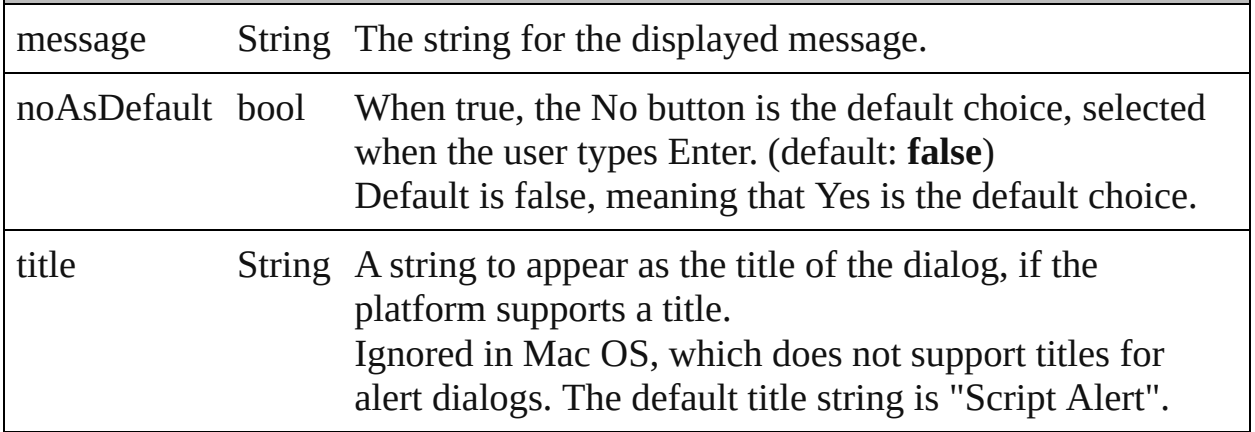

### <span id="page-238-0"></span>[UIEvent](#page-220-0) **dispatchEvent** ()

Simulates the occurrence of an event in this target.

A script can create a [UIEvent](#page-220-0) object for a specific event and pass it to this method to start the event propagation for the event.

### <span id="page-238-2"></span>Window **find** (type:*String*, title:*String*)

Use this method to find an existing window.

This includes windows defined by ScriptUI resource strings, windows already created by a script, and windows created by the application (if the application supports this case). This function is not supported by all applications. Returns a [Window](#page-225-0) object found or generated from the resource, or null if no such window or resource exists.

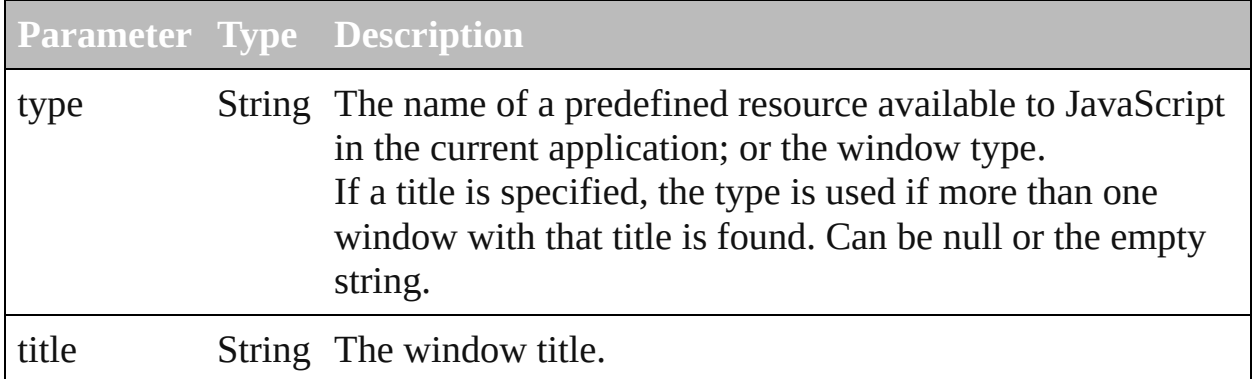

## void **hide** ()

Hides this windows.

When a window is hidden, its children are also hidden, but when it is shown again, the children retain their own visibility states.

- For a modal dialog, closes the dialog and sets its result to 0.

## <span id="page-238-1"></span>void **notify** (eventName:*String*)

Sends a notification message to all listeners, simulating the specified user

interaction event.

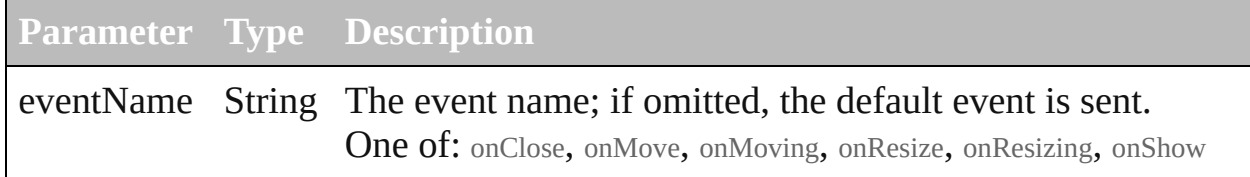

#### <span id="page-239-0"></span>bool **onClose** ()

An event-handler callback function, called when the window is about to be closed.

Called when a request is made to close the window, either by an explicit call to the close() function or by a user action (clicking the OS-specific close icon in the title bar). The function is called before the window actually closes; it can return false to cancel the close operation.

### <span id="page-239-1"></span>void **onDraw** ()

An event-handler callback function, called when the window is about to be drawn.

Allows the script to modify or control the appearance, using the control's associated [ScriptUIGraphics](#page-160-0) object. Handler takes one argument, a [DrawState](#page-32-0) object.

#### <span id="page-239-2"></span>void **onMove** ()

An event-handler callback function, called when the window has been moved

#### <span id="page-239-3"></span>void **onMoving** ()

An event-handler callback function, called when the window is being moved Called while a window in being moved, each time the position changes. A handler can monitor the move operation.

#### <span id="page-239-4"></span>void **onResize** ()

An event-handler callback function, called after the window has been resized

## <span id="page-239-5"></span>void **onResizing** ()

An event-handler callback function, called while a window is being resized Called while a window is being resized, each time the height or width changes. A handler can monitor the resize operation.

## void **onShortcutKey** ()

In Windows only, an event-handler callback function, called a shortcut-key sequence is typed that matches the shortcut Key value for this window.

#### <span id="page-239-6"></span>void **onShow** ()

An event-handler callback function, called just before the window is displayed

Called when a request is made to open the window using the show() method, before the window is made visible, but after automatic layout is complete. A handler can modify the results of the automatic layout.

## <span id="page-240-0"></span>String **prompt** (prompt:*String*, default:*String*, title:*String*)

Displays a modal dialog that returns the user's text input. Returns the value of the text edit field if the user clicked OK, null if the user clicked Cancel.

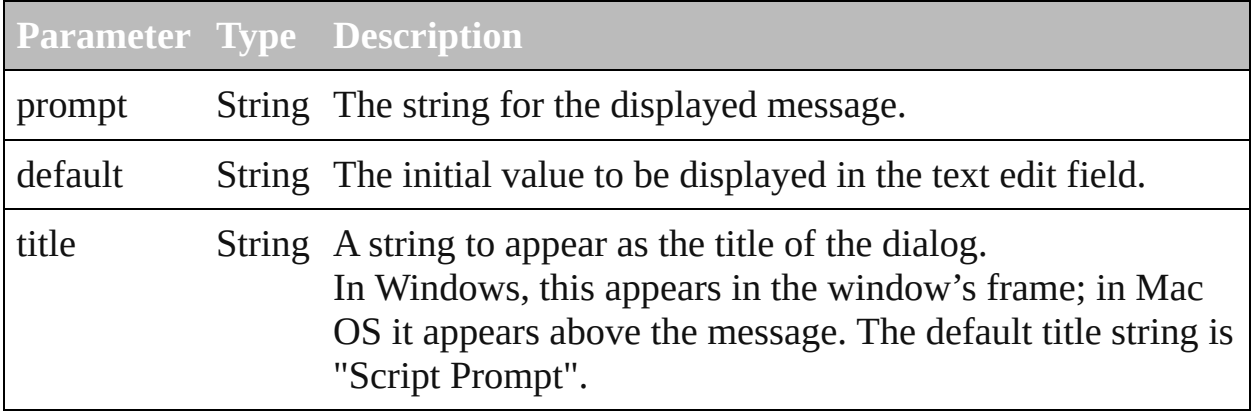

### <span id="page-240-1"></span>void **remove** (what:*Any*)

Removes the specified child control from this window's children array. No error results if the child does not exist.

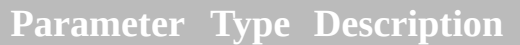

what Any The child control to remove, specified by 0-based index, text property value, or as a control object.

<span id="page-240-2"></span>bool **removeEventListener** (eventName:*String*, handler:*Function* [, capturePhase:*bool*=**false**])

Unregisters an event handler for a particular type of event occuring in this window.

All arguments must be identical to those that were used to register the event handler.

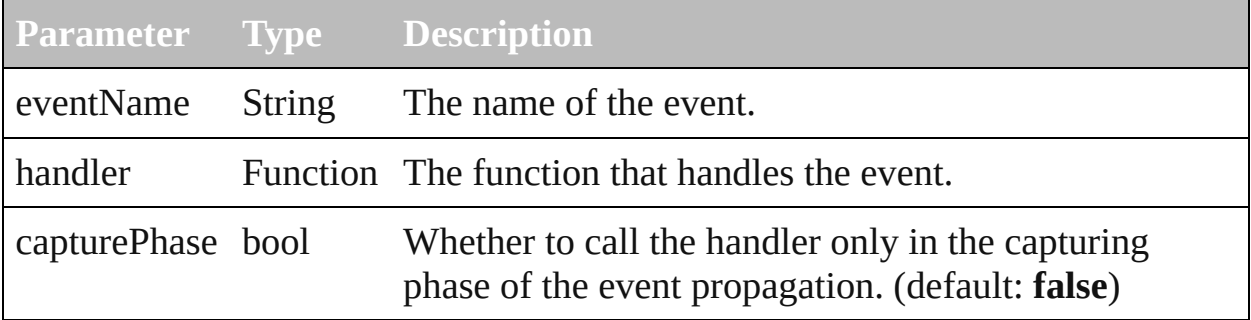

#### <span id="page-241-0"></span>void **show** ()

Makes this window visible.

If an onShow callback is defined for a window, calls that function before showing the window.When a window or container is hidden, its children are also hidden, but when it is shown again, the children retain their own visibility states. - For a modal dialog, opens the dialog and does not return until the dialog is dismissed. If it is dismissed via the close() method, this method returns any result value passed to that method. Otherwise, returns 0.

Element of

[Button](#page-8-0).window [Checkbox](#page-18-0).window [DropDownList](#page-36-0).window [EditText](#page-48-0).window [FlashPlayer.](#page-60-0)window [Group.](#page-70-0)window [IconButton.](#page-82-0)window [Image.](#page-92-0)window [ListBox](#page-102-0).window [Panel.](#page-118-0)window [Progressbar.](#page-133-0)window [RadioButton.](#page-142-0)window [Scrollbar.](#page-177-0)window [Slider](#page-188-0).window [StaticText](#page-198-0).window [TreeView](#page-208-0).window [Window](#page-225-0).window

Used in

[Window.center](#page-237-1) (window:*Window*)

Return

**Window Window.**[find](#page-238-2) (type:*String*, title:*String*) [Contents](#page-0-0) :: [Index](#page-242-0)

<span id="page-242-0"></span>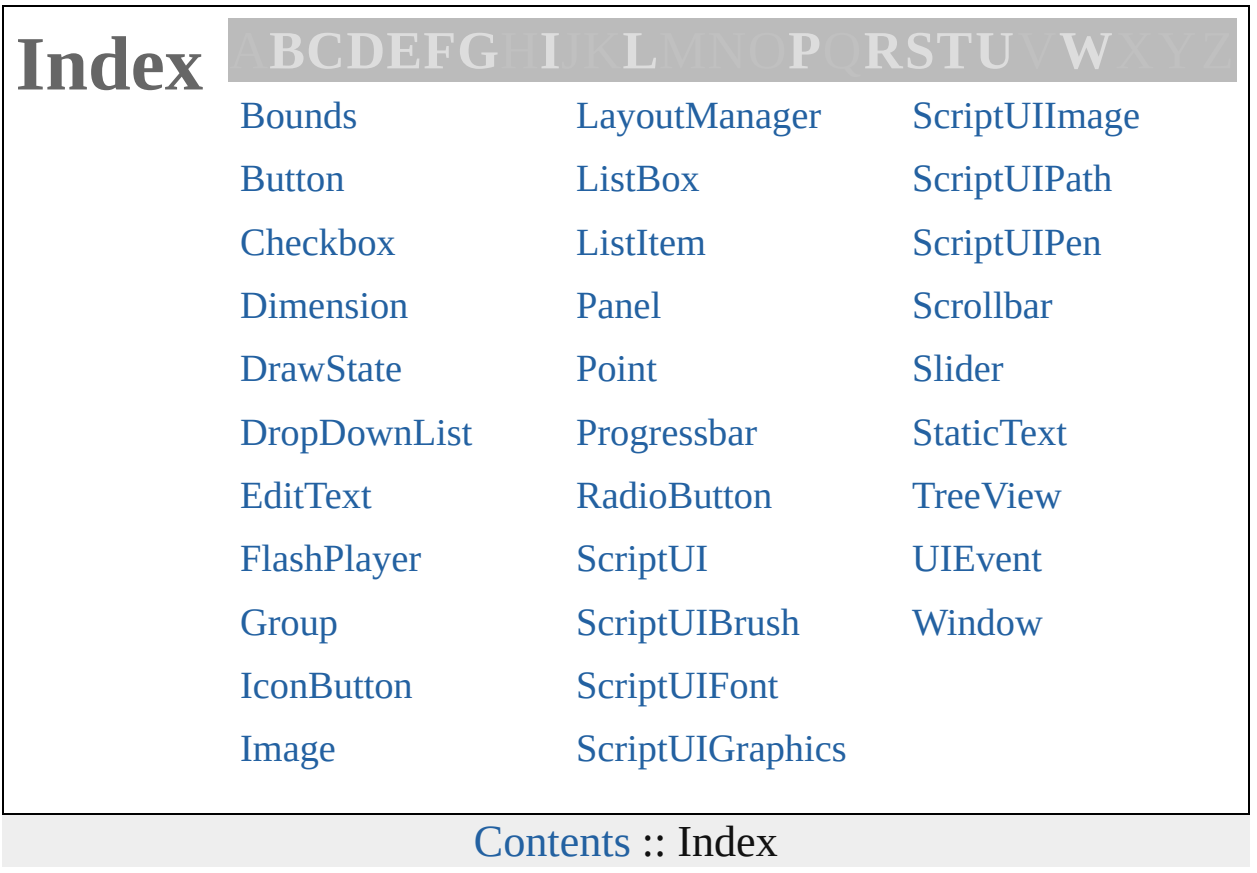